$\overline{aws}$ 

開発者ガイド

# Amazon Translate

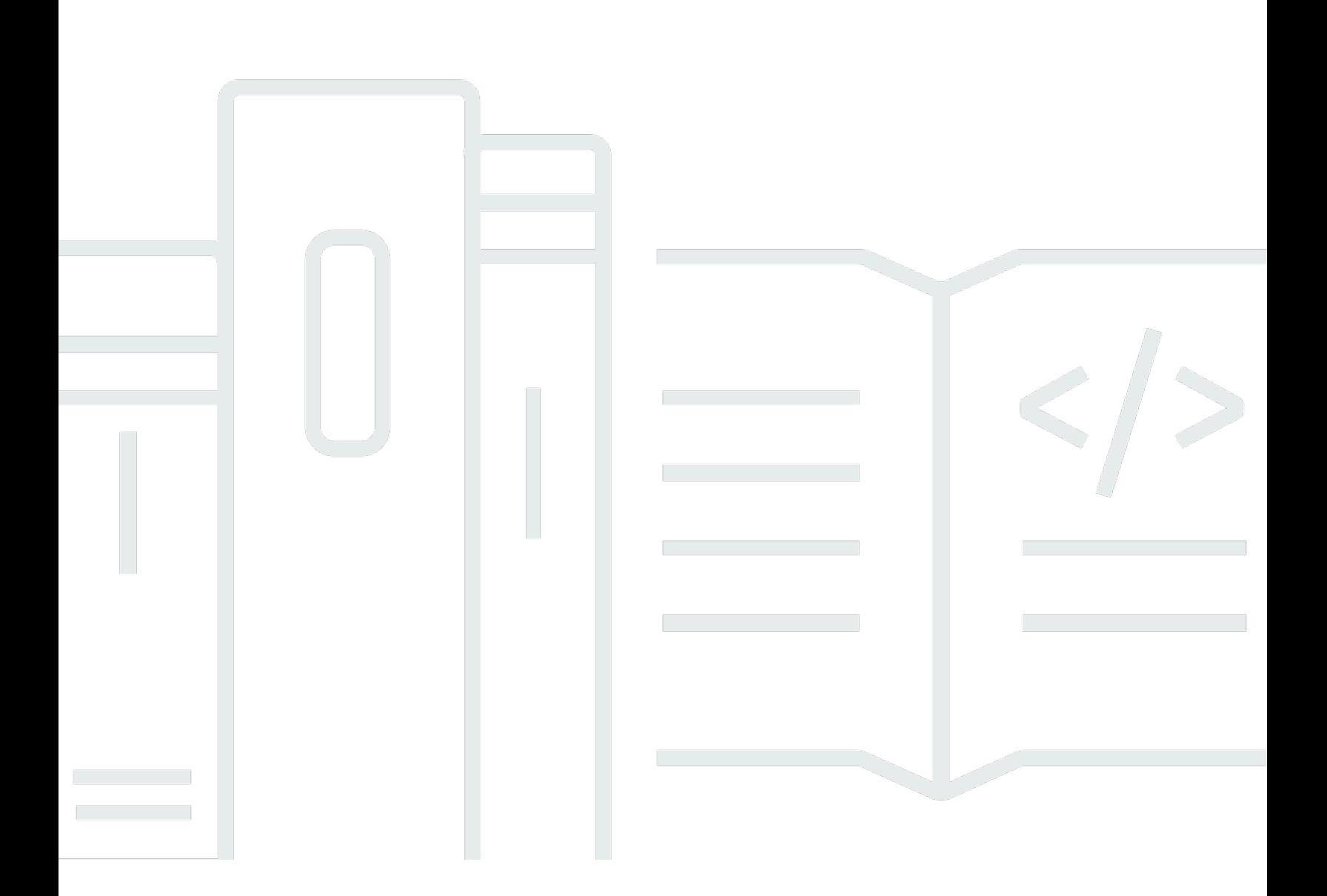

Copyright © 2024 Amazon Web Services, Inc. and/or its affiliates. All rights reserved.

### Amazon Translate: 開発者ガイド

Copyright © 2024 Amazon Web Services, Inc. and/or its affiliates. All rights reserved.

Amazon の商標とトレードドレスは、Amazon 以外の製品またはサービスとの関連において、顧客 に混乱を招いたり、Amazon の名誉または信用を毀損するような方法で使用することはできませ ん。Amazon が所有しない他の商標はすべてそれぞれの所有者に帰属します。所有者は必ずしも Amazon との提携や関連があるわけではありません。また、Amazon の支援を受けているとはかぎり ません。

# **Table of Contents**

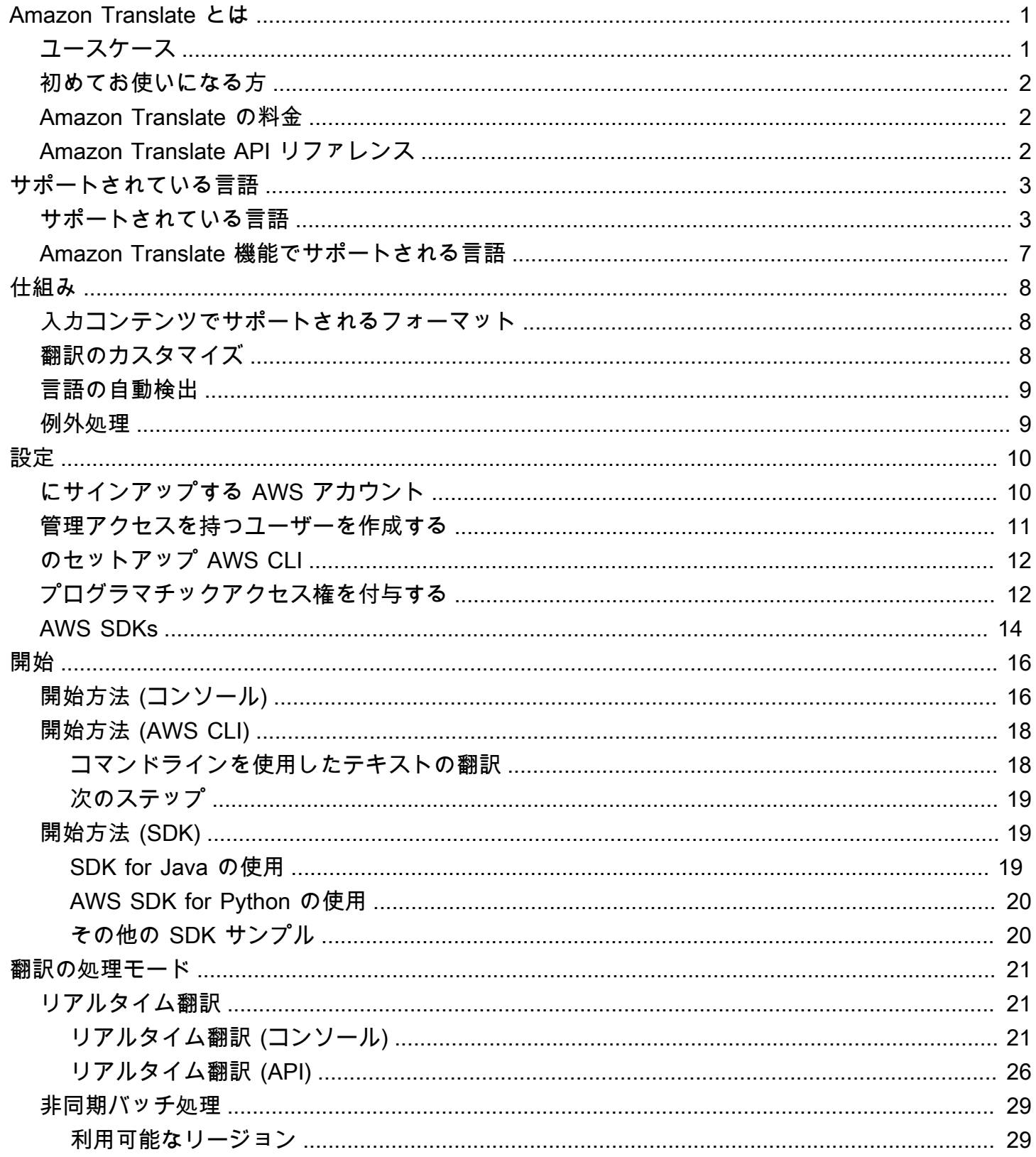

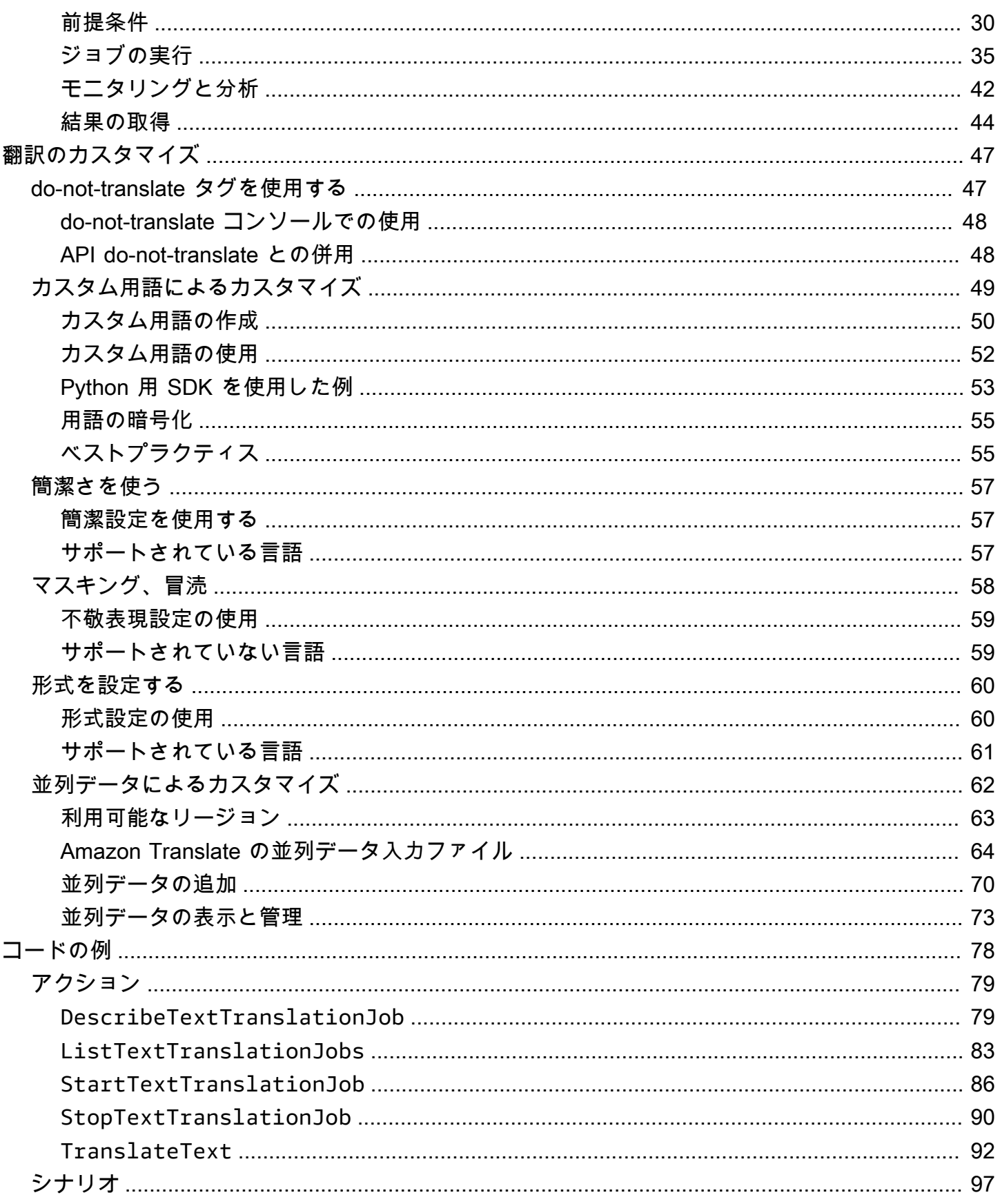

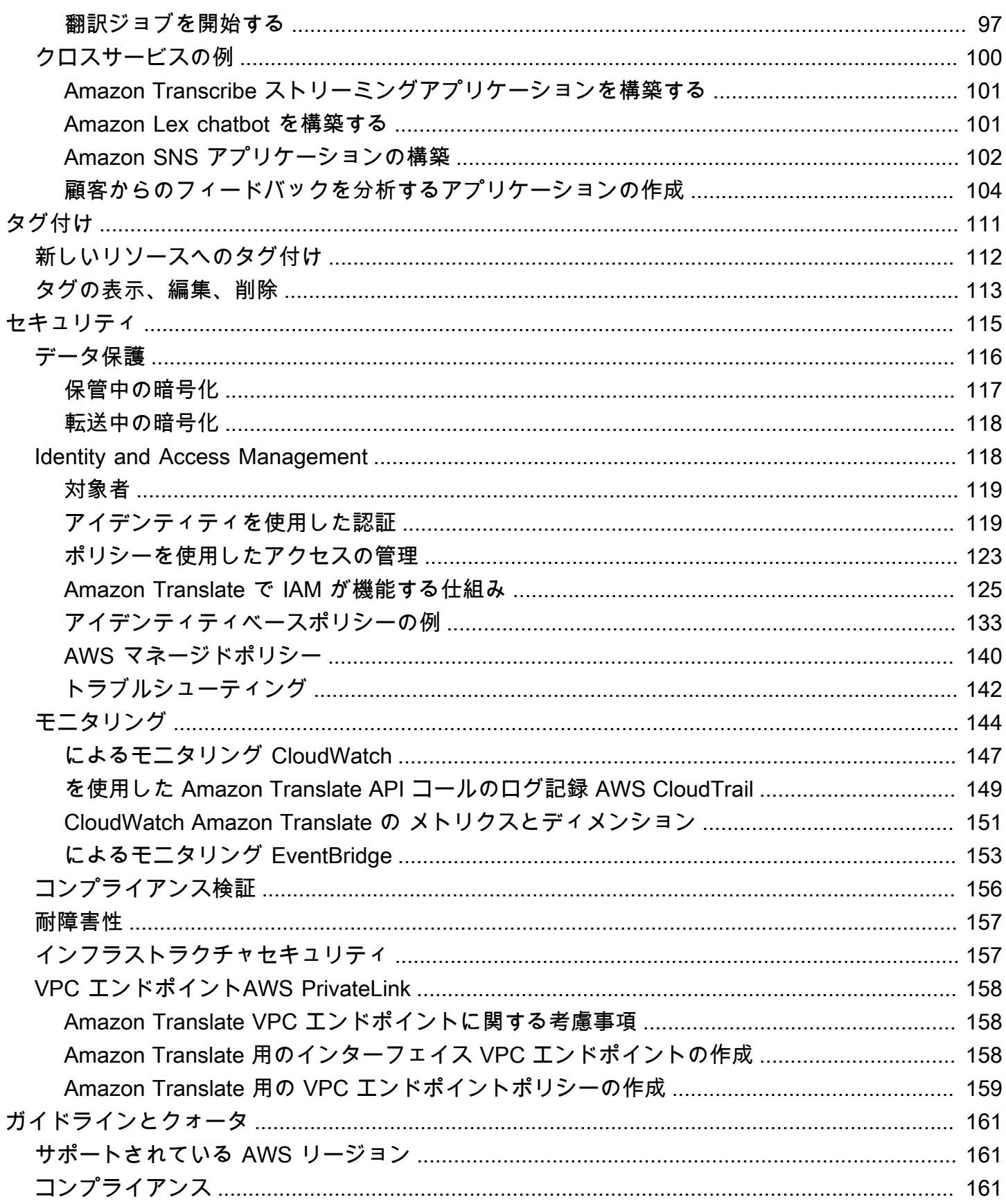

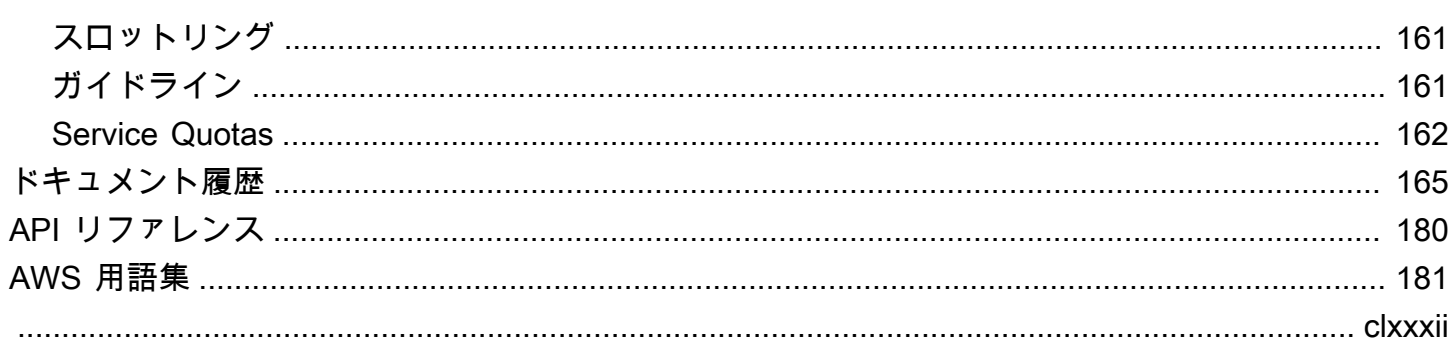

## <span id="page-6-0"></span>Amazon Translate とは

Amazon Translate は高度な機械学習テクノロジーを使用して、高品質の翻訳をオンデマンドで提供 するテキスト翻訳サービスです。Amazon Translate を使用すれば、非構造化テキストドキュメント の翻訳や、複数の言語で動作するアプリケーションの構築が可能です。Amazon Translate でサポー トされているすべての言語については、「[サポートされている言語と言語コード](#page-8-0)」を参照してくださ い。

トピック

- [ユースケース](#page-6-1)
- [Amazon Translate を初めてお使いになる方へ](#page-7-0)
- [Amazon Translate の料金](#page-7-1)
- [Amazon Translate API リファレンス](#page-7-2)

#### <span id="page-6-1"></span>ユースケース

Amazon Translate を使用して以下を行います。

Amazon Translate を組み込めば、アプリケーションで複数言語のユーザーエクスペリエンスを実現 できます。

- ミーティングメモ、技術者によるレポート、ナレッジベースの記事、投稿など、社内で作成し たコンテンツを翻訳できます。
- メール、ゲーム内チャット、カスタマーサービスなど、対人コミュニケーションを翻訳できる ので、顧客と社員のニーズに合わせた言語で連絡を交わすことができます。

会社の受信データを処理および管理できます。

- ソーシャルメディア、ニュースフィードなどのテキストをさまざまな言語で分析できます。
- eDiscovery のケースなど、さまざまな言語で情報を検索できます。

Amazon Translate を他の AWS のサービスに組み込めば、言語に依存しない処理が可能になりま す。

- [Amazon Comprehend](https://docs.aws.amazon.com/comprehend/latest/dg/comphrened-general.html) を使用したソーシャルメディアストリームなどといった非構造化テキス トから、ネームドエンティティ (固有表現)、センチメント、キーフレーズを抽出できます。
- [Amazon Transcribe](https://docs.aws.amazon.com/transcribe/latest/dg/what-is-transcribe.html) を使って字幕やライブキャプションをさまざまな言語で作成できます。
- [Amazon Polly](https://docs.aws.amazon.com/polly/latest/dg/what-is.html) を使用して、翻訳されたコンテンツを読み上げることができます。
- [Amazon S3](https://docs.aws.amazon.com/AmazonS3/latest/dev/Welcome.html) に保存されているドキュメントレポジトリを翻訳できます。
- データベース [Amazon DynamoDB、](https://docs.aws.amazon.com/amazondynamodb/latest/developerguide/Introduction.html)[Amazon Aurora](https://docs.aws.amazon.com/AmazonRDS/latest/AuroraUserGuide/CHAP_AuroraOverview.html)[、Amazon Redshift](https://docs.aws.amazon.com/redshift/latest/dg/welcome.html) に保存されているテキ ストを翻訳できます。
- [AWS Lambda](https://docs.aws.amazon.com/lambda/latest/dg/welcome.html) または [AWS Glue](https://docs.aws.amazon.com/glue/latest/dg/what-is-glue.html) を使用してワークフローをシームレスに統合できます。

### <span id="page-7-0"></span>Amazon Translate を初めてお使いになる方へ

Amazon Translate を初めてお使いになる場合は、以下のトピックから開始することをお勧めしま す。

- 1. [Amazon Translate の仕組み](#page-13-0) Amazon Translate の概要です。
- 2. [Amazon Translate の開始方法](#page-21-0) AWS アカウントを設定し、Amazon Translate の使用を開始する 方法が説明されています。
- 3. [SDK を使用した Amazon Translate のコード例 AWS SDKs—](#page-83-0) コード例を使用して Amazon Translate API を調べてください。

以下のリソースを使用して Amazon Translate サービスについて学ぶこともできます。

- [AWS 機械学習 ブログに](https://aws.amazon.com/blogs/machine-learning/)は、Amazon Translate に関する役立つ記事が掲載されています。
- [Amazon Translate ディープダイブビデオシリーズで](https://www.youtube.com/playlist?list=PLhr1KZpdzukePPoSt1BZUNYQ6r5BdNm-1)は、Amazon Translate に関する紹介動画を提 供しています。

### <span id="page-7-1"></span>Amazon Translate の料金

他の AWS 製品と同様、Amazon Translate を使用するための契約や最低契約金は必要ありませ ん。Amazon Translate の使用料金の詳細については、「[Amazon Translate 料金表](https://aws.amazon.com/translate/pricing/)」を参照してくだ さい。

#### <span id="page-7-2"></span>Amazon Translate API リファレンス

「Amazon Translate API リファレンス」は独立したドキュメントになりました。詳細については、 「[Amazon Translate API リファレンス](https://docs.aws.amazon.com/translate/latest/APIReference/Welcome.html)」を参照してください。

## <span id="page-8-0"></span>サポートされている言語と言語コード

Amazon Translate ではソース言語 (入力言語) をターゲット言語 (出力言語) に翻訳されます。ソース 言語とターゲット言語の組み合わせは、言語ペアと呼ばれます。

**a** Note

Amazon Translate では、ソース言語とターゲット言語に同じ言語を指定した翻訳に対して課 金されることはありません。ソース言語を auto に設定した場合、自動検出の使用に対して課 金される場合があります。詳細については、「[言語の自動検出](#page-14-0)」を参照してください。

トピック

- [サポートされている言語](#page-8-1)
- [Amazon Translate 機能でサポートされる言語](#page-12-0)

#### <span id="page-8-1"></span>サポートされている言語

Amazon Translate は、以下の表に示されている言語間のテキスト翻訳をサポートしています。言語 コード列には [ISO 639-1](https://www.loc.gov/standards/iso639-2/php/code_list.php) の 2 桁の言語コードが使用されています。言語の国別バージョンについて は、この表は [RFC 5646](https://www.rfc-editor.org/rfc/rfc5646.html) 形式に従い、ダッシュの後に [ISO 3166](https://en.wikipedia.org/wiki/List_of_ISO_3166_country_codes) によって定められた 2 桁の国コード を付加しています。例えば、メキシコのスペイン語の言語コードは es-MX です。

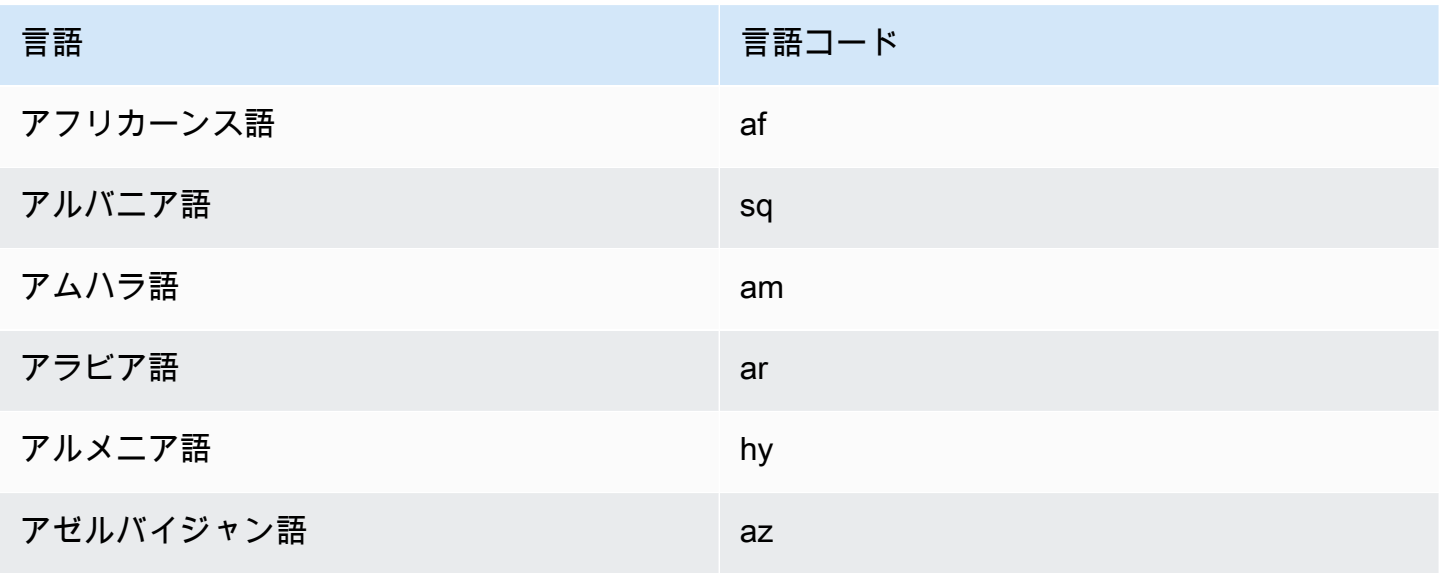

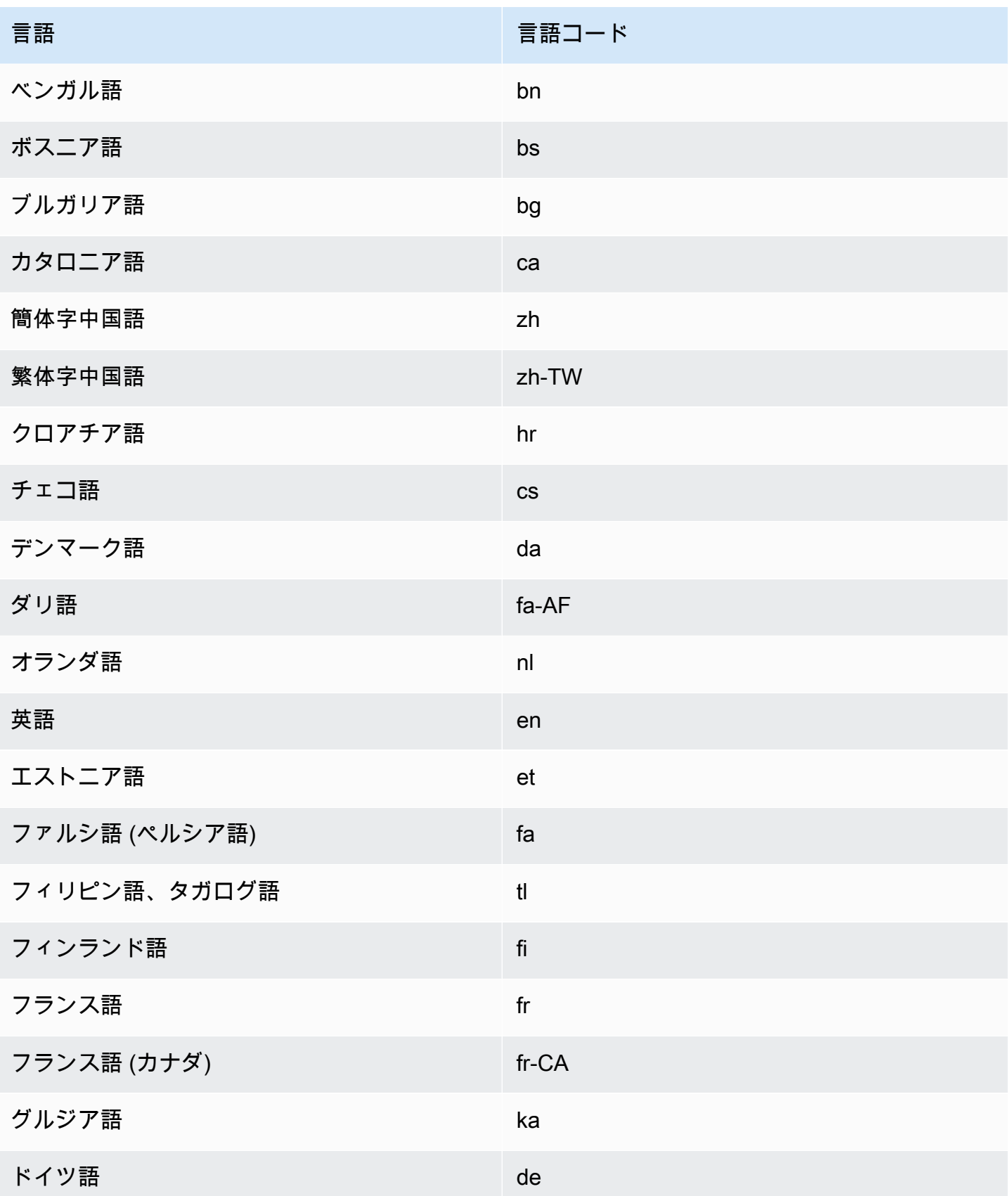

Amazon Translate 開発者ガイド

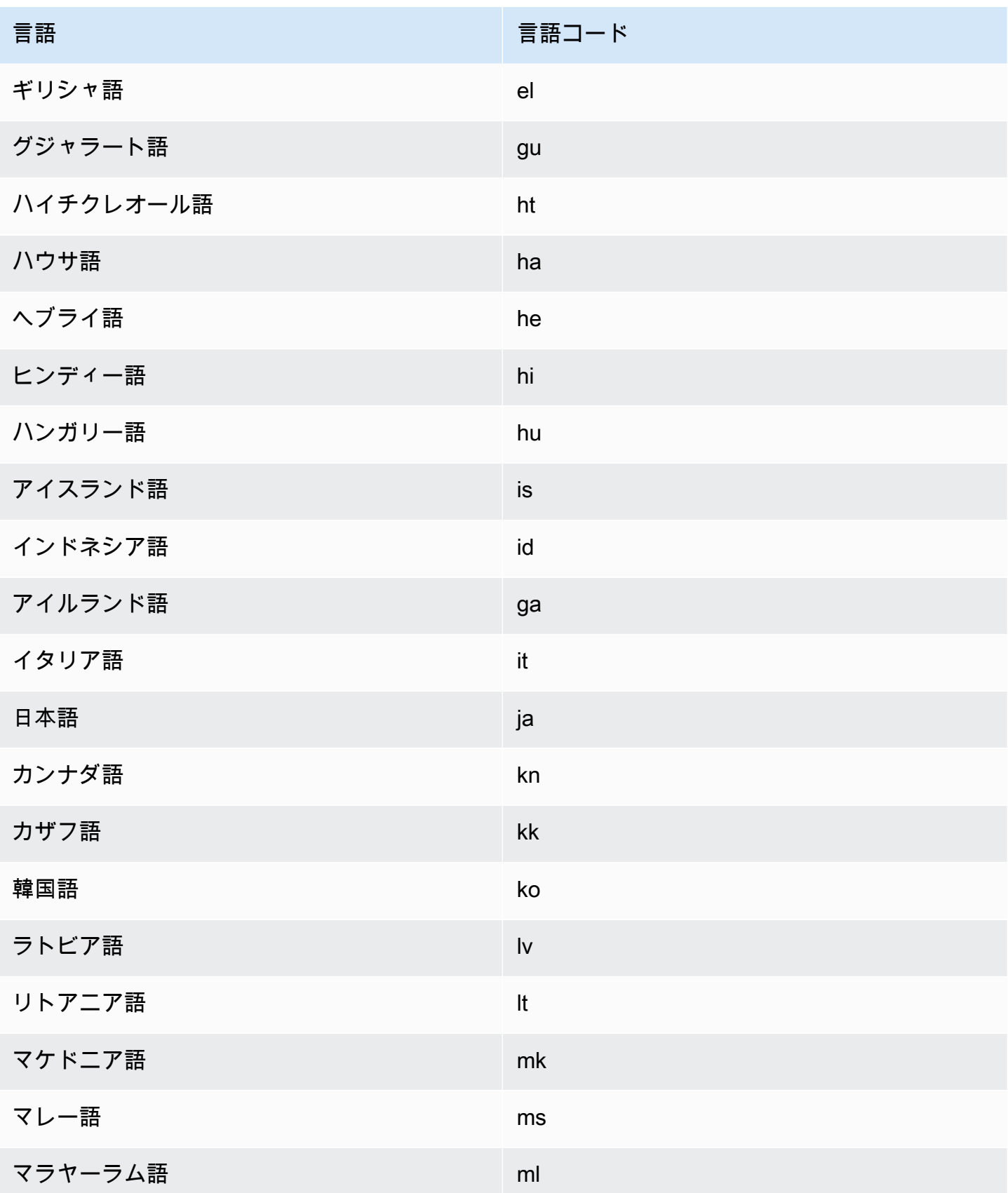

Amazon Translate 開発者ガイド

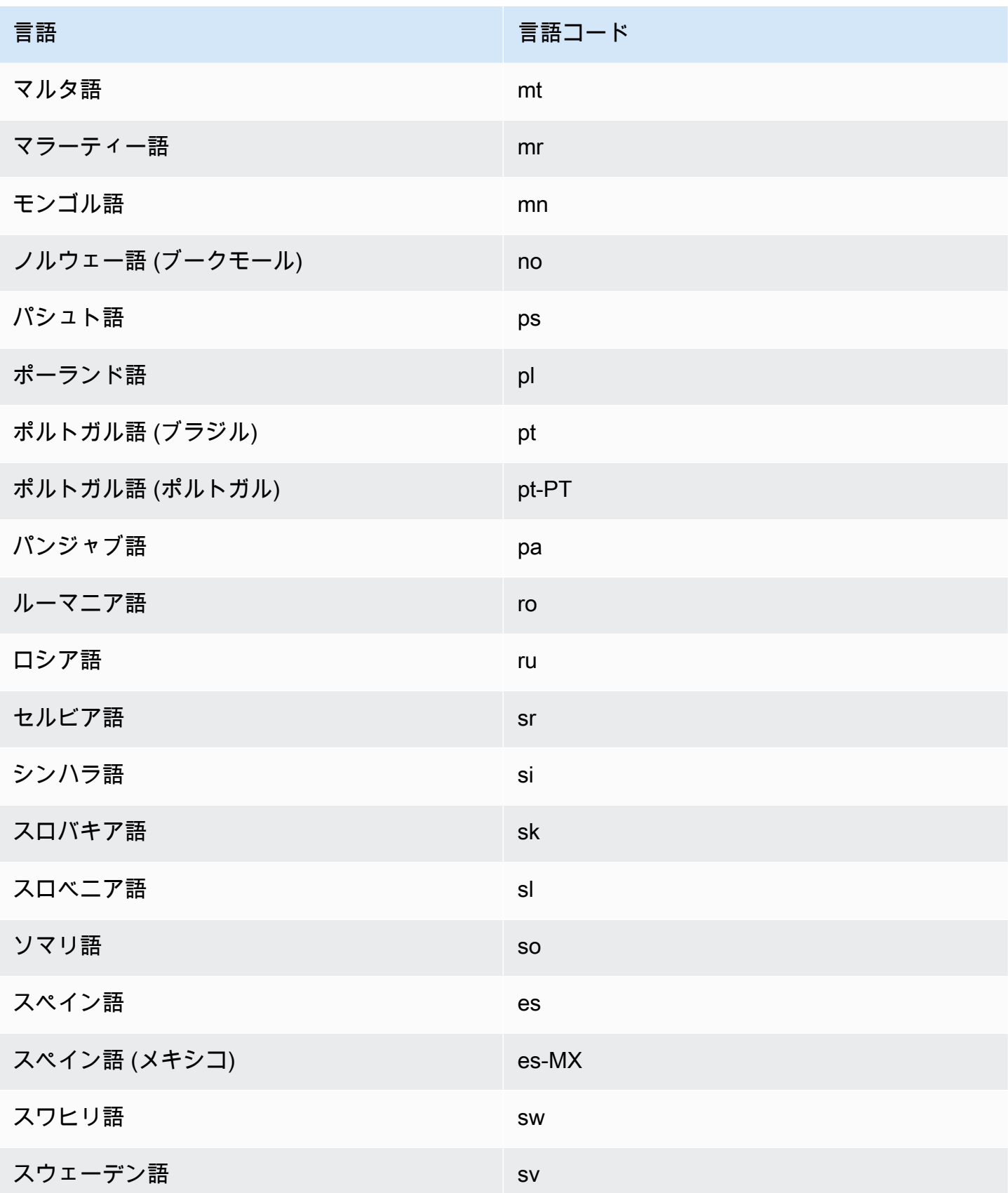

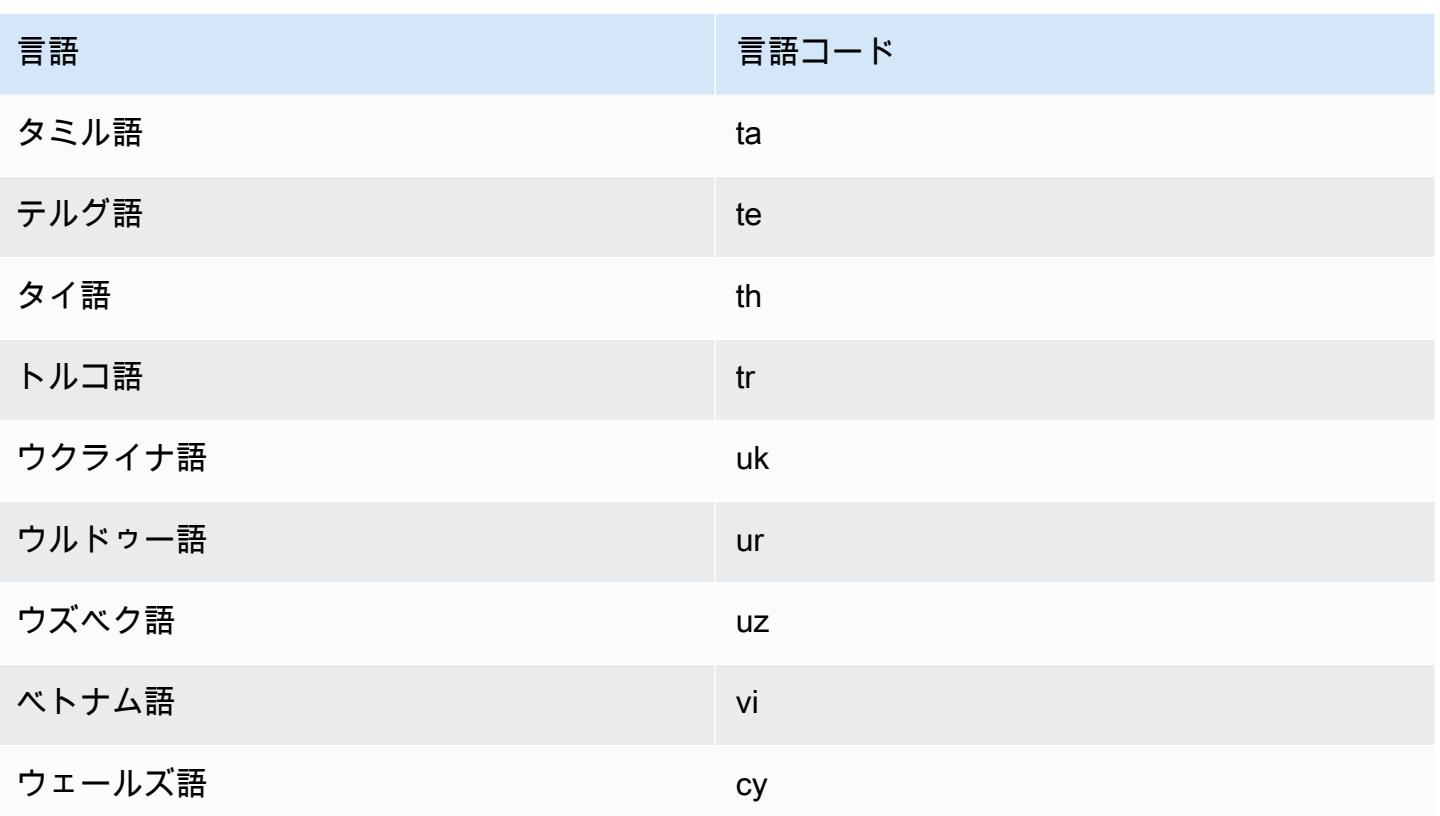

#### <span id="page-12-0"></span>Amazon Translate 機能でサポートされる言語

以下のセクションでは、Amazon Translate 機能でサポートされている言語について説明します。

- リアルタイムのドキュメント翻訳 英語からサポートされている任意の言語への翻訳と、サポー トされている任意の言語から英語への翻訳をサポートします。リアルタイム翻訳の詳細について は、「[リアルタイム翻訳](#page-26-1)」を参照してください。
- 簡潔さ この機能でサポートされる言語については、を参照してください[Amazon Translate での](#page-62-0) [簡潔さの使用](#page-62-0)。
- 不敬マスキング この機能でサポートされている言語については「[Amazon Translate における不](#page-63-0) [適切な言葉やフレーズのマスキング](#page-63-0)」を参照してください。
- 形式 この機能でサポートされている言語については「[Amazon Translate の形式設定](#page-65-0)」を参照し てください。

#### <span id="page-13-0"></span>Amazon Translate の仕組み

Amazon Translate サービスを使用して、コンテンツをソース言語 (入力コンテンツの言語) からター ゲット言語 (翻訳出力用に選択した言語) に翻訳します。バッチジョブでは、1 つ以上のソース言語 から 1 つ以上のターゲット言語にファイルを翻訳できます。サポートされている言語の詳細につい ては、を参照してください[サポートされている言語と言語コード](#page-8-0)。

トピック

- [入力コンテンツでサポートされるフォーマット](#page-13-1)
- [翻訳のカスタマイズ](#page-13-2)
- [言語の自動検出](#page-14-0)
- [例外処理](#page-14-1)

#### <span id="page-13-1"></span>入力コンテンツでサポートされるフォーマット

Amazon Translate は、入力コンテンツの次の形式をサポートしています。

- リアルタイム翻訳の場合:
	- 入力テキスト UTF-8 形式のプレーンテキスト。Amazon Translate は、出力コンテンツを UTF-8 テキストとして提供します。
	- 1 つの入力ファイル プレーンテキスト (.txt)、HTML (.html)、または Word (.docx) のコンテン ツを含むファイル。Amazon Translate は、出力コンテンツを入力ファイルと同じ形式のファイ ルとして提供します。
- バッチ翻訳ジョブの場合:
	- 入力ファイルのコレクション Amazon S3 の場所にアップロードする 1 つ以上のファイ ル。サポートされているファイル形式には、プレーンテキスト (.txt)、HTML (.html)、ワード (.docx)、Excel (.xlsx)、(.pptx)、XLIFF 1.2 PowerPoint (.xlf) があります。Amazon Translate は、 出力コンテンツをファイルとして提供します。各出力ファイルのファイル形式は、入力ファイル 形式と一致します。

#### <span id="page-13-2"></span>翻訳のカスタマイズ

以下の機能を使用して、Amazon Translate で作成した翻訳をカスタマイズできます。

- D o-not-translate タグ 開始タグと終了タグを使用して、(HTML コンテンツ内の) 翻訳したくな いコンテンツを指定します。
- Custom terminology (カスタム用語) Amazon Translate でブランド名などの特定の用語を翻訳す る方法を定義します。
- 簡潔さ ほとんどの翻訳において、翻訳出力の長さを (簡潔でない翻訳出力と比較して) 短くしま す。簡潔さはリアルタイムのテキスト翻訳でサポートされています。
- 冒涜 翻訳出力に含まれる不敬な単語やフレーズを隠します。
- 形式性 翻訳出力における言語の形式性のレベルを設定します。
- パラレルデータ 提供する翻訳サンプルに含まれるスタイル、トーン、単語の選択を反映するよ うに翻訳出力を調整します。

<span id="page-14-0"></span>詳しくは、「[翻訳のカスタマイズ](https://docs.aws.amazon.com/translate/latest/dg/customizing-translations.html)」を参照してください。

#### 言語の自動検出

Amazon Translate ではソーステキストで使用されている言語を自動で検出できます。言語の自動検 出を使用するには、 auto をソース言語として指定します。Amazon Translate がユーザーに代わっ て Amazon Comprehend を呼び出し、ソーステキストで使用されている言語を判断します。言語の 自動検出を選択することで、お客様は Amazon Comprehend のサービス条件および契約に同意する ものとみなされます。Amazon Comprehend の料金の詳細については[「Amazon Comprehend の料](https://aws.amazon.com/comprehend/pricing/) [金](https://aws.amazon.com/comprehend/pricing/)」を参照してください。

#### <span id="page-14-1"></span>例外処理

サポートされていないソース言語またはターゲット言語を指定した場合、Amazon Translate から次 の例外が返されます。

- UnsupportedLanguagePairException— Amazon Translate は、サポートされているすべての言語 間の翻訳をサポートしています。この例外は、ソース言語またはターゲット言語のいずれかがサ ポートされていない場合に返されます。さらなる詳細については、[Supported languages](#page-8-0) を参照し てください。
- DetectedLanguageLowConfidenceException— 自動言語検出を使用していて、Amazon Translate が正しいソース言語を検出したという確信が低い場合、この例外が返されます。信頼性のレベルが 低い場合でも、それが許容される範囲である場合は例外で返されたソース言語を使用できます。

# <span id="page-15-0"></span>セットアップ

Amazon Translate を初めて使用する場合は、事前に以下のタスクをすべて実行してください。

タスクのセットアップ

- [にサインアップする AWS アカウント](#page-15-1)
- [管理アクセスを持つユーザーを作成する](#page-16-0)
- [AWS Command Line Interface \(AWS CLI\) のインストールと設定](#page-17-0)
- [プログラマチックアクセス権を付与する](#page-17-1)
- [AWS SDK でこのサービスを使用する](#page-19-0)

### <span id="page-15-1"></span>にサインアップする AWS アカウント

がない場合は AWS アカウント、次の手順を実行して作成します。

にサインアップするには AWS アカウント

- 1. <https://portal.aws.amazon.com/billing/signup> を開きます。
- 2. オンラインの手順に従います。

サインアップ手順の一環として、通話呼び出しを受け取り、電話キーパッドで検証コードを入力 するように求められます。

にサインアップすると AWS アカウント、 AWS アカウントのルートユーザーが作成されます。 ルートユーザーには、アカウントのすべての AWS のサービス とリソースへのアクセス権があ ります。セキュリティのベストプラクティスとして、ユーザーに管理アクセスを割り当て、ルー トユーザーのみを使用して[ルートユーザーアクセスが必要なタスク](https://docs.aws.amazon.com/accounts/latest/reference/root-user-tasks.html)を実行してください。

AWS サインアッププロセスが完了すると、 から確認メールが送信されます。[https://](https://aws.amazon.com/)  [aws.amazon.com/](https://aws.amazon.com/) の [マイアカウント] を選んで、いつでもアカウントの現在のアクティビティを表 示し、アカウントを管理できます。

#### <span id="page-16-0"></span>管理アクセスを持つユーザーを作成する

にサインアップしたら AWS アカウント、 を保護し AWS アカウントのルートユーザー、 を有効に して AWS IAM Identity Center、日常的なタスクにルートユーザーを使用しないように管理ユーザー を作成します。

のセキュリティ保護 AWS アカウントのルートユーザー

1. ルートユーザーを選択し、 AWS アカウント E メールアドレスを入力して、アカウント所有 者[AWS Management Consoleと](https://console.aws.amazon.com/)して にサインインします。次のページでパスワードを入力しま す。

ルートユーザーを使用してサインインする方法については、AWS サインイン ユーザーガイドの 「[ルートユーザーとしてサインインする](https://docs.aws.amazon.com/signin/latest/userguide/console-sign-in-tutorials.html#introduction-to-root-user-sign-in-tutorial)」を参照してください。

2. ルートユーザーの多要素認証 (MFA) を有効にします。

手順については、「IAM [ユーザーガイド」の AWS アカウント 「ルートユーザーの仮想 MFA デ](https://docs.aws.amazon.com/IAM/latest/UserGuide/enable-virt-mfa-for-root.html) [バイスを有効にする \(コンソール\)](https://docs.aws.amazon.com/IAM/latest/UserGuide/enable-virt-mfa-for-root.html)」を参照してください。

管理アクセスを持つユーザーを作成する

1. IAM アイデンティティセンターを有効にします。

手順については、「AWS IAM Identity Center ユーザーガイド」の「[AWS IAM Identity Centerの](https://docs.aws.amazon.com/singlesignon/latest/userguide/get-set-up-for-idc.html) [有効化](https://docs.aws.amazon.com/singlesignon/latest/userguide/get-set-up-for-idc.html)」を参照してください。

2. IAM アイデンティティセンターで、ユーザーに管理アクセスを付与します。

を ID ソース IAM アイデンティティセンターディレクトリ として使用する方法のチュートリア ルについては、「 ユーザーガイ[ド」の「デフォルト でユーザーアクセス IAM アイデンティティ](https://docs.aws.amazon.com/singlesignon/latest/userguide/quick-start-default-idc.html) [センターディレクトリ](https://docs.aws.amazon.com/singlesignon/latest/userguide/quick-start-default-idc.html)を設定するAWS IAM Identity Center 」を参照してください。

管理アクセス権を持つユーザーとしてサインインする

• IAM アイデンティティセンターのユーザーとしてサインインするには、IAM アイデンティティ センターのユーザーの作成時に E メールアドレスに送信されたサインイン URL を使用します。

IAM Identity Center ユーザーを使用してサインインする方法については、「 AWS サインイン ユーザーガイド[」の AWS 「 アクセスポータルにサインイン](https://docs.aws.amazon.com/signin/latest/userguide/iam-id-center-sign-in-tutorial.html)する」を参照してください。

追加のユーザーにアクセス権を割り当てる

1. IAM アイデンティティセンターで、最小特権のアクセス許可を適用するというベストプラク ティスに従ったアクセス許可セットを作成します。

手順については、「AWS IAM Identity Center ユーザーガイド」の「[権限設定を作成する」](https://docs.aws.amazon.com/singlesignon/latest/userguide/get-started-create-a-permission-set.html)を参 照してください。

2. グループにユーザーを割り当て、そのグループにシングルサインオンアクセス権を割り当てま す。

手順については、「AWS IAM Identity Center ユーザーガイド」の「[グループの参加」](https://docs.aws.amazon.com/singlesignon/latest/userguide/addgroups.html)を参照し てください。

#### <span id="page-17-0"></span>AWS Command Line Interface (AWS CLI) のインストールと設定

を使用して AWS CLI 、Amazon Translate にインタラクティブな呼び出しを行います。

をインストールして設定するには AWS CLI

1. をインストールします AWS CLI。手順については、『AWS Command Line Interface ユーザー ガイド』の次のトピックを参照してください。

[の最新バージョンのインストールまたは更新 AWS Command Line Interface](https://docs.aws.amazon.com/cli/latest/userguide/cli-getting-started-install.html)

2. AWS CLIを設定します。手順については、『AWS Command Line Interface ユーザーガイド』の 次のトピックを参照してください。

[AWS Command Line Interfaceの設定](https://docs.aws.amazon.com/cli/latest/userguide/cli-chap-configure.html)

#### <span id="page-17-1"></span>プログラマチックアクセス権を付与する

ユーザーが の AWS 外部で を操作する場合は、プログラムによるアクセスが必要です AWS Management Console。プログラムによるアクセスを許可する方法は、 にアクセスするユーザーの タイプによって異なります AWS。

ユーザーにプログラマチックアクセス権を付与するには、以下のいずれかのオプションを選択しま す。

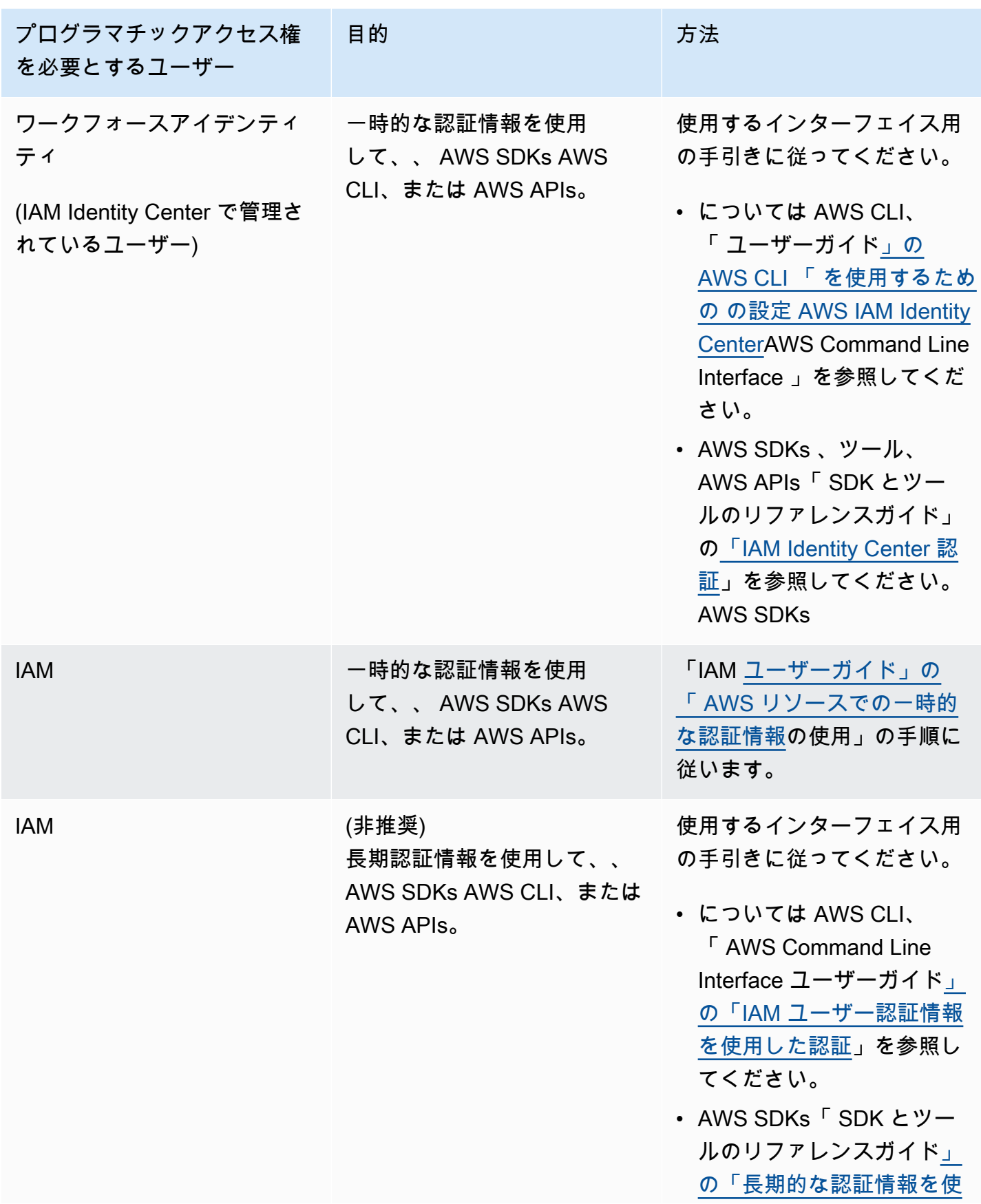

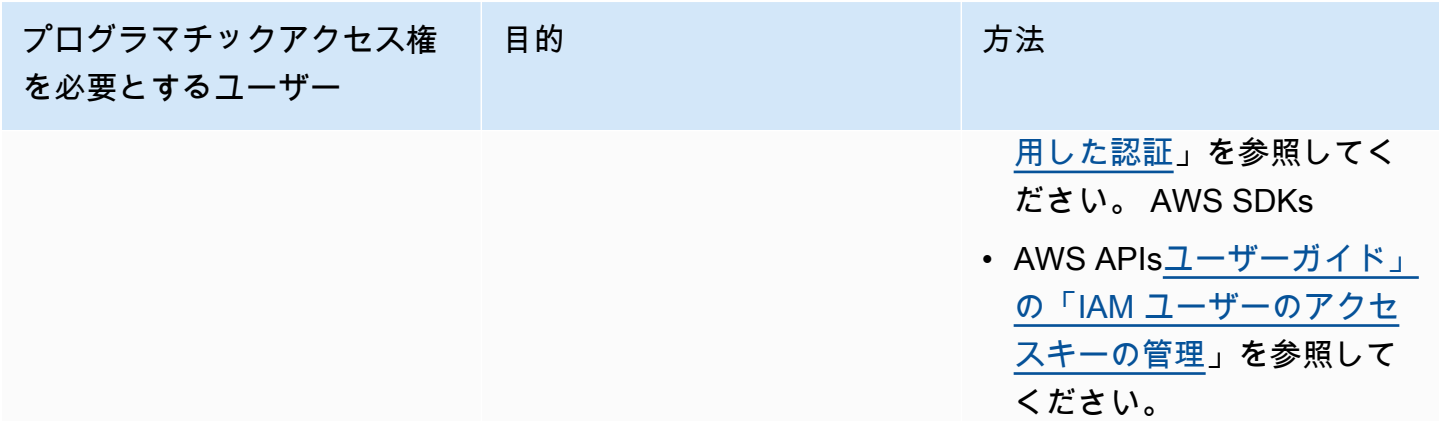

#### <span id="page-19-0"></span>AWS SDK でこのサービスを使用する

AWS Software Development Kit (SDKsは、多くの一般的なプログラミング言語で使用できます。 各 SDK には、デベロッパーが好みの言語でアプリケーションを簡単に構築できるようにする API、 コード例、およびドキュメントが提供されています。

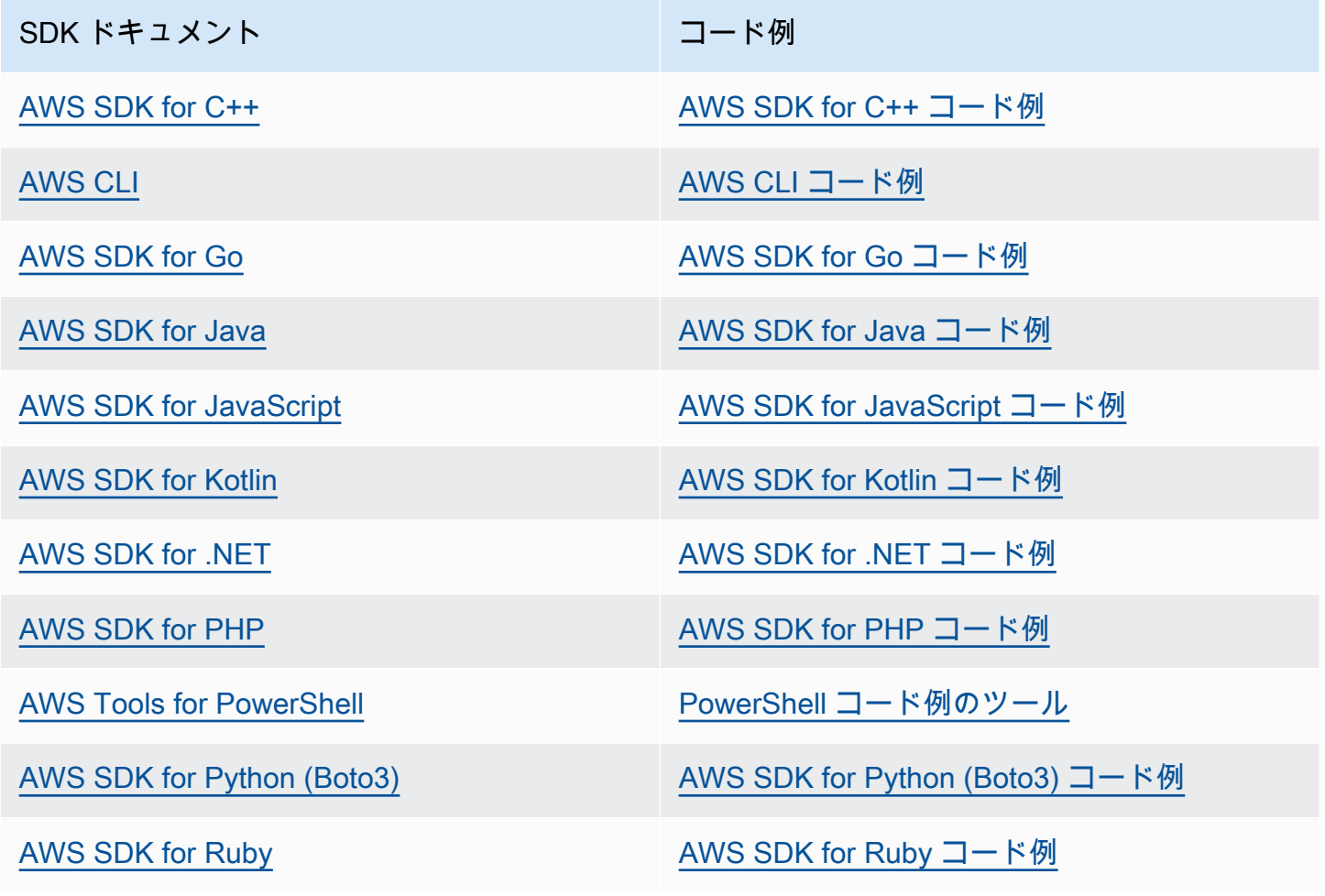

SDK ドキュメント マンファイン コード例

[AWS SDK for Rust](https://docs.aws.amazon.com/sdk-for-rust) [AWS SDK for Rust コード例](https://github.com/awsdocs/aws-doc-sdk-examples/tree/main/rustv1)

[AWS SDK for SAP ABAP](https://docs.aws.amazon.com/sdk-for-sapabap) AND [AWS SDK for SAP ABAP コード例](https://github.com/awsdocs/aws-doc-sdk-examples/tree/main/sap-abap)

[AWS SDK for Swift](https://docs.aws.amazon.com/sdk-for-swift) [AWS SDK for Swift コード例](https://github.com/awsdocs/aws-doc-sdk-examples/tree/main/swift)

**4** 可用性の例

必要なものが見つからなかった場合。このページの下側にある [Provide feedback (フィード バックを送信)] リンクから、コードの例をリクエストしてください。

## <span id="page-21-0"></span>Amazon Translate の開始方法

Amazon Translate の使用を開始する最も簡単な方法は、コンソールを使って何らかのテキストを翻 訳することです。コマンドラインから API オペレーションを試すこともできます。また、いずれか の AWS SDK をインストールして Amazon Translate API オペレーションを使用できます。

トピック

- [開始方法 \(コンソール\)](#page-21-1)
- [開始方法 \(AWS CLI\)](#page-23-0)
- [開始方法 \(SDK\)](#page-24-1)

## <span id="page-21-1"></span>開始方法 (コンソール)

Amazon Translate の使用を開始する最も簡単な方法は、コンソールを使って何らかのテキスト を翻訳することです。コンソールを使用して、最大 10,000 バイトのテキストを翻訳できます。 「[Amazon Translate の仕組み」](#page-13-0)の概念と用語を確認してから、先に進むことをお勧めします。

[Amazon Translate コンソール](https://console.aws.amazon.com/translate/home) を開きます。

Amazon Translate を初めて使用する場合は、[Launch real-time translation (リアルタイム翻訳を起 動)] を選択します。

[リアルタイムでの翻訳] で、ターゲット言語を選択します。ソース言語は Amazon Translate によっ て自動検出されますが、ユーザーが選択することもできます。左側のテキストボックスに翻訳するテ キストを入力します。翻訳されたテキストが右側のテキストボックスに表示されます。

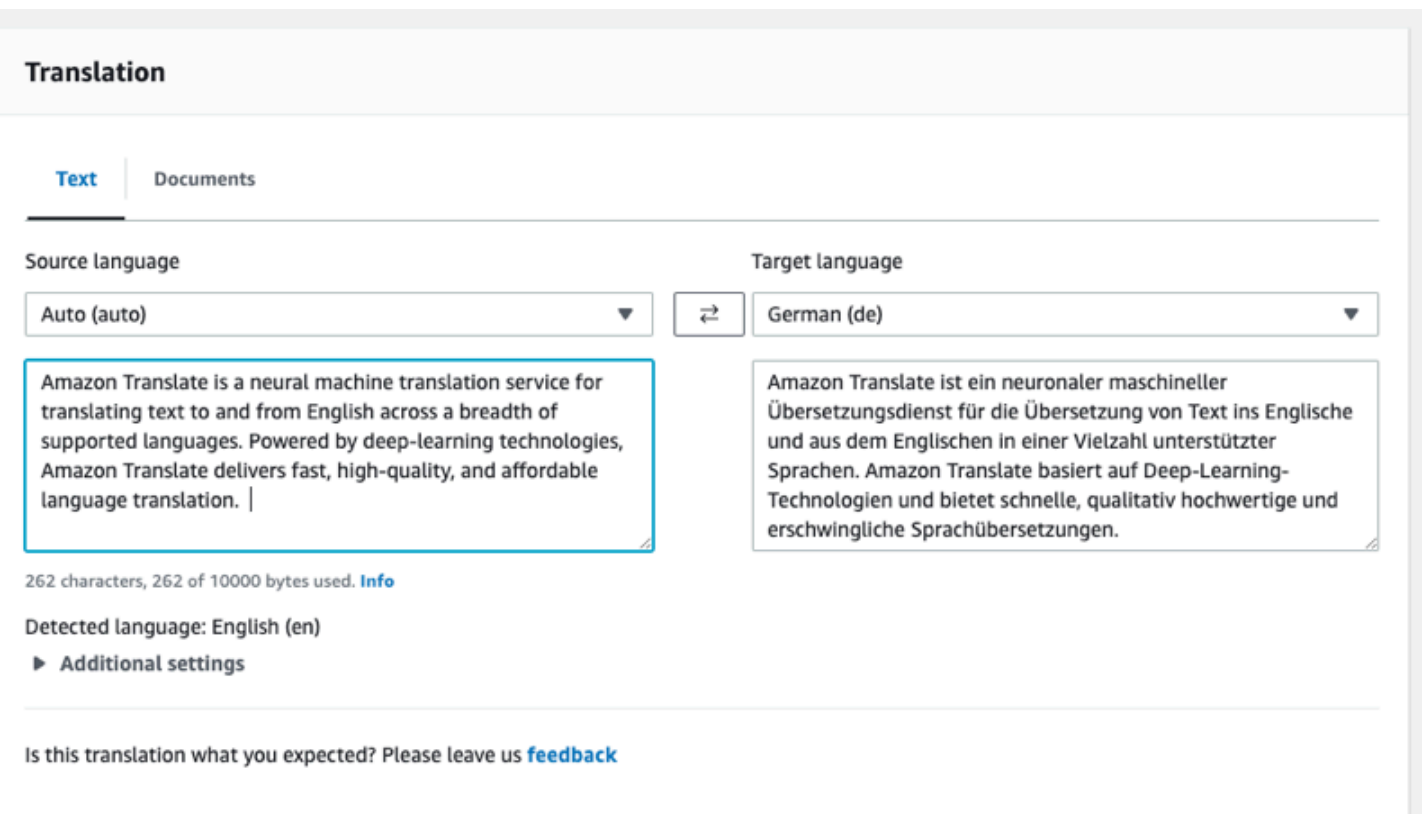

[アプリケーション統合] セクションでは、[TranslateText](https://docs.aws.amazon.com/translate/latest/APIReference/API_TranslateText.html) オペレーションの JSON 入力と出力を確認 できます。

#### ▼ Application integration Learn more about working with the Translate service using APIs for automation and larger volumes of text. Info **JSON** request **JSON response**  $1 \t{1}$  $1 \t{1}$ "TranslatedText": "Amazon Translate ist ein "Text": "Amazon Translate is a neural machine z z translation service for translating text to neuronaler maschineller Übersetzungsdienst für and from English across a breadth of supported die Übersetzung von Text ins Englische und aus dem Englischen in einer Vielzahl unterstützter languages. Powered by deep-learning technologies, Amazon Translate delivers fast, Sprachen. Amazon Translate basiert auf Deep high-quality, and affordable language -Learning-Technologien und bietet schnelle, qualitativ hochwertige und erschwingliche translation. 3 "SourceLanguageCode": "auto", Sprachübersetzungen. "SourceLanguageCode": "en",<br>"TargetLanguageCode": "de" "TargetLanguageCode": "de" 3 4  $5 \}$  $\overline{4}$  $5 \}$ 口 Copy 口 Copy

## <span id="page-23-0"></span>開始方法 (AWS CLI)

以下の演習では、AWS コマンドラインインターフェイス (AWS CLI) を使用してテキストを翻訳しま す。以下の演習を行うには、CLI に精通している必要があります。また、テキストエディタが必要で す。詳細については、「[AWS Command Line Interface \(AWS CLI\) のインストールと設定」](#page-17-0)を参照 してください。

コマンドラインから Amazon Translate を使用するには、Amazon Translate サービスをサポートす るリージョンからコマンドを実行する必要があります。使用可能なエンドポイントとリージョンのリ ストについては、[AWS 全般リファレンスの](https://docs.aws.amazon.com/general/latest/gr/rande.html#translate_region)「Amazon Translate のリージョンとエンドポイント」を 参照してください。

#### <span id="page-23-1"></span>コマンドラインを使用したテキストの翻訳

次の例は、コマンドラインから [TranslateText](https://docs.aws.amazon.com/translate/latest/APIReference/API_TranslateText.html) オペレーションを使用してテキストを翻訳する方法を 示しています。例は、Unix、Linux、および macOS 用にフォーマットされています。Windows の場 合は、各行末のバックスラッシュ (\) Unix 連結文字をキャレット (^) に置き換えてください。コマン ドラインで、以下のように入力します。

aws translate translate-text \

 --region *region* \ --source-language-code "en" \ --target-language-code "es" \ --text "hello, world"

レスポンスは以下の JSON です。

```
{ 
     "TargetLanguageCode": "es", 
     "Text": "Hola, mundo", 
     "SourceLanguageCode": "en"
}
```
<span id="page-24-0"></span>次のステップ

Amazon Translate のその他の使用方法については、「[SDK を使用した Amazon Translate のコード](#page-83-0) [例 AWS SDKs」](#page-83-0)を参照してください。

## <span id="page-24-1"></span>開始方法 (SDK)

AWS は、さまざまなコンピュータ言語用の SDK を提供しています。SDK は、署名の計算、リクエ ストの再試行処理、エラー処理など、クライアントの API 接続の詳細の多くを管理します。詳細に ついては、[AWSSDK](https://aws.amazon.com/tools/#SDKs) をご参照ください。

次の例では、Java および Python で Amazon Translate の [TranslateText](https://docs.aws.amazon.com/translate/latest/APIReference/API_TranslateText.html) オペレーションを使用する 方法を示します。SDK を使用して、Amazon Translate API オペレーションについて学び、独自のア プリケーション構成要素として使用します。

トピック

- [AWS SDK for Java を使用したテキストの翻訳](#page-24-2)
- [AWS SDK for Python \(Boto\) を使用したテキストの翻訳](#page-25-0)
- [その他の SDK サンプル](#page-25-1)

### <span id="page-24-2"></span>AWS SDK for Java を使用したテキストの翻訳

AWSは、Java [GitHub T](https://github.com/awsdocs/aws-doc-sdk-examples/blob/main/javav2/example_code/translate/src/test/java/TranslateTest.java)[ranslateText](https://docs.aws.amazon.com/translate/latest/APIReference/API_TranslateText.html)[での操作の使用方法の例を示しています。](https://github.com/awsdocs/aws-doc-sdk-examples/blob/main/javav2/example_code/translate/src/test/java/TranslateTest.java)この例を実行するに は、AWS SDK for Java が必要です。SDK for Java をインストールする手順については、「[Java 2.x](https://docs.aws.amazon.com/sdk-for-java/latest/developer-guide/setup.html) [用 AWS SDK のセットアップ」](https://docs.aws.amazon.com/sdk-for-java/latest/developer-guide/setup.html)を参照してください。

#### <span id="page-25-0"></span>AWS SDK for Python (Boto) を使用したテキストの翻訳

次の例は、Python [TranslateTextで](https://docs.aws.amazon.com/translate/latest/APIReference/API_TranslateText.html)オペレーションを使用する方法を示しています。この例を実行す るには、を使用して Python SDK をインストールしますAWS CLI。手順については、[「the section](#page-17-0) [called "のセットアップ AWS CLI"](#page-17-0)」を参照してください。

```
import boto3
translate = boto3.client(service_name='translate', region_name='region', use_ssl=True)
result = translate.translate_text(Text="Hello, World", 
             SourceLanguageCode="en", TargetLanguageCode="de")
print('TranslatedText: ' + result.get('TranslatedText'))
print('SourceLanguageCode: ' + result.get('SourceLanguageCode'))
print('TargetLanguageCode: ' + result.get('TargetLanguageCode'))
```
サポートされている言語コードのリストについては、「[サポートされている言語と言語コード](#page-8-0)」を参 照してください

<span id="page-25-1"></span>その他の SDK サンプル

.NET と SAP ABAP [SDK を使用した Amazon Translate のコード例 AWS SDKs](#page-83-0) を使用する例につい ては、を参照してください。

## <span id="page-26-0"></span>翻訳の処理モード

ドキュメントを翻訳するときは、2 つの異なる翻訳処理モードを使用できます。リアルタイム翻訳ま たは非同期バッチ処理です。使用するモードは、ターゲットドキュメントのサイズと種類に基づいて おり、翻訳ジョブの送信方法と結果の表示方法に影響します。

- [リアルタイム翻訳](#page-26-1) 少量のテキスト (またはテキストファイル) を翻訳する同期リクエストを行う と、Amazon Translate は翻訳されたテキストを直ちに応答します。
- [非同期バッチ処理](#page-34-0) Amazon Simple Storage Service (Amazon S3) の場所にドキュメントのコレ クションを置き、非同期処理ジョブを開始してそれらを翻訳します。Amazon Translate は、翻訳 された出力ドキュメントを指定された Amazon S3 の場所に送信します。

### <span id="page-26-1"></span>リアルタイム翻訳

Amazon Translate では、ドキュメントとテキストの翻訳オペレーションがリアルタイムで行われ、 翻訳がすぐに返されます。コンソールまたは API を使用してリアルタイムの翻訳を実行できます。

トピック

- [コンソールを使用したリアルタイム翻訳](#page-26-2)
- [API を使用したリアルタイム翻訳](#page-31-0)

#### <span id="page-26-2"></span>コンソールを使用したリアルタイム翻訳

リアルタイム翻訳にコンソールを使用する場合、入力テキストを [ソース言語] テキストボックスに 貼り付けるか、入力テキストをファイルとして入力します。オプションで、希望する形式レベル、冒 涜的な表現のマスキング、簡潔さ、カスタム用語などの機能を設定できます。

リアルタイム翻訳では言語の自動検出を使用できますが、料金が発生する場合があります。詳細につ いては、「[言語の自動検出](#page-14-0)」を参照してください。

トピック

- [テキストの翻訳](#page-27-0)
- [ドキュメントの翻訳](#page-27-1)
- [同等の API リクエストとレスポンスデータを表示する](#page-29-0)
- [翻訳機能を使用する](#page-29-1)

#### <span id="page-27-0"></span>テキストの翻訳

Amazon Translate コンソールを使用して、最大 10,000 バイトのテキストを翻訳できます。

- 1. [Amazon Translate コンソール](https://console.aws.amazon.com/translate/home) を開きます。
- 2. 左側のナビゲーションメニューで、[リアルタイムでの翻訳] を選択します。
- 3. [ソース言語] では、ソーステキストの言語を選択するか、自動検出の場合は値を [Auto (自動)] の ままにします。
- 4. [ターゲット言語] で言語を選択します。
- 5. [ソース言語] テキストボックスにテキストを入力するか貼り付けます。コンソールの [ターゲッ ト言語] テキストボックスに、翻訳されたテキストが表示されます。

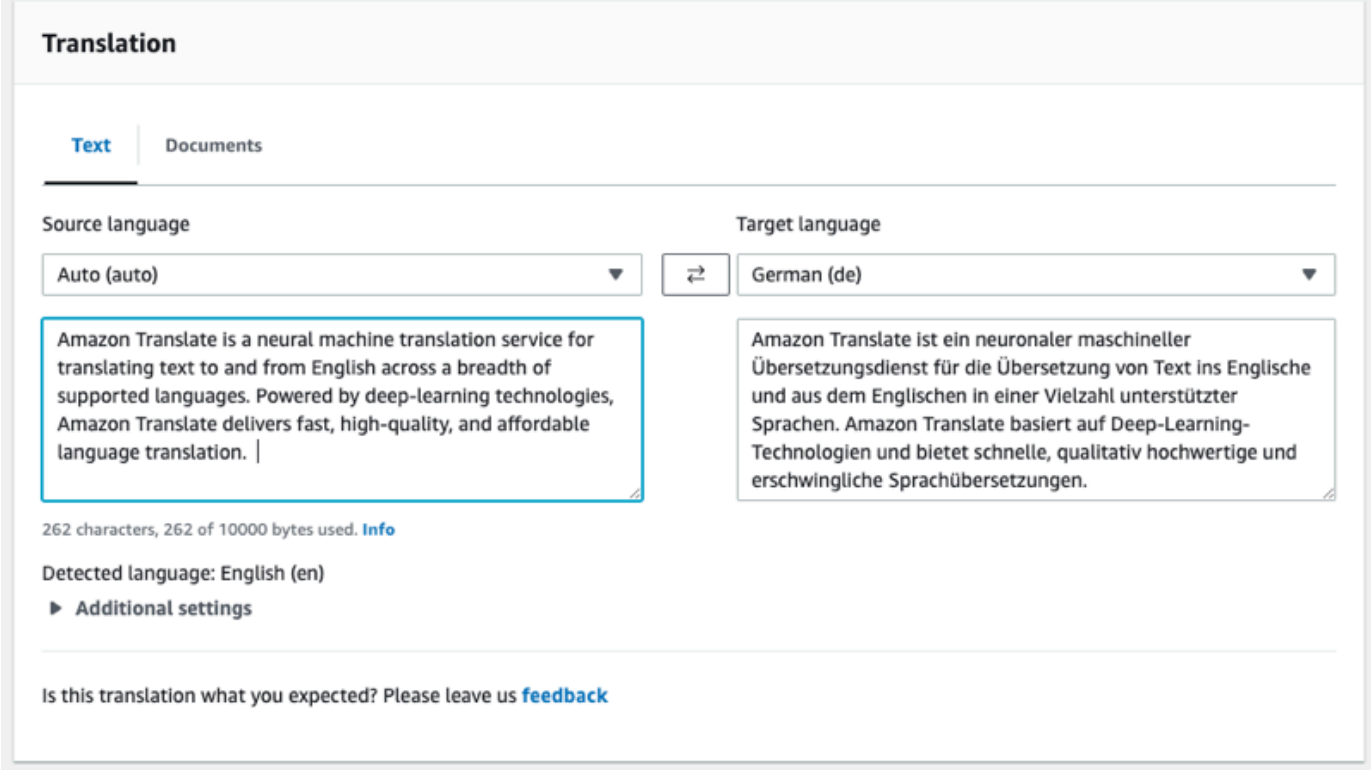

#### <span id="page-27-1"></span>ドキュメントの翻訳

リアルタイムのドキュメント翻訳は、英語からサポートされている任意の言語への翻訳と、サポート されている任意の言語から英語への翻訳をサポートします。

Amazon Translate コンソールを使用してドキュメントを翻訳するには、以下の手順を実行します。

1. [Amazon Translate コンソール](https://console.aws.amazon.com/translate/home) を開きます。

#### 2. 左側のナビゲーションメニューで、[リアルタイムでの翻訳] を選択します。

3. 翻訳パネルで、[ドキュメント] タブを選択します。

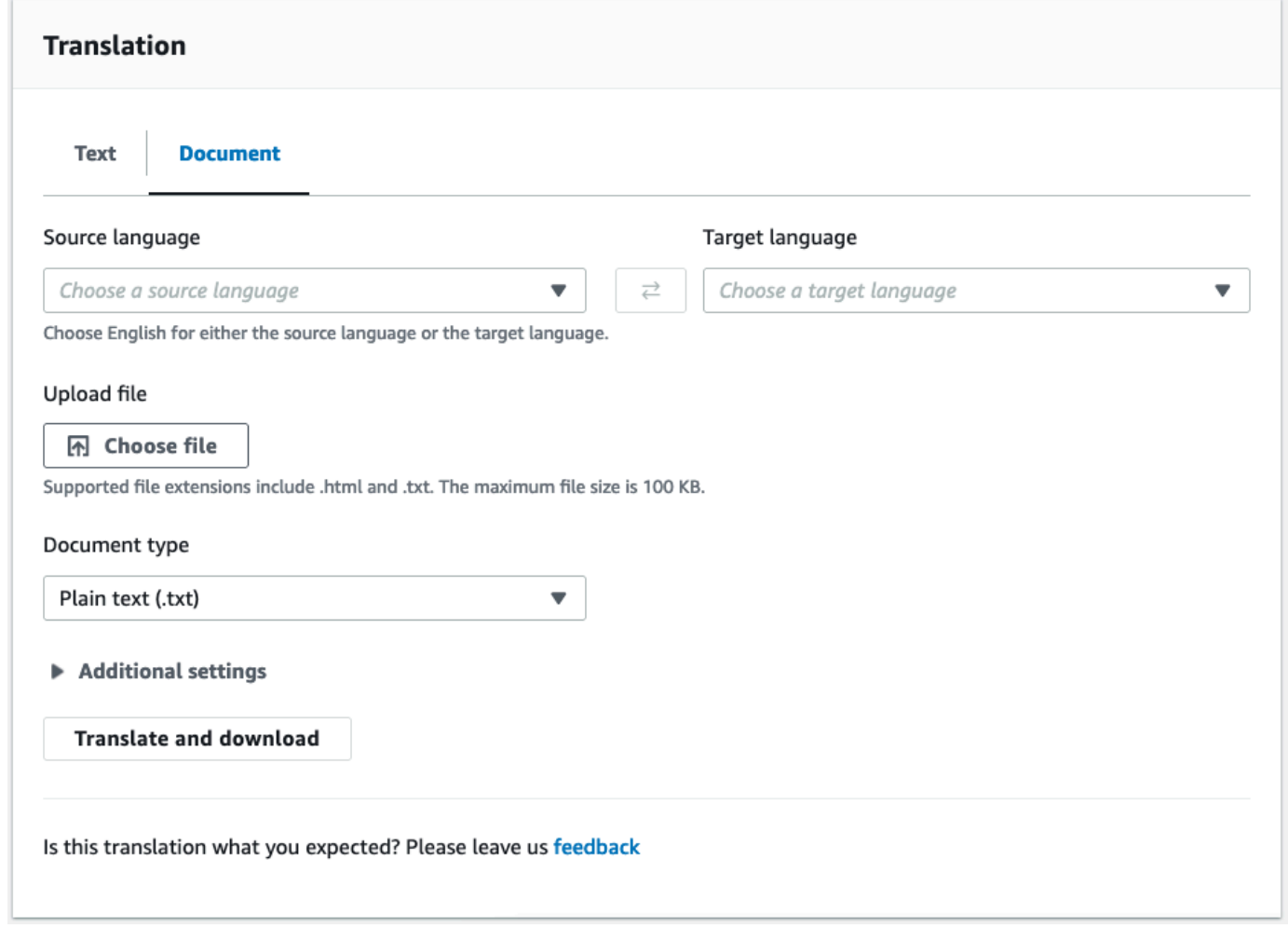

- 4. [ソース言語] では、ソーステキストの言語を選択するか、自動検出の場合は [Auto (自動)] を選択 します。
- 5. [ターゲット言語] で言語を選択します。ソース言語が英語でない場合、ターゲット言語に英語を 選択する必要があります。
- 6. [ファイルをアップロード] で [ファイルの選択] を選択し、ソースファイルへのパスを入力しま す。ファイルの最大サイズは 100 KB です。
- 7. [ドキュメントタイプ] では、翻訳ソースファイルの形式を選択します。ドキュメント翻訳では、 プレーンテキスト、HTML、または Word (.docx) の入力ファイルがサポートされています。
- 8. [翻訳] を選択します。

翻訳タスクが完了したら、[翻訳をダウンロード] を選択して、翻訳したドキュメントを ローカルのハードドライブにダウンロードします。翻訳したドキュメントの形式 (テキス ト、HTML、Word) は入力ドキュメントと一致します。

<span id="page-29-0"></span>同等の API リクエストとレスポンスデータを表示する

コンソールを使用して入力テキストまたはドキュメントを翻訳すると、同等の API リクエストデー タとレスポンスデータを JSON 形式で表示できます。

1. [翻訳] パネルの下にある [アプリケーション統合] パネルを展開します。

コンソールには同等の翻訳リクエストデータが JSON 形式で表示されます。

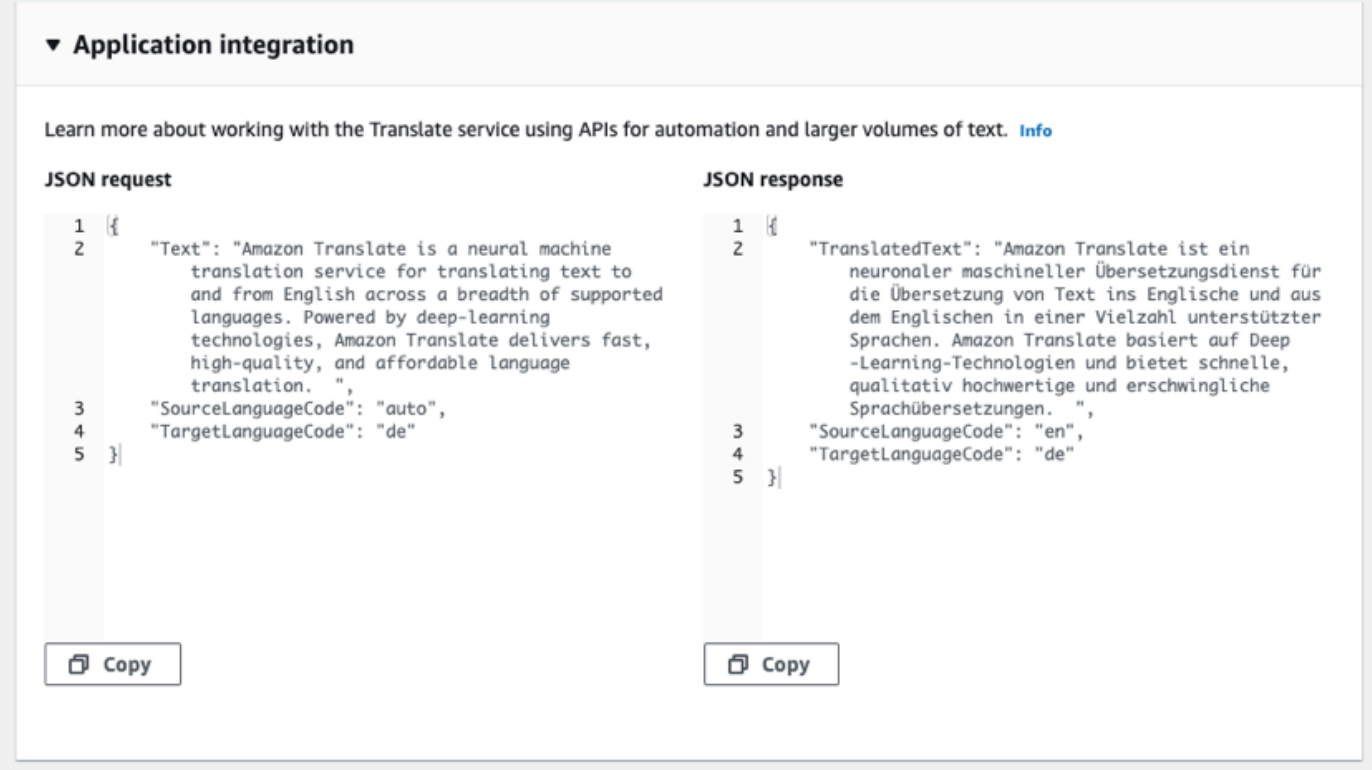

- 2. JSON リクエストをコピーして、または API オペレーションで使用できま す。[TranslateText](https://docs.aws.amazon.com/translate/latest/APIReference/API_TranslateText.html)[TranslateDocument](https://docs.aws.amazon.com/translate/latest/APIReference/API_TranslateDocument.html)
- 3. [JSON レスポンスパネル] の JSON 出力は API が生成する出力と一致します。

#### <span id="page-29-1"></span>翻訳機能を使用する

Amazon Translate コンソールで翻訳機能を使用するには、以下の手順を実行します。

- 1. [Amazon Translate コンソール](https://console.aws.amazon.com/translate/home) を開きます。
- 2. 左側のナビゲーションメニューで、[リアルタイムでの翻訳] を選択します。
- 3. 前の手順で説明したように、ソース言語、ターゲット言語、および入力データ (テキストまたは ドキュメント) を指定します。
- 4. [追加設定] では、次の設定を使用して翻訳ジョブの出力をカスタマイズすることができます。

Custom terminology (カスタム用語)

カスタム用語ファイルを選択します。ファイルの入力テキストにソース用語のエントリがあ る場合、Amazon Translate は用語ファイルの翻訳を使用します。

詳細については、「[カスタム用語による翻訳のカスタマイズ](#page-54-0)」を参照してください。 簡潔さ

(簡潔でない翻訳出力に比べて)ほとんどの翻訳の翻訳出力の長さが短くなりま

す。Amazon Translate はテキストを簡潔に翻訳できますが、ドキュメントの翻訳はサポー トしていません。Amazon Translate は、簡潔にするためにソース言語とターゲット言語がサ ポートされていない言語ペアを形成している場合、簡潔さの設定を無視します。

サポートされている言語については、を参照してください。[Amazon Translate での簡潔さの](#page-62-0) [使用](#page-62-0)

Profanity (不敬)

翻訳出力内の不適切な単語やフレーズをマスクします。Amazon Translate は、サポートされ ているすべての言語で不敬表現のマスキングをサポートしているわけではありません。

詳細については、「[Amazon Translate における不適切な言葉やフレーズのマスキング」](#page-63-0)を参 照してください。

形式

一部のターゲット言語では、[形式] をフォーマルまたはインフォーマルに設定できます。形 式がターゲット言語をサポートしていない場合、Amazon Translate は形式設定を無視しま す。

詳細については、「[Amazon Translate の形式設定」](#page-65-0)を参照してください。

5. ドキュメント翻訳の場合、[翻訳] をクリックすると、選択した翻訳機能を使用してドキュメント が翻訳されます。

テキスト翻訳の場合、各翻訳機能を選択すると、コンソールは翻訳されたテキストにその機能を 適用します。

#### <span id="page-31-0"></span>API を使用したリアルタイム翻訳

Amazon Translate では、インタラクティブなアプリケーションをサポートするために、以下のリア ルタイム翻訳オペレーションを提供しています。

- [TranslateText](https://docs.aws.amazon.com/translate/latest/APIReference/API_TranslateText.html) テキストブロックを翻訳します。
- [TranslateDocument—](https://docs.aws.amazon.com/translate/latest/APIReference/API_TranslateDocument.html) ファイルの内容 (プレーンテキスト、HTML、または.docx) を翻訳します。

これらの同期オペレーションは、翻訳結果をアプリケーションに直接返します。これらのオペレー ションで言語の自動検出を使用すると、料金が発生する場合があります。詳細については、「[言語の](#page-14-0) [自動検出](#page-14-0)」を参照してください。

#### テキストの翻訳

[TranslateText](https://docs.aws.amazon.com/translate/latest/APIReference/API_TranslateText.html)オペレーションを使用して 1 つのテキストブロックを翻訳します。

コマンドラインを使用したテキストの翻訳

次の例は、[TranslateText](https://docs.aws.amazon.com/translate/latest/APIReference/API_TranslateText.html)コマンドラインから操作を使用する方法を示しています。例 は、Unix、Linux、および macOS 用にフォーマットされています。Windows の場合は、各行末の バックスラッシュ (\) Unix 連結文字をキャレット (^) に置き換えてください。

コマンドラインで、以下のコマンドを入力します。

```
aws translate translate-text \ 
              --region region \ 
              --source-language-code "en" \ 
              --target-language-code "es" \ 
              --text "hello, world"
```
コマンドは次のJSONで応答します。

```
{ 
     "TargetLanguageCode": "es", 
     "TranslatedText": "Hola, mundo",
```
}

"SourceLanguageCode": "en"

JSON ファイルを使用したテキストの翻訳

この例では、JSON ファイルを使用して長いテキストブロックを翻訳する方法を示します。ソース言 語とターゲットの言語をコマンドラインで指定するか、JSON ファイルで指定します。

**a** Note JSON ファイルの例は、読みやすいようにフォーマットされています。"Text" フィールド の形式を変更して改行を削除します。 例は、Unix、Linux、および macOS 用にフォーマットされています。Windows の場合は、 各行末のバックスラッシュ (\) Unix 連結文字をキャレット (^) に置き換えてください。

JSON ファイルを使用してテキストを翻訳するには

1. 次のテキストを、translate.json という JSON ファイルにコピーします。

{ "Text": "Amazon Translate translates documents between languages in real time. It uses advanced machine learning technologies to provide high-quality real-time translation. Use it to translate documents or to build applications that work in multiple languages.", "SourceLanguageCode": "en", "TargetLanguageCode": "fr" }

2. AWS CLI で、次のコマンドを実行します。

```
aws translate translate-text \ 
             --region region \ 
             --cli-input-json file://translate.json > translated.json
```
このコマンドは、次の JSON テキストを含む JSON ファイルを出力します。

```
{ 
     "TargetLanguageCode": "fr", 
     "TranslatedText": "Amazon Translate traduit les documents entre
```
}

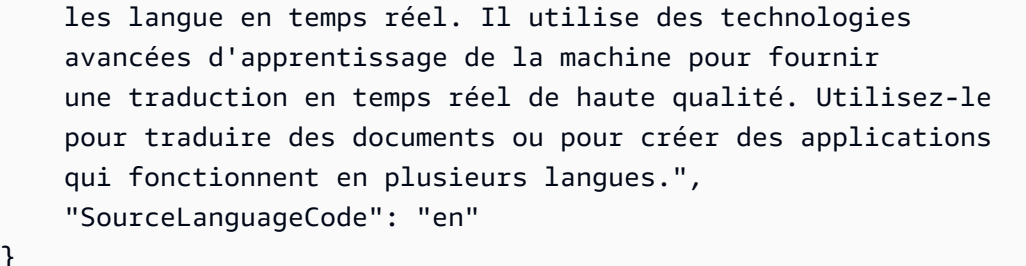

ドキュメントの翻訳

[TranslateDocumentオ](https://docs.aws.amazon.com/translate/latest/APIReference/API_TranslateDocument.html)ペレーションを使用してテキスト、HTML、または Word (.docx) ドキュメント を翻訳し、その翻訳結果をアプリケーションに直接返します。

リアルタイムのドキュメント翻訳は、英語からサポートされている任意の言語への翻訳と、サポート されている任意の言語から英語への翻訳をサポートします。ソース言語コードを指定するか、自動検 出を使用できます。

コマンドラインを使用したドキュメントの翻訳

次の例は、[TranslateDocumentコ](https://docs.aws.amazon.com/translate/latest/APIReference/API_TranslateDocument.html)マンドラインから操作を使用する方法を示しています。例 は、Unix、Linux、および macOS 用にフォーマットされています。Windows の場合は、各行末の バックスラッシュ (\) Unix 連結文字をキャレット (^) に置き換えてください。

コマンドラインで、以下のコマンドを入力します。

```
aws translate translate-document \ 
              --region region \ 
              --source-language-code "en" \ 
              --target-language-code "es" \ 
              --document-content fileb://source-lang.txt 
              --document ContentType=text/plain 
              --query "TranslatedDocument.Content" 
              --output text | base64 
              --decode > target-lang.txt
```
コマンドは次のJSONで応答します。

```
 "SourceLanguageCode": "en", 
 "TargetLanguageCode": "es", 
 "TranslatedDocument":{
```
{

}

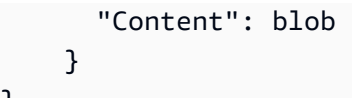

#### <span id="page-34-0"></span>Amazon Translate による非同期バッチ処理

大きいドキュメントの集合 (サイズは 5 GB 以下) を翻訳するには、Amazon Translate 非同期バッチ 処理オペレーション [StartTextTranslationJob](https://docs.aws.amazon.com/translate/latest/APIReference/API_StartTextTranslationJob.html) を使用します。これは、ソーシャルメディアへの投稿 やユーザーレビューなどの短いドキュメントの集合に最適です。また、瞬時の翻訳が不要な状況にも 最適です。

非同期バッチ翻訳を実行するには通常、以下の手順を実行します。

- 1. Amazon S3 バケット内の入力フォルダに一連のドキュメントを保存します。
- 2. バッチ翻訳ジョブを開始します。
- 3. リクエストの一環として、Amazon S3 の入力フォルダとそのすべてのサブフォルダに対する読 み取りアクセス権がある IAM ロールを Amazon Translate に付与します。このロールには、出力 Amazon S3 バケットに対する読み取り/書き込みアクセス権も必要です。
- 4. バッチ翻訳ジョブの進行状況をモニタリングします。
- 5. 指定した出力バケットからバッチ翻訳ジョブの結果を取得します。

<span id="page-34-1"></span>利用可能なリージョン

バッチ翻訳は以下の AWS リージョンでサポートされています。

- 米国東部 (オハイオ)
- 米国東部 (バージニア北部)
- 米国西部 (北カリフォルニア)
- 米国西部 (オレゴン)
- アジアパシフィック (ムンバイ)
- アジアパシフィック (ソウル)
- アジアパシフィック (シンガポール)
- アジアパシフィック (シドニー)
- アジアパシフィック (東京)
- カナダ (中部)
- 欧州 (フランクフルト)
- 欧州 (アイルランド)
- 欧州 (ロンドン)
- 欧州 (パリ)
- 欧州 (ストックホルム)

トピック

- [バッチ翻訳ジョブの前提条件](#page-35-0)
- [バッチ翻訳ジョブの実行](#page-40-0)
- [バッチ翻訳ジョブのモニタリングと分析](#page-47-0)
- [バッチ翻訳結果の取得](#page-49-0)

<span id="page-35-0"></span>バッチ翻訳ジョブの前提条件

Amazon Translate がバッチ翻訳ジョブを正常に実行するには、以下の前提条件を満たす必要があり ます。

- 入力および出力ドキュメントを含む Amazon S3 バケットは、呼び出す API エンドポイントと同じ AWS リージョン内に存在している必要があります。
- バッチ入力ドキュメントの集合は、サイズが 5 GB 以下とします。
- バッチ翻訳ジョブでは、最大 100 万個のドキュメントを送信できます。
- 各入力ドキュメントは 20 MB 以下で、100 万字未満とします。
- 入力ファイルは、Amazon S3 バケットのフォルダ内に存在している必要があります。バケッ トの最上位レベルに入力ファイルを追加すると、バッチ翻訳ジョブを実行するときに Amazon Translate によってエラーがスローされます。この要件は入力ファイルに適用されます。出力ファ イルにフォルダは不要で、Amazon Translate を Amazon S3 バケットの最上位レベルに配置でき ます。
- 入力ファイルフォルダには、ネストされたフォルダを含めることができます。ネストされたどの フォルダにも details という名前が付けられていないことを確認してください。付いていると、 バッチ翻訳ジョブを実行するときに Amazon Translate によってエラーがスローされます。

サポートされるファイル形式

Amazon Translate では、バッチ翻訳ジョブで次の種類のファイルがサポートされています。
- プレーンテキスト
- HTML
- Word ドキュメント (.docx)
- PowerPoint プレゼンテーションファイル (.pptx)
- Excel ワークブックファイル (.xlsx)
- XML Localization Interchange File Format (XLIFF) ファイル (.xlf) Amazon Translate では XLIFF バージョン 1.2 のみがサポートされています。

Amazon Translate ではファイルを UTF-8 エンコーディングする必要があります。

#### 前提となるアクセス許可

バッチ翻訳ジョブを実行する前に、AWS アカウントに IAM のサービスロールが必要です。このロー ルには、Amazon Translate に以下を付与するアクセス許可ポリシーがある必要があります。

- Amazon S3 の入力フォルダとそのすべてのサブフォルダへの読み取りアクセス権
- 出力バケットへの読み取り/書き込みアクセス権

また、ロールを引き受け、アクセス許可を取得することを Amazon Translate に許可する信頼ポリ シーが含まれている必要があります。この信頼ポリシーは、translate.amazonaws.com サービ スプリンシパルによる sts:AssumeRole アクションの実行を許可する必要があります。

Amazon Translate コンソールを使用してバッチ翻訳ジョブを作成する場合、Amazon Translate でこのロールを自動的に作成できるようにするオプションがあります。AWS CLI または Amazon Translate API を使用してバッチ翻訳ジョブを実行する場合、リクエストでロールの Amazon リソー スネーム (ARN) を提供します。

詳細については、「IAM ユーザーガイド」の「[AWS のサービスにアクセス許可を委任するロールの](https://docs.aws.amazon.com/IAM/latest/UserGuide/id_roles_create_for-service.html) [作成](https://docs.aws.amazon.com/IAM/latest/UserGuide/id_roles_create_for-service.html)」を参照してください。

Example 許可ポリシー

次のアクセス許可ポリシーの例では、Amazon S3 のサンプル入力フォルダへの読み取りアクセス権 が付与されます。サンプル出力バケットへの読み取り/書き込みアクセス権が付与されます。

{

 <sup>&</sup>quot;Version": "2012-10-17",

Amazon Translate 開発者ガイド

```
 "Statement": [ 
    \left\{ \right. "Effect": "Allow", 
        "Action": "s3:GetObject", 
        "Resource": [ 
          "arn:aws:s3:::input-bucket-name/*", 
          "arn:aws:s3:::output-bucket-name/*" 
       ] 
     }, 
     { 
        "Effect": "Allow", 
        "Action": "s3:ListBucket", 
        "Resource": [ 
          "arn:aws:s3:::input-bucket-name", 
          "arn:aws:s3:::output-bucket-name" 
        ] 
     }, 
     { 
        "Effect": "Allow", 
        "Action": [ 
          "s3:PutObject" 
        ], 
        "Resource": "arn:aws:s3:::output-bucket-name/*" 
     } 
   ]
}
```
Example 信頼ポリシー

次の信頼ポリシーでは、ポリシーが属する IAM ロールが Amazon Translate に引き受けられるように しています。

[混乱した代理](https://docs.aws.amazon.com/IAM/latest/UserGuide/confused-deputy.html)問題を軽減するために、信頼ポリシーを使用している AWS アカウントを確認すること をお勧めします。次の例では、aws:SourceArn および aws:SourceAccount 条件キーを使用してソー スアカウントを検証しています。バッチ翻訳ジョブを送信する AWS アカウントを入力します。

```
{ 
   "Version": "2012-10-17", 
   "Statement": [ 
     { 
        "Effect": "Allow", 
        "Principal": { 
          "Service": "translate.amazonaws.com"
```

```
 }, 
        "Action": "sts:AssumeRole", 
        "Condition": { 
          "ArnLike": { 
               "aws:SourceArn": "arn:aws:translate:*:111122223333:*" 
          }, 
          "StringEquals": { 
               "aws:SourceAccount": "111122223333" 
          } 
        } 
     } 
   ]
}
```
<span id="page-38-0"></span>暗号化をカスタマイズするための前提となるアクセス許可

Amazon Translate で暗号化設定をカスタマイズできますが、最初に IAM のサービスロールにアクセ ス許可を追加する必要があります。

Amazon Translate では、バッチ翻訳ジョブを実行したときに生成される翻訳出力が暗号化されま す。デフォルトでは、この暗号化は AWS マネージドキー を使用して実行されます。このタイプの キーは、AWS により作成されてアカウントの AWS Key Management Service (AWS KMS) に保存さ れます。ただし、この KMS キーをユーザー自身が管理することはできません。これは、ユーザーに 代わって AWS によってのみ管理と使用が行われます。

オプションで、カスタマーマネージドキーによる出力の暗号化を選択することもできます。これは KMS キーで、AWS アカウントにおいてユーザーが作成して所有し、管理します。

キーには、Amazon Translate によるキーの使用を可能にするキーポリシーが必要です。キーポリ シーではこれを、Amazon Translate による Amazon S3 バケットへのアクセスを許可するサービス ロールにアクセス許可を付与することで実行します。

次のポリシーステートメント例に示されているように、キーポリシーにより、出力の暗号化に必要な AWS KMS オペレーションをサービスロールで実行できるようになります。

Example KMS キーポリシーステートメント

```
{ 
   "Effect": "Allow", 
   "Principal": 
   { 
      "AWS":
```

```
\Gamma "arn:aws:iam::111122223333:role/AmazonTranslateServiceRoleS3FullAccess" 
     ] 
   }, 
   "Action": 
  \Gamma "kms:Decrypt", 
     "kms:GenerateDataKey", 
     "kms:CreateGrant", 
     "kms:RetireGrant", 
     "kms:DescribeKey" 
   ], 
   "Resource": "*"
}
```
詳細については、AWS Key Management Service デベロッパーガイドの[「AWS KMS でのキーポリ](https://docs.aws.amazon.com/kms/latest/developerguide/key-policies.html) [シー](https://docs.aws.amazon.com/kms/latest/developerguide/key-policies.html)」を参照してください。

別の AWS アカウントの AWS KMS キーを使用するためのアクセス許可

別の AWS アカウントにある KMS キーを Amazon Translate を使用しているアカウントから使用す る場合、以下を行う必要があります。

1. IAM で Amazon Translate のサービスロールを更新する。

2. AWS KMS でキーポリシーを更新する。

サービスロールを更新するには、以下の例に示されているように、別の AWS アカウントにある KMS キーを使用して必要な AWS KMS オペレーションを実行できるようにするためのポリシーをア タッチします。

Example 別のアカウントの KMS キーへのアクセス権を付与する IAM ポリシー

```
{ 
   "Effect": "Allow", 
   "Action": 
  \Gamma "kms:Decrypt", 
     "kms:GenerateDataKey", 
     "kms:CreateGrant", 
     "kms:RetireGrant", 
     "kms:DescribeKey" 
   ],
```
}

"Resource": "arn:aws:kms:*us-west-2*:*111122223333*:key/*key-id*"

KMS キーポリシーを更新するには、次のポリシーステートメントの例に示されているように、キー の使用が許可されているプリンシパルとしてサービスロールと管理者ユーザーを追加します。

Example IAM ロールによるキーの使用を許可するための KMS キーポリシーステートメント

```
{ 
   "Effect": "Allow", 
   "Principal": 
  \{ "AWS": 
     \Gamma "arn:aws:iam::444455556666:role/AmazonTranslateServiceRoleS3FullAccess", 
        "arn:aws:iam::444455556666:admin" 
     ] 
   }, 
   "Action": 
  \Gamma "kms:Decrypt", 
      "kms:CreateGrant", 
      "kms:GenerateDataKey", 
      "kms:RetireGrant", 
     "kms:DescribeKey" 
   ], 
   "Resource": "*"
}
```
詳細については、「AWS Key Management Service デベロッパーガイド」の[「他のアカウントの](https://docs.aws.amazon.com/kms/latest/developerguide/key-policy-modifying-external-accounts.html) [ユーザーに AWS KMS キーの使用を許可する](https://docs.aws.amazon.com/kms/latest/developerguide/key-policy-modifying-external-accounts.html)」をご参照ください。

<span id="page-40-0"></span>バッチ翻訳ジョブの実行

バッチ翻訳ジョブは、Amazon Translate コンソール、 AWS CLI、または Amazon Translate API を 使用して実行できます。

**a** Note

バッチ翻訳ジョブは長時間実行されるオペレーションであり、完了するまでにかなりの時間 がかかる場合があります。たとえば、小さいデータセットのバッチ翻訳に数分かかり、巨大

なデータセットのバッチ翻訳には最大 2 日かかることがあります。完了時間はリソースの可 用性によっても異なります。

Amazon Translate コンソール

Amazon Translate コンソールを使用して翻訳ジョブを実行するには、バッチ翻訳ページでジョブを 作成します。

- 1. [Amazon Translate コンソールを](https://console.aws.amazon.com/translate/home)開きます。
- 2. 左側のナビゲーションメニューで、[Batch translation (バッチ翻訳)] を選択します。
- 3. [Translation jobs (翻訳ジョブ)] ページで、[Create job (ジョブの作成)] を選択します。コンソー ルに [Create translation job (翻訳ジョブの作成)] ページが表示されます。
- 4. [Job settings (ジョブ設定)] で、次の作業を実行します。
	- a. [Name (名前)] で、バッチ翻訳ジョブのカスタム名を入力します。
	- b. [ソース言語] で、ソースファイルの言語を選択します。ソースファイルの言語がわからな い場合や、入力ドキュメントに異なるソース言語が含まれている場合は、auto を選択しま す。Amazon Translate が各ファイルのソース言語を自動検出します。
	- c. [ターゲット言語] では、最大 10 個の言語を選択できます。Amazon Translate が各ソース ファイルを各ターゲット言語に翻訳します。
- 5. [Input data (入力データ)] で、次の作業を行います。
	- a. [Input S3 location (S3 での入力先)] で、Amazon S3 内にあって、翻訳ソースファイルが含 まれている入力フォルダを指定します。Amazon S3 でフォルダに移動することでフォルダ を提供するには、[Select folder (フォルダを選択)] を選択します。
	- b. [File format (ファイル形式)] で、翻訳ソースファイルの形式を選択します。
- 6. [Output data (出力データ)] で、次の作業を行います。
	- a. [Output S3 location (S3 での出力先)] で、Amazon S3 内にあって、Amazon Translate から の翻訳の出力先となる出力フォルダーを指定します。Amazon S3 でフォルダに移動するこ とでフォルダを提供するには、[Select folder (フォルダを選択)] を選択します。
	- b. オプションで、 () で管理するカスタマーマネージドキーを使用して出力を暗号化する場 合は、暗号化設定のカスタマイズ (アドバンスド) を選択しますAWS KMS。 AWS Key Management Service

デフォルトでは、Amazon Translate は AWSがユーザーに代わって作成、管理、使用する KMS キーを用いて翻訳出力を暗号化します。また、独自の KMS キーで出力を暗号化する 場合はこのオプションを選択します。

現在の AWS アカウントから KMS キーを使用する場合は、キーの選択 で AWS Key Management Service 選択します。また、別の AWS アカウントから KMS キーを使用する 場合は、そのキーの Amazon リソースネーム (ARN) を入力します。

**a** Note

独自の KMS キーを使用できるようにするには、IAM で Amazon Translate のサービ スロールにアクセス許可を追加する必要があります。別のアカウントの KMS キー を使用する場合は、 のキーポリシーも更新する必要があります AWS KMS。詳細に ついては、「[暗号化をカスタマイズするための前提となるアクセス許可](#page-38-0)」を参照し てください。

7. [Customizations - optional (カスタマイズ - オプション)]では、次の設定を使用して翻訳ジョブの 出力をカスタマイズすることができます。

Profanity (不敬)

翻訳出力内の不適切な単語やフレーズをマスクします。ジョブに複数のターゲット言語を指 定する場合、すべてのターゲット言語が不敬表現のマスクキングをサポートしている必要が あります。いずれかのターゲット言語が不敬表現のマスキングをサポートしていない場合、 翻訳ジョブはどのターゲット言語でも不敬表現をマスクしません。

詳細については、「[Amazon Translate における不適切な言葉やフレーズのマスキング」](#page-63-0)を参 照してください。

明るさ

Amazon Translate は、バッチ翻訳ジョブの簡潔さをサポートしていません。

詳細については、「[Amazon Translate での簡潔さの使用」](#page-62-0)を参照してください。

形式

一部のターゲット言語では、[形式] をフォーマルまたはインフォーマルに設定できます。 ジョブに複数のターゲット言語を指定した場合、Translate はサポートされていないターゲッ ト言語の形式設定を無視します。

詳細については、「[Amazon Translate の形式設定」](#page-65-0)を参照してください。

Custom terminology (カスタム用語)

各用語のソース用語例と翻訳例で構成されています。ジョブに複数のターゲット言語を指定 した場合、Translate は、用語ファイルにソース用語のエントリがある要求されたターゲット 言語ごとに、指定された用語を使用します。

詳細については、「[カスタム用語による翻訳のカスタマイズ](#page-54-0)」を参照してください。

Parallel data (並列データ)

テキストのセグメントの翻訳方法を示した例で構成されています。ジョブに複数のターゲッ ト言語を指定する場合、並列データファイルにはすべてのターゲット言語の翻訳が含まれて いる必要があります。

並列データをバッチ翻訳ジョブに追加するときは、Active Custom Translation ジョブを作成 します。

#### **a** Note

Active Custom Translation ジョブは、並列データを使用しない他のジョブよりも高い レートで料金が設定されます。詳細については、「[Amazon Translate 料金表」](https://aws.amazon.com/translate/pricing/)を参 照してください。

詳細については、「[並列データによる翻訳のカスタマイズ \(Active Custom Translation\)](#page-67-0)」を 参照してください。

- 8. [Access permissions (アクセス許可)] で、Amazon Translate に対し、Amazon S3 において入力 ファイルと出力ファイルに必要なアクセス許可を付与する IAM ロールを提供します。
	- アカウントにこの IAM ロールがすでにある場合は、[Use an existing IAM role (既存の IAM ロールを使用する)] を選択し、[IAM role (IAM ロール)] でそれを選択します。
	- アカウントにこの IAM ロールがない場合は、[Create an IAM role (IAM ロールを作成する)] を選択します。[IAM role (IAM ロール)] で、Input and output S3 buckets (S3 バケットの入 力と出力)] を選択します。[Role name (ロール名)] にカスタムの名前を入力します。翻訳 ジョブを作成すると、Amazon Translate によってロールが自動的に作成されます。IAM の ロール名には AmazonTranslateServiceRole- がプレフィックスとして付けられます。

# **a** Note

独自の KMS キーでの翻訳出力の暗号化を選択した場合は、[Create an IAM role (IAM ロールを作成する)] を選択できません。この場合、既存の IAM ロールを使用 する必要があります。また、KMS キーには、ロールでキーを使用できるようにする キーポリシーが必要です。 詳細については「[暗号化をカスタマイズするための前提となるアクセス許可](#page-38-0)」を参 照してください。

9. [Create job (ジョブの作成)] を選択します。

コンソールが [Translation jobs (翻訳ジョブ)] ページに戻ります。このぺージの上部にあるバ ナーにジョブ作成ステータスが表示されます。数分後、ジョブがテーブルに表示されます。

10. [Name (名前)] 列でジョブ名を選択すると、ジョブの詳細ページが開きます。

翻訳ジョブの実行中は、[Status (ステータス)] フィールドに[In progress (進行中)] と表示されま す。

- 11. ステータスが [Completed (完了)] になったら、[Output file location (出力ファイルの場所)] でリン クを選択して翻訳出力に進みます。コンソールが Amazon S3 の出力バケットに移動します。
- 12. 出力ファイルをダウンロードするには、それぞれのチェックボックスを選択して、[ダウンロー ド] を選択します。

AWS CLI

を使用して翻訳ジョブを実行するには AWS CLI、 [start-text-translation-job](https://docs.aws.amazon.com/cli/latest/reference/translate/start-text-translation-job.html) コマンドを使 用して、 parallel-data-namesパラメータの並列データリソースの名前を指定します。

Example S tart-text-translation-job コマンド

次の例では、Amazon S3 の入力バケットに保存されている Excel ファイルを送信して、翻訳ジョブ を実行します。このジョブは、リクエストに含まれる並列データによってカスタマイズされます。

- > --output-data-config S3Uri=s3://*DOC-EXAMPLE-BUCKET/output*/ \
- > --data-access-role-arn *arn:aws:iam::111122223333:role/my-iam-role* \
- > --source-language-code *en* \

<sup>\$</sup> aws translate start-text-translation-job \

<sup>&</sup>gt; --input-data-config ContentType=*application/vnd.openxmlformats-*

*officedocument.spreadsheetml.sheet*,S3Uri=s3://*DOC-EXAMPLE-BUCKET/input*/ \

```
> --target-language-codes es it \
> --job-name my-translation-job
```
コマンドが成功すると、Amazon Translate からジョブ ID と次のステータスでの応答があります。

```
{ 
     "JobId": "4446f95f20c88a4b347449d3671fbe3d", 
     "JobStatus": "SUBMITTED"
}
```
翻訳ジョブの出力をカスタマイズする場合は、次のパラメータを使用できます。

--settings

翻訳出力を構成するための設定で、以下のオプションを含みます。

翻訳出力で簡潔性を有効にします。Amazon Translate は、バッチ翻訳ジョブの簡潔さをサポート していません。詳細については、「[Amazon Translate での簡潔さの使用」](#page-62-0)を参照してください。

不敬表現のマスキングを有効にして、不適切な単語やフレーズをマスクします。有効にするに は、不敬表現のパラメータを Profanity=MASK に設定します。詳細については、[「Amazon](#page-63-0) [Translate における不適切な言葉やフレーズのマスキング](#page-63-0)」を参照してください。いずれかのター ゲット言語が不敬表現のマスキングをサポートしていない場合、翻訳ジョブはどのターゲット言 語でも不敬表現をマスクしません。

翻訳出力の形式レベルを設定します。Formality パラメータを FORMAL または INFORMAL に設 定します。ジョブに複数のターゲット言語を指定した場合、Translate はサポートされていない ターゲット言語の形式設定を無視します。詳細については、「[Amazon Translate の形式設定」](#page-65-0)を 参照してください。

--terminology-names

翻訳ジョブに追加するカスタム用語リソースの名前。このリソースでは、各用語のソース用語と 翻訳例を挙げています。ジョブに複数のターゲット言語を指定した場合、Translate は、用語ファ イルにソース用語のエントリがある要求されたターゲット言語ごとに、指定された用語を使用し ます。

このパラメータでは、カスタム用語リソースが 1 つだけ許容されます。

使用可能なカスタム用語リソースのリストについては、[list-terminologies](https://docs.aws.amazon.com/cli/latest/reference/translate/list-terminologies.html) コマンドを使用 してください。

詳細については、「[カスタム用語による翻訳のカスタマイズ](#page-54-0)」を参照してください。

--parallel-data-names

翻訳ジョブに追加する並列データリソースの名前。このリソースには、テキストのセグメント の翻訳方法を示した例が含まれています。ジョブに複数のターゲット言語を指定する場合、並列 データファイルにはすべてのターゲット言語の翻訳が含まれている必要があります。

並列データを翻訳ジョブに追加するときは、Active Custom Translation ジョブを作成します。

このパラメータでは、並列データリソースが 1 つだけ許容されます。

**a** Note

Active Custom Translation ジョブは、並列データを使用しない他のジョブよりも高いレー トで料金が設定されます。詳細については、「[Amazon Translate 料金表」](https://aws.amazon.com/translate/pricing/)を参照してく ださい。

使用可能な並列データリソースのリストについては、[list-parallel-data](https://docs.aws.amazon.com/cli/latest/reference/translate/list-parallel-data.html) コマンドを使用し てください。

詳細については、「[並列データによる翻訳のカスタマイズ \(Active Custom Translation\)](#page-67-0)」を参照 してください。

翻訳ジョブのステータスを確認するには、[describe-text-translation-job](https://docs.aws.amazon.com/cli/latest/reference/translate/describe-text-translation-job.html) コマンドを使用し ます。

Example D escribe-text-translation-job コマンド

次の例では、ジョブ ID を指定してジョブのステータスを確認します。この ID は、ジョブが starttext-translation-job コマンドで開始されたときに Amazon Translate により提供されたもので す。

```
$ aws translate describe-text-translation-job \
> --job-id 4446f95f20c88a4b347449d3671fbe3d
```
Amazon Translate からジョブプロパティでの応答があります。これにはそのジョブのステータスが 含まれます。

{

```
 "TextTranslationJobProperties": { 
         "JobId": "4446f95f20c88a4b347449d3671fbe3d", 
         "JobName": "my-translation-job", 
         "JobStatus": "COMPLETED", 
         "JobDetails": { 
              "TranslatedDocumentsCount": 0, 
              "DocumentsWithErrorsCount": 0, 
              "InputDocumentsCount": 1 
         }, 
         "SourceLanguageCode": "en", 
          "TargetLanguageCodes": [ 
              "es", 
              "it" 
         ], 
         "SubmittedTime": 1598661012.468, 
         "InputDataConfig": { 
              "S3Uri": "s3://DOC-EXAMPLE-BUCKET/input/", 
              "ContentType": "application/vnd.openxmlformats-
officedocument.spreadsheetml.sheet" 
         }, 
         "OutputDataConfig": { 
              "S3Uri": "s3://DOC-EXAMPLE-BUCKET/output/111122223333-
TranslateText-4446f95f20c88a4b347449d3671fbe3d/" 
         }, 
         "DataAccessRoleArn": "arn:aws:iam::111122223333:role/my-iam-role" 
     }
}
```
JobStatus 値が IN\_PROGRESS である場合は、数分が経過してから [describe-text](https://docs.aws.amazon.com/cli/latest/reference/translate/describe-text-translation-job.html)[translation-job](https://docs.aws.amazon.com/cli/latest/reference/translate/describe-text-translation-job.html) を再実行し、ステータスが COMPLETED になるまで続けます。ジョブが完了す れば、OutputDataConfig の S3Uri フィールドにある場所に翻訳結果をダウンロードできます。

Amazon Translate API

Amazon Translate API を使用してバッチ翻訳ジョブを送信するには、 [StartTextTranslationJobオ](https://docs.aws.amazon.com/translate/latest/APIReference/API_StartTextTranslationJob.html)ペ レーションを使用します。

バッチ翻訳ジョブのモニタリングと分析

ジョブの ID を使用して、進行状況をモニタリングし、Amazon S3 での出力ドキュメントの場所 を取得できます。特定のジョブを監視するには、[DescribeTextTranslationJob](https://docs.aws.amazon.com/translate/latest/APIReference/API_DescribeTextTranslationJob.html) オペレーションを

使用します。[ListTextTranslationJobs](https://docs.aws.amazon.com/translate/latest/APIReference/API_ListTextTranslationJobs.html) オペレーションを使用して、アカウント内のすべての翻訳 ジョブに関する情報を取得することもできます。結果を特定の条件に一致するジョブに制限するに は、[ListTextTranslationJobs](https://docs.aws.amazon.com/translate/latest/APIReference/API_ListTextTranslationJobs.html) オペレーションの filter パラメータを使用します。ジョブ名、ジョブ ステータス、またはジョブが送信された日時で結果をフィルタ処理できます。

Example describe-text-translation-job コマンド

次の例では、AWS CLI を使用して [DescribeTextTranslationJob](https://docs.aws.amazon.com/translate/latest/APIReference/API_DescribeTextTranslationJob.html) コマンドを実行することで、ジョブ のステータスをチェックします。

\$ **aws translate describe-text-translation-job --job-id** *1c1838f470806ab9c3e0057f14717bed*

このコマンドから次の出力が返されます。

```
{ 
   "TextTranslationJobProperties": { 
     "InputDataConfig": { 
       "ContentType": "text/plain", 
       "S3Uri": "s3://input-bucket-name/folder" 
     }, 
     "EndTime": 1576551359.483, 
     "SourceLanguageCode": "en", 
     "DataAccessRoleArn": "arn:aws:iam::012345678901:role/service-role/
AmazonTranslateInputOutputAccess", 
     "JobId": "1c1838f470806ab9c3e0057f14717bed", 
     "TargetLanguageCodes": [ 
       "fr" 
     ], 
     "JobName": "batch-test", 
     "SubmittedTime": 1576544017.357, 
     "JobStatus": "COMPLETED", 
     "Message": "Your job has completed successfully.", 
     "JobDetails": { 
       "InputDocumentsCount": 77, 
       "DocumentsWithErrorsCount": 0, 
       "TranslatedDocumentsCount": 77 
     }, 
     "OutputDataConfig": { 
       "S3Uri": "s3://bucket-name/output/012345678901-
TranslateText-1c1838f470806ab9c3e0057f14717bed/" 
     } 
   }
```
}

[StopTextTranslationJob](https://docs.aws.amazon.com/translate/latest/APIReference/API_StopTextTranslationJob.html) オペレーションを使用して、ステータスが IN\_PROGRESS の間にバッチ翻訳 ジョブを停止できます。

Example stop-text-translation-job コマンド

次の例では、AWS CLI を使用して [StopTextTranslationJob](https://docs.aws.amazon.com/translate/latest/APIReference/API_StopTextTranslationJob.html) コマンドを実行することで、バッチ翻訳 を停止します。

\$ **aws translate stop-text-translation-job --job-id** *5236d36ce5192abdb3e2519f3ab8b065*

このコマンドから次の出力が返されます。

```
{ 
   "TextTranslationJobProperties": { 
     "InputDataConfig": { 
       "ContentType": "text/plain", 
       "S3Uri": "s3://input-bucket-name/folder" 
     }, 
     "SourceLanguageCode": "en", 
     "DataAccessRoleArn": "arn:aws:iam::012345678901:role/service-role/
AmazonTranslateInputOutputAccess", 
     "TargetLanguageCodes": [ 
       "fr" 
     ], 
     "JobName": "canceled-test", 
     "SubmittedTime": 1576558958.167, 
     "JobStatus": "STOP_REQUESTED", 
     "JobId": "5236d36ce5192abdb3e2519f3ab8b065", 
     "OutputDataConfig": { 
       "S3Uri": "s3://output-bucket-name/012345678901-
TranslateText-5236d36ce5192abdb3e2519f3ab8b065/" 
     } 
   }
}
```
#### バッチ翻訳結果の取得

ジョブのステータスが COMPLETED または COMPLETED\_WITH\_ERROR になったら、指定し た Amazon S3 フォルダで出力ドキュメントを使用できます。出力ドキュメント名は入力ド

キュメント名と一致し、プレフィックスとしてターゲット言語コードが追加されます。たとえ ば、mySourceText.txt という名前のドキュメントをフランス語に翻訳した場合、出力ドキュメン トは fr.mySourceText.txt という名前になります。

バッチ翻訳ジョブのステータスが FAILED の場合、[DescribeTextTranslationJob](https://docs.aws.amazon.com/translate/latest/APIReference/API_DescribeTextTranslationJob.html) オペレーションのレ スポンスには、ジョブが正常に完了しなかった理由を説明する Message フィールドが含まれます。

各バッチ翻訳ジョブでは、翻訳された文字の合計数や発生したエラーの数など、実行された翻 訳に関する情報を含む補助ファイルも生成されます。このファイルは、*target-languagecode*.auxiliary-translation-details.json という名前で、出力フォルダの details サブ フォルダに生成されます。

以下に示しているのは、バッチ翻訳の補助ファイルの例です。

```
{ 
   "sourceLanguageCode": "en", 
   "targetLanguageCode": "fr", 
   "charactersTranslated": "105", 
   "documentCountWithCustomerError": "0", 
   "documentCountWithServerError": "0", 
   "inputDataPrefix": "s3://input-bucket-name/folder", 
   "outputDataPrefix": "s3://output-bucket-name/012345678901-
TranslateText-1c1838f470806ab9c3e0057f14717bed/", 
   "details": [ 
     { 
       "sourceFile": "mySourceText.txt", 
       "targetFile": "fr.mySourceText.txt", 
       "auxiliaryData": { 
         "appliedTerminologies": [ 
           { 
             "name": "TestTerminology", 
             "terms": [ 
\overline{a} "sourceText": "Amazon", 
                 "targetText": "Amazon" 
 } 
 ] 
 } 
         ] 
       } 
     }, 
     { 
       "sourceFile": "batchText.txt",
```

```
 "targetFile": "fr.batchText.txt", 
       "auxiliaryData": { 
          "appliedTerminologies": [ 
            { 
              "name": "TestTerminology", 
              "terms": [ 
                { 
                  "sourceText": "Amazon", 
                  "targetText": "Amazon" 
 } 
              ] 
            } 
         ] 
       } 
     } 
   ]
}
```
# Amazon Translate での翻訳のカスタマイズ

次の設定を使用すれば、Amazon Translate で生成した翻訳をカスタマイズできます。

- D o-not-translate タグ 開始タグと終了タグを使用して、(HTML コンテンツ内の) 翻訳したくな いコンテンツを指定します。
- カスタム用語 Amazon Translate でブランド名などの特定の用語をどのように翻訳するかを定義 します。
- 簡潔さ ほとんどの翻訳において、翻訳出力の長さを (簡潔でない翻訳出力と比較して) 短くしま す。リアルタイムのテキスト翻訳では簡潔にしましょう。
- 冒涜的な表現 翻訳出力に含まれる不適切な単語やフレーズを隠します。
- 形式性 翻訳出力における言語の形式性のレベルを設定します。
- パラレルデータ 提供する翻訳サンプルに含まれるスタイル、トーン、単語の選択を反映するよ うに翻訳出力を調整します。

トピック

- [Amazon Translate do-not-translate での使用](#page-52-0)
- [カスタム用語による翻訳のカスタマイズ](#page-54-0)
- [Amazon Translate での簡潔さの使用](#page-62-0)
- [Amazon Translate における不適切な言葉やフレーズのマスキング](#page-63-0)
- [Amazon Translate の形式設定](#page-65-0)
- [並列データによる翻訳のカスタマイズ \(Active Custom Translation\)](#page-67-0)

# <span id="page-52-0"></span>Amazon Translate do-not-translate での使用

HTML コンテンツの場合、 do-not-translate 翻訳したくないテキストにタグを追加できます。この機 能はコンソールと API の操作で使用できます。

#### トピック

- [do-not-translate コンソールでの使用](#page-53-0)
- [API do-not-translate との併用](#page-53-1)

## <span id="page-53-0"></span>do-not-translate コンソールでの使用

ソース HTML translate="no" コンテンツで、翻訳したくないコンテンツを囲む HTML タグを指 定します。例えば、次のテキストを英語からドイツ語に翻訳するには:

In French, the Louvre Museum is Musée du Louvre.

「Musée du Louvre」というテキストはフランス語のままでなければならないので、このコンテンツ の翻訳をスキップするには span タグを使います。

<p>In French, the Louvre Museum is <span translate="no">Musée du Louvre</span>.</p>

この文は、その結果ドイツ語に翻訳されています。

<p>Auf Französisch ist <span translate="no">Musée du Louvre</span> das Louvre-Museum.</ p>

### <span id="page-53-1"></span>API do-not-translate との併用

リアルタイム API オペレーション (TranslateTextとTranslateDocument) と非同期 StartTextTranslationJob API オペレーションで使用できます do-not-translate 。API リクエス トに指定するソーステキスト内で、翻訳する必要のないコンテンツを任意のタイプの HTML 要素で 指定することができます。

次の例では、一部のテキストを英語からスペイン語に翻訳し、一部のテキストは英語のままにしたい と考えています。

```
aws translate translate-text \ 
  --source-language-code "en" \ 
  --target-language-code "es" \ 
  --region us-west-2 \ 
  --text "<p>You can translate this paragraph to any language.</p> <p translate=no>But 
 do not translate this.</p>"
```
この API リクエストは次のスペイン語の翻訳を返します。

"TranslatedText": "<p>Puede traducir este párrafo a cualquier idioma.</p>

{

```
 <p translate=no>But do not translate this.</p>", 
 "SourceLanguageCode": "en", 
 "TargetLanguageCode": "es"
```
<span id="page-54-0"></span>}

# カスタム用語による翻訳のカスタマイズ

翻訳リクエストでカスタム用語を使用すると、ブランド名、キャラクター名、モデル名、およびその 他の独自コンテンツを、目的どおりに翻訳することができます。

用語ファイルを作成して Amazon Translate アカウントにアップロードすることができます。ファイ ルサイズと用語ファイルの数については、「[Service Quotas」](#page-167-0)を参照してください。テキストを翻訳 する場合、使用するカスタム用語ファイルを任意で選択できます。Amazon Translate は、ソーステ キストと用語ファイルの間で一致を検出すると、用語ファイルにある翻訳を使用します。

次の例を考えてみましょう。Amazon Photos では、Amazon プライム会員に写真と動画の無料スト レージを提供しています。フランス語では、Amazon Photos は翻訳されず原語のまま残されます。

Amazon Translate でコンテキストを追加せずに Amazon Photos をフランス語に翻訳した場合、結果 は Photos d'Amazon となりますが、これは望ましい翻訳ではありません。

Amazon Photos という用語にカスタム用語のエントリを追加し、フランス語訳が Amazon Photos で あることを指定すると、Amazon Translate はカスタム用語を使用してフレーズを意図したとおりに 翻訳します。

Amazon Translate は、すべての翻訳にターゲット用語を使用することを保証するものではありませ ん。カスタム用語では、翻訳コンテキストにおけるソース用語とターゲット用語の意味を使用して、 ターゲット用語を使用するかどうかを決定します。詳細については、「[ベストプラクティス](#page-60-0)」を参照 してください。

トピック

- [カスタム用語の作成](#page-55-0)
- [カスタム用語の使用](#page-57-0)
- [を使用したカスタム用語の例 AWS SDK for Python \(Boto\)](#page-58-0)
- [用語の暗号化](#page-60-1)
- [ベストプラクティス](#page-60-0)

## <span id="page-55-0"></span>カスタム用語の作成

用語ファイルを作成してカスタム用語を定義します。Amazon Translate は、CSV、TSV、または TMX ファイル形式をサポートしています。ファイル内の各エントリには、ソース用語とそれに対応 する (翻訳された) 各ターゲット言語での用語が含まれています。

用語ファイルを作成したら、Amazon Translate アカウントにアップロードします。

**A** Important

カスタム用語のソーステキストでは大文字と小文字が区別されます。Amazon Translate は、 翻訳中に入力ドキュメントに完全に一致するものを見つけると、カスタム用語を使用しま す。

用語ファイルの形式

次の例では、CSV 形式の用語ファイルを示しています。

CSV (カンマ区切り値)

en,fr,es Amazon Photos,Amazon Photos,Amazon Photos

次の例では、TMX 形式の用語ファイルを示しています。TMX ファイルは、翻訳ソフトウェアでよく 使用される XML 形式を使用しています。

TMX (Translation Memory eXchange)

```
<?xml version="1.0" encoding="UTF-8"?> 
  <tmx version="1.4"> 
   <header 
      creationtool="XYZTool" creationtoolversion="0" 
      datatype="PlainText" segtype="sentence" 
      adminlang="en-us" srclang="en" 
      o-tmf="test"/> 
   <body> 
     <tu> 
       <tuv xml:lang="en"> 
         <seg>Amazon Photos</seg> 
       </tuv>
```

```
 <tuv xml:lang="fr"> 
          <seg>Amazon Photos</seg> 
       </tuv> 
       <tuv xml:lang="es"> 
         <seg>Amazon Photos</seg> 
      \langletuv\rangle\langletu>
  </body> 
 </tmx>
```
方向性

カスタム用語ファイルをアップロードするときは、カスタム用語の方向性の値を設定します。方向性 とは、用語ファイルが 1 つのソース言語を指定しているのか、複数のソース言語を指定しているの かを示します。

方向性を指定するには、次のいずれかの値を設定します。

Uni-directional (単一方向)

用語ファイルには 1 つのソース言語 (リストの最初の言語) が含まれています。その他の言語はす べてターゲット言語です。

例えば、CSV ファイルの場合、最初の列にソース言語のテキストが記載され、他のすべての列に はターゲット言語のテキストが記載されます。

Multi-directional (多方向)

ファイル内の任意の言語が、ソース言語またはターゲット言語になります。例えば、用語ファイ ルに英語、フランス語、スペイン語のテキストが含まれている場合、次の言語ペアを翻訳する ジョブでファイルを使用できます。

- 英語 → フランス語
- 英語 → スペイン語
- フランス語 → 英語
- フランス語 → スペイン語
- スペイン語 → 英語
- スペイン語 → フランス語

一方で、これら 6 つの翻訳ジョブに対して単一方向の用語ファイルを 3 つ (ソース言語ごとに 1 つず つ) 作成する必要があります 。

## <span id="page-57-0"></span>カスタム用語の使用

[TranslateText](https://docs.aws.amazon.com/translate/latest/APIReference/API_TranslateText.html) オペレーションでテキストを翻訳するときにカスタム用語を使用するには、オプショ ンの TerminologyNames パラメータを含めます。

例えば、Amazon\_Family.csv という次の用語ファイルをアカウントにアップロードするとしま す。

 *en,fr Amazon Family,Amazon Famille*

以下の CLI コマンドによって、カスタム用語を使用してテキストを翻訳することができます。

**a** Note

この例は、Unix、Linux、および macOS 用にフォーマットされています。Windows の場合 は、各行末のバックスラッシュ (\) Unix 連結文字をキャレット (^) に置き換えてください。

```
aws translate translate-text \ 
      --region region \ 
      --source-language-code "en" \ 
      --target-language-code "fr" \ 
      --terminology-names "Amazon_Family" \ 
      --text "Have you ever stored videos in Amazon Family?"
```
ここでは、選択したカスタム用語を使用してこのテキストが「Avez-vous déjà fait des achats avec Amazon Famille?」と訳されます。望ましくない直訳「Avez-vous déjà fait des achats avec Famille Amazon?」にはなりません。

次の例では、同じ用語ファイルを Python で使用する方法を示してます。

```
import boto3 
translate = boto3.client(service_name='translate') 
print("Translating 'Have you ever shopped with Amazon Family?' from English to French 
  with the 'Amazon_Family' custom terminology...")
response = translate.translate_text(Text="Have you ever shopped with Amazon Family?", 
  TerminologyNames=["Amazon_Family"], SourceLanguageCode="en", TargetLanguageCode="fr")
```

```
print("Translated text: " + response.get('TranslatedText'))
print("\n'\n
```
カスタム用語を使った Amazon Translate オペレーションの使用の詳細については、「[API オペレー](https://docs.aws.amazon.com/translate/latest/APIReference/API_Operations.html) [ション](https://docs.aws.amazon.com/translate/latest/APIReference/API_Operations.html)」を参照してください。

### <span id="page-58-0"></span>を使用したカスタム用語の例 AWS SDK for Python (Boto)

次の例は、Python でカスタム用語操作を使用する方法を示しています。この例を実行するには、を 使用して Python SDK をインストールしますAWS CLI。手順については、[「the section called "の](#page-17-0) [セットアップ AWS CLI"」](#page-17-0)を参照してください。

```
 #!/usr/bin/env python 
    # -*- coding: utf-8 -*- 
    import boto3 
    translate = boto3.client(service_name='translate') 
    # The terminology file 'my-first-terminology.csv' has the following contents: 
   \mathbf{I} , \mathbf{I} , \mathbf{I} en,fr 
    Amazon Family,Amazon Famille 
    ''' 
    # Read the terminology from a local file 
    with open('/tmp/my-first-terminology.csv', 'rb') as f: 
       data = f.read() file_data = bytearray(data) 
    print("Importing the terminology into Amazon Translate...") 
    response = translate.import_terminology(Name='my-first-terminology', 
 MergeStrategy='OVERWRITE', TerminologyData={"File": file_data, "Format": 'CSV'}) 
    print("Terminology imported: "), 
    print(response.get('TerminologyProperties')) 
    print("\n") 
    print("Getting the imported terminology...") 
    response = translate.get_terminology(Name='my-first-terminology', 
 TerminologyDataFormat='CSV') 
    print("Received terminology: "), 
    print(response.get('TerminologyProperties'))
```

```
 print("The terminology data file can be downloaded here: " + 
  response.get('TerminologyDataLocation').get('Location')) 
     print("\n") 
     print("Listing the first 10 terminologies for the account...") 
     response = translate.list_terminologies(MaxResults=10) 
     print("Received terminologies: "), 
     print(response.get('TerminologyPropertiesList')) 
    print("n") print("Translating 'Amazon Family' from English to French with no terminology...") 
     response = translate.translate_text(Text="Amazon Family", SourceLanguageCode="en", 
  TargetLanguageCode="fr") 
     print("Translated text: " + response.get('TranslatedText')) 
    print("n") print("Translating 'Amazon Family' from English to French with the 'my-first-
terminology' terminology...") 
     response = translate.translate_text(Text="Amazon Family", TerminologyNames=["my-
first-terminology"], SourceLanguageCode="en", TargetLanguageCode="fr") 
     print("Translated text: " + response.get('TranslatedText')) 
    print("n") # The terminology file 'my-updated-terminology.csv' has the following contents: 
    '''
     en,fr 
     Amazon Family,Amazon Famille 
     Prime Video, Prime Video 
    ''''
     # Read the terminology from a local file 
     with open('/tmp/my-updated-terminology.csv', 'rb') as f: 
        data = f.read() file_data = bytearray(data) 
     print("Updating the imported terminology in Amazon Translate...") 
     response = translate.import_terminology(Name='my-first-terminology', 
  MergeStrategy='OVERWRITE', TerminologyData={"File": file_data, "Format": 'CSV'}) 
     print("Terminology updated: "), 
     print(response.get('TerminologyProperties')) 
    print("n")
```
print("Translating 'Prime Video' from English to French with no terminology...")

```
 response = translate.translate_text(Text="Prime Video", SourceLanguageCode="en", 
  TargetLanguageCode="fr") 
     print("Translated text: " + response.get('TranslatedText')) 
     print("\n") 
     print("Translating 'Prime Video' from English to French with the 'my-first-
terminology' terminology...") 
     response = translate.translate_text(Text="Prime Video", TerminologyNames=["my-
first-terminology"], SourceLanguageCode="en", TargetLanguageCode="fr") 
     print("Translated text: " + response.get('TranslatedText')) 
    print("n") print("Cleaning up by deleting 'my-first-terminology'...") 
     translate.delete_terminology(Name="my-first-terminology") 
     print("Terminology deleted.")
```
## <span id="page-60-1"></span>用語の暗号化

Amazon Translate はお客様のすべてのデータを保護するべく取り組んでおり、カスタム用語につい ても同様です。各カスタム用語は、作成時に暗号化され、お客様のみがアクセス可能になります。

使用できる暗号化オプションは 3 つです。

- AWS 暗号化を使用する。AWS 暗号化は情報を保護するためのデフォルトオプションです。
- お客様のアカウントに関連付けられた暗号化キーの使用。コンソールのメニューで、使用する関連 付けられた暗号化キーを選択できます。
- お客様のアカウントに関連付けられていない暗号化キーの使用。暗号化キーの Amazon リソース ネーム (ARN) を入力する入力フィールドがコンソールに表示されます。

## <span id="page-60-0"></span>ベストプラクティス

カスタム用語を使用する際は、以下の一般的なベストプラクティスを参考にしてください。

- カスタム用語は整理しておきましょう。翻訳された値を制御する必要がある用語のみを含めてくだ さい。
- カスタム用語は大文字と小文字が区別されます。大文字を使ったバージョンと小文字を使ったバー ジョンに単語を翻訳する必要がある場合は、各バージョンのエントリを含めます。
- カスタム用語は、スペース、句読点、大文字と小文字の使い分けを制御するためのツールではあり ません。たとえば、次のようなエントリは避けてください。
- スペースの追加 EN: 米国 FR: U S A
- 句読点の追加 EN: 米国 FR: 米国
- 大文字の変更 EN: 米国 FR: 米国
- 同じソースフレーズに対して複数の異なる翻訳を含めないでください。例:
	- エントリ 1 EN: Amazon、FR: Amazon
	- エントリ 2 EN: Amazon、FR: Amazone

• Amazon Translate でサポートされているすべての言語のカスタム用語ファイルを作成できます。

Amazon Translate は、カスタム用語がすべての翻訳でターゲット用語を使用することを保証しませ ん。カスタム用語集を高い精度で作成するには、用語ファイル用のコンテンツを作成する際に以下の ベストプラクティスに従ってください。

- カスタム用語は、動詞や同形異義語を含むあらゆる単語に適しています。ブランド名や製品名など の固有名詞は理想的なエントリです。
- 訳語はターゲット言語で流暢に読める必要があります。特殊文字や書式が多数含まれている対象用 語には、カスタム用語集はお勧めしません。
- 用語ファイルには、複数の単語からなるフレーズや節を含めることができます。ただし、複数の単 語を含む用語は、ターゲット言語で流暢に読める可能性が低くなります。
- カスタム用語では、翻訳コンテキストにおける原文用語と訳文用語の意味に基づいて、訳文用 語を使用するかどうかが決まります。ターゲット用語が特定の翻訳コンテキストに合わない場 合、Amazon Translate はターゲット用語を使用しない場合があります。

たとえば、用語ファイルに次のような英語からフランス語へのエントリが含まれているとします。

EN: order, FR: commande(英語の「to order」をフランス語の「commander」に翻訳したもの に基づく)。

Amazon Translate は、翻訳コンテキストが一致しないため、次の文を翻訳するときにこのエント リを使用しません。

「私たちがお手伝いできるよう、お名前を教えてください。」

このような状況を避けるための提案:

- 各言語のターゲット用語がソース用語と意味的に同等であることを確認してください。
- 複数の意味を持つ原文用語や訳文用語は避けてください。

# <span id="page-62-0"></span>Amazon Translate での簡潔さの使用

言語間の翻訳では、翻訳出力が (文字数で) 希望よりも長くなることがあります。一部のシナリオ (キャプション、字幕、見出し、フォームフィールドなど)では、余分な文字を入れるスペースがな いと、出力が長いと問題が発生する可能性があります。

Amazon Translate でリアルタイムのテキスト翻訳を実行するときに、簡潔設定を有効にできます。 簡潔にすると、ほとんどの翻訳で翻訳出力の長さが (簡潔でない翻訳出力に比べて) 短くなります。

トピック

- [簡潔設定を使用する](#page-62-1)
- [サポートされている言語](#page-62-2)

#### <span id="page-62-1"></span>簡潔設定を使用する

簡潔設定はリアルタイムのテキスト翻訳に使用できます。Amazon Translate は、リアルタイムのド キュメント翻訳や非同期翻訳ジョブの簡潔化をサポートしていません。

リアルタイムのテキスト翻訳リクエストを簡潔にするには、次のいずれかを実行してください。

- コンソール リアルタイム翻訳ページの「テキスト」タブの「その他の設定」で、「簡潔さ」設 定を選択します。
- AWS CLI— translate-text コマンドで、--settingsパラメータの簡潔さをに設定しま す。Brevity=ON詳細については、AWS CLI コマンドリファレンスの「[translate-text」](https://docs.aws.amazon.com/cli/latest/reference/translate/translate-text.html)を参照し てください。
- AWSAPI — [TranslateTextA](https://docs.aws.amazon.com/translate/latest/dg/API_TranslateText.html)PI オペレーションでは、設定パラメータで簡潔さを設定します。

## <span id="page-62-2"></span>サポートされている言語

Amazon Translate では、以下の言語ペアの簡潔化がサポートされています。

- [任意のソース言語から次の表のいずれかの言語へ](#page-8-0)。
- 次の表のいずれかの言語から英語へ。

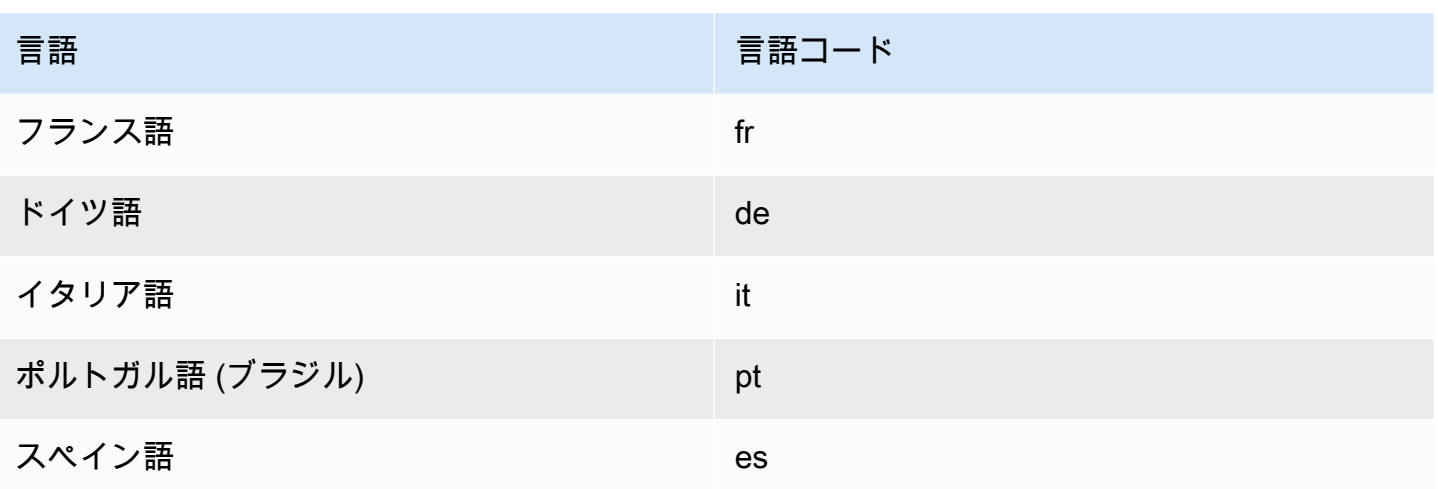

サポートされていない言語ペアで簡潔な翻訳を依頼すると、簡潔さの設定をオフにしたまま翻訳が続 行されます。

# <span id="page-63-0"></span>Amazon Translate における不適切な言葉やフレーズのマスキング

Amazon Translate で翻訳を実行する際に不敬設定を有効にすると、翻訳出力内の不適切な単語とフ レーズが隠されます (マスク)。

不適切な単語やフレーズを隠す場合、Amazon Translate ではそれらがグローリクス文字列「?\$#@ \$」に置換されます。この 5 文字のシーケンスは、不適切な各単語または各フレーズに対して、その 長さや数に関係なく使用されます。

Amazon Translate では、ソース言語とターゲット言語が同一である翻訳リクエストには不敬マスキ ングは実行されません。

場合によっては、ソース入力内の不適切な単語が翻訳出力内で自然に無害な表現になることがありま す。このような場合、マスキングは適用されません。

Amazon Translate では、文脈上ではなく、文字通り不敬な単語やフレーズを 1 つ 1 つ検出します。 つまり、不適切な言葉は、文脈上は無害である場合でも、マスクされる可能性があるということ です。たとえば、Amazon Translate により「jerk」(ばか) が不適切な単語として検出される場合、 「jerk chicken」(鶏肉料理の一種) というフレーズは、無害な言葉であっても「?\$#@\$ chicken」と 書き込まれます。(ここでは「jerk」をあくまで一例として使用しています。 Amazon Translate では この単語は不敬語として検出されません。)

#### トピック

• [不敬表現設定の使用](#page-64-0)

#### • [サポートされていない言語](#page-64-1)

## <span id="page-64-0"></span>不敬表現設定の使用

不敬設定は、Amazon Translate のリアルタイム翻訳と非同期バッチ処理という翻訳オペレーション の両方で使用できます。

リアルタイム翻訳リクエストで不敬語をマスクするには、次のいずれかの作業を実行します。

- Amazon Translate コンソールの [Real-time translation (リアルタイム翻訳)] ページの [Additional settings (追加設定)] で、[Profanity (不敬)] 設定を有効にします。
- translate-textのコマンドでAWS CLI、パラメータをに設定します。--settings Profanity=MASK詳細については、AWS CLI コマンドリファレンスの[「translate-text」](https://docs.aws.amazon.com/cli/latest/reference/translate/translate-text.html)を参照し てください。
- Amazon Translate API TranslateText のアクションでは、Settingsパラメータを使用して不 適切な表現のマスキングを設定します。詳細については、API [TranslateTextリ](https://docs.aws.amazon.com/translate/latest/APIReference/API_TranslateText.html)ファレンスのを参照 してください。

<span id="page-64-1"></span>非同期バッチ操作で不敬語をマスクするには、[バッチ翻訳ジョブの実行](#page-40-0) を参照してください。

#### サポートされていない言語

Amazon Translate でサポートされているターゲット言語を翻訳する場合は不敬表現をマスクできま す。ただし、次の例外があります。

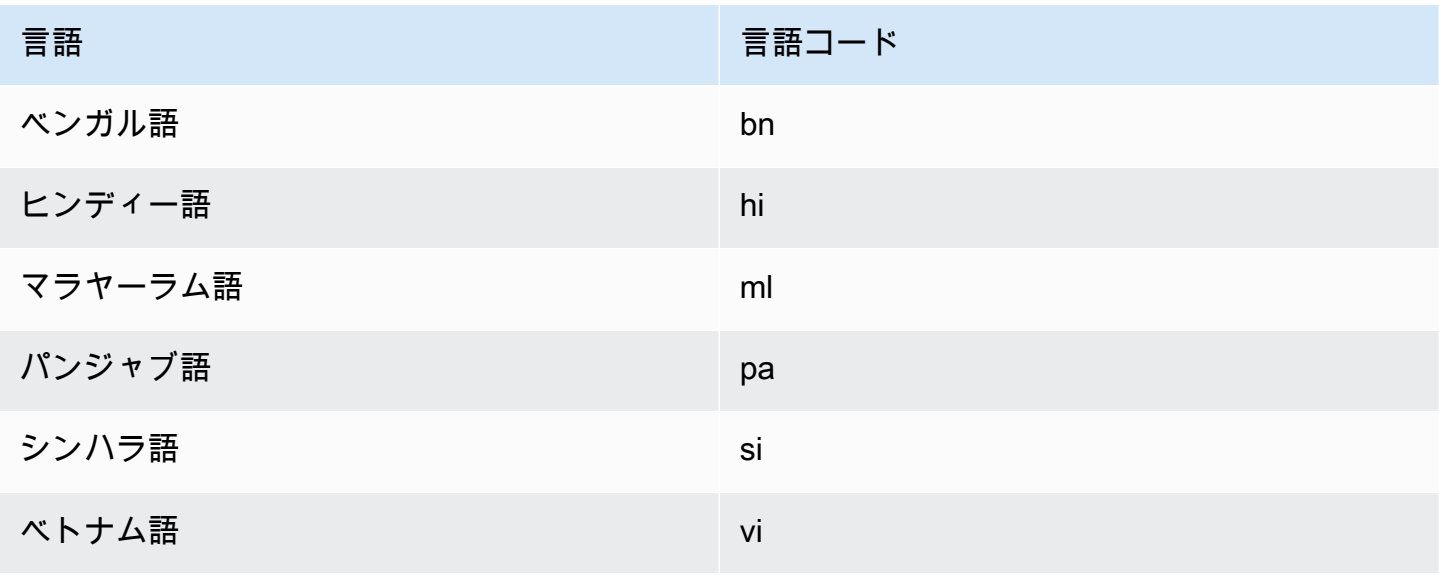

Amazon Translate でサポートされているすべての言語については、「[サポートされている言語と言](#page-8-0) [語コード](#page-8-0)」を参照してください。

## <span id="page-65-0"></span>Amazon Translate の形式設定

必要に応じて、サポートされているターゲット言語への翻訳に必要な形式のレベルを指定できます。 形式設定は、翻訳出力における形式的な言語の使用レベル [\(敬語](https://en.wikipedia.org/wiki/Honorifics_(linguistics))また[は言語使用域](https://en.wikipedia.org/wiki/Register_(sociolinguistics)#Register_as_formality_scale)とも呼ばれます) を制御します。形式設定は、リアルタイム翻訳および非同期バッチ処理で利用できます。

形式では、以下の値がサポートされています。

- インフォーマル 翻訳されたテキスト内のすべての文で、インフォーマルなコミュニケーション に関連する言語構造が使用されます。例えば、翻訳されたテキストでは、親しみのある二人称代名 詞とその動詞の一致が使用されます (日本語の場合はくだけた表現)。
- フォーマル 翻訳されたテキスト内のすべての文で、フォーマルで丁寧なコミュニケーションに 関連する言語構造が使用されます。例えば、翻訳されたテキストでは、格式ばった二人称代名詞と その動詞の一致が使用されます (日本語の場合は丁寧語)。

「Are you sure? (よろしいですか)」という文を例に挙げます。ドイツ語では 2 つの正しい翻訳が可 能です。フォーマルな言語使用域の場合は「Sind Sie sicher?」、インフォーマルな場合は「Bist du sicher?」となります。

Amazon Translate がターゲット言語の形式レベルをサポートしていない場合、または形式パラメー タが指定されなかった場合、翻訳ジョブは形式設定を無視します。

トピック

- [形式設定の使用](#page-65-1)
- [サポートされている言語](#page-66-0)

#### <span id="page-65-1"></span>形式設定の使用

リアルタイムの翻訳リクエストで形式を設定するには、次のいずれかの手順を実行します。

- Amazon Translate コンソールの [リアルタイムでの翻訳] ページで、[追加設定] から [形式] 設定を 有効にして、いずれかの値を選択します。
- Amazon Translate API [TranslateTextの](https://docs.aws.amazon.com/translate/latest/APIReference/API_TranslateText.html)オペレーションで設定パラメータを使用してください。

• AWS CLI の translate-text コマンドに対して、--settings パラメータを Formality=FORMAL または Formality=INFORMAL に設定します。詳細については、AWS CLI コマンドリファレンスの「[translate-text](https://docs.aws.amazon.com/cli/latest/reference/translate/translate-text.html)」を参照してください。

バッチ翻訳リクエストの形式を設定するには、翻訳ジョブを開始するときに [形式] パラメータを設 定します。詳細と例については、「[バッチ翻訳ジョブの実行](#page-40-0)」を参照してください。

CLI または API リクエストの場合、レスポンスの AppliedSettings フィールドにはリクエストの 形式設定 (ある場合) が含まれます。ターゲット言語が形式をサポートしていない場合、レスポンス の AppliedSettings の値は NULL です。

### <span id="page-66-0"></span>サポートされている言語

Amazon Translate は、任意のソース言語から以下のターゲット言語への翻訳の形式設定をサポート しています。

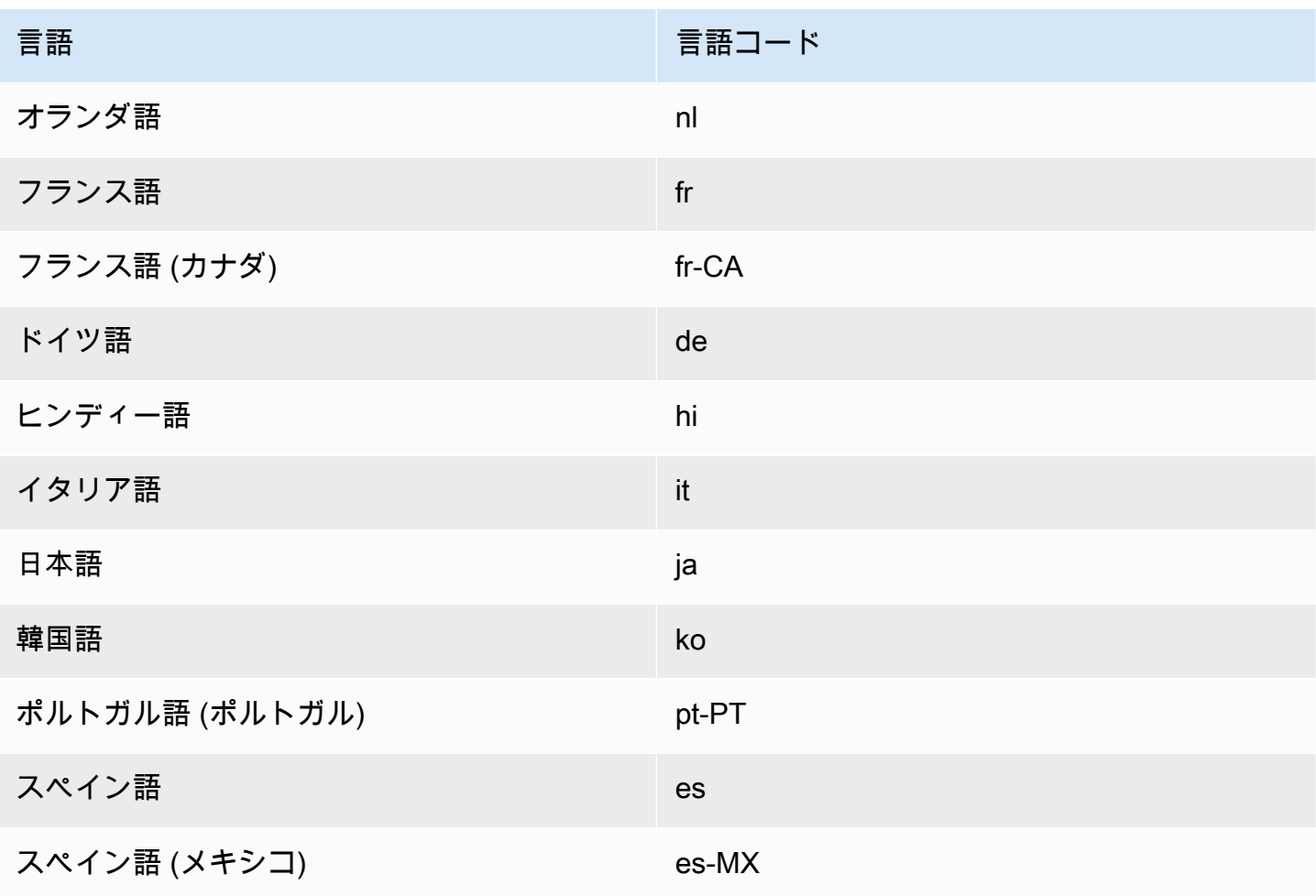

Amazon Translate でサポートされているすべての言語については、「[サポートされている言語と言](#page-8-0) [語コード](#page-8-0)」を参照してください。

# <span id="page-67-0"></span>並列データによる翻訳のカスタマイズ (Active Custom Translation)

並列データを Amazon Translate に追加してバッチ翻訳ジョブの出力をカスタマイズします。並列 データは、テキストのセグメントの翻訳方法を示した例で構成されています。これには、ソース言語 でのテキスト例の一群が含まれており、各例については、1 つ以上のターゲット言語での対象の翻訳 出力が含まれています。

並列データをバッチ翻訳ジョブに追加するときは、Active Custom Translation ジョブを作成します。 これらのジョブを実行すると、Amazon Translate ではランタイムに並列データが使用されて、カス タマイズされた機械翻訳出力が生成されます。並列データで見つかったスタイル、トーン、単語の選 択肢を反映させるために翻訳を適応させます。並列データを使用すると、ライフサイエンス、法律、 財務など、特定のドメインに固有の用語やフレーズに合わせて翻訳を調整できます。

**a** Note

Active Custom Translation ジョブは、並列データを使用しない他のジョブよりも高いレート で料金が設定されます。詳細については、「[Amazon Translate 料金表」](https://aws.amazon.com/translate/pricing/)を参照してくださ い。

#### たとえば、次の並列データは CSV ファイルで定義されています。

"en","fr" "How are you?","Comment ça va ?"

この例では、英語 (en) がソース言語で、フランス語(fr) がターゲット言語です。この例は、ソー スフレーズ "How are you?" が どのようにしてフランス語に翻訳されるかを示しています。この例の 入力ファイルは、Amazon Translate にインポートされた後で翻訳ジョブに適用されて、出力に影響 を及ぼす可能性があります。このジョブの中で、Amazon Translate では "How are you?" が 日常的 な "Comment ça va ?" に翻訳されます。これは格式ばった"Comment allez-vous ?"とは対照的です。 たとえば、このジョブで次のソーステキストを受け取ったとします。

Hello, how are you? How are you? Hi, how are you?

How are you doing?

このテキストから、ジョブでは次の翻訳が生成されます。

```
Bonjour, comment ça va ?
Comment ça va ?
Salut, comment ça va ?
Comment ça va ?
```
対照的に、並列データを使用せずにジョブが実行された場合、出力には硬めの表現である "comment allez-vous" が含まれる可能性があります。

```
Bonjour, comment allez-vous ?
Comment allez-vous ?
Salut, comment allez-vous ?
Comment allez-vous ?
```
並列データを使用してバッチ翻訳ジョブをカスタマイズすることで、翻訳例を使って学習させたカ スタム翻訳モデルを使用するのと同じような感覚で、出力に影響を与えることができます。Active Custom Translation にはカスタムモデルのトレーニングは不要であるため、このようなトレーニング にかかる時間と費用を節約できます。翻訳要件の経時的な変化に伴い、並列データを更新して出力を 絞り込むことができます。これはカスタムモデルの再トレーニングよりも簡単です。

### 利用可能なリージョン

Active Custom Translation は以下のリージョンで使用できます。

- 米国東部 (バージニア北部)
- 米国西部 (オレゴン)
- 欧州 (アイルランド)

トピック

- [Amazon Translate の並列データ入力ファイル](#page-69-0)
- [Amazon Translate への並列データの追加](#page-75-0)
- [Amazon Translate における並列データの表示と管理](#page-78-0)

## <span id="page-69-0"></span>Amazon Translate の並列データ入力ファイル

Amazon Translate で並列データリソースを作成する前に、翻訳例を含む入力ファイルを作成する必 要があります。並列データ入力ファイルでは、Amazon Translate でサポートされている言語を使用 する必要があります。これらの言語のリストについては、「[サポートされている言語と言語コード](#page-8-0)」 を参照してください。

#### 並列データの例

次の表に示すテキストは、並列データ入力ファイルにフォーマットできる翻訳セグメントの例を示し ています。

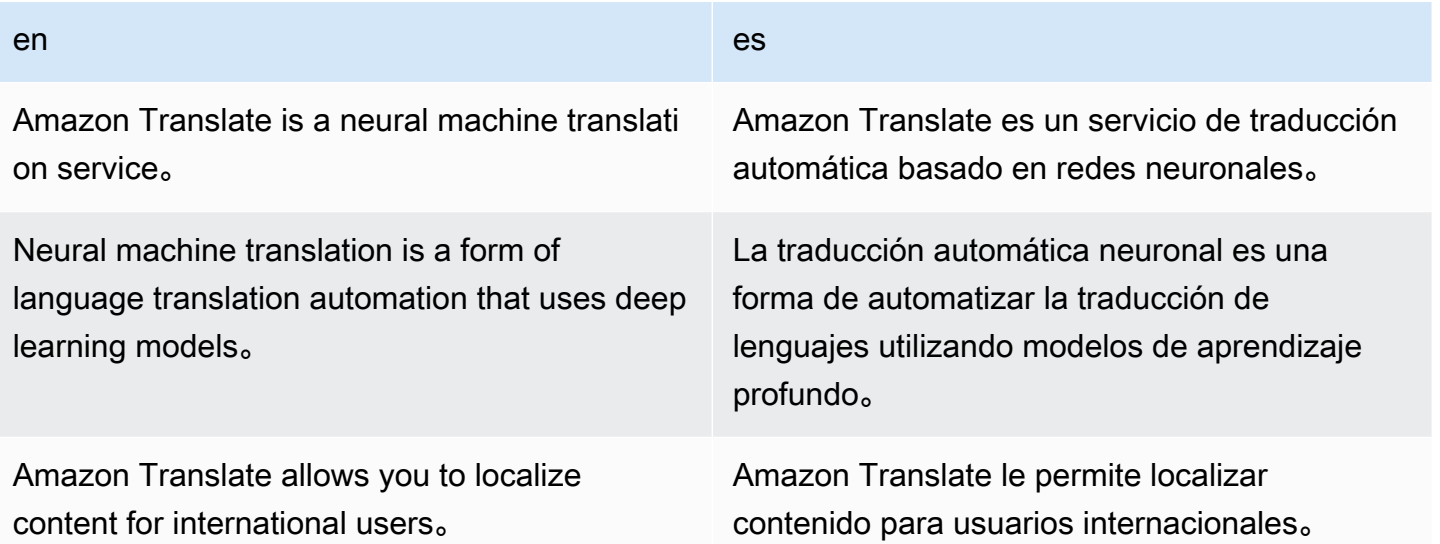

表の最初の行に表示されているのは言語コードです。1 つ目の言語である英語 (en) がソース言語で す。スペイン語 (es) がターゲット言語です。1列目にはソーステキストの例が示されています。も う一つの列には翻訳の例が記載されています。この並列データでバッチジョブをカスタマイズする と、Amazon Translate ではその例が反映されて翻訳が適応されます。

入力ファイル形式

Amazon Translate では、並列データ入力ファイルに対して次の形式がサポートされています。

- Translation Memory eXchange (TMX)
- カンマ区切り値 (CSV)
- タブ区切り値 (TSV)

#### TMX

Example TMX 入力ファイル

次のサンプル TMX ファイルでは、Amazon Translate で使用できる形式で並列データが定義され ています。このファイルでは、英語 (en) がソース言語です。スペイン語 (es) がターゲット言語 です。バッチジョブの出力を調整するために Amazon Translate で並列データの入力ファイルと して使用できるいくつかの例が提示されています。

```
<?xml version="1.0" encoding="UTF-8"?>
<tmx version="1.4"> 
     <header srclang="en"/> 
     <body> 
          <tu> 
              <tuv xml:lang="en"> 
                  <seg>Amazon Translate is a neural machine translation service.</seg> 
             \langletuv>
              <tuv xml:lang="es"> 
                   <seg>Amazon Translate es un servicio de traducción automática basado 
  en redes neuronales.</seg> 
              </tuv> 
        \langletu>
         <tu> 
              <tuv xml:lang="en"> 
                   <seg>Neural machine translation is a form of language translation 
 automation that uses deep learning models.</seg>
              </tuv> 
              <tuv xml:lang="es"> 
                   <seg>La traducción automática neuronal es una forma de automatizar 
  la traducción de lenguajes utilizando modelos de aprendizaje profundo.</seg> 
              </tuv> 
        \langletu>
         <tu> 
              <tuv xml:lang="en"> 
                  <seg>Amazon Translate allows you to localize content for 
  international users.</seg> 
              </tuv> 
              <tuv xml:lang="es"> 
                   <seg>Amazon Translate le permite localizar contenido para usuarios 
 internacionales.</seg>
              </tuv> 
        \frac{2}{\sqrt{t}}u>
```
 </body>  $\langle$ tmx $\rangle$ 

TMX の要件

TMX ファイルで並列データを定義する場合は、Amazon Translate の次の要件に注意してくださ い。

- Amazon Translate では TMX 1.4b がサポートされています。詳細については、Globalization and Localization Association ウェブサイトの [TMX 1.4b の仕様](https://www.gala-global.org/tmx-14b#SectionReferences) を参照してください。
- header 要素には必ず srclang 属性を含めてください。この属性の値によって並列データの ソース言語が決まります。
- body 要素には必ず、少なくとも 1 つの翻訳単位 (tu) 要素を含めてください。
- 各 tu 要素には必ず、少なくとも 2 つの翻訳単位バリアント (tuv) 要素が含めてください。こ れらの tuv 要素のうちの 1 つに、必ず、header 要素の srclang 属性に割り当てられている 値と値が同じである xml:lang 属性を含めてください。
- すべての tuv 要素に必ず xml:lang 属性を含めてください。
- すべての tuv 要素に必ずセグメント (seg) 要素を含めてください。
- 入力ファイルの処理中、空である、またはホワイトスペースしかない seg 要素が発生した場合 は、Amazon Translate では特定の tu 要素または tuv 要素がスキップされます。
	- seg 要素がソース言語に対応している場合は、Amazon Translate では seg 要素が占めてい る tu 要素がスキップされます。
	- seg 要素がターゲット言語に対応している場合は、Amazon Translate では seg 要素が占め ている tuv 要素のみがスキップされます。
- 入力ファイルの処理中、空である、または 1000 バイトを超えている seg 要素が発生した場合 は、Amazon Translate では特定の tu 要素または tuv 要素がスキップされます。
	- seg 要素がソース言語に対応している場合は、Amazon Translate では seg 要素が占めてい る tu 要素がスキップされます。
	- seg 要素がターゲット言語に対応している場合は、Amazon Translate では seg 要素が占め ている tuv 要素のみがスキップされます。
- ソーステキストが同一である複数の tu 要素が入力ファイルに含まれている場合、Amazon Translate では次のいずれかの処理が実行されます。
	- tu 要素に changedate 属性が含まれている場合は、直近の日付の要素が使用されます。
	- それ以外の場合は、そのファイルの最後に最も近い時期に生じる要素が使用されます。
#### **CSV**

次のサンプル CSV ファイルでは、Amazon Translate で使用できる形式で並列データが定義され ています。このファイルでは、英語 (en) がソース言語です。スペイン語 (es) がターゲット言語 です。バッチジョブの出力を調整するために Amazon Translate で並列データの入力ファイルと して使用できるいくつかの例が提示されています。

Example CSV 入力ファイル

#### en,es

Amazon Translate is a neural machine translation service.,Amazon Translate es un servicio de traducción automática basado en redes neuronales. Neural machine translation is a form of language translation automation that uses deep learning models.,La traducción automática neuronal es una forma de automatizar la traducción de lenguajes utilizando modelos de aprendizaje profundo. Amazon Translate allows you to localize content for international users.,Amazon Translate le permite localizar contenido para usuarios internacionales.

### CSV 要件

CSV ファイルで並列データを定義する場合は、Amazon Translate の次の要件に注意してくださ い。

- 1 行目は言語コードで構成されます。最初のコードはソース言語で、後続の各コードはター ゲット言語です。
- 1 列目の各フィールドにはソーステキストが記載されています。後続の列の各フィールドには ターゲット翻訳が記載されています。
- いずれかのフィールドのテキストにカンマが含まれている場合、そのテキストを二重引用符 (") で囲む必要があります。
- テキストフィールドを複数の行に渡って表示することはできません。
- フィールドの最初の文字として +、-、=、@ は使用できません。この要件は、フィールドが二 重引用符 (") で囲まれているかどうかにかかわらず適用されます。
- フィールド内のテキストに二重引用符 (") が含まれている場合は、二重引用符でエスケープす る必要があります。たとえば、次のようなテキストがあるとします。

34" monitor

次のように記述する必要があります。

34"" monitor

- 入力ファイルの処理中、空である、またはホワイトスペースしかないフィールドが発生した場 合は、Amazon Translate では特定の行またはフィールドがスキップされます。
	- ソーステキストフィールドが空である場合、Amazon Translate ではそのフィールドが占有し ている行がスキップされます。
	- ターゲット翻訳フィールドが空白である場合、Amazon Translate ではそのフィールドだけが スキップされます。
- 入力ファイルの処理中、空である、または 1000 バイトを超えているフィールドが発生した場 合は、Amazon Translate では特定の行またはフィールドがスキップされます。
	- あるソーステキストフィールドが上記のバイト上限を超えている場合、Amazon Translate で はそのフィールドが占有している行がスキップされます。
	- あるターゲット翻訳フィールドが上記のバイト上限を超えている場合、Amazon Translate で はそのフィールドだけがスキップされます。
- ソーステキストが同じである複数のレコードが入力ファイルに含まれている場合、Amazon Translate ではそのファイルの最後に最も近いレコードが使用されます。

TSV

次のサンプル TSV ファイルでは、Amazon Translate で使用できる形式で並列データが定義され ています。このファイルでは、英語 (en) がソース言語です。スペイン語 (es) がターゲット言語 です。バッチジョブの出力を調整するために Amazon Translate で並列データの入力ファイルと して使用できるいくつかの例が提示されています。

Example TSV 入力ファイル

en es

Amazon Translate is a neural machine translation service. Amazon Translate es un servicio de traducción automática basado en redes neuronales. Neural machine translation is a form of language translation automation that uses deep learning models. La traducción automática neuronal es una forma de automatizar la traducción de lenguajes utilizando modelos de aprendizaje profundo. Amazon Translate allows you to localize content for international users. Amazon Translate le permite localizar contenido para usuarios internacionales.

TSV 要件

TSV ファイルで並列データを定義する場合は、Amazon Translate の次の要件に注意してくださ い。

- 1 行目は言語コードで構成されます。最初のコードはソース言語で、後続の各コードはター ゲット言語です。
- 1 列目の各フィールドにはソーステキストが記載されています。後続の列の各フィールドには ターゲット翻訳が記載されています。
- いずれかのフィールドのテキストにタブ文字が含まれている場合、そのテキストを二重引用符 (") で囲む必要があります。
- テキストフィールドを複数の行に渡って表示することはできません。
- フィールドの最初の文字として +、-、=、@ は使用できません。この要件は、フィールドが二 重引用符 (") で囲まれているかどうかにかかわらず適用されます。
- フィールド内のテキストに二重引用符 (") が含まれている場合は、二重引用符でエスケープす る必要があります。たとえば、次のようなテキストがあるとします。

34" monitor

次のように記述する必要があります。

34"" monitor

- 入力ファイルの処理中、空である、またはホワイトスペースしかないフィールドが発生した場 合は、Amazon Translate では特定の行またはフィールドがスキップされます。
	- ソーステキストフィールドが空である場合、Amazon Translate ではそのフィールドが占有し ている行がスキップされます。
	- ターゲット翻訳フィールドが空白である場合、Amazon Translate ではそのフィールドだけが スキップされます。
- 入力ファイルの処理中、空である、または 1000 バイトを超えているフィールドが発生した場 合は、Amazon Translate では特定の行またはフィールドがスキップされます。
	- あるソーステキストフィールドが上記のバイト上限を超えている場合、Amazon Translate で はそのフィールドが占有している行がスキップされます。
	- あるターゲット翻訳フィールドが上記のバイト上限を超えている場合、Amazon Translate で はそのフィールドだけがスキップされます。

• ソーステキストが同じである複数のレコードが入力ファイルに含まれている場合、Amazon Translate ではそのファイルの最後に最も近いレコードが使用されます。

## Amazon Translate への並列データの追加

Amazon Translate に並列データを追加するには、Amazon S3 から並列データ入力ファイルをイン ポートします。その後、並列データを使用して、バッチ翻訳ジョブによって生成される出力をカスタ マイズできます。

### **①** 前提条件

Amazon Translate に並列データを追加する前に、次の作業を行う必要があります。

- 並列データ入力ファイルを用意してください。作成する場合は「[Amazon Translate の並列](#page-69-0) [データ入力ファイル](#page-69-0)」を参照してください。
- AWS アカウント内に Amazon S3 バケットを用意してください。作成する場合 は、Amazon Simple Storage Service ユーザーガイドの「[S3 バケットを作成する方法」](https://docs.aws.amazon.com/AmazonS3/latest/user-guide/create-bucket.html)を 参照してください。
- 入力ファイルを Amazon S3 バケットにアップロードしてください。詳細について は、[Amazon Simple Storage Service ユーザーガイドの](https://docs.aws.amazon.com/AmazonS3/latest/user-guide/upload-objects.html)「S3 バケットにファイルとフォル ダをアップロードする方法」を参照してください。

並列データの追加 (Amazon Translate コンソール)

Amazon Translate コンソールを使用して並列データを追加するには、並列データページを使用しま す。

- 1. [Amazon Translate コンソール](https://console.aws.amazon.com/translate/home) を開きます。
- 2. 左側のナビゲーションメニューで、[Customization (カスタマイズ)] を選択し、[Parallel data (並 列データ)] を選択します。
- 3. [Parallel data (並列データ)] ページで [Create parallel data (並列データの作成)] を選択します。 コンソールに [Create parallel data (並列データの作成)] ページが表示されます。
- 4. 以下を指定します。

Name (名前)

並列データリソースのカスタム名。アカウントとリージョンで一意の名前を割り当てる必要 があります。

Description (説明) - オプション

カスタム説明。

Parallel data location on S3 (S3 での並列データの場所)

Amazon S3 での並列データ入力ファイルの場所。Amazon S3 のファイルに移動して場所を 設けるには、[Select file (ファイルを選択)] を選択します。

File format (ファイル形式)

並列データ入力ファイルの形式。サポートされている形式は、Translation Memory eXchange (TMX)、カンマ区切り値 (CSV)、タブ区切り値 (TSV) です。

5. [Encryption key (暗号化キー)] で、AWS KMS key を選択して並列データを保護します。これら の KMS キーは AWS Key Management Service (AWS KMS) によって管理されます。AWS KMS の詳細については、「[AWS Key Management Service デベロッパーガイド](https://docs.aws.amazon.com/kms/latest/developerguide/)」を参照してくださ い。

Use AWS owned key (AWS 所有キーを使用する)

Amazon Translate によって所有され管理されている KMS キーを使用します。これはデフォ ルトのオプションであり、他の方法を選択しない場合に情報を暗号化するために使用され ます。詳細については、AWS Key Management Service デベロッパーガイドの[「AWS 所有](https://docs.aws.amazon.com/kms/latest/developerguide/concepts.html#aws-owned-cmk) [キー](https://docs.aws.amazon.com/kms/latest/developerguide/concepts.html#aws-owned-cmk)」を参照してください。

Use key from current account (現在のアカウントのキーを使用する)

AWS アカウントの AWS KMS で管理している KMS キーのうちの 1 つを使用します。この オプションを選択すると、選択可能な KMS キーのリストがメニューに表示されます。詳細 については、[AWS Key Management Service デベロッパーガイド](https://docs.aws.amazon.com/kms/latest/developerguide/concepts.html#customer-cmk)の「カスタマーマネージド キー」を参照してください。

Use key from different account (別のアカウントのキーを使用する)

別の AWS アカウントの AWS KMS で管理している KMS キーを使用します。このオプショ ンを選択した場合、KMS キーの Amazon リソースネーム (ARN) を入力するためのフィール ドがコンソールに表示されます。

暗号化キーの詳細については、[AWS Key Management Service デベロッパーガイド](https://docs.aws.amazon.com/kms/latest/developerguide/)を参照して ください。

6. [Create parallel data (並列データの作成)] を選択します。

コンソールが [Parallel data (並列データ)] ページに戻ります。このぺージの上部にあるバナー にインポートステータスが表示されます。数分後、並列データリソースが表に表示されます。 [Status (ステータス)] 列の値が [Active (アクティブ)] である場合、並列データがバッチ翻訳ジョ ブで使用できる状態です。

トラブルシューティング用エラーファイル

Amazon Translate で入力ファイルの処理中にエラーや警告が発生した場合は、コンソールからエ ラーファイルが提供され、これをダウンロードするとエラーメッセージを確認できます。次に示すの は、エラーファイルのコンテンツの例です。

```
{ 
   "summary": { 
     "record_error_count": 1, 
     "record_skipped_count": 0 
   }, 
   "messages": [ 
     { 
        "content": "Number 1 TU element", 
        "message": "Invalid TMX format. One tu element should contain exactly one tuv 
  element with the source language code: en" 
     } 
   ]
}
```

```
並列データの追加 (AWS CLI)
```
AWS CLI を使用して並列データを追加するには、create-parallel-data コマンドを使用しま す。

Example create-parallel-data コマンド

次の例では、Amazon S3 から TSV ファイルをインポートして並列データオブジェクトを作成しま す。

```
$ aws translate create-parallel-data \
> --name my-parallel-data \
> --parallel-data-config S3Uri=s3://input-bucket/parallel-data-file.tsv,Format=TSV
```
コマンドが成功すると、Amazon Translate から、新しい並列データオブジェクトのステータスでの 応答があります。

```
{ 
     "Name": "my-parallel-data", 
     "Status": "CREATING"
}
```
get-parallel-data コマンドを使用して並列データの進行状況を監視することができます。ス テータスが ACTIVE である場合、並列データがバッチ翻訳ジョブで使用できる状態です。getparallel-data コマンドの例については「[並列データオブジェクトの詳細を表示する方法」](#page-80-0)を参 照してください。

並列データの使用

並列データリソースを作成したので、バッチ翻訳ジョブに適用して出力をカスタマイズすることがで きます。バッチジョブを実行するには、[バッチ翻訳ジョブの実行](#page-40-0) を参照してください。

Amazon Translate における並列データの表示と管理

Amazon Translate に追加したすべての並列データリソースを表示でき、各リソースの詳細なサマ リーにアクセスできます。翻訳要件の変化に伴い、並列データを更新して翻訳出力を絞り込むことが できます。

並列データの表示と管理 (Amazon Translate コンソール)

Amazon Translate コンソールで並列データの表示と管理を行うには、並列データページを使用しま す。

並列データリソースの一覧を表示する方法

- 1. [Amazon Translate コンソール](https://console.aws.amazon.com/translate/home) を開きます。
- 2. 左側のナビゲーションメニューで、[Customization (カスタマイズ)] を選択し、[Parallel data (並 列データ)] を選択します。このページの表には、Amazon Translate に追加した並列データリ ソースが表示されます。

並列データリソースの詳細を表示する方法

• [Parallel data (並列データ)] ページの [Name (名前)] 列で、並列データリソースの名前を選択し ます。コンソールで詳細ページを開きます。この詳細ページには、ステータス、最終更新日、 ソース言語、ターゲット言語などの情報が含まれています。

並列データリソースを更新する方法

- 1. 並列データの更新バージョンを、新しい入力ファイルとして Amazon S3 バケットにアップロー ドします。
- 2. Amazon Translate コンソールで、[Parallel data (並列データ)] ページに進みます。
- 3. 更新する並列データを選択し、[Update (更新)] を選択します。コンソールに [Update parallel data (並列データの更新)] ページが表示されます。
- 4. 以下を指定します。

Description (説明) - オプション

更新された説明。

Parallel data location on S3 (S3 での並列データの場所)

Amazon S3 での更新済み並列データ入力ファイルの場所。Amazon S3 のファイルに移動し て場所を設けるには、[Select file (ファイルを選択)] を選択します。

Select parallel data file format (並列データファイル形式の選択)

並列データ入力ファイルの形式。サポートされている形式は、Translation Memory eXchange (TMX)、カンマ区切り値 (CSV)、タブ区切り値 (TSV) です。

5. [Save (保存)] を選択します。Amazon Translate により古い並列データが新しい入力ファイルに 置き換えられます。

並列データの表示と管理 (AWS CLI)

AWS CLI を使用して並列データリソースを表示して更新することができます。

並列データリソースの一覧を表示する方法

Amazon Translate に追加した並列データリソースのリストを表示するには、list-paralleldata コマンドを使用します。

並列データの表示と管理 74

Example list-parallel-data コマンド

次の例では並列データリソースとそのプロパティの一覧が返されます。

```
$ aws translate list-parallel-data
```
コマンドが成功すると、Amazon Translate から以下のような配列が返されます。

```
{ 
     "ParallelDataPropertiesList": [ 
          { 
               "Name": "my-parallel-data", 
              "Arn": "arn:aws:translate:us-west-2:111122223333:parallel-data/my-parallel-
data", 
              "Status": "ACTIVE", 
              "SourceLanguageCode": "en", 
              "TargetLanguageCodes": [ 
                   "es", 
                   "ja", 
                   "zh" 
              ], 
              "ParallelDataConfig": { 
                   "S3Uri": "s3://input-bucket/parallel-data-file.tsv", 
                   "Format": "TSV" 
              }, 
              "ImportedDataSize": 2283, 
              "ImportedRecordCount": 3, 
              "FailedRecordCount": 0, 
              "CreatedAt": 1598597751.406, 
              "LastUpdatedAt": 1598597911.675 
          } 
    \mathbf{I}}
```
<span id="page-80-0"></span>並列データオブジェクトの詳細を表示する方法

単一の並列データリソースの詳細を調べるには、get-parallel-data コマンドを使用します。こ のコマンドにより、並列データのプロパティと、作成に使用された入力ファイルをダウンロードでき る署名付き S3 URL が返されます。

Example get-parallel-data コマンド

次の例では、my-parallel-data オブジェクトのプロパティとダウンロード先を取得します。

```
$ aws translate get-parallel-data \
> --name my-parallel-data
```
コマンドが成功すると、Amazon Translate によりプロパティとダウンロード先が返されます。

```
{ 
     "ParallelDataProperties": { 
          "Name": "my-parallel-data", 
          "Arn": "arn:aws:translate:us-west-2:111122223333:parallel-data/my-parallel-
data", 
          "Status": "ACTIVE", 
          "SourceLanguageCode": "en", 
          "TargetLanguageCodes": [ 
              "es", 
              "ja", 
              "zh" 
          ], 
          "ParallelDataConfig": { 
              "S3Uri": "s3://input-bucket/parallel-data-file.tsv", 
              "Format": "TSV" 
          }, 
          "ImportedDataSize": 2283, 
          "ImportedRecordCount": 3, 
          "FailedRecordCount": 0, 
          "CreatedAt": 1598597751.406, 
          "LastUpdatedAt": 1598597911.675 
     }, 
     "DataLocation": { 
          "RepositoryType": "S3", 
          "Location": "pre-signed S3 URL" 
     }
}
```
並列データリソースを更新する方法

並列データリソースを更新するには、まず、新しい入力ファイルを Amazon S3 入力バケットにアッ プロードします。次に、update-parallel-data コマンドを使用し、更新する並列データリソー スを指定します。Amazon Translate により古い並列データが新しい入力ファイルの情報に置き換え られます。

```
Example update-parallel-data コマンド
```
次のコマンドにより、Amazon S3 の新しい入力ファイルで my-parallel-data が更新されます。

```
$ aws translate update-parallel-data \
> --name my-parallel-data \
> --parallel-data-config S3Uri=s3://input-bucket/parallel-data-file.tsv,Format=TSV
```
コマンドが成功すると、Amazon Translate から以下のようなレスポンスが出ます。

```
{ 
     "Name": "my-parallel-data", 
     "Status": "ACTIVE", 
     "LatestUpdateAttemptStatus": "UPDATING", 
     "LatestUpdateAttemptAt": 1598601455.844
}
```
このレスポンスでは、Status フィールドに既存の並列データオブジェクトのステータスが表示さ れ、LatestUpdateAttemptStatus フィールドに現在の更新試行のステータスが表示されます。

# SDK を使用した Amazon Translate のコード例 AWS SDKs

次のコード例は、 AWS Software Development Kit (SDK) で Amazon Translate を使用する方法を示 しています。

アクションはより大きなプログラムからのコードの抜粋であり、コンテキスト内で実行する必要が あります。アクションは個々のサービス機能を呼び出す方法を示していますが、関連するシナリオや サービス間の例ではアクションのコンテキストが確認できます。

「シナリオ」は、同じサービス内で複数の関数を呼び出して、特定のタスクを実行する方法を示す コード例です。

クロスサービスの例は、複数の AWS のサービスで動作するサンプルアプリケーションです。

AWS SDK デベロッパーガイドとコード例の完全なリストについては、「」を参照してくださ い[AWS SDK でこのサービスを使用する。](#page-19-0)このトピックには、使用開始方法に関する情報と、以前の SDK バージョンの詳細も含まれています。

コードの例

- [AWS SDKs を使用した Amazon Translate のアクション](#page-84-0)
	- [AWS SDK または CLI DescribeTextTranslationJobで を使用する](#page-84-1)
	- [AWS SDK または CLI ListTextTranslationJobsで を使用する](#page-88-0)
	- [AWS SDK または CLI StartTextTranslationJobで を使用する](#page-91-0)
	- [AWS SDK または CLI StopTextTranslationJobで を使用する](#page-95-0)
	- [AWS SDK または CLI TranslateTextで を使用する](#page-97-0)
- [SDK を使用した Amazon Translate のシナリオ AWS SDKs](#page-102-0)
	- [AWS SDK を使用して Amazon Translate ジョブを開始する](#page-102-1)
- [AWS SDKs を使用した Amazon Translate のクロスサービスの例](#page-105-0)
	- [Amazon Transcribe ストリーミングアプリケーションを構築する](#page-106-0)
	- [Amazon Lex チャットボットを作成して、ウェブサイトの訪問者を引き付けましょう](#page-106-1)
	- [メッセージを翻訳する公開およびサブスクリプションアプリケーションを構築する](#page-107-0)
	- [顧客からのフィードバックを分析し、音声を合成するアプリケーションの作成](#page-109-0)

# <span id="page-84-0"></span>AWS SDKs を使用した Amazon Translate のアクション

次のコード例は、 AWS SDKs を使用して個々の Amazon Translate アクションを実行する方法を示 しています。これらの抜粋は Amazon Translate API を呼び出し、コンテキスト内で実行する必要が ある大規模なプログラムからのコード抜粋です。各例には GitHub、コードの設定と実行の手順を示 す へのリンクが含まれています。

以下の例には、最も一般的に使用されるアクションのみ含まれています。詳細なリストについて は、[Amazon Translate API リファレンス](https://docs.aws.amazon.com/translate/latest/APIReference/welcome.html)」を参照してください。

例

- [AWS SDK または CLI DescribeTextTranslationJobで を使用する](#page-84-1)
- [AWS SDK または CLI ListTextTranslationJobsで を使用する](#page-88-0)
- [AWS SDK または CLI StartTextTranslationJobで を使用する](#page-91-0)
- [AWS SDK または CLI StopTextTranslationJobで を使用する](#page-95-0)
- [AWS SDK または CLI TranslateTextで を使用する](#page-97-0)

# <span id="page-84-1"></span>AWS SDK または CLI **DescribeTextTranslationJob**で を使用する

以下のコード例は、DescribeTextTranslationJob の使用方法を示しています。

アクション例は、より大きなプログラムからのコードの抜粋であり、コンテキスト内で実行する必要 があります。次のコード例で、このアクションのコンテキストを確認できます。

• [翻訳ジョブを開始する](#page-102-1)

.NET

AWS SDK for .NET

**G** Note

については、「」を参照してください GitHub。[AWS コード例リポジトリ](https://github.com/awsdocs/aws-doc-sdk-examples/tree/main/dotnetv3/Translate#code-examples) で全く同じ 例を見つけて、設定と実行の方法を確認してください。

using System;

```
 using System.Threading.Tasks; 
     using Amazon.Translate; 
     using Amazon.Translate.Model; 
     /// <summary> 
     /// The following example shows how to retrieve the details of 
     /// a text translation job using Amazon Translate. 
     /// </summary> 
     public class DescribeTextTranslation 
    \sqrt{ } public static async Task Main() 
         { 
            var client = new AmazonTranslateClient();
             // The Job Id is generated when the text translation job is started 
             // with a call to the StartTextTranslationJob method. 
             var jobId = "1234567890abcdef01234567890abcde"; 
             var request = new DescribeTextTranslationJobRequest 
\{\hspace{.1cm} \}Jobl = jobl, }; 
             var jobProperties = await DescribeTranslationJobAsync(client, 
 request); 
             DisplayTranslationJobDetails(jobProperties); 
         } 
         /// <summary> 
         /// Retrieve information about an Amazon Translate text translation job. 
         /// </summary> 
         /// <param name="client">The initialized Amazon Translate client 
 object.</param> 
         /// <param name="request">The DescribeTextTranslationJobRequest object.</
param> 
         /// <returns>The TextTranslationJobProperties object containing 
        /// information about the text translation job..</returns>
         public static async Task<TextTranslationJobProperties> 
 DescribeTranslationJobAsync( 
             AmazonTranslateClient client, 
             DescribeTextTranslationJobRequest request) 
         { 
             var response = await client.DescribeTextTranslationJobAsync(request);
```

```
 if (response.HttpStatusCode == System.Net.HttpStatusCode.OK) 
\{\hspace{.1cm} \} return response.TextTranslationJobProperties; 
 } 
             else 
\{\hspace{.1cm} \} return null; 
 } 
        } 
        /// <summary> 
        /// Displays the properties of the text translation job. 
        /// </summary> 
        /// <param name="jobProperties">The properties of the text translation 
        /// job returned by the call to DescribeTextTranslationJobAsync.</param> 
         public static void 
 DisplayTranslationJobDetails(TextTranslationJobProperties jobProperties) 
         { 
             if (jobProperties is null) 
\{\hspace{.1cm} \} Console.WriteLine("No text translation job properties found."); 
                 return; 
 } 
             // Display the details of the text translation job. 
             Console.WriteLine($"{jobProperties.JobId}: {jobProperties.JobName}"); 
        } 
    }
```
• API の詳細については、「 API リファレンス[DescribeTextTranslationJob」](https://docs.aws.amazon.com/goto/DotNetSDKV3/translate-2017-07-01/DescribeTextTranslationJob)の「」を参照し てください。 AWS SDK for .NET

#### SAP ABAP

#### SDK for SAP ABAP

**A** Note

については、「」を参照してください GitHub。[AWS コード例リポジトリ](https://github.com/awsdocs/aws-doc-sdk-examples/tree/main/sap-abap/services/translate#code-examples) で全く同じ 例を見つけて、設定と実行の方法を確認してください。

```
 "Gets the properties associated with an asynchronous batch translation job." 
    "Includes properties such as name, ID, status, source and target languages, 
 and input/output Amazon Simple Storage Service (Amazon S3) buckets." 
    TRY. 
        oo_result = lo_xl8->describetexttranslationjob( "oo_result is 
 returned for testing purposes." 
          EXPORTING 
           iv_jobid = iv_jobid
          ). 
        MESSAGE 'Job description retrieved.' TYPE 'I'. 
      CATCH /aws1/cx_xl8internalserverex . 
        MESSAGE 'An internal server error occurred. Retry your request.' TYPE 
 'E'. 
      CATCH /aws1/cx_xl8resourcenotfoundex . 
        MESSAGE 'The resource you are looking for has not been found.' TYPE 'E'. 
      CATCH /aws1/cx_xl8toomanyrequestsex. 
        MESSAGE 'You have made too many requests within a short period of time.' 
 TYPE 'E'. 
    ENDTRY.
```
• API の詳細については、[DescribeTextTranslationJobA](https://docs.aws.amazon.com/sdk-for-sap-abap/v1/api/latest/index.html)WS 「 SDK for SAP ABAP API リ ファレンス」の「」を参照してください。

AWS SDK デベロッパーガイドとコード例の完全なリストについては、「」を参照してくださ い[AWS SDK でこのサービスを使用する。](#page-19-0)このトピックには、使用開始方法に関する情報と、以前の SDK バージョンの詳細も含まれています。

# <span id="page-88-0"></span>AWS SDK または CLI **ListTextTranslationJobs**で を使用する

以下のコード例は、ListTextTranslationJobs の使用方法を示しています。

```
.NET
```
AWS SDK for .NET

```
a Note
```

```
 using System; 
     using System.Collections.Generic; 
     using System.Threading.Tasks; 
     using Amazon.Translate; 
     using Amazon.Translate.Model; 
     /// <summary> 
    /// List Amazon Translate translation jobs, along with details about each 
 job. 
     /// </summary> 
     public class ListTranslationJobs 
    \{ public static async Task Main() 
         { 
              var client = new AmazonTranslateClient(); 
              var filter = new TextTranslationJobFilter 
\{\hspace{.1cm} \} JobStatus = "COMPLETED", 
              }; 
              var request = new ListTextTranslationJobsRequest 
\{\hspace{.1cm} \} MaxResults = 10, 
                  Filter = filter, 
              }; 
              await ListJobsAsync(client, request); 
         }
```

```
 /// <summary> 
         /// List Amazon Translate text translation jobs. 
         /// </summary> 
         /// <param name="client">The initialized Amazon Translate client 
 object.</param> 
         /// <param name="request">An Amazon Translate 
         /// ListTextTranslationJobsRequest object detailing which text 
         /// translation jobs are of interest.</param> 
         public static async Task ListJobsAsync( 
             AmazonTranslateClient client, 
             ListTextTranslationJobsRequest request) 
         { 
             ListTextTranslationJobsResponse response; 
             do 
\{\hspace{.1cm} \} response = await client.ListTextTranslationJobsAsync(request); 
 ShowTranslationJobDetails(response.TextTranslationJobPropertiesList); 
                 request.NextToken = response.NextToken; 
 } 
            while (response.NextToken is not null);
         } 
         /// <summary> 
         /// List existing translation job details. 
         /// </summary> 
         /// <param name="properties">A list of Amazon Translate text 
         /// translation jobs.</param> 
         public static void 
 ShowTranslationJobDetails(List<TextTranslationJobProperties> properties) 
         { 
             properties.ForEach(prop => 
\{\hspace{.1cm} \} Console.WriteLine($"{prop.JobId}: {prop.JobName}"); 
                 Console.WriteLine($"Status: {prop.JobStatus}"); 
                 Console.WriteLine($"Submitted time: {prop.SubmittedTime}"); 
             }); 
         } 
     }
```
• API の詳細については、「 API リファレンス[ListTextTranslationJobs](https://docs.aws.amazon.com/goto/DotNetSDKV3/translate-2017-07-01/ListTextTranslationJobs)」の「」を参照してく ださい。 AWS SDK for .NET

SAP ABAP

SDK for SAP ABAP

```
a) Note
```

```
 "Gets a list of the batch translation jobs that you have submitted." 
    DATA lo_filter TYPE REF TO /aws1/cl_xl8textxlationjobfilt. 
    "Create an ABAP object for filtering using jobname." 
    CREATE OBJECT lo_filter 
      EXPORTING 
       iv_jobname = iv_jobname.
    TRY. 
        oo_result = lo_xl8->listtexttranslationjobs( "oo_result is returned 
 for testing purposes." 
          EXPORTING 
            io_filter = lo_filter 
          ). 
        MESSAGE 'Jobs retrieved.' TYPE 'I'. 
      CATCH /aws1/cx_xl8internalserverex . 
        MESSAGE 'An internal server error occurred. Retry your request.' TYPE 
 'E'. 
      CATCH /aws1/cx_xl8invalidfilterex . 
        MESSAGE 'The filter specified for the operation is not valid. Specify a 
 different filter.' TYPE 'E'. 
      CATCH /aws1/cx_xl8invalidrequestex . 
        MESSAGE 'The request that you made is not valid.' TYPE 'E'. 
      CATCH /aws1/cx_xl8toomanyrequestsex.
```

```
 MESSAGE 'You have made too many requests within a short period of time.' 
 TYPE 'E'. 
    ENDTRY.
```
• API の詳細については、[ListTextTranslationJobs](https://docs.aws.amazon.com/sdk-for-sap-abap/v1/api/latest/index.html)AWS 「 SDK for SAP ABAP API リファレ ンス」の「」を参照してください。

AWS SDK デベロッパーガイドとコード例の完全なリストについては、「」を参照してくださ い[AWS SDK でこのサービスを使用する。](#page-19-0)このトピックには、使用開始方法に関する情報と、以前の SDK バージョンの詳細も含まれています。

## <span id="page-91-0"></span>AWS SDK または CLI **StartTextTranslationJob**で を使用する

以下のコード例は、StartTextTranslationJob の使用方法を示しています。

アクション例は、より大きなプログラムからのコードの抜粋であり、コンテキスト内で実行する必要 があります。次のコード例で、このアクションのコンテキストを確認できます。

• [翻訳ジョブを開始する](#page-102-1)

.NET

AWS SDK for .NET

```
a Note
```

```
 using System; 
 using System.Collections.Generic; 
 using System.Threading.Tasks; 
 using Amazon.Translate; 
 using Amazon.Translate.Model; 
 /// <summary> 
 /// This example shows how to use Amazon Translate to process the files in
```

```
 /// an Amazon Simple Storage Service (Amazon S3) bucket. The translated 
  results 
     /// will also be stored in an Amazon S3 bucket. 
     /// </summary> 
     public class BatchTranslate 
     { 
         public static async Task Main() 
         { 
              var contentType = "text/plain"; 
             // Set this variable to an S3 bucket location with a folder." 
              // Input files must be in a folder and not at the bucket root." 
              var s3InputUri = "s3://DOC-EXAMPLE-BUCKET1/FOLDER/"; 
              var s3OutputUri = "s3://DOC-EXAMPLE-BUCKET2/"; 
             // This role must have permissions to read the source bucket and to 
  read and 
             // write to the destination bucket where the translated text will be 
  stored. 
              var dataAccessRoleArn = "arn:aws:iam::0123456789ab:role/
S3TranslateRole"; 
            var client = new AmazonTranslateClient();
             var inputConfig = new InputDataConfig 
\{\hspace{.1cm} \} ContentType = contentType, 
                  S3Uri = s3InputUri, 
              }; 
              var outputConfig = new OutputDataConfig 
\{\hspace{.1cm} \} S3Uri = s3OutputUri, 
              }; 
              var request = new StartTextTranslationJobRequest 
\{\hspace{.1cm} \} JobName = "ExampleTranslationJob", 
                  DataAccessRoleArn = dataAccessRoleArn, 
                  InputDataConfig = inputConfig, 
                  OutputDataConfig = outputConfig, 
                  SourceLanguageCode = "en", 
                  TargetLanguageCodes = new List<string> { "fr" }, 
              };
```

```
 var response = await StartTextTranslationAsync(client, request); 
             if (response.HttpStatusCode == System.Net.HttpStatusCode.OK) 
\{\hspace{.1cm} \} Console.WriteLine($"{response.JobId}: {response.JobStatus}"); 
 } 
         } 
         /// <summary> 
         /// Start the Amazon Translate text translation job. 
         /// </summary> 
         /// <param name="client">The initialized AmazonTranslateClient object.</
param> 
         /// <param name="request">The request object that includes details such 
         /// as source and destination bucket names and the IAM Role that will 
         /// be used to access the buckets.</param> 
         /// <returns>The StartTextTranslationResponse object that includes the 
        /// details of the request response.</returns>
         public static async Task<StartTextTranslationJobResponse> 
  StartTextTranslationAsync(AmazonTranslateClient client, 
  StartTextTranslationJobRequest request) 
         { 
             var response = await client.StartTextTranslationJobAsync(request); 
             return response; 
         } 
     }
```
• API の詳細については、「 API リファレンス[StartTextTranslationJob」](https://docs.aws.amazon.com/goto/DotNetSDKV3/translate-2017-07-01/StartTextTranslationJob)の「」を参照してく ださい。 AWS SDK for .NET

SAP ABAP

SDK for SAP ABAP

**a** Note

```
 "Starts an asynchronous batch translation job." 
     "Use batch translation jobs to translate large volumes of text across 
 multiple documents at once." 
    DATA lo_inputdataconfig TYPE REF TO /aws1/cl_xl8inputdataconfig.
   DATA lo_outputdataconfig TYPE REF TO /aws1/cl_xl8outputdataconfig.
     DATA lt_targetlanguagecodes TYPE /aws1/
cl_xl8tgtlanguagecodes00=>tt_targetlanguagecodestrlist. 
     DATA lo_targetlanguagecodes TYPE REF TO /aws1/cl_xl8tgtlanguagecodes00. 
     "Create an ABAP object for the input data config." 
     CREATE OBJECT lo_inputdataconfig 
       EXPORTING 
         iv_s3uri = iv_input_data_s3uri 
         iv_contenttype = iv_input_data_contenttype. 
     "Create an ABAP object for the output data config." 
     CREATE OBJECT lo_outputdataconfig 
       EXPORTING 
         iv_s3uri = iv_output_data_s3uri. 
     "Create an internal table for target languages." 
     CREATE OBJECT lo_targetlanguagecodes 
       EXPORTING 
         iv_value = iv_targetlanguagecode. 
     INSERT lo_targetlanguagecodes INTO TABLE lt_targetlanguagecodes. 
     TRY. 
         oo_result = lo_xl8->starttexttranslationjob( "oo_result is returned 
 for testing purposes." 
           EXPORTING 
             io_inputdataconfig = lo_inputdataconfig 
             io_outputdataconfig = lo_outputdataconfig 
             it_targetlanguagecodes = lt_targetlanguagecodes 
             iv_dataaccessrolearn = iv_dataaccessrolearn 
            iv_jobname = iv_jobname
             iv_sourcelanguagecode = iv_sourcelanguagecode 
           ). 
         MESSAGE 'Translation job started.' TYPE 'I'. 
       CATCH /aws1/cx_xl8internalserverex . 
         MESSAGE 'An internal server error occurred. Retry your request.' TYPE 
  'E'. 
       CATCH /aws1/cx_xl8invparamvalueex .
```
 MESSAGE 'The value of the parameter is not valid.' TYPE 'E'. CATCH /aws1/cx\_xl8invalidrequestex. MESSAGE 'The request that you made is not valid.' TYPE 'E'. CATCH /aws1/cx\_xl8resourcenotfoundex . MESSAGE 'The resource you are looking for has not been found.' TYPE 'E'. CATCH /aws1/cx\_xl8toomanyrequestsex. MESSAGE 'You have made too many requests within a short period of time.' TYPE 'E'. CATCH /aws1/cx\_xl8unsuppedlanguage00 . MESSAGE 'Amazon Translate does not support translation from the language of the source text into the requested target language.' TYPE 'E'. ENDTRY.

• API の詳細については、[StartTextTranslationJobA](https://docs.aws.amazon.com/sdk-for-sap-abap/v1/api/latest/index.html)WS 「 SDK for SAP ABAP API リファレ ンス」の「」を参照してください。

AWS SDK デベロッパーガイドとコード例の完全なリストについては、「」を参照してくださ い[AWS SDK でこのサービスを使用する。](#page-19-0)このトピックには、使用開始方法に関する情報と、以前の SDK バージョンの詳細も含まれています。

## <span id="page-95-0"></span>AWS SDK または CLI **StopTextTranslationJob**で を使用する

以下のコード例は、StopTextTranslationJob の使用方法を示しています。

.NET

AWS SDK for NFT

**a** Note

```
 using System; 
 using System.Threading.Tasks; 
 using Amazon.Translate; 
 using Amazon.Translate.Model;
```

```
 /// <summary> 
     /// Shows how to stop a running Amazon Translation Service text translation 
     /// job. 
    /// </summary> 
     public class StopTextTranslationJob 
     { 
         public static async Task Main() 
        \mathcal{L}var client = new AmazonTranslateClient();
             var jobId = "1234567890abcdef01234567890abcde"; 
             var request = new StopTextTranslationJobRequest 
\{\hspace{.1cm} \}Jobl = jobl, }; 
             await StopTranslationJobAsync(client, request); 
         } 
         /// <summary> 
         /// Sends a request to stop a text translation job. 
         /// </summary> 
         /// <param name="client">Initialized AmazonTrnslateClient object.</param> 
         /// <param name="request">The request object to be passed to the 
         /// StopTextJobAsync method.</param> 
         public static async Task StopTranslationJobAsync( 
             AmazonTranslateClient client, 
             StopTextTranslationJobRequest request) 
         { 
             var response = await client.StopTextTranslationJobAsync(request); 
             if (response.HttpStatusCode == System.Net.HttpStatusCode.OK) 
\{\hspace{.1cm} \} Console.WriteLine($"{response.JobId} as status: 
 {response.JobStatus}"); 
 } 
         } 
     }
```
• API の詳細については、「 API リファレンス[StopTextTranslationJob](https://docs.aws.amazon.com/goto/DotNetSDKV3/translate-2017-07-01/StopTextTranslationJob)」の「」を参照してく ださい。 AWS SDK for .NET

### SAP ABAP

### SDK for SAP ABAP

**A** Note

については、「」を参照してください GitHub。[AWS コード例リポジトリ](https://github.com/awsdocs/aws-doc-sdk-examples/tree/main/sap-abap/services/translate#code-examples) で全く同じ 例を見つけて、設定と実行の方法を確認してください。

```
 "Stops an asynchronous batch translation job that is in progress." 
    TRY. 
        oo_result = lo_xl8->stoptexttranslationjob( "oo_result is returned 
 for testing purposes." 
          EXPORTING 
           iv_jobid = iv_jobid
          ). 
        MESSAGE 'Translation job stopped.' TYPE 'I'. 
      CATCH /aws1/cx_xl8internalserverex . 
        MESSAGE 'An internal server error occurred.' TYPE 'E'. 
      CATCH /aws1/cx_xl8resourcenotfoundex . 
        MESSAGE 'The resource you are looking for has not been found.' TYPE 'E'. 
      CATCH /aws1/cx_xl8toomanyrequestsex. 
        MESSAGE 'You have made too many requests within a short period of time.' 
 TYPE 'E'. 
    ENDTRY.
```
• API の詳細については、[StopTextTranslationJob](https://docs.aws.amazon.com/sdk-for-sap-abap/v1/api/latest/index.html)AWS 「 SDK for SAP ABAP API リファレ ンス」の「」を参照してください。

AWS SDK デベロッパーガイドとコード例の完全なリストについては、「」を参照してくださ い[AWS SDK でこのサービスを使用する。](#page-19-0)このトピックには、使用開始方法に関する情報と、以前の SDK バージョンの詳細も含まれています。

# <span id="page-97-0"></span>AWS SDK または CLI **TranslateText**で を使用する

以下のコード例は、TranslateText の使用方法を示しています。

### .NET

### AWS SDK for .NET

**A** Note

```
 using System; 
 using System.IO; 
 using System.Threading.Tasks; 
 using Amazon.S3; 
 using Amazon.S3.Transfer; 
 using Amazon.Translate; 
 using Amazon.Translate.Model; 
 /// <summary> 
 /// Take text from a file stored a Amazon Simple Storage Service (Amazon S3) 
 /// object and translate it using the Amazon Transfer Service. 
 /// </summary> 
 public class TranslateText 
\{ public static async Task Main() 
    \left\{ \right. // If the region you want to use is different from the region 
        // defined for the default user, supply it as a parameter to the
         // Amazon Translate client object constructor. 
        var client = new AmazonTranslateClient();
         // Set the source language to "auto" to request Amazon Translate to 
         // automatically detect te language of the source text. 
         // You can get a list of the languages supposed by Amazon Translate 
         // in the Amazon Translate Developer's Guide here: 
         // https://docs.aws.amazon.com/translate/latest/dg/what-is.html 
         string srcLang = "en"; // English. 
         string destLang = "fr"; // French. 
         // The Amazon Simple Storage Service (Amazon S3) bucket where the 
         // source text file is stored.
```

```
 string srcBucket = "DOC-EXAMPLE-BUCKET"; 
            string srcTextFile = "source.txt"; 
           var srcText = await GetSourceTextAsync(srcBucket, srcTextFile);
            var destText = await TranslatingTextAsync(client, srcLang, destLang, 
 srcText); 
            ShowText(srcText, destText); 
        } 
        /// <summary> 
        /// Use the Amazon S3 TransferUtility to retrieve the text to translate 
        /// from an object in an S3 bucket. 
        /// </summary> 
        /// <param name="srcBucket">The name of the S3 bucket where the 
        /// text is stored. 
       // / </param>
        /// <param name="srcTextFile">The key of the S3 object that 
        /// contains the text to translate.</param> 
       /// <returns>A string representing the source text.</returns>
        public static async Task<string> GetSourceTextAsync(string srcBucket, 
 string srcTextFile) 
        { 
            string srcText = string.Empty; 
           var s3Client = new AmazonS3Client();
            TransferUtility utility = new TransferUtility(s3Client); 
            using var stream = await utility.OpenStreamAsync(srcBucket, 
 srcTextFile); 
            StreamReader file = new System.IO.StreamReader(stream); 
            srcText = file.ReadToEnd(); 
            return srcText; 
        } 
        /// <summary> 
        /// Use the Amazon Translate Service to translate the document from the 
        /// source language to the specified destination language. 
        /// </summary> 
        /// <param name="client">The Amazon Translate Service client used to 
        /// perform the translation.</param> 
        /// <param name="srcLang">The language of the source text.</param>
```

```
 /// <param name="destLang">The destination language for the translated 
         /// text.</param> 
         /// <param name="text">A string representing the text to ranslate.</
param> 
         /// <returns>The text that has been translated to the destination 
        /// language.</returns>
         public static async Task<string> 
  TranslatingTextAsync(AmazonTranslateClient client, string srcLang, string 
  destLang, string text) 
         { 
             var request = new TranslateTextRequest 
\{\hspace{.1cm} \} SourceLanguageCode = srcLang, 
                  TargetLanguageCode = destLang, 
                 Text = text,
             }; 
             var response = await client.TranslateTextAsync(request); 
             return response.TranslatedText; 
         } 
         /// <summary> 
         /// Show the original text followed by the translated text. 
         /// </summary> 
         /// <param name="srcText">The original text to be translated.</param> 
         /// <param name="destText">The translated text.</param> 
         public static void ShowText(string srcText, string destText) 
         { 
             Console.WriteLine("Source text:"); 
             Console.WriteLine(srcText); 
             Console.WriteLine(); 
             Console.WriteLine("Translated text:"); 
             Console.WriteLine(destText); 
         } 
     }
```
• API の詳細については、「 API リファレンス[TranslateText」](https://docs.aws.amazon.com/goto/DotNetSDKV3/translate-2017-07-01/TranslateText)の「」を参照してください。 AWS SDK for .NET

### PowerShell

のツール PowerShell

例 1: 指定された英語テキストをフランス語に変換します。変換するテキストは、-Text パラ メータとして渡すこともできます。

```
"Hello World" | ConvertTo-TRNTargetLanguage -SourceLanguageCode en -
TargetLanguageCode fr
```
• API の詳細については、「 コマンドレットリファレンス[TranslateText](https://docs.aws.amazon.com/powershell/latest/reference)」の「」を参照して ください。 AWS Tools for PowerShell

### SAP ABAP

SDK for SAP ABAP

### **a** Note

```
 "Translates input text from the source language to the target language." 
    TRY. 
        oo_result = lo_xl8->translatetext( "oo_result is returned for 
 testing purposes." 
          EXPORTING 
           iv\_text = iv\_text iv_sourcelanguagecode = iv_sourcelanguagecode 
            iv_targetlanguagecode = iv_targetlanguagecode 
          ). 
        MESSAGE 'Translation completed.' TYPE 'I'. 
      CATCH /aws1/cx_xl8detectedlanguage00 . 
        MESSAGE 'The confidence that Amazon Comprehend accurately detected the 
 source language is low.' TYPE 'E'. 
      CATCH /aws1/cx_xl8internalserverex . 
        MESSAGE 'An internal server error occurred.' TYPE 'E'. 
      CATCH /aws1/cx_xl8invalidrequestex . 
        MESSAGE 'The request that you made is not valid.' TYPE 'E'. 
      CATCH /aws1/cx_xl8resourcenotfoundex .
```
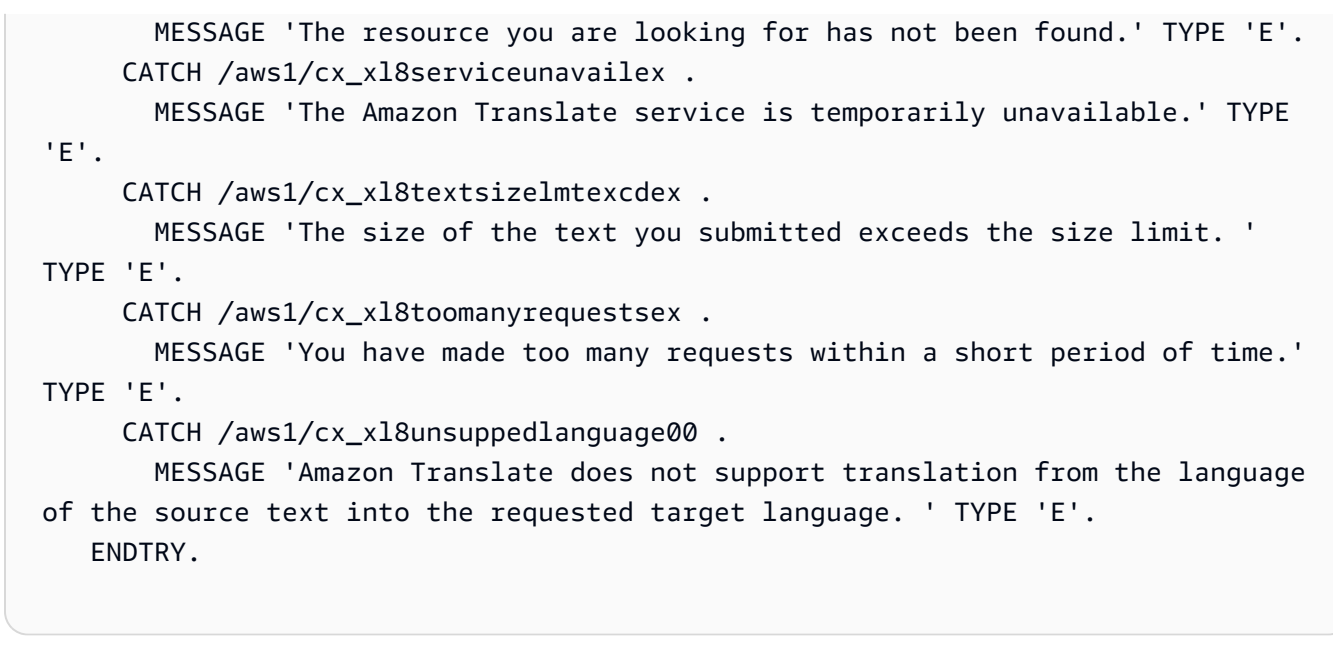

• API の詳細については、[TranslateTextA](https://docs.aws.amazon.com/sdk-for-sap-abap/v1/api/latest/index.html)WS 「 SDK for SAP ABAP API リファレンス」の 「」を参照してください。

AWS SDK デベロッパーガイドとコード例の完全なリストについては、「」を参照してくださ い[AWS SDK でこのサービスを使用する。](#page-19-0)このトピックには、使用開始方法に関する情報と、以前の SDK バージョンの詳細も含まれています。

# <span id="page-102-0"></span>SDK を使用した Amazon Translate のシナリオ AWS SDKs

次のコード例は、 AWS SDKs を使用して Amazon Translate で一般的なシナリオを実装する方法を 示しています。これらのシナリオは、Amazon Translate 内で複数の関数を呼び出して特定のタスク を実行する方法を示しています。各シナリオには GitHub、コードの設定と実行の手順を示す へのリ ンクが含まれています。

例

• [AWS SDK を使用して Amazon Translate ジョブを開始する](#page-102-1)

# <span id="page-102-1"></span>AWS SDK を使用して Amazon Translate ジョブを開始する

次のコードサンプルは、以下の操作方法を示しています。

• 非同期バッチ翻訳ジョブを開始します。

• 非同期ジョブが完了するまで待ちます。

• 非同期ジョブを記述します。

### SAP ABAP

### SDK for SAP ABAP

## **a** Note

```
DATA lo_inputdataconfig TYPE REF TO /aws1/cl_xl8inputdataconfig.
    DATA lo_outputdataconfig TYPE REF TO /aws1/cl_xl8outputdataconfig.
     DATA lt_targetlanguagecodes TYPE /aws1/
cl_xl8tgtlanguagecodes00=>tt_targetlanguagecodestrlist. 
     DATA lo_targetlanguagecodes TYPE REF TO /aws1/cl_xl8tgtlanguagecodes00. 
     "Create an ABAP object for the input data config." 
     CREATE OBJECT lo_inputdataconfig 
       EXPORTING 
        iv<sub>S</sub>3uri = iv_input_data_s3uri
         iv_contenttype = iv_input_data_contenttype. 
     "Create an ABAP object for the output data config." 
     CREATE OBJECT lo_outputdataconfig 
       EXPORTING 
         iv_s3uri = iv_output_data_s3uri. 
     "Create an internal table for target languages." 
     CREATE OBJECT lo_targetlanguagecodes 
       EXPORTING 
         iv_value = iv_targetlanguagecode. 
     INSERT lo_targetlanguagecodes INTO TABLE lt_targetlanguagecodes. 
     TRY. 
         DATA(lo_translationjob_result) = lo_xl8->starttexttranslationjob( 
           EXPORTING 
             io_inputdataconfig = lo_inputdataconfig 
             io_outputdataconfig = lo_outputdataconfig 
             it_targetlanguagecodes = lt_targetlanguagecodes
```

```
 iv_dataaccessrolearn = iv_dataaccessrolearn 
            iv_jobname = iv_jobname
             iv_sourcelanguagecode = iv_sourcelanguagecode 
           ). 
         MESSAGE 'Translation job started.' TYPE 'I'. 
      CATCH /aws1/cx xl8internalserverex .
         MESSAGE 'An internal server error occurred. Retry your request.' TYPE 
  'E'. 
       CATCH /aws1/cx_xl8invparamvalueex . 
         MESSAGE 'The value of the parameter is not valid.' TYPE 'E'. 
       CATCH /aws1/cx_xl8invalidrequestex. 
         MESSAGE 'The request that you made is not valid.' TYPE 'E'. 
       CATCH /aws1/cx_xl8resourcenotfoundex . 
         MESSAGE 'The resource you are looking for has not been found.' TYPE 'E'. 
       CATCH /aws1/cx_xl8toomanyrequestsex. 
         MESSAGE 'You have made too many requests within a short period of time. ' 
  TYPE 'E'. 
       CATCH /aws1/cx_xl8unsuppedlanguage00 . 
         MESSAGE 'Amazon Translate does not support translation from the language 
  of the source text into the requested target language.' TYPE 'E'. 
     ENDTRY. 
     "Get the job ID." 
     DATA(lv_jobid) = lo_translationjob_result->get_jobid( ). 
     "Wait for translate job to complete." 
     DATA(lo_des_translation_result) = lo_xl8-
>describetexttranslationjob( iv jobid = lv jobid ).
     WHILE lo_des_translation_result->get_textxlationjobproperties( )-
>get_jobstatus( ) <> 'COMPLETED'. 
      IF sy-index = 30.
        EXIT. "Maximum 900 seconds."
       ENDIF. 
       WAIT UP TO 30 SECONDS. 
      log_{10} des_translation_result = log_{10}xl8->describetexttranslationjob( iv_jobid =
 lv jobid ).
     ENDWHILE. 
     TRY. 
         oo_result = lo_xl8->describetexttranslationjob( "oo_result is 
  returned for testing purposes." 
           EXPORTING 
            iv_jobid = lv_jobid
           ).
```
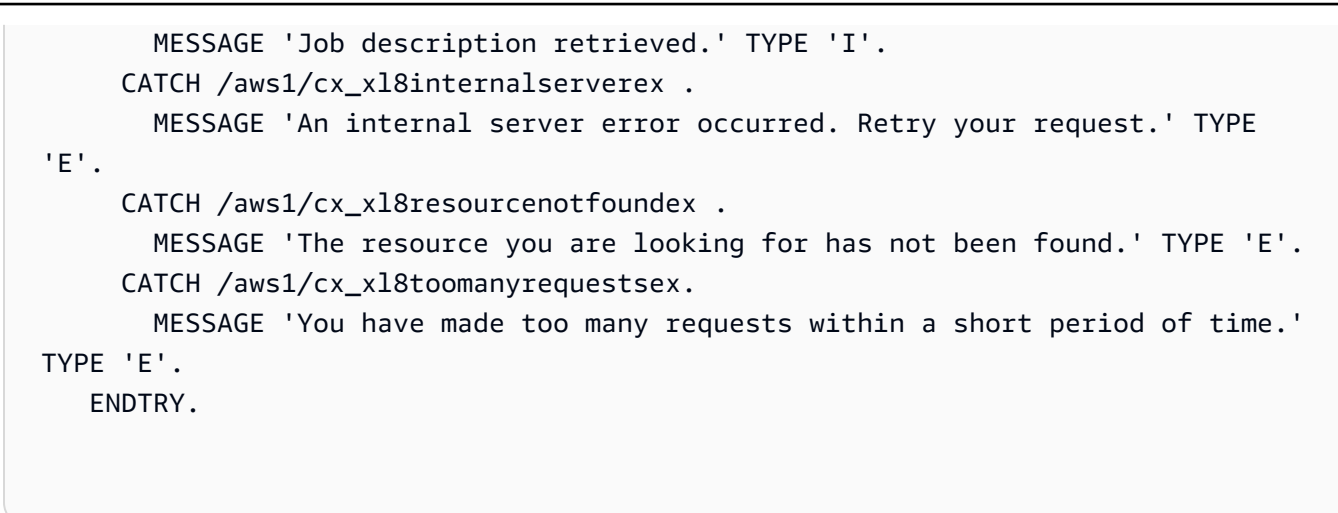

- API の詳細については、「AWS SDK for SAP ABAP API リファレンス」の以下のトピック を参照してください。
	- [DescribeTextTranslationJob](https://docs.aws.amazon.com/sdk-for-sap-abap/v1/api/latest/index.html)
	- [StartTextTranslationJob](https://docs.aws.amazon.com/sdk-for-sap-abap/v1/api/latest/index.html)

AWS SDK デベロッパーガイドとコード例の完全なリストについては、「」を参照してくださ い[AWS SDK でこのサービスを使用する。](#page-19-0)このトピックには、使用開始方法に関する情報と、以前の SDK バージョンの詳細も含まれています。

# <span id="page-105-0"></span>AWS SDKs を使用した Amazon Translate のクロスサービスの例

次のサンプルアプリケーションでは、 AWS SDKsを使用して Amazon Translate を他の と組み合わ せます AWS のサービス。各例には GitHub、アプリケーションのセットアップと実行の手順を示す へのリンクが含まれています。

例

- [Amazon Transcribe ストリーミングアプリケーションを構築する](#page-106-0)
- [Amazon Lex チャットボットを作成して、ウェブサイトの訪問者を引き付けましょう](#page-106-1)
- [メッセージを翻訳する公開およびサブスクリプションアプリケーションを構築する](#page-107-0)
- [顧客からのフィードバックを分析し、音声を合成するアプリケーションの作成](#page-109-0)

# <span id="page-106-0"></span>Amazon Transcribe ストリーミングアプリケーションを構築する

次のコード例は、ライブ音声をリアルタイムで記録、転写、翻訳し、結果を E メールで送信するア プリケーションを構築する方法を示しています。

**JavaScript** 

SDK for JavaScript (v3)

Amazon Transcribe を使用して、ライブ音声をリアルタイムで記録、転写、翻訳し、Amazon Simple Email Service (Amazon SES) を使用して結果を E メールで送信するアプリケーション を構築する方法について説明します。

完全なソースコードとセットアップと実行の手順については、「」の詳細な例を参照してくだ さい[GitHub](https://github.com/awsdocs/aws-doc-sdk-examples/tree/main/javascriptv3/example_code/cross-services/transcribe-streaming-app)。

- この例で使用されているサービス
- Amazon Comprehend
- Amazon SES
- Amazon Transcribe
- Amazon Translate

AWS SDK デベロッパーガイドとコード例の完全なリストについては、「」を参照してくださ い[AWS SDK でこのサービスを使用する。](#page-19-0)このトピックには、使用開始方法に関する情報と、以前の SDK バージョンの詳細も含まれています。

<span id="page-106-1"></span>Amazon Lex チャットボットを作成して、ウェブサイトの訪問者を引き付 けましょう

次のコード例は、Web サイトの訪問者を引き付けるチャットボットの作成方法を示しています。

Java

SDK for Java 2.x

ウェブアプリケーション内に Amazon Lex chatbotを作成して、ウェブサイトの訪問者に対応 することができます。

完全なソースコードとセットアップと実行の手順については、「」の詳細な例を参照してくだ さい[GitHub](https://github.com/awsdocs/aws-doc-sdk-examples/tree/main/javav2/usecases/creating_lex_chatbot)。

この例で使用されているサービス

- Amazon Comprehend
- Amazon Lex
- Amazon Translate

**JavaScript** 

SDK for JavaScript (v3)

ウェブアプリケーション内に Amazon Lex chatbotを作成して、ウェブサイトの訪問者に対応 することができます。

完全なソースコードとセットアップと実行の手順については、 AWS SDK for JavaScript デベ ロッパーガイドの[Amazon Lexチャットボットの構築」](https://docs.aws.amazon.com/sdk-for-javascript/v3/developer-guide/lex-bot-example.html)の完全な例を参照してください。

- この例で使用されているサービス
- Amazon Comprehend
- Amazon Lex
- Amazon Translate

AWS SDK デベロッパーガイドとコード例の完全なリストについては、「」を参照してくださ い[AWS SDK でこのサービスを使用する。](#page-19-0)このトピックには、使用開始方法に関する情報と、以前の SDK バージョンの詳細も含まれています。

<span id="page-107-0"></span>メッセージを翻訳する公開およびサブスクリプションアプリケーションを 構築する

次のコード例は、サブスクリプションと発行機能を持ち、メッセージを翻訳するアプリケーションを 作成する方法を示しています。
#### .NET

AWS SDK for .NET

Amazon Simple Notification Service .NET API を使用して、サブスクリプションおよびパブ リッシュ機能を持つウェブアプリケーションを作成する方法を説明します。さらに、このサン プルアプリケーションではメッセージを翻訳します。

完全なソースコードとセットアップと実行の手順については、「」の詳細な例を参照してくだ さい[GitHub](https://github.com/awsdocs/aws-doc-sdk-examples/tree/main/dotnetv3/cross-service/SubscribePublishTranslate)。

- この例で使用されているサービス
- Amazon SNS
- Amazon Translate

#### Java

SDK for Java 2.x

Amazon Simple Notification Service Java API を使用して、サブスクリプションおよびパブ リッシュ機能を持つウェブアプリケーションを作成する方法を説明します。さらに、このサン プルアプリケーションではメッセージを翻訳します。

完全なソースコードとセットアップと実行の手順については、「」の詳細な例を参照してくだ さい[GitHub](https://github.com/awsdocs/aws-doc-sdk-examples/tree/main/javav2/usecases/creating_sns_sample_app)。

完全なソースコードと、Java 非同期 API を使用する例をセットアップして実行する方法につ いては、 の完全な例を参照してくださ[いGitHub。](https://github.com/awsdocs/aws-doc-sdk-examples/tree/main/javav2/usecases/creating_sns_async)

- この例で使用されているサービス
- Amazon SNS
- Amazon Translate

Kotlin

SDK for Kotlin

Amazon SNS Kotlin API を使用して、サブスクリプションおよび発行機能を持つアプリケー ションを作成する方法を示しています。さらに、このサンプルアプリケーションではメッセー ジを翻訳します。

完全なソースコードとウェブアプリケーションの作成方法については、「」の詳細な例を参照 してください[GitHub](https://github.com/awsdocs/aws-doc-sdk-examples/tree/main/kotlin/usecases/subpub_app)。

完全なソースコードとネイティブ Android アプリの作成方法については、「」の詳細な例を参 照してください[GitHub](https://github.com/awsdocs/aws-doc-sdk-examples/tree/main/kotlin/usecases/subpub_app_android)。

この例で使用されているサービス

- Amazon SNS
- Amazon Translate

AWS SDK デベロッパーガイドとコード例の完全なリストについては、「」を参照してくださ い[AWS SDK でこのサービスを使用する。](#page-19-0)このトピックには、使用開始方法に関する情報と、以前の SDK バージョンの詳細も含まれています。

顧客からのフィードバックを分析し、音声を合成するアプリケーションの 作成

次のコード例は、顧客のコメントカードを分析し、それを元の言語から翻訳し、顧客の感情を判断 し、翻訳されたテキストから音声ファイルを生成するアプリケーションの作成方法を示しています。

#### .NET

AWS SDK for .NET

このサンプルアプリケーションは、顧客フィードバックカードを分析し、保存します。具体 的には、ニューヨーク市の架空のホテルのニーズを満たします。このホテルでは、お客様から のフィードバックをさまざまな言語で書かれた実際のコメントカードの形で受け取ります。そ のフィードバックは、ウェブクライアントを通じてアプリにアップロードされます。コメント カードの画像をアップロードされると、次の手順が発生します。

- テキストは Amazon Textract を使用して、画像から抽出されます。
- Amazon Comprehend は、抽出されたテキストの感情とその言語を決定します。
- 抽出されたテキストは、Amazon Translate を使用して英語に翻訳されます。
- Amazon Polly は抽出されたテキストからオーディオファイルを合成します。

完全なアプリは AWS CDK を使用してデプロイすることができます。ソースコードとデプロ イ手順については、「」の[「 GitHubプ](https://github.com/awsdocs/aws-doc-sdk-examples/tree/main/dotnetv3/cross-service/FeedbackSentimentAnalyzer)ロジェクト」を参照してください。

#### この例で使用されているサービス

- Amazon Comprehend
- Lambda
- Amazon Polly
- Amazon Textract
- Amazon Translate

#### Java

SDK for Java 2.x

このサンプルアプリケーションは、顧客フィードバックカードを分析し、保存します。具体 的には、ニューヨーク市の架空のホテルのニーズを満たします。このホテルでは、お客様から のフィードバックをさまざまな言語で書かれた実際のコメントカードの形で受け取ります。そ のフィードバックは、ウェブクライアントを通じてアプリにアップロードされます。コメント カードの画像をアップロードされると、次の手順が発生します。

- テキストは Amazon Textract を使用して、画像から抽出されます。
- Amazon Comprehend は、抽出されたテキストの感情とその言語を決定します。
- 抽出されたテキストは、Amazon Translate を使用して英語に翻訳されます。
- Amazon Polly は抽出されたテキストからオーディオファイルを合成します。

完全なアプリは AWS CDK を使用してデプロイすることができます。ソースコードとデプロ イ手順については、「」の[「 GitHubプ](https://github.com/awsdocs/aws-doc-sdk-examples/tree/main/javav2/usecases/creating_fsa_app)ロジェクト」を参照してください。

この例で使用されているサービス

- Amazon Comprehend
- Lambda
- Amazon Polly
- Amazon Textract
- Amazon Translate

#### JavaScript

SDK for JavaScript (v3)

このサンプルアプリケーションは、顧客フィードバックカードを分析し、保存します。具体 的には、ニューヨーク市の架空のホテルのニーズを満たします。このホテルでは、お客様から のフィードバックをさまざまな言語で書かれた実際のコメントカードの形で受け取ります。そ のフィードバックは、ウェブクライアントを通じてアプリにアップロードされます。コメント カードの画像をアップロードされると、次の手順が発生します。

- テキストは Amazon Textract を使用して、画像から抽出されます。
- Amazon Comprehend は、抽出されたテキストの感情とその言語を決定します。
- 抽出されたテキストは、Amazon Translate を使用して英語に翻訳されます。
- Amazon Polly は抽出されたテキストからオーディオファイルを合成します。

完全なアプリは AWS CDK を使用してデプロイすることができます。ソースコードとデプ ロイ手順については、「」の[「 GitHubプ](https://github.com/awsdocs/aws-doc-sdk-examples/tree/main/javascriptv3/example_code/cross-services/feedback-sentiment-analyzer)ロジェクト」を参照してください。次の抜粋 AWS SDK for JavaScript は、Lambda 関数内で がどのように使用されるかを示しています。

```
import { 
   ComprehendClient, 
  DetectDominantLanguageCommand, 
  DetectSentimentCommand,
} from "@aws-sdk/client-comprehend";
/** 
  * Determine the language and sentiment of the extracted text. 
 * 
  * @param {{ source_text: string}} extractTextOutput 
  */
export const handler = async (extractTextOutput) => { 
  const comprehendClient = new ComprehendClient({});
  const detectDominantLanguageCommand = new DetectDominantLanguageCommand({ 
     Text: extractTextOutput.source_text, 
  }); 
  // The source language is required for sentiment analysis and 
  // translation in the next step. 
   const { Languages } = await comprehendClient.send( 
     detectDominantLanguageCommand, 
  );
```

```
 const languageCode = Languages[0].LanguageCode; 
   const detectSentimentCommand = new DetectSentimentCommand({ 
     Text: extractTextOutput.source_text, 
     LanguageCode: languageCode, 
   }); 
   const { Sentiment } = await comprehendClient.send(detectSentimentCommand); 
   return { 
     sentiment: Sentiment, 
     language_code: languageCode, 
   };
};
```

```
import { 
  DetectDocumentTextCommand, 
  TextractClient,
} from "@aws-sdk/client-textract";
/** 
  * Fetch the S3 object from the event and analyze it using Amazon Textract. 
 * 
  * @param {import("@types/aws-lambda").EventBridgeEvent<"Object Created">} 
  eventBridgeS3Event 
  */
export const handler = async (eventBridgeS3Event) => { 
   const textractClient = new TextractClient(); 
   const detectDocumentTextCommand = new DetectDocumentTextCommand({ 
     Document: { 
      S30bject: {
         Bucket: eventBridgeS3Event.bucket, 
         Name: eventBridgeS3Event.object, 
       }, 
     }, 
  }); 
  // Textract returns a list of blocks. A block can be a line, a page, word, etc. 
  // Each block also contains geometry of the detected text. 
  // For more information on the Block type, see https://docs.aws.amazon.com/
textract/latest/dg/API_Block.html.
```

```
 const { Blocks } = await textractClient.send(detectDocumentTextCommand); 
  // For the purpose of this example, we are only interested in words. 
  const extractedWords = Blocks.filter((b) => b.BlockType === "WORD").map( 
    (b) => b.Text,
  ); 
  return extractedWords.join(" ");
};
```

```
import { PollyClient, SynthesizeSpeechCommand } from "@aws-sdk/client-polly";
import { S3Client } from "@aws-sdk/client-s3";
import { Upload } from "@aws-sdk/lib-storage";
/** 
  * Synthesize an audio file from text. 
 * 
  * @param {{ bucket: string, translated_text: string, object: string}} 
  sourceDestinationConfig 
  */
export const handler = async (sourceDestinationConfig) => { 
  const pollyClient = new PollyClient(\});
  const synthesizeSpeechCommand = new SynthesizeSpeechCommand({ 
     Engine: "neural", 
     Text: sourceDestinationConfig.translated_text, 
     VoiceId: "Ruth", 
     OutputFormat: "mp3", 
  }); 
  const { AudioStream } = await pollyClient.send(synthesizeSpeechCommand); 
  const audioKey = `${sourceDestinationConfig.object}.mp3`; 
  // Store the audio file in S3. 
   const s3Client = new S3Client(); 
  const upload = new Upload(\{ client: s3Client, 
     params: { 
       Bucket: sourceDestinationConfig.bucket, 
       Key: audioKey, 
       Body: AudioStream, 
       ContentType: "audio/mp3",
```

```
 }, 
 }); 
 await upload.done(); 
 return audioKey;
```
};

```
import { 
   TranslateClient, 
  TranslateTextCommand,
} from "@aws-sdk/client-translate";
/** 
  * Translate the extracted text to English. 
 * 
  * @param {{ extracted_text: string, source_language_code: string}} 
  textAndSourceLanguage 
  */
export const handler = async (textAndSourceLanguage) => { 
  const translateClient = new TranslateClient({});
   const translateCommand = new TranslateTextCommand({ 
     SourceLanguageCode: textAndSourceLanguage.source_language_code, 
     TargetLanguageCode: "en", 
     Text: textAndSourceLanguage.extracted_text, 
   }); 
   const { TranslatedText } = await translateClient.send(translateCommand); 
   return { translated_text: TranslatedText };
};
```
この例で使用されているサービス

- Amazon Comprehend
- Lambda
- Amazon Polly
- Amazon Textract
- Amazon Translate

#### Ruby

SDK for Ruby

このサンプルアプリケーションは、顧客フィードバックカードを分析し、保存します。具体 的には、ニューヨーク市の架空のホテルのニーズを満たします。このホテルでは、お客様から のフィードバックをさまざまな言語で書かれた実際のコメントカードの形で受け取ります。そ のフィードバックは、ウェブクライアントを通じてアプリにアップロードされます。コメント カードの画像をアップロードされると、次の手順が発生します。

- テキストは Amazon Textract を使用して、画像から抽出されます。
- Amazon Comprehend は、抽出されたテキストの感情とその言語を決定します。
- 抽出されたテキストは、Amazon Translate を使用して英語に翻訳されます。
- Amazon Polly は抽出されたテキストからオーディオファイルを合成します。

完全なアプリは AWS CDK を使用してデプロイすることができます。ソースコードとデプロ イ手順については、「」の[「 GitHubプ](https://github.com/awsdocs/aws-doc-sdk-examples/tree/main/ruby/cross_service_examples/feedback_sentiment_analyzer)ロジェクト」を参照してください。

この例で使用されているサービス

- Amazon Comprehend
- Lambda
- Amazon Polly
- Amazon Textract
- Amazon Translate

AWS SDK デベロッパーガイドとコード例の完全なリストについては、「」を参照してくださ い[AWS SDK でこのサービスを使用する。](#page-19-0)このトピックには、使用開始方法に関する情報と、以前の SDK バージョンの詳細も含まれています。

# <span id="page-116-0"></span>リソースのタグ付け

タグは、Amazon Translate リソースに関連付けることができるメタデータです。タグは、キーと 値のペアから構成されます。タグは [並列データ] リソースと [カスタム用語] リソースに追加できま す。

タグには主に 2 つの機能があります。1 つ目はリソースを整理することと、2 つ目はタグベースのア クセス制御を行うことです。リソースにタグを追加し、そのタグに基づいてリソースへのアクセスを 許可または制限する IAM ポリシーを作成できます。

ポリシーでは、リクエストで指定されたタグ (request-tags) または呼び出すリソースに関連するタグ (resource-tags) に基づいてオペレーションを許可または禁止できます。IAM でタグを使用する方法 については、「IAM ユーザーガイド」の「[タグを使用してアクセスを制御する」](https://docs.aws.amazon.com/IAM/latest/UserGuide/access_tags.html)を参照してくださ い。

Amazon Translate でタグを使用する際の考慮事項:

- リソースごとに最大 50 個のユーザータグを追加できます。
- リソースの作成時または作成後いつでもタグを追加できます。
- タグキーは必須フィールドですが、タグ値はオプションです。
- タグはリソース間で一意である必要はありませんが、特定のリソースのタグには一意のキーが必要 です。
- タグのキーと値は大文字と小文字が区別されます。
- タグキーは最大 128 文字、タグ値は最大 256 文字です。
- AWS システムタグはタグキーまたは値のプレフィックス aws: で始まります。このプレフィック スが含まれるタグの名前や値は、編集または削除できません。システムタグは、リソースごとのタ グクォータには含まれません。

**a** Note

複数の AWS サービス間およびリソース間でタグ付けスキーマを使用する場合、他のサービ スで許可される文字の制限が異なることがあるのでご注意ください。

トピック

• [新しいリソースへのタグ付け](#page-117-0)

• [リソースに関連付けられたタグの表示、更新、削除](#page-118-0)

## <span id="page-117-0"></span>新しいリソースへのタグ付け

ParallelData またはカスタム用語リソースを作成するときに、タグを追加できます。

新しいリソースにタグを追加する (コンソール)

- 1. [Amazon Translate コンソール](https://console.aws.amazon.com/translate/) にサインインします。
- 2. 左のナビゲーションペインから、作成するリソース (Parallel data または Custom terminology) を選択します。
- 3. [並列データの作成] または [用語の作成] を選択します。コンソールに、リソース作成のメイン ページが表示されます。このページの最後に [タグ - オプション] パネルがあります。

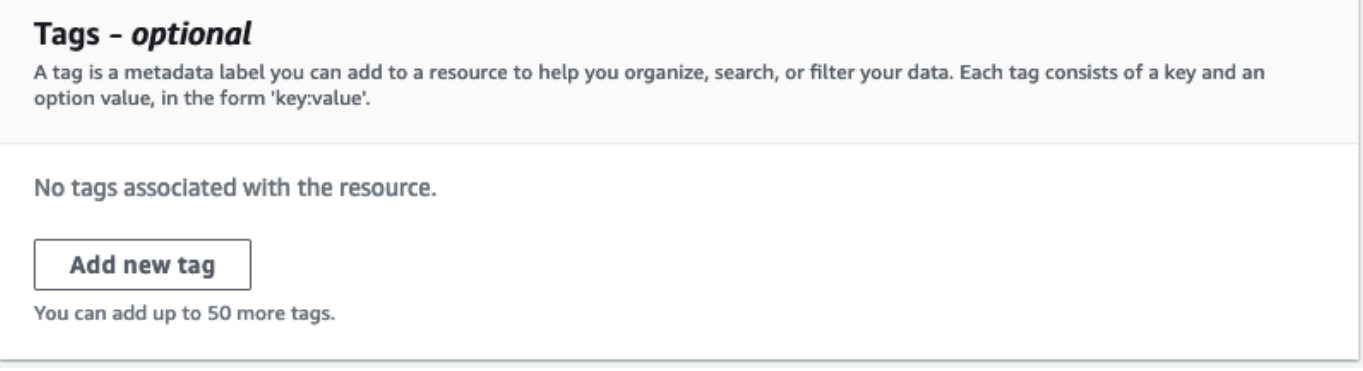

4. [新しいタグを追加] を選択してリソースのタグを追加します。タグキーおよびタグ値 (オプショ ン) を入力します。

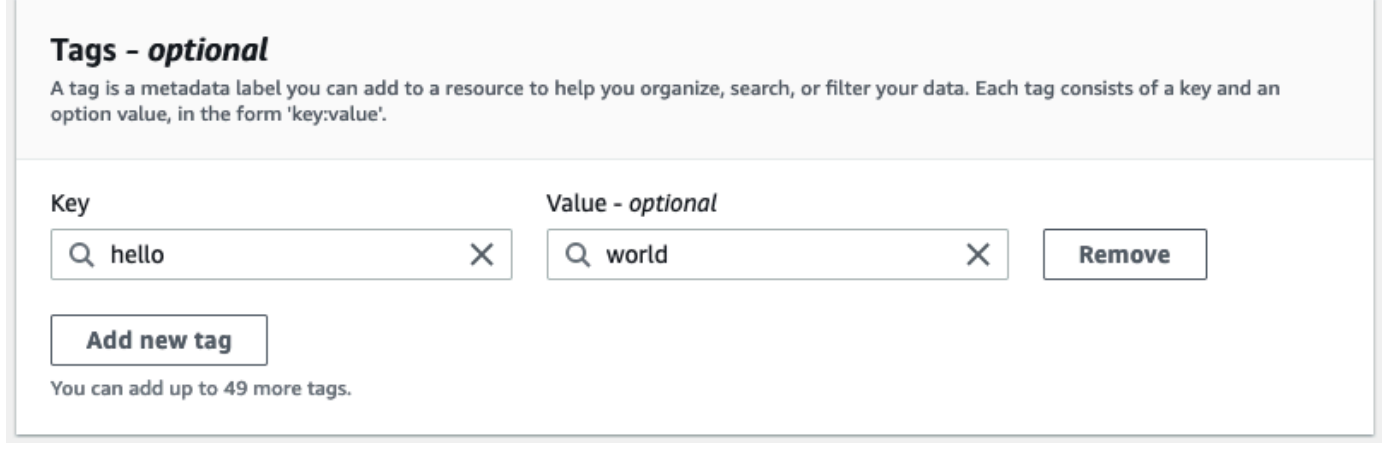

5. ステップ 4 を繰り返して、すべてのタグを追加します。各キーは、このリソースに一意である 必要があります。

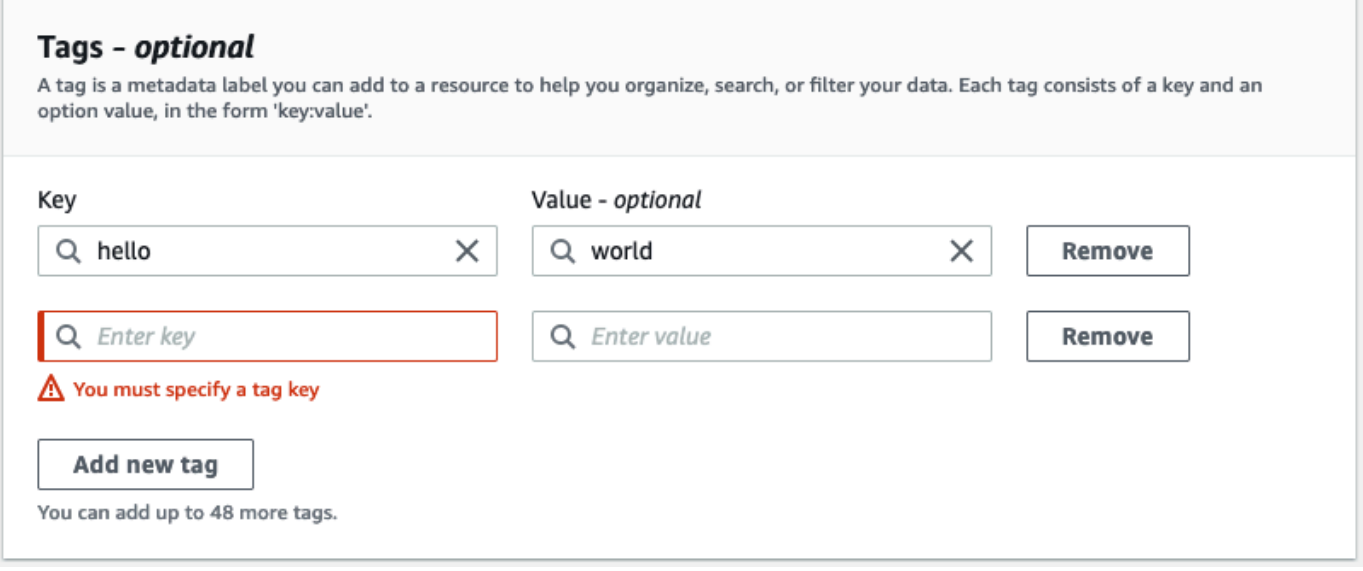

6. [並列データの作成] または [用語の作成] を選択してリソースを作成します。

Amazon Translate [CreateParallelData](https://docs.aws.amazon.com/translate/latest/APIReference/API_CreateParallelData.html) API オペレーションを使用してタグを追加することもできま す。次の例は、 create-parallel-data CLI コマンドを使用してタグを追加する方法を示しています。

```
aws translate create-parallel-data \
--name "myTest" \
--parallel-data-config "{\"format\": \"CSV\", \ 
              "S3Uri\": \"s3://test-input/TEST.csv\"}" \
--tags "[{\"Key\": \"color\",\"Value\": \"orange\"}]"
```
## <span id="page-118-0"></span>リソースに関連付けられたタグの表示、更新、削除

Parallel data または Custom terminology リソースに関連付けられているタグを表示、更 新、削除できます。

既存のリソースのタグを更新する方法 (コンソール)

- 1. [Amazon Translate コンソール](https://console.aws.amazon.com/translate/) にサインインします。
- 2. 左のナビゲーションペインで Parallel data または Custom terminology を選択します。
- 3. 表示、更新、または削除するタグを含むリソースを選択します。コンソールにリソースの詳細 ページが表示されます。
- 4. [タグ] パネルが表示されるまで下にスクロールします。ここには、選択したリソースに関連付け られているすべてのタグが表示されます。

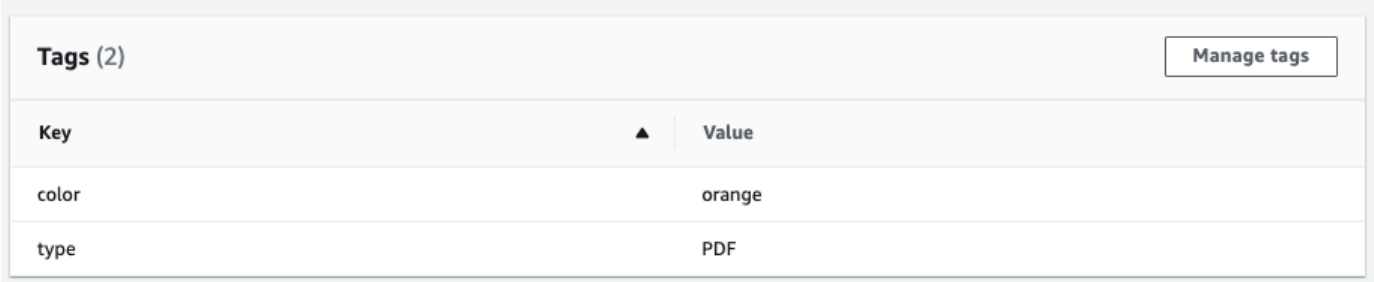

[タグを管理] を選択して、リソースからタグを編集または削除します。

- 5. 変更するテキストを選択し、タグを編集します。[削除] を選択してタグを削除することもできま す。
- 6. 新しいタグを追加するには、[新しいタグを追加] を選択し、空白のフィールドにキーと値を入力 します。
- 7. タグの変更が完了したら、[保存] を選択します。

## Amazon Translate のセキュリティ

のクラウドセキュリティが最優先事項 AWS です。お客様は AWS 、セキュリティを最も重視する組 織の要件を満たすように構築されたデータセンターとネットワークアーキテクチャからメリットを得 られます。

セキュリティは、 AWS とユーザーの間で共有される責任です。[責任共有モデルで](https://aws.amazon.com/compliance/shared-responsibility-model/)は、これをクラウ ドのセキュリティおよびクラウド内のセキュリティとして説明しています。

- クラウドのセキュリティ クラウドで AWS サービスを実行するインフラストラクチャを保護す る責任 AWS は にあります AWS 。 AWS また、 では、安全に使用できるサービスも提供してい ます。[AWS コンプライアンスプログラムの](https://aws.amazon.com/compliance/programs/)一環として、サードパーティーの監査が定期的にセ キュリティの有効性をテストおよび検証しています。Amazon Translate に適用されるコンプライ アンスプログラムについては、「[コンプライアンスプログラムによる対象範囲のAWS のサービ](https://aws.amazon.com/compliance/services-in-scope/) [ス](https://aws.amazon.com/compliance/services-in-scope/)」を参照してください。
- クラウドのセキュリティ お客様の責任は、使用する AWS サービスによって決まります。ま た、お客様は、 お客様のデータの機密性、企業の要件、および適用可能な法律や規制といった他 の要因 についても責任を担います。

このトピックは、 AWSを使用する際に責任共有モデルを適用する方法を理解するのに役立ちます。 以下のトピックでは、セキュリティおよびコンプライアンスの目的を達成するために AWS を設定す る方法を示します。また、 AWS リソースのモニタリングや保護に役立つ他の AWS のサービスの使 用方法についても説明します。

トピック

- [Amazon Translate におけるデータ保護](#page-121-0)
- [Amazon Translate のための Identity and Access Management](#page-123-0)
- [Amazon Translate のモニタリング](#page-149-0)
- [Amazon Translate のコンプライアンス検証](#page-161-0)
- [Amazon Translate の耐障害性](#page-162-0)
- [Amazon Translate のインフラストラクチャセキュリティ](#page-162-1)
- [Amazon Translate とインターフェイス VPC エンドポイント \(AWS PrivateLink\)](#page-163-0)

## <span id="page-121-0"></span>Amazon Translate におけるデータ保護

Amazon Translate は、 AWS [責任共有モデル に](https://aws.amazon.com/compliance/shared-responsibility-model/)準拠しています。 には、データ保護に関する規制と ガイドラインが含まれています。 AWS は、すべての AWS サービスを実行するグローバルインフラ ストラクチャを保護する責任を負います。 は、このインフラストラクチャでホストされるデータの 制御 AWS を維持します。 これには、顧客コンテンツと個人データを処理するためのセキュリティ 設定コントロールが含まれます。 AWS 顧客および APN パートナー、 データコントローラーまたは データ処理者として動作し、 は、 AWS クラウドに格納した個人データに対して責任を負います。

データ保護の目的で、 AWS アカウント認証情報を保護し、 AWS Identity and Access Management (IAM) でロールをセットアップして、各ユーザーに各自の職務を果たすために必要なアクセス許可の みを付与することをお勧めします。また、次の方法でデータを保護することもお勧めします:

- 各アカウントで多要素認証 (MFA) を使用します。
- SSL/TLS を使用して AWS リソースと通信します。
- で API とユーザーアクティビティのログ記録を設定します AWS CloudTrail。
- AWS 暗号化ソリューションと、 AWS サービス内のすべてのデフォルトのセキュリティコント ロールを使用します。
- Amazon Simple Storage Service (Amazon S3) に保存されている個人情報の発見と保護を支援する Amazon Macie などの高度なマネージド・セキュリティ・サービスを利用します。

顧客のアカウント番号などの機密の識別情報は、[名前] フィールドなどの自由形式のフィールドに 配置しないことを強くお勧めします。これは、コンソール、API、または AWS CLI SDK を使用し て Amazon Translate または他の AWS のサービスを使用する場合も同様です。 AWS SDKs Amazon Translate や他のサービスに入力したすべてのデータは、診断ログに取り込まれる可能性がありま す。外部サーバーへの URL を指定するときは、そのサーバーへのリクエストを検証するための認証 情報を URL に含めないでください。

データ保護の詳細については、AWS セキュリティブログ のブログ投稿「[AWS の責任共有モデルと](https://aws.amazon.com/blogs/security/the-aws-shared-responsibility-model-and-gdpr/)  [GDPR」](https://aws.amazon.com/blogs/security/the-aws-shared-responsibility-model-and-gdpr/)を参照してください。

#### トピック

- [保管中の暗号化](#page-122-0)
- [転送中の暗号化](#page-123-1)

## <span id="page-122-0"></span>保管中の暗号化

Amazon Translate で実行するバッチ翻訳ジョブについては、翻訳の入力と出力の両方が保存時に暗 号化されます。ただし、暗号化方法はそれぞれ異なります。

Amazon Translate では、デフォルトキーで暗号化された Amazon Elastic Block Store (Amazon EBS) ボリュームも使用します。

#### 翻訳入力

Amazon Translate を使用してドキュメントをバッチ単位で翻訳する場合、一連の入力ドキュメント を Amazon S3 バケットに保存します。これらのドキュメントを保存中に暗号化するには、Amazon S3 により提供される SSE-S3 サーバーサイド暗号化オプションを使用できます。このオプションを 使用すると、各オブジェクトは、Amazon S3 が管理する一意のキーで暗号化されます。

詳細については、「Amazon Simple Storage Service ユーザーガイド」の「[Amazon S3 マネージド](https://docs.aws.amazon.com/AmazonS3/latest/userguide/UsingServerSideEncryption.html) [キーによるサーバー側の暗号化 \(SSE-S3\)」](https://docs.aws.amazon.com/AmazonS3/latest/userguide/UsingServerSideEncryption.html)を参照してください。

#### 翻訳出力

Amazon Translate がバッチ翻訳ジョブを完了すると、出力は AWS アカウントの Amazon S3 バケッ トに配置されます。保存時の出力を暗号化するために、Amazon Translate では Amazon S3 によ り提供される SSE-KMS 暗号化オプションを使用します。このオプションでは、出力は AWS Key Management Service () に保存されているキーで暗号化されますAWS KMS。

詳細については、「Amazon Simple Storage Service ユーザーガイド」の「[AWS Key Management](https://docs.aws.amazon.com/AmazonS3/latest/userguide/UsingKMSEncryption.html)  [Service \(SSE-KMS\) によるサーバーサイド暗号化を使用したデータの保護」](https://docs.aws.amazon.com/AmazonS3/latest/userguide/UsingKMSEncryption.html)を参照してください。

KMS キーの詳細については、「AWS Key Management Service デベロッパーガイド」の「[AWS](https://docs.aws.amazon.com/kms/latest/developerguide/concepts.html#kms_keys)  [KMS keys」](https://docs.aws.amazon.com/kms/latest/developerguide/concepts.html#kms_keys)を参照してください。

この暗号化のために、Amazon Translate では次のいずれかのタイプのキーを使用できます。

AWS マネージドキー

デフォルトでは Amazon Translate では AWS マネージドキー が使用されます。このタイプの KMS キーは、 によって作成 AWS され、 アカウントに保存されます。ただし、この KMS キー をユーザー自身が管理することはできません。これは、ユーザーに代わって AWSによってのみ 管理と使用が行われます。

カスタマーマネージドキー

オプションで、 AWS アカウントで作成、所有、管理する KMS キーであるカスタマーマネージ ドキー を使用して出力を暗号化することもできます。

自作の KMS キーを使用できるようにするには、Amazon S3 の出力バケットにアクセスするため に Amazon Translate により使用される IAM サービスロールに対して、あらかじめアクセス許可 を追加しておく必要があります。別の AWS アカウントにある KMS キーを使用する場合は、 の キーポリシーも更新する必要があります AWS KMS。詳細については、「[暗号化をカスタマイズ](#page-38-0) [するための前提となるアクセス許可](#page-38-0)」を参照してください。

バッチ翻訳ジョブの実行時におけるカスタマーマネージドキーの使用を選択できます。詳細につ いては、「[バッチ翻訳ジョブの実行](#page-40-0)」を参照してください。

<span id="page-123-1"></span>転送中の暗号化

Amazon Translate では、転送中のデータを暗号化するために、TLS 1.2 を AWS 証明書とともに使用 します。

## <span id="page-123-0"></span>Amazon Translate のための Identity and Access Management

AWS Identity and Access Management (IAM) は、管理者が AWS リソースへのアクセスを安全に制 御 AWS のサービス するのに役立つ です。IAM 管理者は、誰が認証 (サインイン) され、Amazon Translate リソースを使用する認可 を受ける (許可がある) ことができるかを制御します。IAM は、追 加料金なしで AWS のサービス 使用できる です。

トピック

- [対象者](#page-124-0)
- [アイデンティティを使用した認証](#page-124-1)
- [ポリシーを使用したアクセスの管理](#page-128-0)
- [Amazon Translate で IAM が機能する仕組み](#page-130-0)
- [Amazon Translate のアイデンティティベースのポリシーの例](#page-138-0)
- [AWS Amazon Translate の マネージドポリシー](#page-145-0)
- [Amazon Translate のアイデンティティとアクセスに関するトラブルシューティング](#page-147-0)

## <span id="page-124-0"></span>対象者

AWS Identity and Access Management (IAM) の使用方法は、Amazon Translate で行う作業によって 異なります。

サービスユーザー – 業務を行うために Amazon Translate サービスを使用する場合は、管理者から必 要な認証情報と許可が提供されます。さらに多くの Amazon Translate 機能を使用して作業を行う場 合は、追加のアクセス許可が必要になることがあります。アクセスの管理方法を理解しておくと、管 理者に適切な許可をリクエストするうえで役立ちます。Amazon Translate の機能にアクセスできな い場合は、「[Amazon Translate のアイデンティティとアクセスに関するトラブルシューティング」](#page-147-0) を参照してください。

サービス管理者 – 社内の Amazon Translate リソースを担当している場合は、通常、Amazon Translate へのフルアクセスがあります。サービスユーザーがアクセスする Amazon Translate 機能 やリソースを決めるのは管理者の仕事です。その後、IAM 管理者にリクエストを送信して、サービ スユーザーの権限を変更する必要があります。このページの情報を点検して、IAM の基本概念を理 解してください。会社で Amazon Translate と IAM を併用する方法の詳細については、「[Amazon](#page-130-0)  [Translate で IAM が機能する仕組み](#page-130-0)」を参照してください。

IAM 管理者 – 管理者は、Amazon Translate へのアクセスを管理するポリシーの作成方法の詳細につ いて確認する場合があります。IAM で使用できる Amazon Translate のアイデンティティベースポリ シーの例を確認するには、「 [Amazon Translate のアイデンティティベースのポリシーの例」](#page-138-0)を参照 してください。

## <span id="page-124-1"></span>アイデンティティを使用した認証

認証とは、ID 認証情報 AWS を使用して にサインインする方法です。として、IAM ユーザーとして AWS アカウントのルートユーザー、または IAM ロールを引き受けて認証 ( にサインイン AWS) さ れる必要があります。

ID ソースを介して提供された認証情報を使用して、フェデレーティッド ID AWS として にサイン インできます。 AWS IAM Identity Center (IAM Identity Center) ユーザー、会社のシングルサイン オン認証、Google または Facebook の認証情報は、フェデレーティッド ID の例です。フェデレー ティッド ID としてサインインする場合、IAM ロールを使用して、前もって管理者により ID フェデ レーションが設定されています。フェデレーション AWS を使用して にアクセスすると、間接的に ロールを引き受けることになります。

ユーザーのタイプに応じて、 AWS Management Console または AWS アクセスポータルにサインイ ンできます。へのサインインの詳細については AWS、「 ユーザーガイド」の「 [にサインインする](https://docs.aws.amazon.com/signin/latest/userguide/how-to-sign-in.html) [方法 AWS アカウントA](https://docs.aws.amazon.com/signin/latest/userguide/how-to-sign-in.html)WS サインイン 」を参照してください。

AWS プログラムで にアクセスする場合、 は Software Development Kit (SDK) とコマンドラインイ ンターフェイス (CLI) AWS を提供し、認証情報を使用してリクエストに暗号で署名します。 AWS ツールを使用しない場合は、リクエストに自分で署名する必要があります。推奨される方法を使用 してリクエストを自分で署名する方法の詳細については、IAM [ユーザーガイドの API AWS リクエス](https://docs.aws.amazon.com/IAM/latest/UserGuide/reference_aws-signing.html) [ト](https://docs.aws.amazon.com/IAM/latest/UserGuide/reference_aws-signing.html)の署名を参照してください。

使用する認証方法を問わず、追加セキュリティ情報の提供をリクエストされる場合もあります。例え ば、 AWS では、多要素認証 (MFA) を使用してアカウントのセキュリティを向上させることをお勧 めします。詳細については、「AWS IAM Identity Center ユーザーガイド」の「[多要素認証」](https://docs.aws.amazon.com/singlesignon/latest/userguide/enable-mfa.html)および 「IAM ユーザーガイド」の「[AWSでの多要素認証 \(MFA\) の使用」](https://docs.aws.amazon.com/IAM/latest/UserGuide/id_credentials_mfa.html)を参照してください。

AWS アカウント ルートユーザー

を作成するときは AWS アカウント、アカウント内のすべての およびリソースへの AWS のサービス 完全なアクセス権を持つ 1 つのサインインアイデンティティから始めます。この ID は AWS アカウ ント ルートユーザーと呼ばれ、アカウントの作成に使用した E メールアドレスとパスワードでサイ ンインすることでアクセスできます。日常的なタスクには、ルートユーザーを使用しないことを強く お勧めします。ルートユーザーの認証情報は保護し、ルートユーザーでしか実行できないタスクを実 行するときに使用します。ルートユーザーとしてサインインする必要があるタスクの完全なリストに ついては、「IAM ユーザーガイド」の「[ルートユーザー認証情報が必要なタスク」](https://docs.aws.amazon.com/IAM/latest/UserGuide/root-user-tasks.html)を参照してくだ さい。

フェデレーティッドアイデンティティ

ベストプラクティスとして、管理者アクセスを必要とするユーザーを含む人間のユーザーに、一時 的な認証情報を使用して にアクセスするための ID プロバイダーとのフェデレーションの使用を要求 AWS のサービス します。

フェデレーティッド ID は、エンタープライズユーザーディレクトリ、ウェブ ID プロバイダー、 AWS Directory Service、アイデンティティセンターディレクトリのユーザー、または ID ソースを 通じて提供された認証情報 AWS のサービス を使用して にアクセスするユーザーです。フェデレー ティッド ID が にアクセスすると AWS アカウント、ロールを引き受け、ロールは一時的な認証情報 を提供します。

アクセスを一元管理する場合は、 AWS IAM Identity Centerを使用することをお勧めします。IAM Identity Center でユーザーとグループを作成することも、独自の ID ソース内のユーザーとグルー プのセットに接続して同期して、すべての AWS アカウント とアプリケーションで使用することも できます。IAM Identity Center の詳細については、「AWS IAM Identity Center ユーザーガイド」の 「[IAM Identity Center とは」](https://docs.aws.amazon.com/singlesignon/latest/userguide/what-is.html)を参照してください。

### IAM ユーザーとグループ

[IAM ユーザーは、](https://docs.aws.amazon.com/IAM/latest/UserGuide/id_users.html)単一のユーザーまたはアプリケーションに対して特定のアクセス許可 AWS アカウ ント を持つ 内のアイデンティティです。可能であれば、パスワードやアクセスキーなどの長期的な 認証情報を保有する IAM ユーザーを作成する代わりに、一時認証情報を使用することをお勧めしま す。ただし、IAM ユーザーでの長期的な認証情報が必要な特定のユースケースがある場合は、アク セスキーをローテーションすることをお勧めします。詳細については、IAM ユーザーガイド の「[長](https://docs.aws.amazon.com/IAM/latest/UserGuide/best-practices.html#rotate-credentials) [期的な認証情報を必要とするユースケースのためにアクセスキーを定期的にローテーションする](https://docs.aws.amazon.com/IAM/latest/UserGuide/best-practices.html#rotate-credentials)」を 参照してください。

[IAM グループは](https://docs.aws.amazon.com/IAM/latest/UserGuide/id_groups.html)、IAM ユーザーの集団を指定するアイデンティティです。グループとしてサインイ ンすることはできません。グループを使用して、複数のユーザーに対して一度に権限を指定できま す。多数のユーザーグループがある場合、グループを使用することで権限の管理が容易になります。 例えば、IAMAdmins という名前のグループを設定して、そのグループに IAM リソースを管理する許 可を与えることができます。

ユーザーは、ロールとは異なります。ユーザーは 1 人の人または 1 つのアプリケーションに一意に 関連付けられますが、ロールはそれを必要とする任意の人が引き受けるようになっています。ユー ザーには永続的な長期の認証情報がありますが、ロールでは一時的な認証情報が提供されます。詳 細については、「IAM ユーザーガイド」の「[IAM ユーザー \(ロールではなく\) の作成が適している場](https://docs.aws.amazon.com/IAM/latest/UserGuide/id.html#id_which-to-choose) [合](https://docs.aws.amazon.com/IAM/latest/UserGuide/id.html#id_which-to-choose)」を参照してください。

IAM ロール

[IAM ロールは](https://docs.aws.amazon.com/IAM/latest/UserGuide/id_roles.html)、特定のアクセス許可 AWS アカウント を持つ 内のアイデンティティです。これは IAM ユーザーに似ていますが、特定のユーザーには関連付けられていません。ロール を切り替える AWS Management Console こと[で、 で IAM ロールを](https://docs.aws.amazon.com/IAM/latest/UserGuide/id_roles_use_switch-role-console.html)一時的に引き受けることができます。ロール を引き受けるには、 または AWS API AWS CLI オペレーションを呼び出すか、カスタム URL を使 用します。ロールを使用する方法の詳細については、「IAM ユーザーガイド」の「[IAM ロールの使](https://docs.aws.amazon.com/IAM/latest/UserGuide/id_roles_use.html) [用](https://docs.aws.amazon.com/IAM/latest/UserGuide/id_roles_use.html)」を参照してください。

IAM ロールと一時的な認証情報は、次の状況で役立ちます:

• フェデレーションユーザーアクセス – フェデレーティッド ID に許可を割り当てるには、ロール を作成してそのロールの許可を定義します。フェデレーティッド ID が認証されると、その ID は ロールに関連付けられ、ロールで定義されている許可が付与されます。フェデレーションの詳細 については、「IAM ユーザーガイド」の「[Creating a role for a third-party Identity Provider」](https://docs.aws.amazon.com/IAM/latest/UserGuide/id_roles_create_for-idp.html)(サー ドパーティーアイデンティティプロバイダー向けロールの作成) を参照してください。IAM Identity Center を使用する場合は、許可セットを設定します。アイデンティティが認証後にアクセスでき

るものを制御するため、IAM Identity Center は、権限セットを IAM のロールに関連付けます。ア クセス許可セットの詳細については、「AWS IAM Identity Center ユーザーガイド」の「[アクセス](https://docs.aws.amazon.com/singlesignon/latest/userguide/permissionsetsconcept.html) [許可セット](https://docs.aws.amazon.com/singlesignon/latest/userguide/permissionsetsconcept.html)」を参照してください。

- 一時的な IAM ユーザー権限 IAM ユーザーまたはロールは、特定のタスクに対して複数の異なる 権限を一時的に IAM ロールで引き受けることができます。
- クロスアカウントアクセス IAM ロールを使用して、自分のアカウントのリソースにアクセスする ことを、別のアカウントの人物 (信頼済みプリンシパル) に許可できます。クロスアカウントアク セス権を付与する主な方法は、ロールを使用することです。ただし、一部の では AWS のサービ ス、(ロールをプロキシとして使用する代わりに) ポリシーをリソースに直接アタッチできます。 クロスアカウントアクセスのロールとリソースベースのポリシーの違いについては、[「IAM ユー](https://docs.aws.amazon.com/IAM/latest/UserGuide/access_policies-cross-account-resource-access.html) [ザーガイド」の「IAM でのクロスアカウントリソースアクセス」](https://docs.aws.amazon.com/IAM/latest/UserGuide/access_policies-cross-account-resource-access.html)を参照してください。
- クロスサービスアクセス 一部の は、他の の機能 AWS のサービス を使用します AWS のサー ビス。例えば、あるサービスで呼び出しを行うと、通常そのサービスによって Amazon EC2 でア プリケーションが実行されたり、Amazon S3 にオブジェクトが保存されたりします。サービスで は、呼び出し元プリンシパルの許可、サービスロール、またはサービスリンクロールを使用してこ れを行う場合があります。
	- 転送アクセスセッション (FAS) IAM ユーザーまたはロールを使用して でアクションを実行 する場合 AWS、ユーザーはプリンシパルと見なされます。一部のサービスを使用する際に、 アクションを実行することで、別のサービスの別のアクションがトリガーされることがありま す。FAS は、 を呼び出すプリンシパルのアクセス許可を AWS のサービス、ダウンストリー ムサービス AWS のサービス へのリクエストリクエストリクエストと組み合わせて使用しま す。FAS リクエストは、サービスが他の AWS のサービス またはリソースとのやり取りを完了 する必要があるリクエストを受け取った場合にのみ行われます。この場合、両方のアクションを 実行するためのアクセス許可が必要です。FAS リクエストを行う際のポリシーの詳細について は、「[転送アクセスセッション](https://docs.aws.amazon.com/IAM/latest/UserGuide/access_forward_access_sessions.html)」を参照してください。
	- サービスロール サービスがユーザーに代わってアクションを実行するために引き受ける [IAM](https://docs.aws.amazon.com/IAM/latest/UserGuide/id_roles.html) [ロール](https://docs.aws.amazon.com/IAM/latest/UserGuide/id_roles.html)です。IAM 管理者は、IAM 内からサービスロールを作成、変更、削除できます。詳細に ついては、「IAM ユーザーガイド」の「[AWS のサービスにアクセス許可を委任するロールの作](https://docs.aws.amazon.com/IAM/latest/UserGuide/id_roles_create_for-service.html) [成](https://docs.aws.amazon.com/IAM/latest/UserGuide/id_roles_create_for-service.html)」を参照してください。
	- サービスにリンクされたロール サービスにリンクされたロールは、 にリンクされたサービス ロールの一種です AWS のサービス。サービスは、ユーザーに代わってアクションを実行する ロールを引き受けることができます。サービスにリンクされたロールは に表示され AWS アカ ウント 、サービスによって所有されます。IAM 管理者は、サービスリンクロールの許可を表示 できますが、編集することはできません。

• Amazon EC2 で実行されているアプリケーション – IAM ロールを使用して、EC2 インスタンス で実行され、 AWS CLI または AWS API リクエストを行うアプリケーションの一時的な認証情報 を管理できます。これは、EC2 インスタンス内でのアクセスキーの保存に推奨されます。 AWS ロールを EC2 インスタンスに割り当て、そのすべてのアプリケーションで使用できるようにする には、インスタンスにアタッチされたインスタンスプロファイルを作成します。インスタンスプロ ファイルにはロールが含まれ、EC2 インスタンスで実行されるプログラムは一時的な認証情報を 取得できます。詳細については、「IAM ユーザーガイド」の「[Amazon EC2 インスタンスで実行](https://docs.aws.amazon.com/IAM/latest/UserGuide/id_roles_use_switch-role-ec2.html) [されるアプリケーションに IAM ロールを使用して許可を付与する」](https://docs.aws.amazon.com/IAM/latest/UserGuide/id_roles_use_switch-role-ec2.html)を参照してください。

IAM ロールと IAM ユーザーのどちらを使用するかについては、「IAM ユーザーガイド」の[「\(IAM](https://docs.aws.amazon.com/IAM/latest/UserGuide/id.html#id_which-to-choose_role)  [ユーザーではなく\) IAM ロールをいつ作成したら良いのか?」](https://docs.aws.amazon.com/IAM/latest/UserGuide/id.html#id_which-to-choose_role)を参照してください。

### <span id="page-128-0"></span>ポリシーを使用したアクセスの管理

でアクセスを制御する AWS には、ポリシーを作成し、 AWS ID またはリソースにアタッチします。 ポリシーは、アイデンティティまたはリソースに関連付けられているときにアクセス許可を定義す る のオブジェクトです。 は、プリンシパル (ユーザー、ルートユーザー、またはロールセッション) AWS がリクエストを行うときに、これらのポリシー AWS を評価します。ポリシーでの権限によ り、リクエストが許可されるか拒否されるかが決まります。ほとんどのポリシーは JSON ドキュメ ント AWS として に保存されます。JSON ポリシードキュメントの構造と内容の詳細については、 「IAM ユーザーガイド」の「[JSON ポリシー概要」](https://docs.aws.amazon.com/IAM/latest/UserGuide/access_policies.html#access_policies-json)を参照してください。

管理者は AWS JSON ポリシーを使用して、誰が何にアクセスできるかを指定できます。つまり、ど のプリンシパルがどんなリソースにどんな条件でアクションを実行できるかということです。

デフォルトでは、ユーザーやロールに権限はありません。IAM 管理者は、リソースで必要なアク ションを実行するための権限をユーザーに付与する IAM ポリシーを作成できます。その後、管理者 はロールに IAM ポリシーを追加し、ユーザーはロールを引き継ぐことができます。

IAM ポリシーは、オペレーションの実行方法を問わず、アクションの許可を定義します。例え ば、iam:GetRole アクションを許可するポリシーがあるとします。そのポリシーを持つユーザー は、 AWS Management Console、、 AWS CLIまたは AWS API からロール情報を取得できます。

アイデンティティベースのポリシー

アイデンティティベースポリシーは、IAM ユーザー、ユーザーのグループ、ロールなど、アイデン ティティにアタッチできる JSON 権限ポリシードキュメントです。これらのポリシーは、ユーザー とロールが実行できるアクション、リソース、および条件をコントロールします。アイデンティティ ベースのポリシーを作成する方法については、「IAM ユーザーガイド」の「[IAM ポリシーの作成](https://docs.aws.amazon.com/IAM/latest/UserGuide/access_policies_create.html)」 を参照してください。

アイデンティティベースのポリシーは、さらにインラインポリシーまたはマネージドポリシーに分類 できます。インラインポリシーは、単一のユーザー、グループ、またはロールに直接埋め込まれてい ます。管理ポリシーは、 内の複数のユーザー、グループ、ロールにアタッチできるスタンドアロン ポリシーです AWS アカウント。管理ポリシーには、 AWS 管理ポリシーとカスタマー管理ポリシー が含まれます。マネージドポリシーまたはインラインポリシーのいずれかを選択する方法について は、「IAM ユーザーガイド」の「[マネージドポリシーとインラインポリシーの比較」](https://docs.aws.amazon.com/IAM/latest/UserGuide/access_policies_managed-vs-inline.html#choosing-managed-or-inline)を参照してく ださい。

リソースベースのポリシー

リソースベースのポリシーは、リソースに添付する JSON ポリシードキュメントです。リソース ベースのポリシーには例として、IAM ロールの信頼ポリシー や Amazon S3 バケットポリシー があ げられます。リソースベースのポリシーをサポートするサービスでは、サービス管理者はポリシー を使用して特定のリソースへのアクセスを制御できます。ポリシーがアタッチされているリソースの 場合、指定されたプリンシパルがそのリソースに対して実行できるアクションと条件は、ポリシーに よって定義されます。リソースベースのポリシーでは、[プリンシパルを指定する](https://docs.aws.amazon.com/IAM/latest/UserGuide/reference_policies_elements_principal.html)必要があります。プ リンシパルには、アカウント、ユーザー、ロール、フェデレーティッドユーザー、または を含める ことができます AWS のサービス。

リソースベースのポリシーは、そのサービス内にあるインラインポリシーです。リソースベースのポ リシーで IAM の AWS マネージドポリシーを使用することはできません。

アクセスコントロールリスト (ACL)

アクセスコントロールリスト (ACL) は、どのプリンシパル (アカウントメンバー、ユーザー、または ロール) がリソースにアクセスするための許可を持つかを制御します。ACL はリソースベースのポリ シーに似ていますが、JSON ポリシードキュメント形式は使用しません。

Amazon S3、 AWS WAF、および Amazon VPC は、ACLs。ACL の詳細については、『Amazon Simple Storage Service デベロッパーガイド』の「[アクセスコントロールリスト \(ACL\) の概要」を](https://docs.aws.amazon.com/AmazonS3/latest/dev/acl-overview.html)参 照してください。

その他のポリシータイプ

AWS は、一般的ではない追加のポリシータイプをサポートします。これらのポリシータイプでは、 より一般的なポリシータイプで付与された最大の権限を設定できます。

- アクセス許可の境界 アクセス許可の境界は、アイデンティティベースのポリシーによって IAM エンティティ (IAM ユーザーまたはロール) に付与できる権限の上限を設定する高度な機能です。 エンティティにアクセス許可の境界を設定できます。結果として得られる権限は、エンティティの アイデンティティベースポリシーとそのアクセス許可の境界の共通部分になります。Principal フィールドでユーザーまたはロールを指定するリソースベースのポリシーでは、アクセス許可の境 界は制限されません。これらのポリシーのいずれかを明示的に拒否した場合、権限は無効になりま す。アクセス許可の境界の詳細については、「IAM ユーザーガイド」の「[IAM エンティティのア](https://docs.aws.amazon.com/IAM/latest/UserGuide/access_policies_boundaries.html) [クセス許可の境界](https://docs.aws.amazon.com/IAM/latest/UserGuide/access_policies_boundaries.html)」を参照してください。
- サービスコントロールポリシー (SCPs) SCPs は、 の組織または組織単位 (OU) に対する最大ア クセス許可を指定する JSON ポリシーです AWS Organizations。 AWS Organizations は、 AWS アカウント ビジネスが所有する複数の をグループ化して一元管理するサービスです。組織内のす べての機能を有効にすると、サービスコントロールポリシー (SCP) を一部またはすべてのアカウ ントに適用できます。SCP は、各 を含むメンバーアカウントのエンティティのアクセス許可を 制限します AWS アカウントのルートユーザー。Organizations と SCP の詳細については、AWS Organizations ユーザーガイドの[「SCP の仕組み](https://docs.aws.amazon.com/organizations/latest/userguide/orgs_manage_policies_about-scps.html)」を参照してください。
- セッションポリシー セッションポリシーは、ロールまたはフェデレーションユーザーの一時的な セッションをプログラムで作成する際にパラメータとして渡す高度なポリシーです。結果として セッションの権限は、ユーザーまたはロールのアイデンティティベースポリシーとセッションポ リシーの共通部分になります。また、リソースベースのポリシーから権限が派生する場合もありま す。これらのポリシーのいずれかを明示的に拒否した場合、権限は無効になります。詳細について は、「IAM ユーザーガイド」の「[セッションポリシー」](https://docs.aws.amazon.com/IAM/latest/UserGuide/access_policies.html#policies_session)を参照してください。

### 複数のポリシータイプ

1 つのリクエストに複数のタイプのポリシーが適用されると、結果として作成される権限を理解する のがさらに難しくなります。複数のポリシータイプが関与する場合にリクエストを許可するかどうか AWS を決定する方法については、IAM ユーザーガイド[の「ポリシー評価ロジック](https://docs.aws.amazon.com/IAM/latest/UserGuide/reference_policies_evaluation-logic.html)」を参照してくだ さい。

### <span id="page-130-0"></span>Amazon Translate で IAM が機能する仕組み

IAM を使用して Amazon Translate へのアクセスを管理する前に、Amazon Translate で使用できる IAM 機能について理解しておく必要があります。

#### Amazon Translate で使用できる IAM の機能

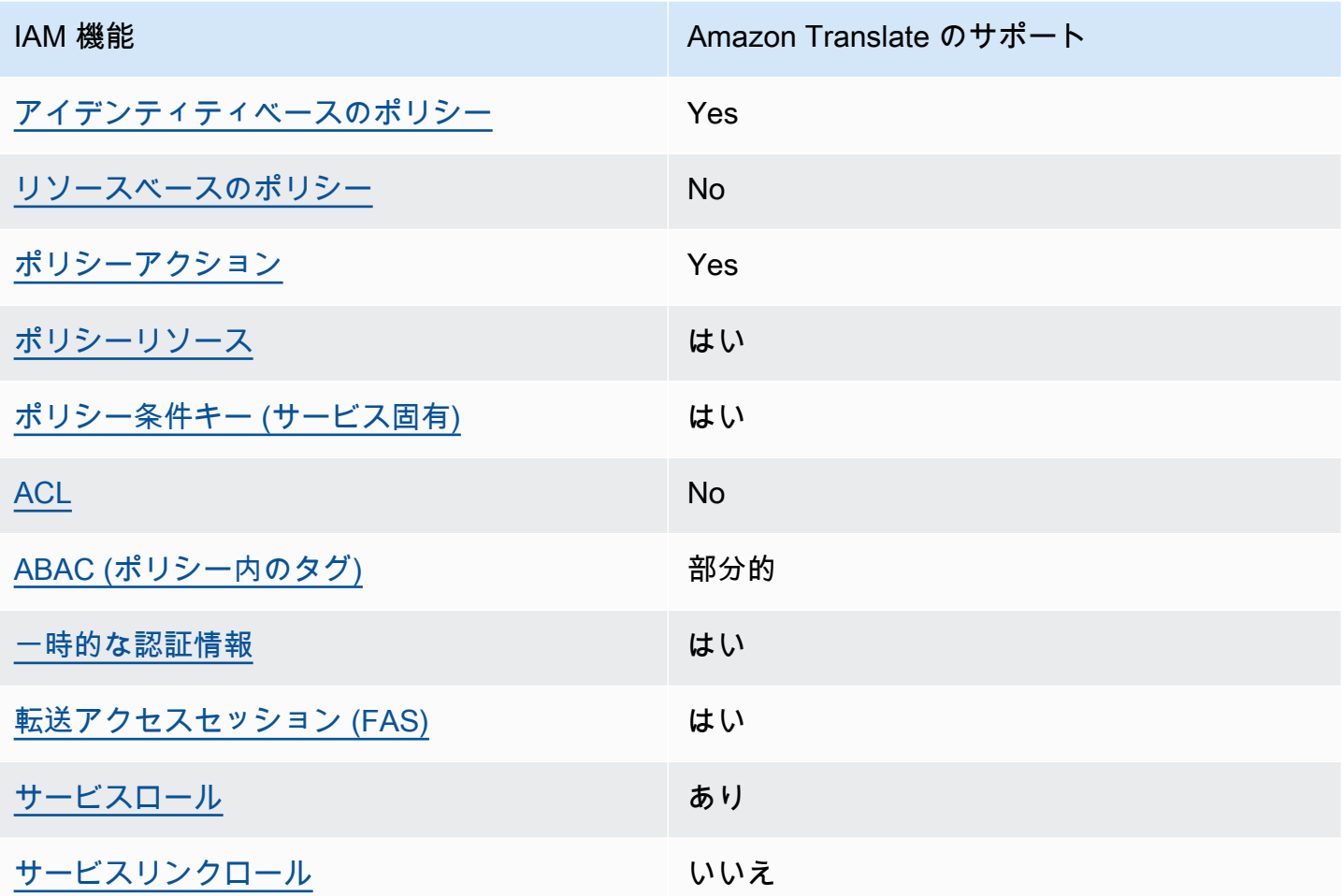

Amazon Translate およびその他の AWS のサービスがほとんどの IAM 機能と連携する方法の概要を 把握するには、「IAM ユーザーガイド」の[AWS 「IAM と連携する のサービス](https://docs.aws.amazon.com/IAM/latest/UserGuide/reference_aws-services-that-work-with-iam.html)」を参照してくださ い。

<span id="page-131-0"></span>Amazon Translate のアイデンティティベースのポリシー

アイデンティティベースポリシーをサポートす Yes る

アイデンティティベースポリシーは、IAM ユーザー、ユーザーのグループ、ロールなど、アイデン ティティにアタッチできる JSON 許可ポリシードキュメントです。これらのポリシーは、ユーザー とロールが実行できるアクション、リソース、および条件をコントロールします。アイデンティティ ベースのポリシーを作成する方法については、「IAM ユーザーガイド」の「[IAM ポリシーの作成](https://docs.aws.amazon.com/IAM/latest/UserGuide/access_policies_create.html)」 を参照してください。

IAM アイデンティティベースのポリシーでは、許可または拒否するアクションとリソース、およ びアクションを許可または拒否する条件を指定できます。プリンシパルは、それが添付されている ユーザーまたはロールに適用されるため、アイデンティティベースのポリシーでは指定できませ ん。JSON ポリシーで使用できるすべての要素については、「IAM ユーザーガイド」の「[IAM JSON](https://docs.aws.amazon.com/IAM/latest/UserGuide/reference_policies_elements.html)  [ポリシーの要素のリファレンス](https://docs.aws.amazon.com/IAM/latest/UserGuide/reference_policies_elements.html)」を参照してください。

Amazon Translate のアイデンティティベースのポリシーの例

Amazon Translate のアイデンティティベースのポリシーの例を確認するには、「 [Amazon Translate](#page-138-0) [のアイデンティティベースのポリシーの例](#page-138-0)」を参照してください。

<span id="page-132-0"></span>Amazon Translate 内のリソースベースのポリシー

リソースベースのポリシーのサポート No

リソースベースのポリシーは、リソースに添付する JSON ポリシードキュメントです。リソース ベースのポリシーには例として、IAM ロールの信頼ポリシー や Amazon S3 バケットポリシー があ げられます。リソースベースのポリシーをサポートするサービスでは、サービス管理者はポリシー を使用して特定のリソースへのアクセスを制御できます。ポリシーがアタッチされているリソースの 場合、指定されたプリンシパルがそのリソースに対して実行できるアクションと条件は、ポリシーに よって定義されます。リソースベースのポリシーでは、[プリンシパルを指定する](https://docs.aws.amazon.com/IAM/latest/UserGuide/reference_policies_elements_principal.html)必要があります。プ リンシパルには、アカウント、ユーザー、ロール、フェデレーティッドユーザー、または を含める ことができます AWS のサービス。

クロスアカウントアクセスを有効にするには、アカウント全体、または別のアカウントの IAM エン ティティをリソースベースのポリシーのプリンシパルとして指定します。リソースベースのポリシー にクロスアカウントのプリンシパルを追加しても、信頼関係は半分しか確立されない点に注意してく ださい。プリンシパルとリソースが異なる にある場合 AWS アカウント、信頼されたアカウントの IAM 管理者は、プリンシパルエンティティ (ユーザーまたはロール) にリソースへのアクセス許可も 付与する必要があります。IAM 管理者は、アイデンティティベースのポリシーをエンティティにア タッチすることで権限を付与します。ただし、リソースベースのポリシーで、同じアカウントのプリ ンシパルへのアクセス権が付与されている場合は、アイデンティティベースのポリシーをさらに付与 する必要はありません。詳細については、[「IAM ユーザーガイド」の「IAM でのクロスアカウント](https://docs.aws.amazon.com/IAM/latest/UserGuide/access_policies-cross-account-resource-access.html) [リソースアクセス](https://docs.aws.amazon.com/IAM/latest/UserGuide/access_policies-cross-account-resource-access.html)」を参照してください。

<span id="page-133-0"></span>Amazon Translate のポリシーアクション

ポリシーアクションに対するサポート はい

管理者は AWS JSON ポリシーを使用して、誰が何にアクセスできるかを指定できます。つまり、ど のプリンシパルがどんなリソースにどんな条件でアクションを実行できるかということです。

JSON ポリシーのAction要素には、ポリシー内のアクセスを許可または拒否するために使用できる アクションが記述されます。ポリシーアクションの名前は通常、関連付けられた AWS API オペレー ションと同じです。一致する API オペレーションのない許可のみのアクションなど、いくつかの例 外があります。また、ポリシーに複数のアクションが必要なオペレーションもあります。これらの追 加アクションは、依存アクションと呼ばれます。

このアクションは、関連付けられたオペレーションを実行するための権限を付与するポリシーで使用 されます。

Amazon Translate アクションのリストを確認するには、「サービス認証リファレンス」の 「[Amazon Translate で定義されるアクション」](https://docs.aws.amazon.com/IAM/latest/UserGuide/list_amazontranslate.html#amazontranslate-actions-as-permissions)を参照してください。

Amazon Translate のポリシーアクションは、アクションの前に次のプレフィックスを使用します。

translate

単一のステートメントで複数のアクションを指定するには、アクションをカンマで区切ります。

```
"Action": [ 
       "translate:ListLanguages", 
       "translate:TranslateText" 
 ]
```
ワイルドカード (\*) を使用して複数アクションを指定できます。例えば、List という単語で始まる すべてのアクションを指定するには、次のアクションを含めます。

"Action": "translate:List\*"

1 つのサービスに対してすべてのアクションを指定するワイルドカードを使用しないでください。最 小特権を認めるというベストプラクティスに従い、ポリシー内のアクセス許可を絞り込みます。

Amazon Translate のアイデンティティベースのポリシーの例を確認するには、「 [Amazon Translate](#page-138-0) [のアイデンティティベースのポリシーの例](#page-138-0)」を参照してください。

<span id="page-134-0"></span>Amazon Translate のポリシーリソース

ポリシーリソースに対するサポート はい

管理者は AWS JSON ポリシーを使用して、誰が何にアクセスできるかを指定できます。つまり、ど のプリンシパルがどのリソースにどのような条件でアクションを実行できるかということです。

Resource JSON ポリシー要素は、アクションが適用されるオブジェクトを指定します。ステート メントには、Resource または NotResource要素を含める必要があります。ベストプラクティスと して、[Amazon リソースネーム \(ARN\)](https://docs.aws.amazon.com/general/latest/gr/aws-arns-and-namespaces.html) を使用してリソースを指定します。これは、リソースレベル の許可と呼ばれる特定のリソースタイプをサポートするアクションに対して実行できます。

オペレーションのリスト化など、リソースレベルの権限をサポートしないアクションの場合は、ス テートメントがすべてのリソースに適用されることを示すために、ワイルドカード (\*) を使用しま す。

"Resource": "\*"

Amazon Translate のリソースタイプとその ARN のリストを確認するには、「サービス認証リファ レンス」の「[Amazon Translate で定義されるリソース」](https://docs.aws.amazon.com/IAM/latest/UserGuide/list_amazontranslate.html#amazontranslate-resources-for-iam-policies)を参照してください。どのアクションで各 リソースの ARN を指定できるかについては、「[Amazon Translate で定義されるアクション」](https://docs.aws.amazon.com/IAM/latest/UserGuide/list_amazontranslate.html#amazontranslate-actions-as-permissions)を参 照してください。

Amazon Translate ポリシーでリソースを使用する方法の例については、[ポリシーでのリソースの指](#page-142-0) [定](#page-142-0) を参照してください。

<span id="page-134-1"></span>Amazon Translate のポリシー条件キー

サービス固有のポリシー条件キーのサポート はい

管理者は AWS JSON ポリシーを使用して、誰が何にアクセスできるかを指定できます。つまり、ど のプリンシパルがどんなリソースにどんな条件でアクションを実行できるかということです。

Condition 要素 (または Condition ブロック) を使用すると、ステートメントが有効な条件を指定 できます。Condition 要素はオプションです。イコールや未満などの [条件演算子](https://docs.aws.amazon.com/IAM/latest/UserGuide/reference_policies_elements_condition_operators.html) を使用して条件 式を作成することで、ポリシーの条件とリクエスト内の値を一致させることができます。

1 つのステートメントに複数の Condition 要素を指定するか、1 つの Condition 要素に複数の キーを指定すると、 AWS は AND 論理演算子を使用してそれらを評価します。1 つの条件キーに複 数の値を指定すると、 は論理ORオペレーションを使用して条件 AWS を評価します。ステートメン トの権限が付与される前にすべての条件が満たされる必要があります。

条件を指定する際にプレースホルダー変数も使用できます。例えば IAM ユーザーに、IAM ユーザー 名がタグ付けされている場合のみリソースにアクセスできる権限を付与することができます。詳細 については、「IAM ユーザーガイド」の「[IAM ポリシーの要素: 変数およびタグ」](https://docs.aws.amazon.com/IAM/latest/UserGuide/reference_policies_variables.html)を参照してくださ い。

AWS は、グローバル条件キーとサービス固有の条件キーをサポートします。すべての AWS グロー バル条件キーを確認するには、「IAM ユーザーガイド」の[AWS 「 グローバル条件コンテキスト](https://docs.aws.amazon.com/IAM/latest/UserGuide/reference_policies_condition-keys.html) [キー](https://docs.aws.amazon.com/IAM/latest/UserGuide/reference_policies_condition-keys.html)」を参照してください。

Amazon Translate の条件キーのリストについては、「サービス認証リファレンス」の「[Amazon](https://docs.aws.amazon.com/IAM/latest/UserGuide/list_amazontranslate.html#amazontranslate-policy-keys)  [Translate の条件キー](https://docs.aws.amazon.com/IAM/latest/UserGuide/list_amazontranslate.html#amazontranslate-policy-keys)」を参照してください。条件キーを使用できるアクションとリソースについて は、「[Amazon Translate で定義されるアクション」](https://docs.aws.amazon.com/IAM/latest/UserGuide/list_amazontranslate.html#amazontranslate-actions-as-permissions)を参照してください。

Amazon Translate のアイデンティティベースのポリシーの例を確認するには、「 [Amazon Translate](#page-138-0) [のアイデンティティベースのポリシーの例](#page-138-0)」を参照してください。

<span id="page-135-0"></span>Amazon Translate の ACL

ACL のサポート No

アクセスコントロールリスト (ACL) は、どのプリンシパル (アカウントメンバー、ユーザー、または ロール) がリソースにアクセスするための許可を持つかをコントロールします。ACL はリソースベー スのポリシーに似ていますが、JSON ポリシードキュメント形式は使用しません。

<span id="page-135-1"></span>Amazon Translate での ABAC

ABAC (ポリシー内のタグ) のサポート 部分的

属性ベースのアクセス制御 (ABAC) は、属性に基づいてアクセス許可を定義する認可戦略です。では AWS、これらの属性はタグ と呼ばれます。タグは、IAM エンティティ (ユーザーまたはロール) およ び多くの AWS リソースにアタッチできます。エンティティとリソースのタグ付けは、ABAC の最初 の手順です。その後、プリンシパルのタグがアクセスしようとしているリソースのタグと一致した場 合にオペレーションを許可するように ABAC ポリシーをします。

ABAC は、急成長する環境やポリシー管理が煩雑になる状況で役立ちます。

タグに基づいてアクセスを管理するには、aws:ResourceTag/*keyname*、aws:RequestTag/*key-name*、または aws:TagKeys の条件キーを使用して、ポリシーの [条件要素](https://docs.aws.amazon.com/IAM/latest/UserGuide/reference_policies_elements_condition.html)でタグ情報を提供します。

サービスがすべてのリソースタイプに対して 3 つの条件キーすべてをサポートする場合、そのサー ビスの値ははいです。サービスが一部のリソースタイプに対してのみ 3 つの条件キーのすべてをサ ポートする場合、値は「部分的」になります。

ABAC の詳細については、IAM ユーザーガイド の「[ABAC とは?」](https://docs.aws.amazon.com/IAM/latest/UserGuide/introduction_attribute-based-access-control.html)を参照してください。ABAC を セットアップするステップを説明するチュートリアルについては、「IAM ユーザーガイド」の「[属](https://docs.aws.amazon.com/IAM/latest/UserGuide/tutorial_attribute-based-access-control.html) [性ベースのアクセス制御 \(ABAC\) を使用する](https://docs.aws.amazon.com/IAM/latest/UserGuide/tutorial_attribute-based-access-control.html)」を参照してください。

Amazon Translate リソースのタグ付けの詳細については、「 [リソースのタグ付け」](#page-116-0)を参照してくだ さい。

<span id="page-136-0"></span>Amazon Translate での一時的な認証情報の使用

一時的な認証情報のサポート はいにちょう はい

一部の は、一時的な認証情報を使用してサインインすると機能 AWS のサービス しません。一時的 な認証情報 AWS のサービス を使用する などの詳細については、IAM ユーザーガイド[のAWS のサー](https://docs.aws.amazon.com/IAM/latest/UserGuide/reference_aws-services-that-work-with-iam.html) [ビス 「IAM と連携する](https://docs.aws.amazon.com/IAM/latest/UserGuide/reference_aws-services-that-work-with-iam.html) 」を参照してください。

ユーザー名とパスワード以外の AWS Management Console 方法で にサインインする場合、一時的 な認証情報を使用します。例えば、会社の Single Sign-On (SSO) リンク AWS を使用して にアクセ スすると、そのプロセスによって一時的な認証情報が自動的に作成されます。また、ユーザーとして コンソールにサインインしてからロールを切り替える場合も、一時的な認証情報が自動的に作成され ます。ロールの切り替えに関する詳細については、「IAM ユーザーガイド」の「[ロールへの切り替](https://docs.aws.amazon.com/IAM/latest/UserGuide/id_roles_use_switch-role-console.html) [え \(コンソール\)](https://docs.aws.amazon.com/IAM/latest/UserGuide/id_roles_use_switch-role-console.html)」を参照してください。

一時的な認証情報は、 AWS CLI または AWS API を使用して手動で作成できます。その後、これら の一時的な認証情報を使用して . AWS recommends にアクセスできます AWS。この際、長期的なア クセスキーを使用する代わりに、一時的な認証情報を動的に生成することをお勧めします。詳細につ いては、「[IAM の一時的セキュリティ認証情報」](https://docs.aws.amazon.com/IAM/latest/UserGuide/id_credentials_temp.html)を参照してください。

<span id="page-137-0"></span>Amazon Translate の転送アクセスセッション

転送アクセスセッション (FAS) をサポート はい

IAM ユーザーまたはロールを使用して でアクションを実行すると AWS、プリンシパルと見なされま す。一部のサービスを使用する際に、アクションを実行することで、別のサービスの別のアクショ ンがトリガーされることがあります。FAS は、 を呼び出すプリンシパルのアクセス許可を AWS の サービス、ダウンストリームサービス AWS のサービス へのリクエストリクエストリクエストと組 み合わせて使用します。FAS リクエストは、サービスが他の AWS のサービス またはリソースとの やり取りを完了する必要があるリクエストを受け取った場合にのみ行われます。この場合、両方のア クションを実行するためのアクセス許可が必要です。FAS リクエストを行う際のポリシーの詳細に ついては、「[転送アクセスセッション](https://docs.aws.amazon.com/IAM/latest/UserGuide/access_forward_access_sessions.html)」を参照してください。

<span id="page-137-1"></span>Amazon Translate のサービスロール

サービスロールに対するサポート あり

サービスロールとは、サービスがユーザーに代わってアクションを実行するために引き受ける [IAM](https://docs.aws.amazon.com/IAM/latest/UserGuide/id_roles.html)  [ロール](https://docs.aws.amazon.com/IAM/latest/UserGuide/id_roles.html)です。IAM 管理者は、IAM 内からサービスロールを作成、変更、削除できます。詳細につい ては、「IAM ユーザーガイド」の「[AWS のサービスにアクセス許可を委任するロールの作成](https://docs.aws.amazon.com/IAM/latest/UserGuide/id_roles_create_for-service.html)」を参 照してください。

**A** Warning

サービスロールの許可を変更すると、Amazon Translate の機能が破損する可能性がありま す。Amazon Translate が指示する場合以外は、サービスロールを編集しないでください。

Amazon Translate 非同期オペレーションを使用するには、入力ドキュメントが含まれている Amazon S3 バケットへのアクセスを Amazon Translate に許可する必要があります。これを行うに

は、Amazon Translate サービスプリンシパルを信頼するように、アカウントにサービスロールを作 成します。

ポリシーの例については、「[バッチ翻訳ジョブの前提条件](#page-35-0)」を参照してください。

<span id="page-138-1"></span>Amazon Translate のサービスにリンクされたロール

サービスにリンクされたロールのサポート いいえ

サービスにリンクされたロールは、 にリンクされたサービスロールの一種です AWS のサービス。 サービスは、ユーザーに代わってアクションを実行するロールを引き受けることができます。サービ スにリンクされたロールは に表示され AWS アカウント 、サービスによって所有されます。IAM 管 理者は、サービスにリンクされたロールの権限を表示できますが、編集することはできません。

サービスにリンクされたロールの作成または管理の詳細については、「[IAM と提携するAWS のサー](https://docs.aws.amazon.com/IAM/latest/UserGuide/reference_aws-services-that-work-with-iam.html) [ビス](https://docs.aws.amazon.com/IAM/latest/UserGuide/reference_aws-services-that-work-with-iam.html)」を参照してください。表の中から、Service-linked role (サービスにリンクされたロール) 列に Yes と記載されたサービスを見つけます。サービスリンクロールに関するドキュメントをサービス で表示するには、はい リンクを選択します。

### <span id="page-138-0"></span>Amazon Translate のアイデンティティベースのポリシーの例

デフォルトでは、ユーザーおよびロールには Amazon Translate リソースを作成または変更するアク セス許可がありません。また、、 AWS Management Console AWS CLI、または AWS API を使用し てタスクを実行することはできません。IAM 管理者は、指定されたリソースに対して特定の API オ ペレーションを実行するために必要なアクセス許可を付与する IAM ポリシーを作成する必要があり ます。続いて、管理者はそれらのアクセス許可が必要な ユーザーまたはロールに、そのポリシーを アタッチします。

JSON ポリシードキュメントのこれらの例を使用して、IAM アイデンティティベースのポリシーを作 成する方法については、IAM ユーザーガイドの「[JSON タブでのポリシーの作成」](https://docs.aws.amazon.com/IAM/latest/UserGuide/access_policies_create.html#access_policies_create-json-editor)を参照してくださ い。

トピック

- [アイデンティティベースのポリシーのベストプラクティス](#page-139-0)
- [Amazon Translate コンソールへのアクセスを許可する](#page-140-0)
- [自分の権限の表示をユーザーに許可する](#page-141-0)
- [ポリシーでのリソースの指定](#page-142-0)

#### • [カスタム用語でカスタマーマネージドキーを使用するためのアクセス許可](#page-143-0)

<span id="page-139-0"></span>アイデンティティベースのポリシーのベストプラクティス

アイデンティティベースのポリシーは、ユーザーのアカウント内で誰かが Amazon Translate リソー スを作成、アクセス、または削除できるどうかを決定します。これらのアクションを実行すると、 AWS アカウントに料金が発生する可能性があります。アイデンティティベースポリシーを作成した り編集したりする際には、以下のガイドラインと推奨事項に従ってください:

- AWS 管理ポリシーを開始し、最小特権のアクセス許可に移行する ユーザーとワークロードにア クセス許可を付与するには、多くの一般的なユースケースにアクセス許可を付与する AWS 管理ポ リシーを使用します。これらは で使用できます AWS アカウント。ユースケースに固有の AWS カ スタマー管理ポリシーを定義して、アクセス許可をさらに減らすことをお勧めします。詳細につい ては、「IAM ユーザーガイド」の「[AWS マネージドポリシー](https://docs.aws.amazon.com/IAM/latest/UserGuide/access_policies_managed-vs-inline.html#aws-managed-policies)」または[「AWS ジョブ機能の管理](https://docs.aws.amazon.com/IAM/latest/UserGuide/access_policies_job-functions.html) [ポリシー](https://docs.aws.amazon.com/IAM/latest/UserGuide/access_policies_job-functions.html)」を参照してください。
- 最小特権を適用する IAM ポリシーで許可を設定する場合は、タスクの実行に必要な許可のみを 付与します。これを行うには、特定の条件下で特定のリソースに対して実行できるアクションを定 義します。これは、最小特権アクセス許可とも呼ばれています。IAM を使用して許可を適用する 方法の詳細については、「IAM ユーザーガイド」の「[IAM でのポリシーとアクセス許可](https://docs.aws.amazon.com/IAM/latest/UserGuide/access_policies.html)」を参照 してください。
- IAM ポリシーで条件を使用してアクセスをさらに制限する ポリシーに条件を追加して、アクショ ンやリソースへのアクセスを制限できます。例えば、ポリシー条件を記述して、すべてのリクエ ストを SSL を使用して送信するように指定できます。条件を使用して、 などの特定の を介して サービスアクションが使用される場合に AWS のサービス、サービスアクションへのアクセスを許 可することもできます AWS CloudFormation。詳細については、「IAM ユーザーガイド」の [\[IAM](https://docs.aws.amazon.com/IAM/latest/UserGuide/reference_policies_elements_condition.html)  [JSON policy elements: Condition\]](https://docs.aws.amazon.com/IAM/latest/UserGuide/reference_policies_elements_condition.html) (IAM JSON ポリシー要素: 条件) を参照してください。
- IAM Access Analyzer を使用して IAM ポリシーを検証し、安全で機能的な権限を確保する IAM Access Analyzer は、新規および既存のポリシーを検証して、ポリシーが IAM ポリシー言語 (JSON) および IAM のベストプラクティスに準拠するようにします。IAM アクセスアナライザーは 100 を超えるポリシーチェックと実用的な推奨事項を提供し、安全で機能的なポリシーの作成をサ ポートします。詳細については、「IAM ユーザーガイド」の「[IAM Access Analyzer ポリシーの検](https://docs.aws.amazon.com/IAM/latest/UserGuide/access-analyzer-policy-validation.html) [証](https://docs.aws.amazon.com/IAM/latest/UserGuide/access-analyzer-policy-validation.html)」を参照してください。
- 多要素認証 (MFA) を要求する で IAM ユーザーまたはルートユーザーを必要とするシナリオがあ る場合は AWS アカウント、セキュリティを強化するために MFA を有効にします。API オペレー ションが呼び出されるときに MFA を必須にするには、ポリシーに MFA 条件を追加します。詳細 については、「IAM ユーザーガイド」の「[MFA 保護 API アクセスの設定](https://docs.aws.amazon.com/IAM/latest/UserGuide/id_credentials_mfa_configure-api-require.html)」を参照してください。

IAM でのベストプラクティスの詳細については、「IAM ユーザーガイド」の[「IAM でのセキュリ](https://docs.aws.amazon.com/IAM/latest/UserGuide/best-practices.html) [ティのベストプラクティス](https://docs.aws.amazon.com/IAM/latest/UserGuide/best-practices.html)」を参照してください。

<span id="page-140-0"></span>Amazon Translate コンソールへのアクセスを許可する

Amazon Translate コンソールにアクセスするには、許可の最小限のセットが必要です。これらのア クセス許可により、 AWS アカウント内の Amazon Translate リソースの詳細を一覧表示および表示 できます。最小限必要な許可よりも制限が厳しいアイデンティティベースのポリシーを作成すると、 そのポリシーを持つエンティティ (ユーザー、グループ、またはロール) に対してコンソールが意図 したとおりに機能しません。

Amazon Translate コンソールのアクセス許可については、エンティティに TranslateFullAccess AWS 管理ポリシーをアタッチできます。詳細については、「[AWS](#page-145-0) [Amazon Translate の マネージドポリシー」](#page-145-0)を参照してください。

また、次のポリシーに示すアクションにアクセス許可を付与する必要があります。これらのアクセス 許可は、TranslateFullAccess ポリシーに含まれています。

```
{ 
      "Version": "2012-10-17", 
      "Statement": [ 
           { 
                "Effect": "Allow", 
                "Action": [ 
                    "iam:ListRoles", 
                    "iam:GetRole", 
                    "s3:ListAllMyBuckets", 
                    "s3:ListBucket", 
                    "s3:GetBucketLocation" 
                 ], 
                "Resource": "*" 
          } 
    \mathbf{I}}
```
AWS CLI または AWS API のみを呼び出すユーザーには、最小限のコンソールアクセス許可を付与 する必要はありません。代わりに、実行しようとしている API オペレーションに一致するアクショ ンのみへのアクセスが許可されます。詳細については、「IAM ユーザーガイド」の「[ユーザーへの](https://docs.aws.amazon.com/IAM/latest/UserGuide/id_users_change-permissions.html#users_change_permissions-add-console) [アクセス許可の追加](https://docs.aws.amazon.com/IAM/latest/UserGuide/id_users_change-permissions.html#users_change_permissions-add-console)」を参照してください。

## <span id="page-141-0"></span>自分の権限の表示をユーザーに許可する

この例では、ユーザーアイデンティティにアタッチされたインラインおよびマネージドポリシーの表 示を IAM ユーザーに許可するポリシーの作成方法を示します。このポリシーには、コンソールで、 または AWS CLI または AWS API を使用してプログラムでこのアクションを実行するアクセス許可 が含まれています。

```
{ 
     "Version": "2012-10-17", 
     "Statement": [ 
          { 
               "Sid": "ViewOwnUserInfo", 
               "Effect": "Allow", 
               "Action": [ 
                   "iam:GetUserPolicy", 
                   "iam:ListGroupsForUser", 
                   "iam:ListAttachedUserPolicies", 
                   "iam:ListUserPolicies", 
                   "iam:GetUser" 
              ], 
               "Resource": ["arn:aws:iam::*:user/${aws:username}"] 
          }, 
          { 
               "Sid": "NavigateInConsole", 
               "Effect": "Allow", 
               "Action": [ 
                   "iam:GetGroupPolicy", 
                   "iam:GetPolicyVersion", 
                   "iam:GetPolicy", 
                   "iam:ListAttachedGroupPolicies", 
                   "iam:ListGroupPolicies", 
                   "iam:ListPolicyVersions", 
                   "iam:ListPolicies", 
                   "iam:ListUsers" 
               ], 
               "Resource": "*" 
          } 
     ]
}
```
<span id="page-142-0"></span>ポリシーでのリソースの指定

多くの Amazon Translate API アクションでは、アクションで許可されている (または許可されてい ない) リソースを指定することによって、ポリシーの範囲を制限できます。リソースを指定できる アクションのリストについては、「[Amazon Translate で定義されるアクション」](https://docs.aws.amazon.com/IAM/latest/UserGuide/list_amazontranslate.html#amazontranslate-actions-as-permissions)を参照してくださ い。ポリシーでは以下のリソースを指定できます。

• Custom terminology - 次の ARN 形式を使用します。

arn:*partition*:translate:*region*:*account*:terminology/*terminology-name*/ LATEST

• Parallel data - 次の ARN 形式を使用します。

arn:*partition*:translate:*region*:*account*:parallel-data/*parallel-data-name*

ワイルドカード文字を使用すると、ポリシーで複数のリソースを指定できます。以下のポリシー例で は、すべての Amazon Translate アクションに対してすべてのカスタム用語リソースを許可します。

Example

```
{ 
          "Sid": "Example1", 
          "Effect": "Allow", 
          "Action": "translate:*", 
          "Resource": [ 
                "arn:aws:translate:us-west-2:123456789012:terminology/*" 
          ]
}
```
次のポリシー例では、GetParallelData アクションの特定の並列データリソースへのアクセスを拒否 します。

Example

```
{ 
         "Sid": "Example2", 
         "Effect": "Deny", 
         "Action": "translate:GetParallelData", 
         "Resource": [ 
               "arn:aws:translate:us-west-2:123456789012:parallel-data/test-parallel-
data"
```
 $\mathbf{I}$ 

}

## <span id="page-143-0"></span>カスタム用語でカスタマーマネージドキーを使用するためのアクセス許可

Amazon Translate カスタム用語で AWS Key Management Service (AWS KMS) カスタマーマネー ジドキーを使用する場合は、KMS キーポリシーで追加のアクセス許可が必要になる場合がありま す。 Amazon Translate

カスタマーマネージドキーを使用して ImportTerminology オペレーションを呼び出すには、既存 の KMS キーポリシーに以下のアクセス許可を追加します。

```
{ 
     "Id": "key-consolepolicy-3", 
     "Version": "2012-10-17", 
     "Statement": [ 
          { 
               "Sid": "Allow access for use with Amazon Translate", 
               "Effect": "Allow", 
               "Principal": { 
                    "AWS": "IAM USER OR ROLE ARN" 
               }, 
               "Action": [ 
                    "kms:CreateAlias", 
                    "kms:CreateGrant", 
                    "kms:DescribeKey", 
                    "kms:GenerateDataKey", 
                    "kms:GetKeyPolicy", 
                    "kms:PutKeyPolicy", 
                    "kms:RetireGrant" 
               ], 
               "Resource": "*" 
          } 
    \mathbf{I}}
```
KMS カスタマーマネージドキーでインポートされたカスタム用語に対して GetTerminology オペ レーションを呼び出すには、KMS キーポリシーに以下のアクセス許可を追加します。

```
 "Id": "key-consolepolicy-3", 
 "Version": "2012-10-17",
```
{
```
 "Statement": [ 
          { 
               "Sid": "Allow access for use with Amazon Translate", 
               "Effect": "Allow", 
               "Principal": { 
                   "AWS": "IAM USER OR ROLE ARN" 
               }, 
               "Action": [ 
                   "kms:Decrypt", 
                   "kms:GetKeyPolicy", 
                   "kms:PutKeyPolicy" 
               ], 
               "Resource": "*" 
          } 
     ]
}
```
カスタマーマネージドキーでインポートされたカスタム用語の ListTerminologiesまたは DeleteTermionlogyオペレーションを呼び出すには、特別な AWS KMS アクセス許可は必要あり ません。

すべてのカスタム用語オペレーションでカスタマーマネージドキーを使用するには、KMS キーポリ シーに以下のアクセス許可を追加します。

```
{ 
     "Id": "key-consolepolicy-3", 
     "Version": "2012-10-17", 
     "Statement": [ 
          { 
               "Sid": "Allow access for use with Amazon Translate", 
              "Effect": "Allow", 
               "Principal": { 
                   "AWS": "IAM USER OR ROLE ARN" 
              }, 
               "Action": [ 
                   "kms:CreateGrant", 
                   "kms:Decrypt", 
                   "kms:DescribeKey", 
                   "kms:GenerateDataKey", 
                   "kms:GetKeyPolicy", 
                   "kms:PutKeyPolicy", 
                   "kms:RetireGrant" 
              ],
```
}

$$
"Resource": "*"
$$
  
 
$$
\}
$$

Amazon Translate のオペレーションとリソースの詳細については、「サービス認証リファレンス」 の「[Amazon Translate のアクション、リソース、および条件キー」](https://docs.aws.amazon.com/service-authorization/latest/reference/list_amazontranslate.html)を参照してください。

#### AWS Amazon Translate の マネージドポリシー

AWS 管理ポリシーは、 によって作成および管理されるスタンドアロンポリシーです AWS。 AWS 管理ポリシーは、多くの一般的なユースケースにアクセス許可を付与するように設計されているた め、ユーザー、グループ、ロールにアクセス許可の割り当てを開始できます。

AWS 管理ポリシーは、すべての AWS お客様が使用できるため、特定のユースケースに対して最小 特権のアクセス許可を付与しない場合があることに注意してください。ユースケース別に[カスタマー](https://docs.aws.amazon.com/IAM/latest/UserGuide/access_policies_managed-vs-inline.html#customer-managed-policies) [マネージドポリシー](https://docs.aws.amazon.com/IAM/latest/UserGuide/access_policies_managed-vs-inline.html#customer-managed-policies)を定義して、マネージドポリシーを絞り込むことをお勧めします。

AWS 管理ポリシーで定義されているアクセス許可は変更できません。が AWS 管理ポリシーで定義 されたアクセス許可 AWS を更新すると、ポリシーがアタッチされているすべてのプリンシパル ID (ユーザー、グループ、ロール) が更新されます。 は、新しい AWS のサービス が起動されたとき、 または既存のサービスで新しい API AWS オペレーションが使用可能になったときに、 AWS 管理ポ リシーを更新する可能性が最も高くなります。

詳細については、「IAM ユーザーガイド」の「[AWS 管理ポリシー](https://docs.aws.amazon.com/IAM/latest/UserGuide/access_policies_managed-vs-inline.html#aws-managed-policies)」を参照してください。

#### トピック

- [AWS マネージドポリシー: TranslateFullAccess](#page-145-0)
- [AWS マネージドポリシー: TranslateReadOnly](#page-146-0)
- [AWS マネージドポリシーに対する Amazon Translate の更新](#page-147-0)

<span id="page-145-0"></span>AWS マネージドポリシー: TranslateFullAccess

このポリシーは、Amazon Translate リソース、Amazon Comprehend DetectDominantLanguage API オペレーション、および必要な CloudWatch API オペレーションへのフルアクセスを許可します。こ のポリシーでは、Amazon S3 バケットと IAM ロールのリスト権限と取得権限も付与されます。

```
 "Version": "2012-10-17",
```
{

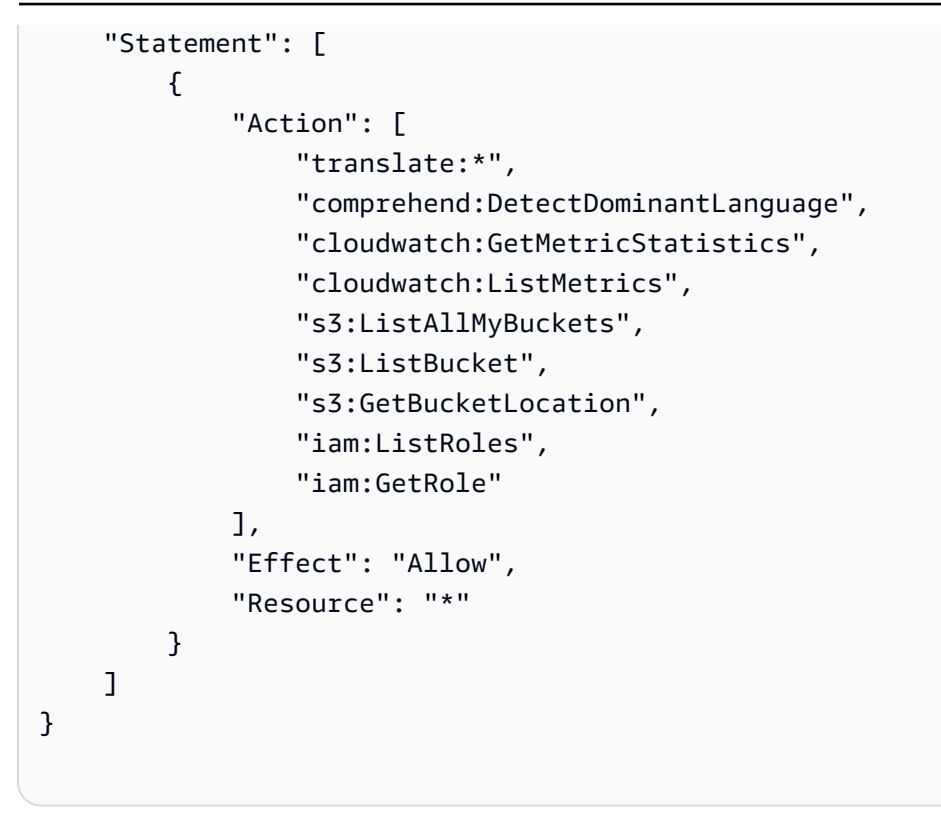

<span id="page-146-0"></span>AWS マネージドポリシー: TranslateReadOnly

このポリシーは、アカウントに関連付けられているリソースを変更しない Amazon Translate API オ ペレーションへのアクセス許可を付与します。このポリシーは、Amazon Comprehend API オペレー ションおよび必要な API DetectDominantLanguage オペレーションにアクセスするためのアクセス 許可も付与します。 CloudWatch

```
{ 
   "Version": "2012-10-17", 
     "Statement": [ 
         { 
              "Action": [ 
                  "translate:TranslateText", 
                  "translate:TranslateDocument", 
                  "translate:GetTerminology", 
                  "translate:ListTerminologies", 
                  "translate:ListTextTranslationJobs", 
                  "translate:DescribeTextTranslationJob", 
                  "translate:GetParallelData", 
                  "translate:ListParallelData", 
                  "comprehend:DetectDominantLanguage", 
                  "cloudwatch:GetMetricStatistics", 
                  "cloudwatch:ListMetrics"
```

```
 ], 
                   "Effect": "Allow", 
                   "Resource": "*" 
             } 
      \mathbf{I}}
```
<span id="page-147-0"></span>AWS マネージドポリシーに対する Amazon Translate の更新

Amazon Translate の AWS マネージドポリシーの更新に関する詳細を、このサービスがこれらの変 更の追跡を開始した以降の分について表示します。このページへの変更に関する自動通知を受け取る には、Amazon Translate の「[ドキュメント履歴」](https://docs.aws.amazon.com/translate/latest/dg/doc-history.html)ページで RSS フィードにサブスクライブしてくだ さい。

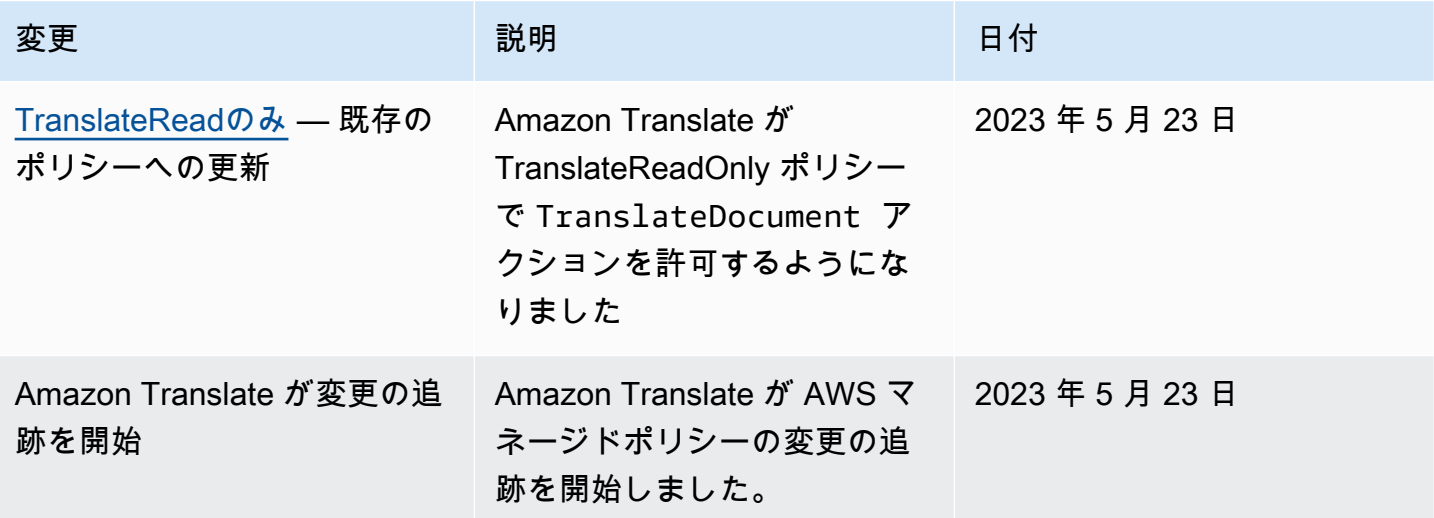

Amazon Translate のアイデンティティとアクセスに関するトラブルシュー ティング

次の情報は、Amazon Translate と IAM の使用に伴って発生する可能性がある一般的な問題の診断や 修復に役立ちます。

トピック

- [Amazon Translate でアクションを実行する権限がありません](#page-148-0)
- [iam を実行する権限がありません。PassRole](#page-148-1)

• [自分の 以外のユーザーに Amazon Translate リソース AWS アカウント へのアクセスを許可した](#page-149-0) [い](#page-149-0)

<span id="page-148-0"></span>Amazon Translate でアクションを実行する権限がありません

アクションを実行する権限がないというエラーが表示された場合は、そのアクションを実行できるよ うにポリシーを更新する必要があります。

以下のエラー例は、mateojackson IAM ユーザーがコンソールを使用して架空の *my-examplewidget* リソースに関する詳細情報を表示しようとしているが、架空の translate:*GetWidget* 権 限がないという場合に発生します。

User: arn:aws:iam::123456789012:user/mateojackson is not authorized to perform: translate:*GetWidget* on resource: *my-example-widget*

この場合、Mateo のポリシーでは、*my-example-widget* アクションを使用して translate:*GetWidget* リソースにアクセスすることを許可するように更新する必要があります。

サポートが必要な場合は、 AWS 管理者にお問い合わせください。サインイン認証情報を提供した担 当者が管理者です。

<span id="page-148-1"></span>iam を実行する権限がありません。PassRole

iam:PassRole アクションを実行する権限がないというエラーが表示された場合は、ポリシーを更 新して Amazon Translate にロールを渡せるようにする必要があります。

一部の AWS のサービス では、新しいサービスロールまたはサービスにリンクされたロールを作成 する代わりに、そのサービスに既存のロールを渡すことができます。そのためには、サービスにロー ルを渡す権限が必要です。

以下の例のエラーは、marymajor という IAM ユーザーがコンソールを使用して Amazon Translate でアクションを実行しようする場合に発生します。ただし、このアクションをサービスが実行するに は、サービスロールから付与された権限が必要です。メアリーには、ロールをサービスに渡す許可が ありません。

User: arn:aws:iam::123456789012:user/marymajor is not authorized to perform: iam:PassRole

この場合、Mary のポリシーを更新してメアリーに iam:PassRole アクションの実行を許可する必 要があります。

サポートが必要な場合は、 AWS 管理者にお問い合わせください。サインイン認証情報を提供した担 当者が管理者です。

<span id="page-149-0"></span>自分の 以外のユーザーに Amazon Translate リソース AWS アカウント へのアクセス を許可したい

他のアカウントのユーザーや組織外の人が、リソースにアクセスするために使用できるロールを作成 できます。ロールの引き受けを委託するユーザーを指定できます。リソースベースのポリシーまた はアクセスコントロールリスト (ACL) をサポートするサービスの場合、それらのポリシーを使用し て、リソースへのアクセスを付与できます。

詳細については、以下を参照してください:

- Amazon Translate がこれらの機能をサポートしているかどうかについては、「[Amazon Translate](#page-130-0)  [で IAM が機能する仕組み」](#page-130-0)を参照してください。
- 所有 AWS アカウント している のリソースへのアクセスを提供する方法については、[IAM ユー](https://docs.aws.amazon.com/IAM/latest/UserGuide/id_roles_common-scenarios_aws-accounts.html) [ザーガイドの「所有 AWS アカウント している別の の IAM ユーザーへのアクセスを](https://docs.aws.amazon.com/IAM/latest/UserGuide/id_roles_common-scenarios_aws-accounts.html)提供する」を 参照してください。
- リソースへのアクセスをサードパーティー に提供する方法については AWS アカウント、IAM ユーザーガイドの[「サードパーティー AWS アカウント が所有する へのアクセスを](https://docs.aws.amazon.com/IAM/latest/UserGuide/id_roles_common-scenarios_third-party.html)提供する」を 参照してください。
- ID フェデレーションを介してアクセスを提供する方法については、IAM ユーザーガイドの[外部認](https://docs.aws.amazon.com/IAM/latest/UserGuide/id_roles_common-scenarios_federated-users.html) [証されたユーザーへのアクセスの提供 \(ID フェデレーション\)](https://docs.aws.amazon.com/IAM/latest/UserGuide/id_roles_common-scenarios_federated-users.html) を参照してください。
- クロスアカウントアクセスでのロールとリソースベースのポリシーの使用の違いについては、IAM ユーザーガイドの[「IAM でのクロスアカウントリソースアクセス」](https://docs.aws.amazon.com/IAM/latest/UserGuide/access_policies-cross-account-resource-access.html)を参照してください。

#### Amazon Translate のモニタリング

モニタリングは、Amazon Translate および ソリューションの信頼性、可用性、パフォーマンスを維 持する上で重要な部分です。 は、Amazon Translate のモニタリングに使用できるさまざまなツール AWS を提供します。こうしたツールをいくつか設定することで、ソリューションのモニタリングを カスタマイズできます。モニタリングタスクをできるだけ自動化することをお勧めします。

Amazon Translate はソリューションでもっとも重要なメトリクスを表示する事前設定済みのグラフ を提供します。各グラフはソリューションのパフォーマンス概要を示しています。ソリューションパ フォーマンスの経時的な違いを見るためには、グラフで表示する時間範囲を変更できます。

Amazon を使用して Amazon Translate CloudWatch をモニタリングすることもできます。を使用 すると CloudWatch、 ソリューションの特定のメトリクスのモニタリングを自動化できます。メ トリクスが設定したしきい値の外にある場合は通知が届きます。 CloudWatch API を使用して、 ニーズに適したカスタムモニタリングアプリケーションを作成することもできます。詳細について は、[「Amazon ユーザーガイド CloudWatch」](https://docs.aws.amazon.com/AmazonCloudWatch/latest/DeveloperGuide/WhatIsCloudWatch.html)の「Amazon とは CloudWatch 」を参照してくださ い。

次の表は Amazon Translate が提供する事前設定済みのグラフをそれぞれ説明したものです。

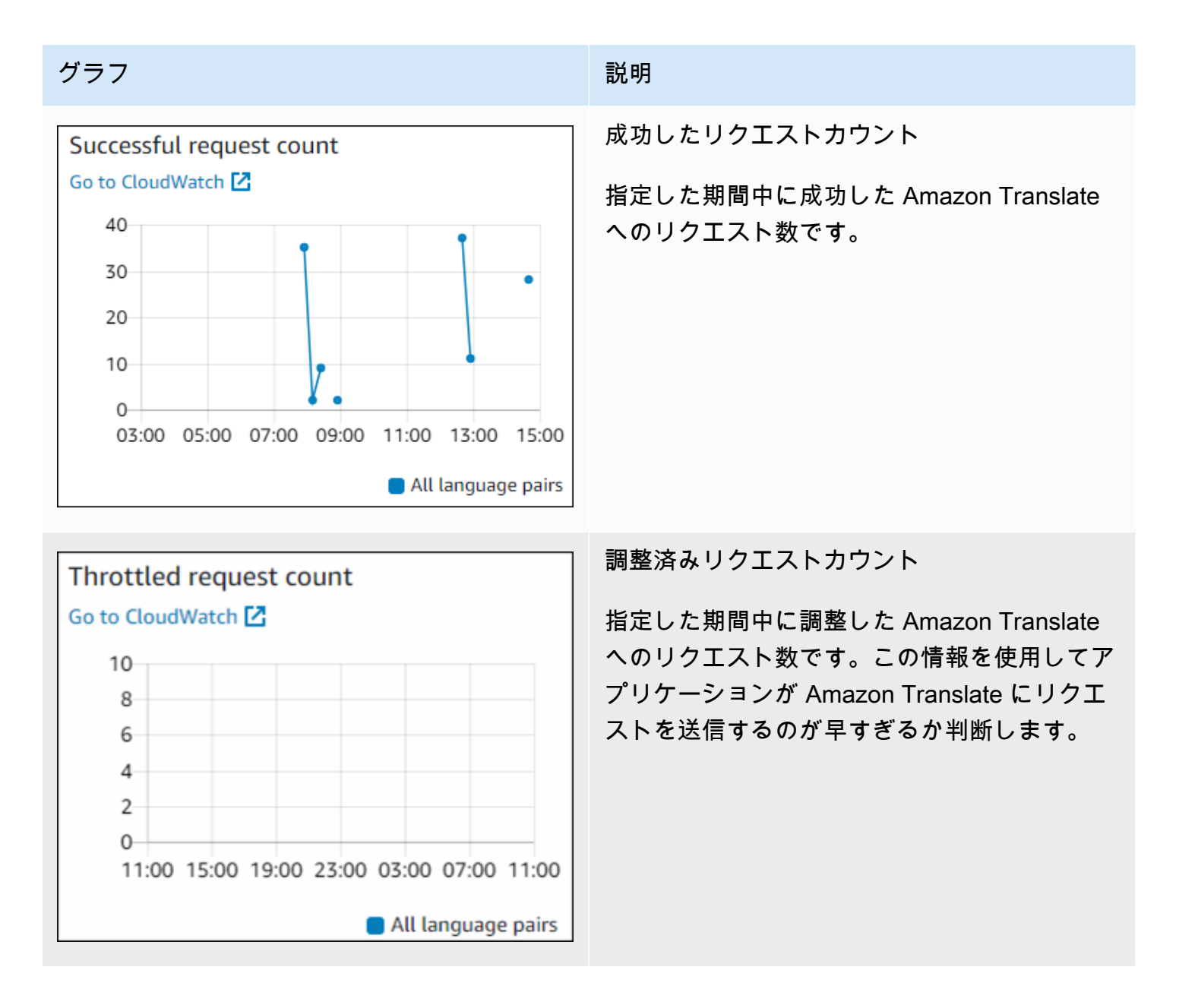

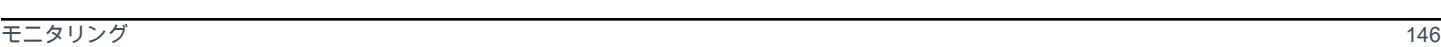

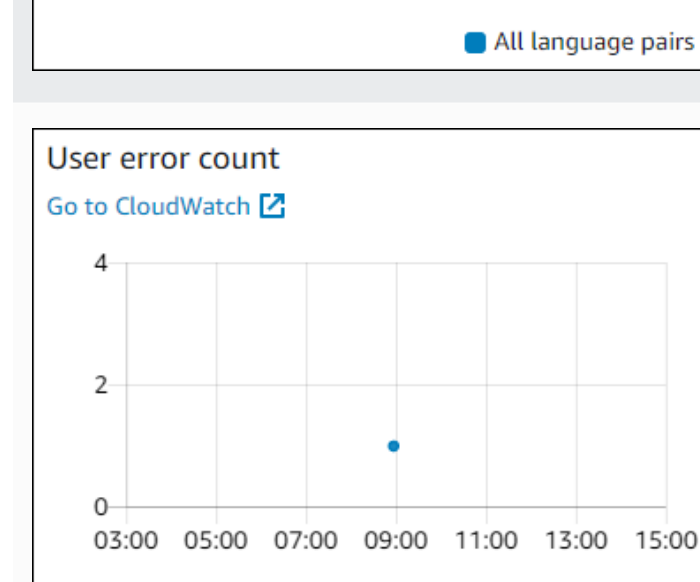

文字数カウント

指定した指定期間中に Amazon Translate へ送 信した文字数の合計です。この合計数が請求さ れます。

を処理した平均時間です。

Amazon Translate が指定期間中にリクエスト

ユーザーエラーカウント

指定した期間中に発生したユーザーエラーの数 です。ユーザーエラーは、HTTP エラーコード 400~499 の範囲内です。

Go to CloudWatch [Z]

1500

1000

500

 $\Omega$ 

Character count Go to CloudWatch<sup>[2]</sup>

2000

1500

1000

500

 $0-$ 

Average response time (milliseconds)

03:00 05:00 07:00 09:00 11:00 13:00 15:00

 $\cdot$ 

03:00 05:00 07:00 09:00 11:00 13:00 15:00

All language pairs

All language pairs

#### グラフ ぶんしょう あいしょう しゅうしょう 説明

平均応答時間

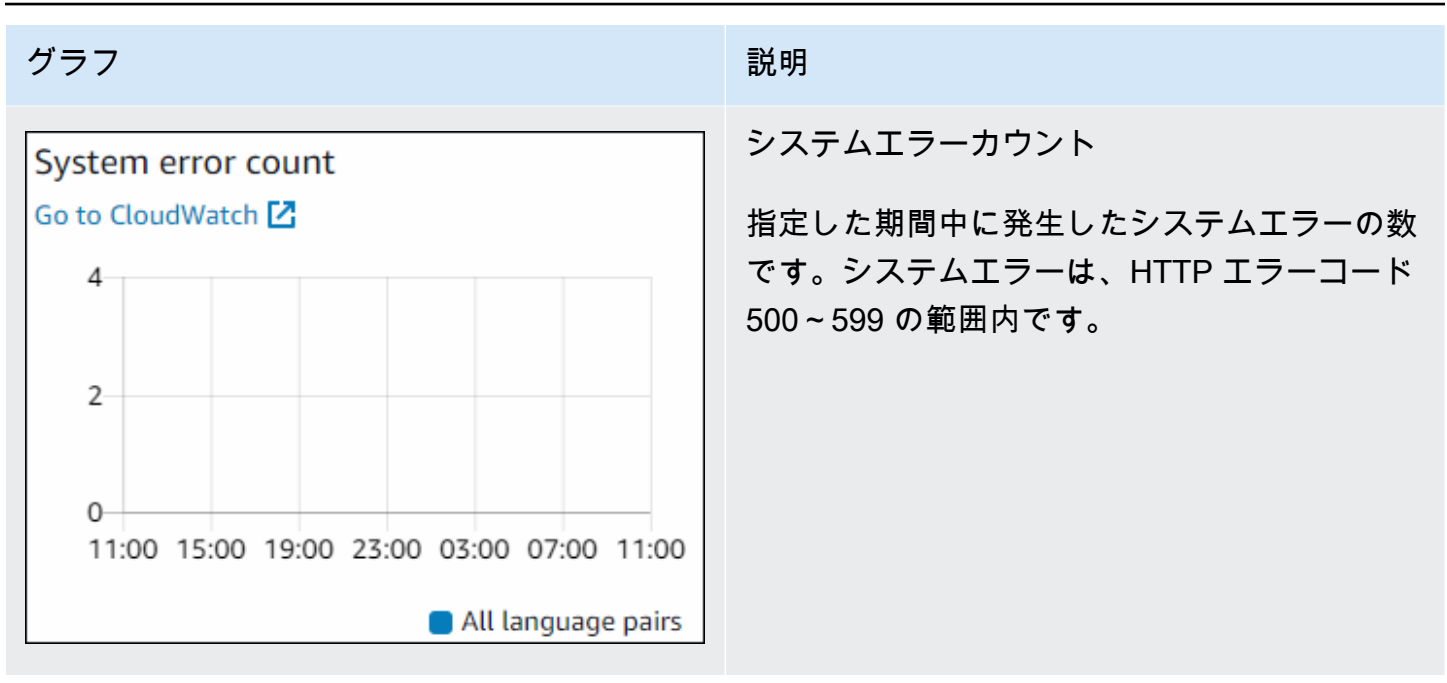

Amazon Translate のモニタリング

Amazon では CloudWatch、アカウントの個々の Amazon Translate オペレーションまたはグローバ ル Amazon Translate メトリクスのメトリクスを取得できます。メトリクスを使用すると、Amazon Translate ソリューションの状態をトラッキングし、定義されているしきい値を 1 つ以上のメトリ クスが超えた場合に通知するようにアラームをセットアップできます。たとえば、指定期間中に Amazon Translate に送信されたリクエスト数をモニタリングして、リクエストのレイテンシーを確 認し、エラー数がしきい値を超えた場合はアラームを生成できます。

Amazon Translate の CloudWatch メトリクスについて

Amazon Translate オペレーションのメトリクスを取得するには、以下の情報を指定する必要があり ます。

- メトリクスディメンション。ディメンションは、メトリクスを識別するための名前と値のペアの セットです。Amazon Translate には 2 つのディメンションがあります。
	- Operation
	- Language pair
- メトリクス名 (SuccessfulRequestCount、RequestCharacters など)。メトリクスの一覧に ついては、「[CloudWatch Amazon Translate のメトリクス](#page-156-0)」を参照してください。

Amazon Translate のメトリクスは AWS Management Console、、 AWS CLI、または CloudWatch API を使用して取得できます。API は、 CloudWatchAmazon AWS Software Development Kit (SDKs または CloudWatch API ツールのいずれかから使用できます。

次の表に、 CloudWatch メトリクスの一般的な用途を示します。ここで紹介するのは使用開始するた めの提案事項であり、総括的な一覧ではありません。

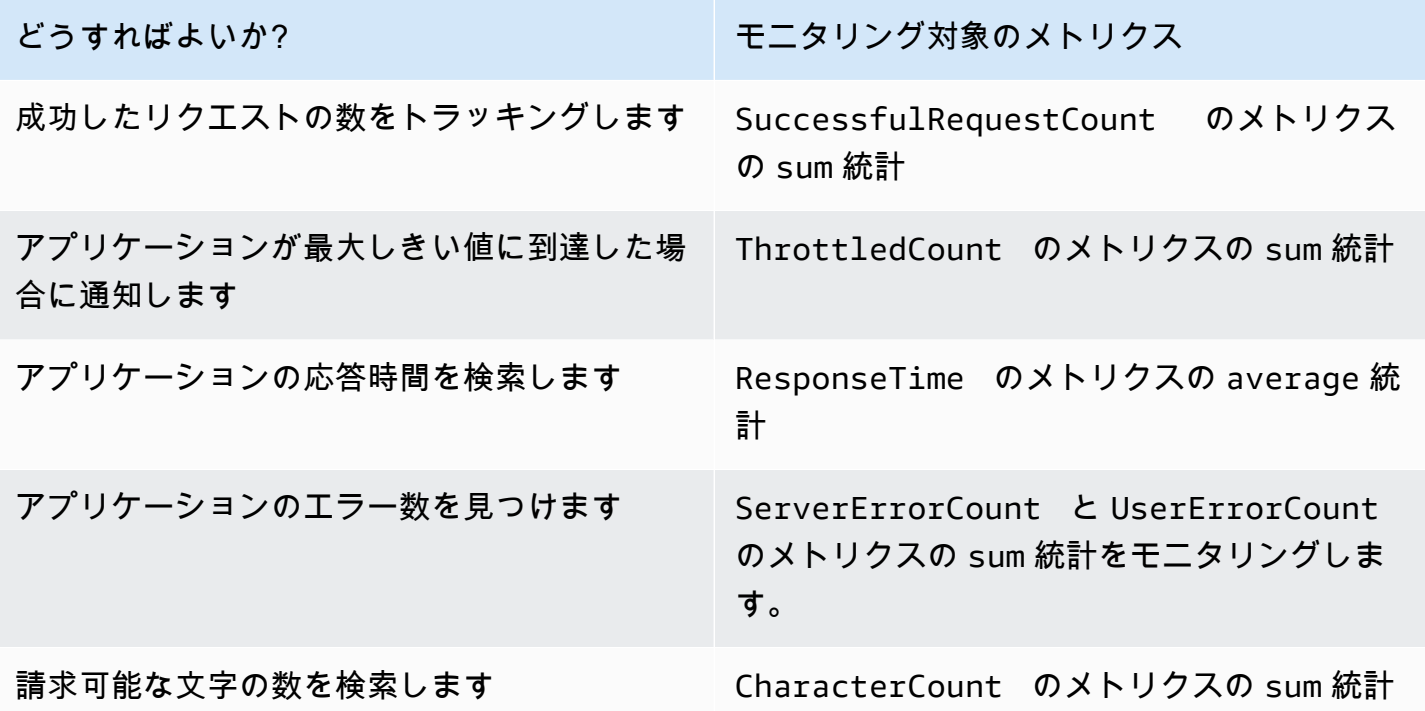

で Amazon Translate をモニタリングするには、適切な CloudWatch アクセス許可が必要です。詳細 については、「Amazon CloudWatch ユーザーガイド[」の「Amazon の認証とアクセスコントロール](https://docs.aws.amazon.com/AmazonCloudWatch/latest/monitoring/auth-and-access-control-cw.html) [CloudWatch](https://docs.aws.amazon.com/AmazonCloudWatch/latest/monitoring/auth-and-access-control-cw.html) CloudWatch 」を参照してください。

Amazon Translate メトリクスの表示

CloudWatch コンソールで Amazon Translate メトリクスを表示します。

メトリクスを表示するには (CloudWatch コンソール)

- 1. にサインイン AWS Management Console し、<https://console.aws.amazon.com/cloudwatch/> で CloudWatch コンソールを開きます。
- 2. [Metrics] で、[All Metrics]、[AWS/Translate] の順に選択します。
- 3. ディメンションを選択して、メトリクスの名前を選び [Add to graph] を選択します。

4. 日付範囲の値を選択します。指定した日付範囲のメトリクスカウントがグラフに表示されます。

#### を使用した Amazon Translate API コールのログ記録 AWS CloudTrail

Amazon Translate は AWS CloudTrail、Amazon Translate の IAM エンティティまたはサービスに よって実行されたアクションを記録する AWS サービスAmazon Translate。 はAmazon Translate コールをイベントとして CloudTrail キャプチャします。これには、Amazon Translate コンソールか らのコールと、Amazon Translate API オペレーションへのコードコールが含まれます。 CloudTrail 証跡を作成する場合は、Amazon Translate の CloudTrail イベントを含むイベントの Amazon Simple Storage Service (Amazon S3) バケットへの継続的な配信を有効にすることができます。証跡を設定 しない場合でも、 CloudTrail コンソールのイベント履歴 で最新のイベントを表示できます。によっ て収集された情報を使用して CloudTrail 、Amazon Translate に対するリクエスト、リクエスト元の IP アドレス、リクエスト者、リクエスト日時などの詳細を確認できます。

の詳細については CloudTrail、「 [AWS CloudTrail ユーザーガイド」](https://docs.aws.amazon.com/awscloudtrail/latest/userguide/)を参照してください。

トピック

- [の Amazon Translate 情報 CloudTrail](#page-154-0)
- [Amazon Translate ログファイルエントリの概要](#page-155-0)

<span id="page-154-0"></span>の Amazon Translate 情報 CloudTrail

CloudTrail AWS アカウントを作成すると、 がアカウントで有効になります。Amazon Translate で アクティビティが発生すると、そのアクティビティは CloudTrail イベント履歴 の他の AWS サービ スイベントとともにイベントに記録されます。 AWS アカウントで最近のイベントを表示、検索、 ダウンロードできます。詳細については、[「イベント履歴を使用した CloudTrail イベントの表示](https://docs.aws.amazon.com/awscloudtrail/latest/userguide/view-cloudtrail-events.html)」 を参照してください。

Amazon Translate のイベントなど、 AWS アカウント内のイベントの継続的な記録については、 証跡を作成します。証跡により CloudTrail 、 はログファイルを Amazon S3 バケットに配信できま す。デフォルトでは、コンソールで作成した証跡がすべての AWS リージョンに適用されます。証跡 では、 AWS パーティションのすべてのリージョンからのイベントがログに記録され、指定した S3 バケットにログファイルが配信されます。 CloudTrail ログで収集されたイベントデータをさらに分 析し、それに基づいて行動するように、他の AWS サービスを設定できます。詳細については、次を 参照してください:

• [追跡を作成するための概要](https://docs.aws.amazon.com/awscloudtrail/latest/userguide/cloudtrail-create-and-update-a-trail.html)

- [CloudTrail サポートされているサービスと統合](https://docs.aws.amazon.com/awscloudtrail/latest/userguide/cloudtrail-aws-service-specific-topics.html#cloudtrail-aws-service-specific-topics-integrations)
- [の Amazon SNS 通知の設定 CloudTrail](https://docs.aws.amazon.com/awscloudtrail/latest/userguide/getting_notifications_top_level.html)
- [複数のリージョンからの CloudTrail ログファイルの受信](https://docs.aws.amazon.com/awscloudtrail/latest/userguide/receive-cloudtrail-log-files-from-multiple-regions.html)[と複数のアカウントからの CloudTrail ロ](https://docs.aws.amazon.com/awscloudtrail/latest/userguide/cloudtrail-receive-logs-from-multiple-accounts.html) [グファイルの受信](https://docs.aws.amazon.com/awscloudtrail/latest/userguide/cloudtrail-receive-logs-from-multiple-accounts.html)

すべての Amazon Translate アクションは によってログに記録 CloudTrail され、[API リファレン](https://docs.aws.amazon.com/translate/latest/dg/API_Operations.html) [スセクション](https://docs.aws.amazon.com/translate/latest/dg/API_Operations.html) に記載されています。例えば、、、および TranslateTextアクションを呼び出 すImportTerminologyとDeleteTerminology、 CloudTrail ログファイルにエントリが生成され ます。

各イベントまたはログエントリには、リクエストの生成者に関する情報が含まれます。この情報は以 下のことを確認するのに役立ちます:

- リクエストが、ルートユーザーの認証情報で行われたかどうか
- リクエストが、ロールとフェデレーティッドユーザーのどちらの一時的なセキュリティ認証情報を 使用して送信されたか
- リクエストが別の AWS サービスによって行われたかどうか

詳細については、[CloudTrail userIdentity 要素](https://docs.aws.amazon.com/awscloudtrail/latest/userguide/cloudtrail-event-reference-user-identity.html)」を参照してください。

<span id="page-155-0"></span>Amazon Translate ログファイルエントリの概要

証跡は、指定した Amazon S3 バケットにイベントをログファイルとして配信できるようにする設定 です。 CloudTrail ログファイルには 1 つ以上のログエントリが含まれます。イベントは任意のソー スからの単一のリクエストを表し、リクエストされたアクション、アクションの日時、リクエストパ ラメータなどに関する情報が含まれます。 CloudTrail ログファイルはパブリック API コールの順序 付けられたスタックトレースではないため、特定の順序では表示されません。

次の例は、 TranslateTextアクションを示す CloudTrail ログエントリを示しています。

```
{ 
     "eventVersion": "1.05", 
     "userIdentity": { 
         "type": "IAMUser", 
         "principalId": "AIDACKCEVSQ6C2EXAMPLE", 
         "arn": "arn:aws:iam::111122223333:user/Administrator", 
         "accountId": "111122223333", 
         "accessKeyId": "AKIAIOSFODNN7EXAMPLE", 
         "userName": "Administrator"
```

```
 }, 
     "eventTime": "2019-09-03T20:32:50Z", 
     "eventSource": "translate.amazonaws.com", 
     "eventName": "TranslateText", 
     "awsRegion": "us-west-2", 
     "sourceIPAddress": "192.0.2.0", 
     "userAgent": "aws-cli/1.16.207 Python/3.4.7 
  Linux/4.9.184-0.1.ac.235.83.329.metal1.x86_64 botocore/1.12.197", 
     "requestParameters": { 
         "text": "HIDDEN_DUE_TO_SECURITY_REASONS", 
         "sourceLanguageCode": "en", 
         "targetLanguageCode": "fr" 
     }, 
     "responseElements": { 
         "translatedText": "HIDDEN_DUE_TO_SECURITY_REASONS", 
         "sourceLanguageCode": "en", 
         "targetLanguageCode": "fr" 
     }, 
     "requestID": "f56da956-284e-4983-b6fc-59befa20e2bf", 
     "eventID": "1dc75278-84d7-4bb2-861a-493d08d67391", 
     "eventType": "AwsApiCall", 
     "recipientAccountId": "111122223333"
}
```
CloudWatch Amazon Translate の メトリクスとディメンション

ソリューションのパフォーマンスをモニタリングするには、Amazon Translate の Amazon CloudWatch メトリクスとディメンションを使用します。

<span id="page-156-0"></span>CloudWatch Amazon Translate のメトリクス

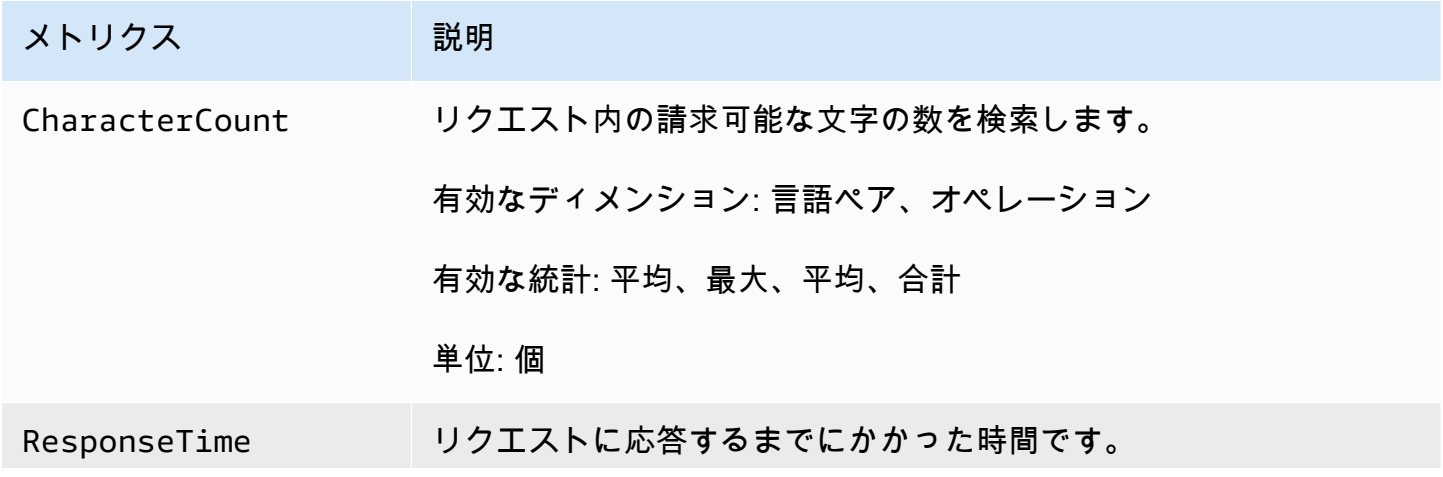

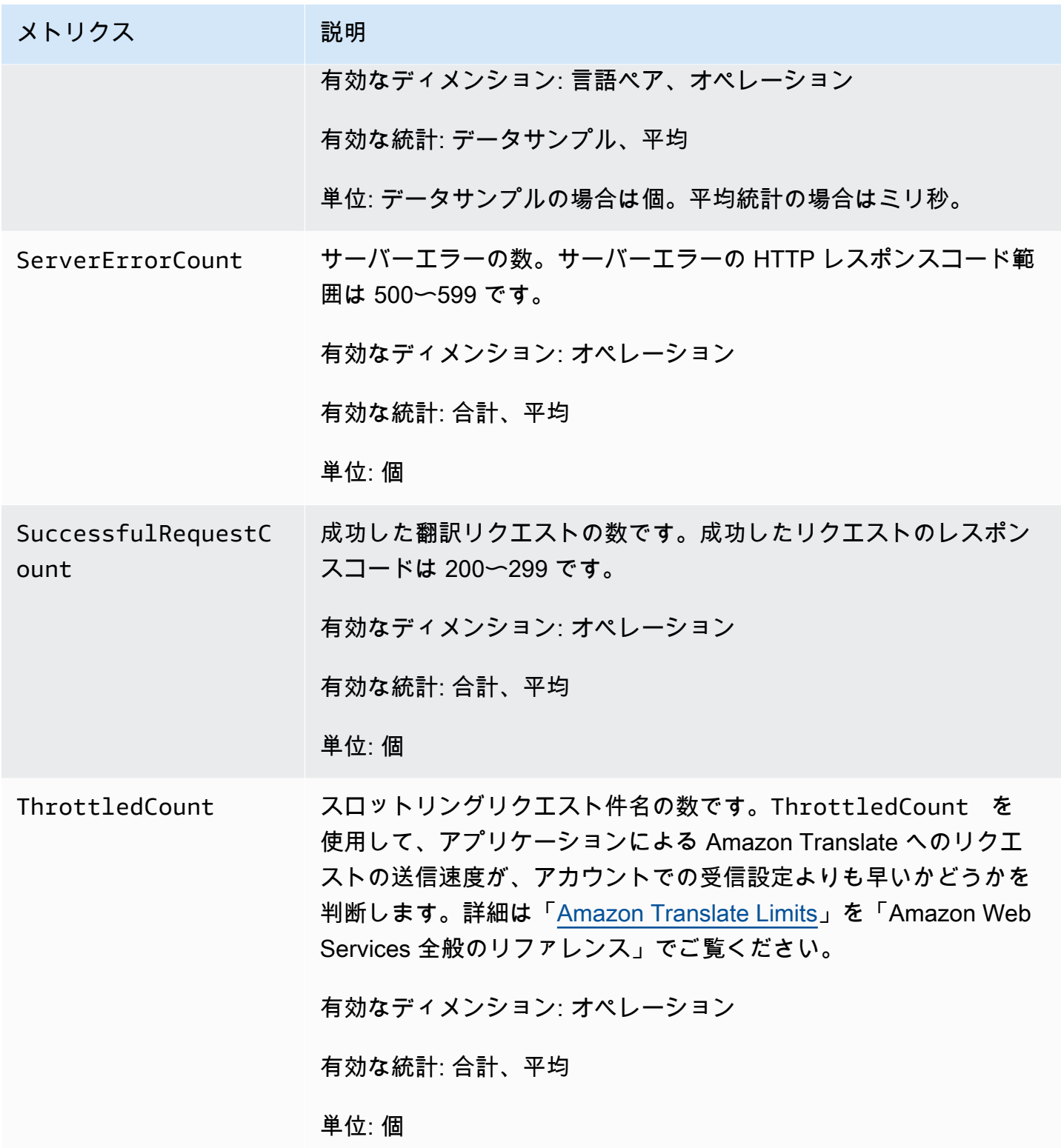

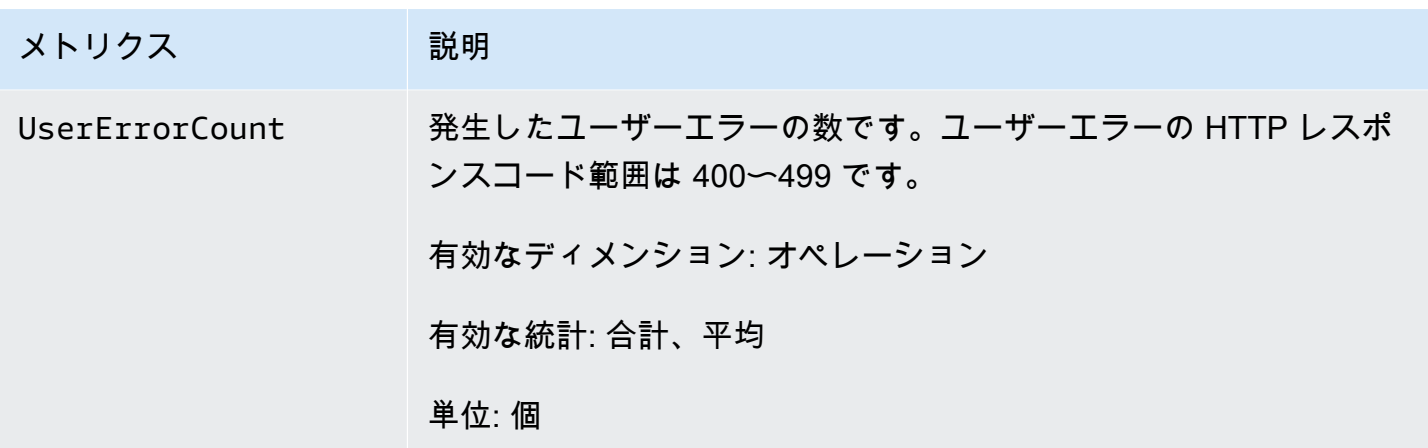

CloudWatch Amazon Translate のディメンション

次のディメンションを使用して Amazon Translate メトリクスをフィルターすることができます。メ トリクスはソース言語とターゲット言語でグループ化されます。

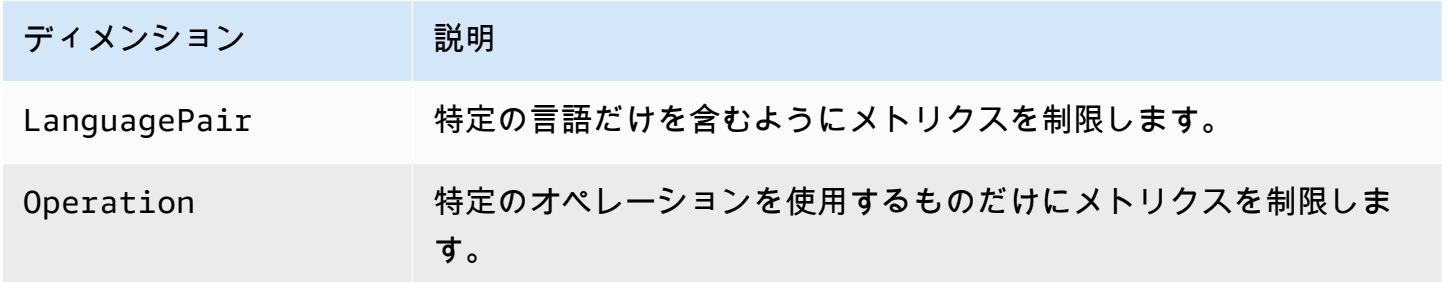

#### Amazon による Amazon Translate イベントのモニタリング EventBridge

Amazon Translate は Amazon と統合 EventBridge され、翻訳ジョブや並列データリソースに影響す る変更を通知します。 AWS サービスからのイベントは、ほぼリアルタイムで EventBridge に配信さ れます。簡単なルールを記述して、注目するイベントと、イベントがルールに一致した場合に自動的 に実行するアクションを指定できます。たとえば、自動的に開始できるアクションには以下のような ものがあります。

- AWS Lambda 関数の呼び出し
- AWS Systems Manager Run Command の呼び出し
- Amazon Kinesis Data Streams へのイベントの中継
- AWS Step Functions ステートマシンのアクティブ化
- Amazon SNS トピックまたは Amazon SQS キューの通知

詳細については、[「Amazon ユーザーガイド」の「イベントに反応する Amazon EventBridge ルール](https://docs.aws.amazon.com/eventbridge/latest/userguide/eb-create-rule.html) [の作成](https://docs.aws.amazon.com/eventbridge/latest/userguide/eb-create-rule.html)」を参照してください。 EventBridge

```
Amazon Translate イベント
```
以下に、Amazon Translate のイベントの例を示します。

バッチ翻訳ジョブのイベント

バッチ翻訳ジョブは、Amazon Translate コンソールまたは [StartTextTranslationJob](https://docs.aws.amazon.com/translate/latest/APIReference/API_StartTextTranslationJob.html)オペレーション を使用して実行します。Amazon Translate では、これらのジョブが正常に完了した時または失敗し た時にイベントが送信されます。これらのイベントは次の例のようになります。

```
\{ "version": "0", 
  "id": "CWE-event-id", 
  "detail-type": "Translate TextTranslationJob State Change", 
  "source": "aws.translate", 
  "account": "111122223333", 
  "time": "2017-04-22T03:31:47Z", 
  "region": "us-east-1", 
  "resources": [], 
  "detail": { 
     "jobId": "01234567-0123-0123-0123-012345678901", 
     "jobStatus": "STATUS" 
 } 
}
```
jobStatus 属性の値は、Amazon Translate から送信されたイベントのジョブの状態によって異な ります。jobStatus 値は次のとおりです。

- COMPLETED ジョブが正常に完了し、出力が使用可能になりました。
- COMPLETED\_WITH\_ERROR ジョブの完了時にエラーが発生しました。エラーは、ジョブの出力 で分析できます。
- STOPPED ジョブが停止されました。
- FAILED ジョブが完了しませんでした。詳細を取得するには、 [DescribeTextTranslationJob](https://docs.aws.amazon.com/translate/latest/APIReference/API_DescribeTextTranslationJob.html)オペ レーションを使用します。

並列データリソースのイベント

Amazon Translate を使用して並列データリソースを作成または更新すると、オペレーションが成功 したか失敗したかを示すイベントが送信されます。

Amazon Translate コンソールまたは Data オペレーションを使用して、並列[CreateParallelデータリ](https://docs.aws.amazon.com/translate/latest/APIReference/API_CreateParallelData.html) ソースを作成します。これを行うと、Amazon Translate により次のようなイベントが送信されま す。

```
{ 
  "version": "0", 
  "id": "CWE-event-id", 
  "detail-type": "Translate Parallel Data State Change", 
  "source": "aws.translate", 
  "account": "111122223333", 
  "time": "2017-04-22T03:31:47Z", 
  "region": "us-east-1", 
  "resources": [arn:aws:translate:us-east-1:111122223333:parallel-data/
ExampleParallelData], 
  "detail": { 
     "operation": "CreateParallelData", 
     "name": "ExampleParallelData", 
     "status": "STATUS" 
 } 
}
```
status 属性の値は次の通りです。

- ACTIVE CreateParallelData オペレーションが成功し、リソースを使用する準備が整いま した。
- FAILED CreateParallelData オペレーションは失敗しました。

Amazon Translate コンソールまたは[UpdateParallelデータ](https://docs.aws.amazon.com/translate/latest/APIReference/API_UpdateParallelData.html)オペレーションを使用して、並列データ リソースを更新します。これを行うと、Amazon Translate により次のようなイベントが送信されま す。

```
{ 
  "version": "0", 
 "id": "CWE-event-id", 
  "detail-type": "Translate Parallel Data State Change",
```

```
 "source": "aws.translate", 
  "account": "111122223333", 
  "time": "2017-04-22T03:31:47Z", 
  "region": "us-east-1", 
  "resources": [arn:aws:translate:us-east-1:111122223333:parallel-data/
ExampleParallelData], 
  "detail": { 
     "operation": "UpdateParallelData", 
     "name": "ExampleParallelData", 
     "status": "STATUS", 
     "latestUpdateAttemptStatus": "STATUS", 
     "latestUpdateAttemptAt": "2017-04-22T03:31:47Z" 
 } 
}
```
status 属性は、更新により置き換えられる旧バージョンの並列データリソースのステータスを示し ます。値は次のとおりです。

- ACTIVE 旧バージョンは正常に作成または更新されました。
- FAILED 旧バージョンの作成または更新に失敗しました。

latestUpdateAttemptStatus 属性は、更新により作成される新バージョンの並列データリソー スのステータスを示します。値は次のとおりです。

- ACTIVE UpdateParallelData オペレーションは成功し、更新されたリソースを使用する準 備が整いました。
- FAILED UpdateParallelData オペレーションは失敗しました。

#### Amazon Translate のコンプライアンス検証

サードパーティーの監査者は、複数の コンプライアンスプログラムの一環として Amazon Translate のセキュリティと AWS コンプライアンスを評価します。このプログラムに は、PCI、FedRAMP、HIPAA などがあります。を使用して、サードパーティーの監査レポートをダ ウンロードできます AWS Artifact。詳細については、[「<shared id="AWS"/> Artifact のレポートのダ](https://docs.aws.amazon.com/artifact/latest/ug/downloading-documents.html) [ウンロード](https://docs.aws.amazon.com/artifact/latest/ug/downloading-documents.html)」をご参照ください。

Amazon Translate を使用する際のお客様のコンプライアンス責任は、お客様のデータの機密性や貴 社のコンプライアンス目的、適用される法律および規制によって決まります。 AWS では、コンプラ イアンスに役立つ以下のリソースを提供しています。

- [セキュリティとコンプライアンスのクイックスタートガイド](https://aws.amazon.com/quickstart/?awsf.quickstart-homepage-filter=categories%23security-identity-compliance) これらのデプロイガイドでは、 アーキテクチャ上の考慮事項について説明し、機密性とコンプライアンスに焦点を当てたベースラ イン環境を AWSにデプロイするためのステップを提供します。
- [「HIPAA セキュリティとコンプライアンスの設計」ホワイトペーパー](https://docs.aws.amazon.com/whitepapers/latest/architecting-hipaa-security-and-compliance-on-aws/architecting-hipaa-security-and-compliance-on-aws.html)  このホワイトペーパー では、企業が AWS を使用して HIPAA 準拠のアプリケーションを作成する方法について説明しま す。
- [AWS コンプライアンスリソース](https://aws.amazon.com/compliance/resources/)  このワークブックとガイドのコレクションは、お客様の業界や 地域に適用される場合があります。
- [AWS Config](https://docs.aws.amazon.com/config/latest/developerguide/evaluate-config.html) この AWS サービスは、リソース設定が社内プラクティス、業界ガイドライン、お よび規制にどの程度準拠しているかを評価します。
- [AWS Security Hub](https://docs.aws.amazon.com/securityhub/latest/userguide/what-is-securityhub.html) この AWS サービスは、 内のセキュリティ状態を包括的に把握 AWS し、セ キュリティ業界標準とベストプラクティスへの準拠を確認するのに役立ちます。

特定のコンプライアンスプログラムの対象となる AWS サービスのリストについては、「コンプライ アンス[プログラムによる AWS 対象範囲内のサービス」](https://aws.amazon.com/compliance/services-in-scope/)を参照してください。一般的な情報について は、「[AWS コンプライアンスプログラム」](https://aws.amazon.com/compliance/programs/)を参照してください。

#### Amazon Translate の耐障害性

AWS グローバルインフラストラクチャは、 AWS リージョンとアベイラビリティーゾーンを中心に 構築されています。 AWS リージョンは、低レイテンシー、高スループット、および高度に冗長な ネットワークで接続された、物理的に分離および分離された複数のアベイラビリティーゾーンを提供 します。アベイラビリティーゾーンでは、アベイラビリティーゾーン間で中断せずに、自動的にフェ イルオーバーするアプリケーションとデータベースを設計および運用することができます。アベイラ ビリティーゾーンは、従来の単一または複数のデータセンターインフラストラクチャよりも可用性、 耐障害性、およびスケーラビリティが優れています。

AWS リージョンとアベイラビリティーゾーンの詳細については、[AWS 「 グローバルインフラスト](https://aws.amazon.com/about-aws/global-infrastructure/) [ラクチャ](https://aws.amazon.com/about-aws/global-infrastructure/)」を参照してください。

### Amazon Translate のインフラストラクチャセキュリティ

マネージドサービスである Amazon Translate は、ホワイトペーパー[「Amazon Web Services: セ](https://d0.awsstatic.com/whitepapers/Security/AWS_Security_Whitepaper.pdf) [キュリティプロセスの概要](https://d0.awsstatic.com/whitepapers/Security/AWS_Security_Whitepaper.pdf)」に記載されている AWS グローバルネットワークセキュリティの手順で 保護されています。

ネットワーク経由で Amazon Translate にアクセスするには、 が AWS 公開した API コールを使用し ます。クライアントは、TLS 1.2 以降をサポートしている必要があります。また、Ephemeral Diffie-Hellman (DHE) や Elliptic Curve Ephemeral Diffie-Hellman (ECDHE) などの Perfect Forward Secrecy (PFS) を使用した暗号スイートもクライアントでサポートされている必要があります。これらのモー ドは、Java 7 以降など、最近のほとんどのシステムでサポートされています。

さらに、 ( AWS Identity and Access Management IAM) プリンシパルに関連付けられたアクセスキー ID とシークレットアクセスキーを使用してリクエストに署名する必要があります。または[、AWS](https://docs.aws.amazon.com/STS/latest/APIReference/Welcome.html)  [Security Token Service](https://docs.aws.amazon.com/STS/latest/APIReference/Welcome.html) (AWS STS) を使用して、一時セキュリティ認証情報を生成し、リクエストに 署名することもできます。

### Amazon Translate とインターフェイス VPC エンドポイント (AWS PrivateLink)

VPC と Amazon Translate とのプライベート接続を確立するには、インターフェイス VPC エンド ポイント を作成します。インターフェイスエンドポイントは [AWS PrivateLink](https://aws.amazon.com/privatelink) テクノロジーを利用 していますので、Amazon Translate API にプライベートにアクセスできますので、インターネット ゲートウェイ、NAT デバイス、VPN 接続、 AWS ダイレクトコネクト接続のいずれも必要としませ ん。VPC のインスタンスは、パブリック IP アドレスがなくても Amazon Translate API と通信でき ます。VPC と Amazon Translate との間のトラフィックは、Amazon ネットワークを離れません。

各インターフェースエンドポイントは、サブネット内の 1 つ以上の [Elastic Network Interface](https://docs.aws.amazon.com/AWSEC2/latest/UserGuide/using-eni.html) によっ て表されます。

詳細については、「Amazon [VPC ユーザーガイド」の「インターフェイス VPC エンドポイント](https://docs.aws.amazon.com/vpc/latest/userguide/vpce-interface.html)  [\(AWS PrivateLink\)」](https://docs.aws.amazon.com/vpc/latest/userguide/vpce-interface.html)を参照してください。

#### Amazon Translate VPC エンドポイントに関する考慮事項

Amazon Translate 用の VPC エンドポイントを設定する前に、[Amazon VPC ユーザーガイド](https://docs.aws.amazon.com/vpc/latest/userguide/vpce-interface.html#vpce-interface-limitations) の「イ ンターフェイスエンドポイントのプロパティと制限」を確認してください。

Amazon Translate は、VPC からのすべての API アクションの呼び出しをサポートしています。

#### Amazon Translate 用のインターフェイス VPC エンドポイントの作成

Amazon Translate サービスの VPC エンドポイントは、Amazon VPC コンソールまたは AWS Command Line Interface () を使用して作成できますAWS CLI。詳細については、 Amazon VPC ユー ザーガイド [のインターフェイスエンドポイントの作成](https://docs.aws.amazon.com/vpc/latest/userguide/vpce-interface.html#create-interface-endpoint)を参照してください。

以下のサービス名を使用して、Amazon Translate のエンドポイントを作成します。

• com.amazonaws.*region*.translate

エンドポイントのプライベート DNS を有効にすると、リージョンのデフォルト DNS 名 (translate.us-east-1.amazonaws.com など) を使用して、Amazon Translate への API リクエ ストを実行できます。

詳細については、「Amazon VPC ユーザーガイド」の[「インターフェイスエンドポイントを介した](https://docs.aws.amazon.com/vpc/latest/userguide/vpce-interface.html#access-service-though-endpoint) [サービスへのアクセス](https://docs.aws.amazon.com/vpc/latest/userguide/vpce-interface.html#access-service-though-endpoint)」を参照してください。

Amazon Translate 用の VPC エンドポイントポリシーの作成

Amazon Translate へのアクセスをコントロールするVPC エンドポイントにエンドポイントポリシー をアタッチできます。このポリシーでは、以下の情報を指定します。

- アクションを実行できるプリンシパル。
- 実行可能なアクション。
- このアクションを実行できるリソース。

詳細については、「Amazon VPC ユーザーガイド」の[「VPC エンドポイントでサービスへのアクセ](https://docs.aws.amazon.com/vpc/latest/userguide/vpc-endpoints-access.html) [スを制御する](https://docs.aws.amazon.com/vpc/latest/userguide/vpc-endpoints-access.html)」を参照してください。

例: Amazon Translate のリアルタイム翻訳アクションの VPC エンドポイントポリシー

以下は、Amazon Translate でリアルタイム翻訳を行うためのエンドポイントポリシーの例です。こ のポリシーは、エンドポイントにアタッチされると、すべてのリソースのすべてのプリンシパルに対 して、登録されている Amazon Translate アクションへのアクセスを許可します。

```
{ 
           "Statement":[ 
\overline{a} "Principal":"*", 
                 "Effect":"Allow", 
                 "Action":[ 
                    "translate:TranslateText", 
 ], 
                 "Resource":"*" 
 } 
 ]
```
}

例: Amazon Translate バッチ翻訳アクションのための VPC エンドポイントポリシー

Amazon Translateのバッチ翻訳のためのエンドポイントポリシーの例を次に示します。このポリ シーは、エンドポイントにアタッチされると、すべてのリソースのすべてのプリンシパルに対して、 登録されている Amazon Translate アクションへのアクセスを許可します。

```
{ 
             "Statement":[ 
\overline{a} "Principal":"*", 
                     "Effect":"Allow", 
                     "Action":[ 
                         "translate:StartTextTranslationJob", 
                         "iam:PassRole" 
                     ], 
                     "Resource":"*" 
 } 
             ] 
         }
```
# ガイドラインとクォータ

次のセクションには、Amazon Translate のガイドラインとクォータに関する情報が含まれていま す。

トピック

- [サポートされている AWS リージョン](#page-166-0)
- [コンプライアンス](#page-166-1)
- [スロットリング](#page-166-2)
- [ガイドライン](#page-166-3)
- [Service Quotas](#page-167-0)

### <span id="page-166-0"></span>サポートされている AWS リージョン

Amazon Translate でサポートされる AWS リージョンのリストについては、「AWS 全般リファレン ス」の「[Amazon Translate エンドポイントとクォータ」](https://docs.aws.amazon.com/general/latest/gr/translate-service.html)を参照してください。

## <span id="page-166-1"></span>コンプライアンス

Amazon Translate コンプライアンスプログラムの詳細については、「[AWS コンプライアンス](https://aws.amazon.com/compliance/)」、 「[AWS コンプライアンスプログラム」](https://aws.amazon.com/compliance/programs/)、および「[AWS コンプライアンスプログラムによる対象範](https://aws.amazon.com/compliance/services-in-scope) [囲内のサービス](https://aws.amazon.com/compliance/services-in-scope)」を参照してください。

### <span id="page-166-2"></span>スロットリング

Amazon Translate は、お客様の運用トラフィックに対応するようにスケールされます。継続的なス ロットリングが発生した場合は、[AWS Supportに](https://console.aws.amazon.com/support/home#/)お問い合わせください。

### <span id="page-166-3"></span>ガイドライン

Amazon Translate では、分析モデルの品質を継続的に向上させるため、お客様のデータを保存する 場合があります。詳細については、「[Amazon Translate に関するよくある質問」](https://aws.amazon.com/translate/faqs/)を参照してくださ い。

[AWS Support にお問い合わせい](https://console.aws.amazon.com/support/home#/)ただくと、お客様のデータを削除するとともに、お客様のアカウン トに関連付けられているデータが今後保存されないようリクエストできます。ただし、お客様のデー タを削除すると、翻訳の改善に役立つ独自のトレーニングデータも削除される可能性があるため、翻 訳の品質が低下することがあります。

### <span id="page-167-0"></span>Service Quotas

Amazon Translate には次のサービスガイドラインとクォータがあります。

同期リアルタイム翻訳のクォータ

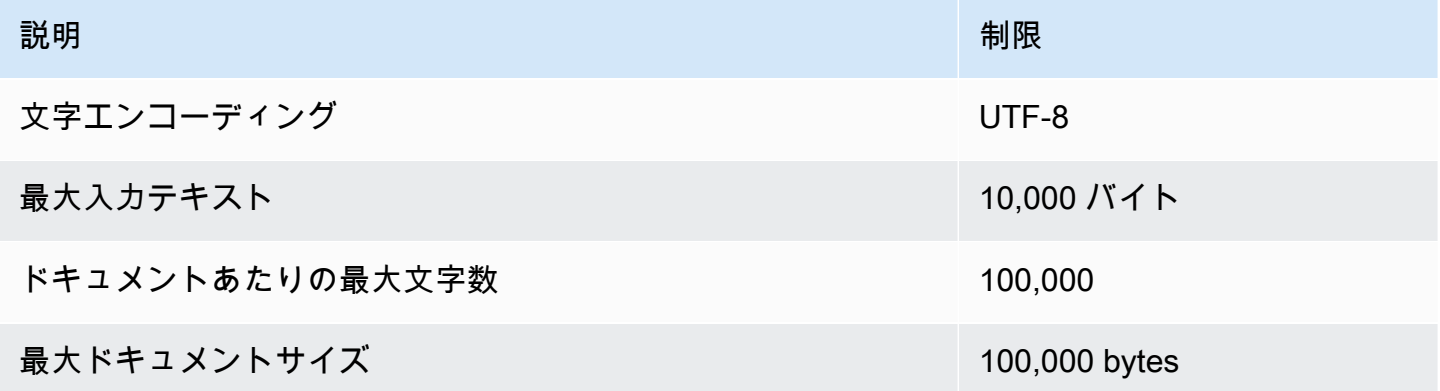

#### 非同期バッチ翻訳のクォータ

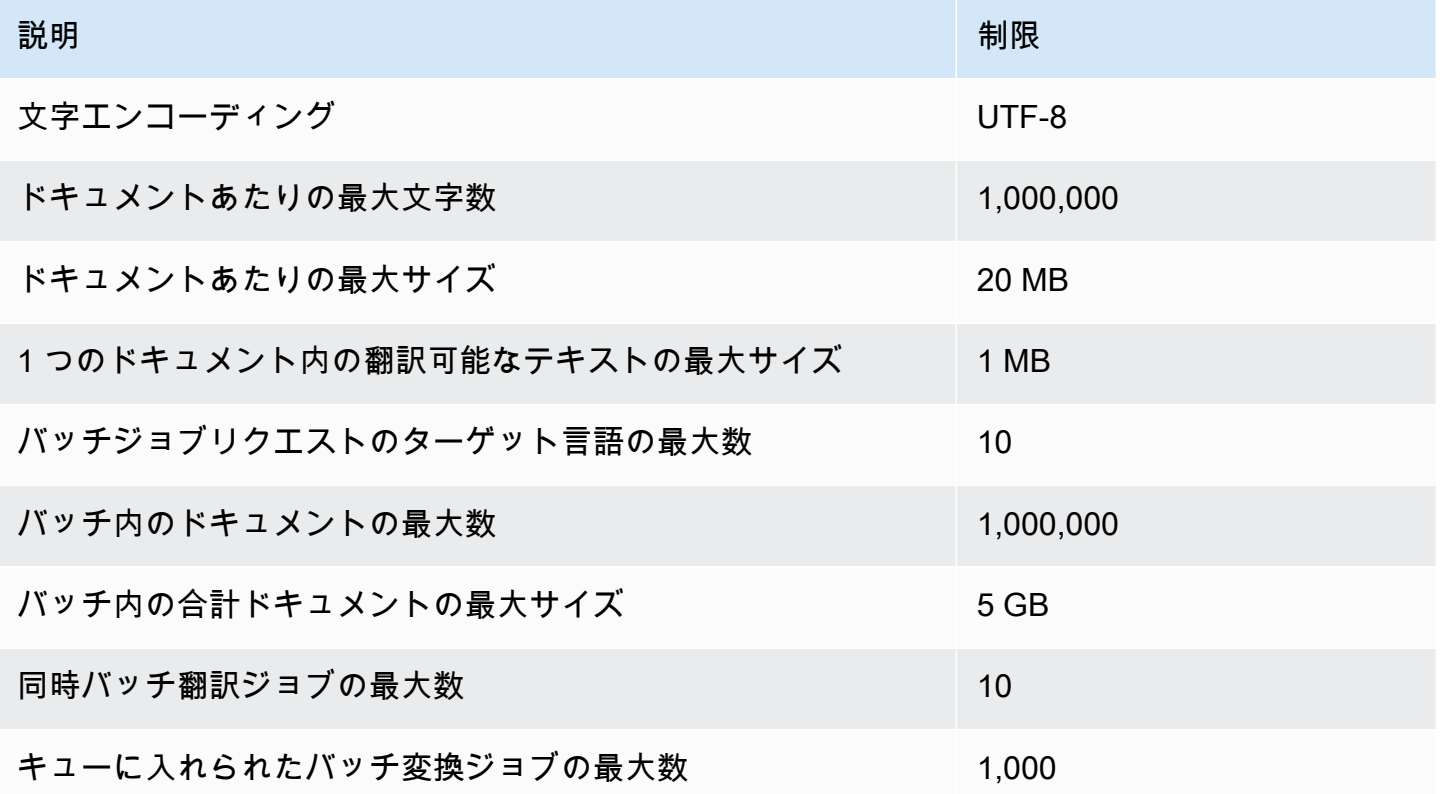

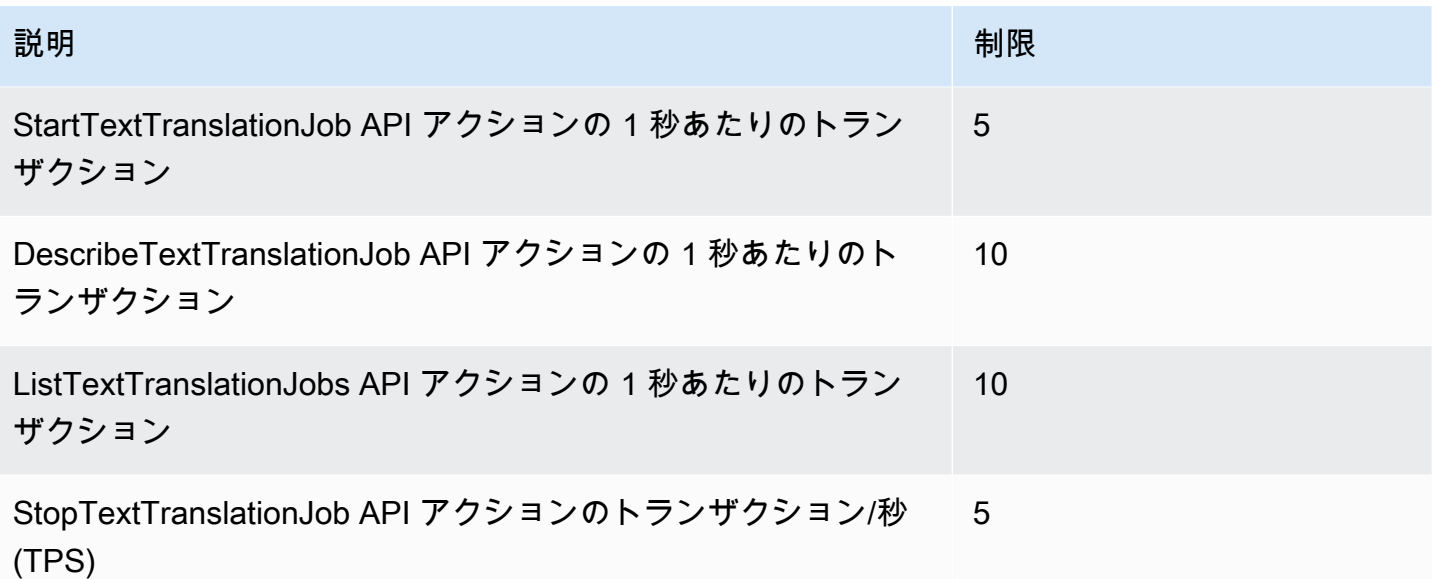

カスタム用語のクォータ

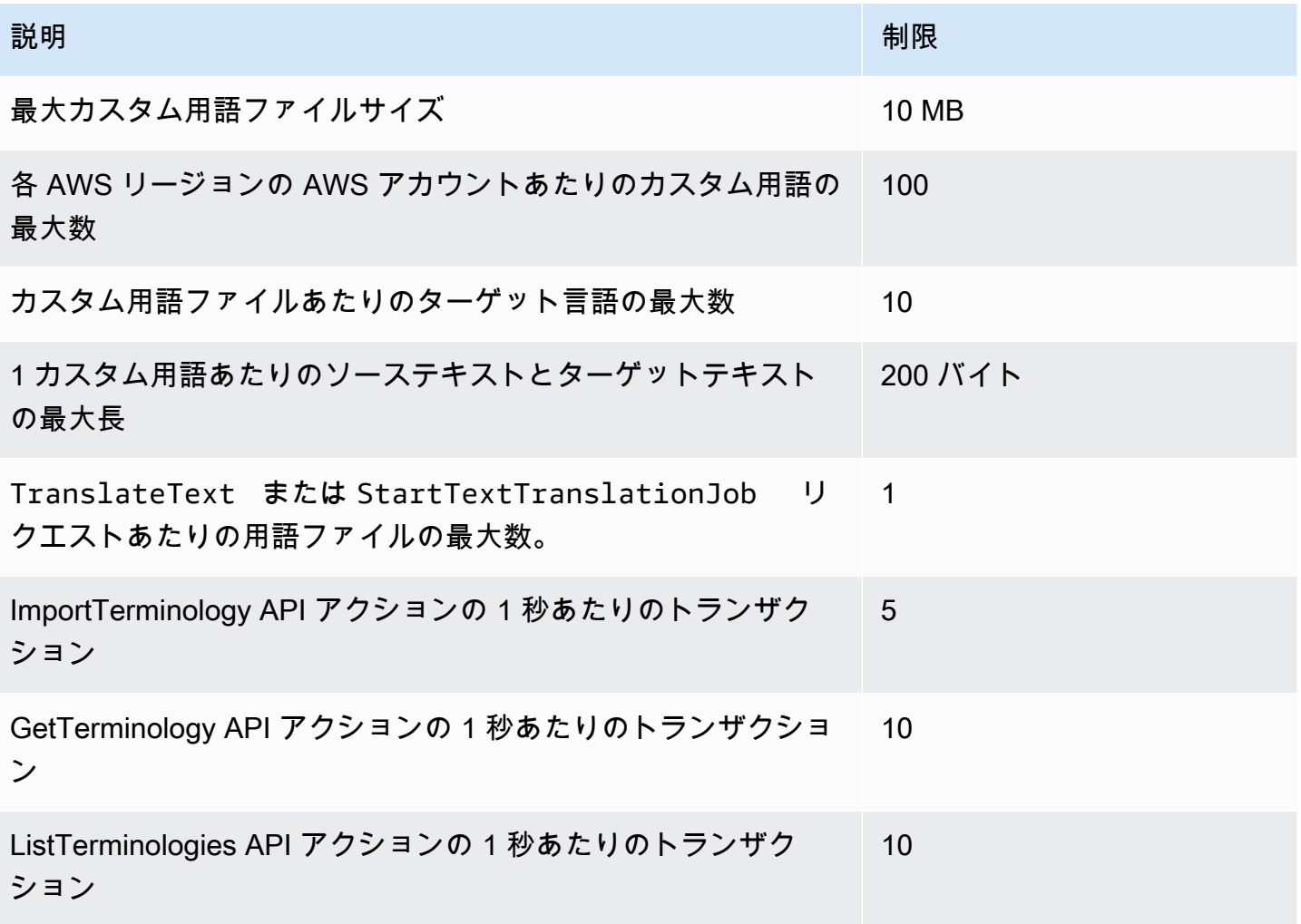

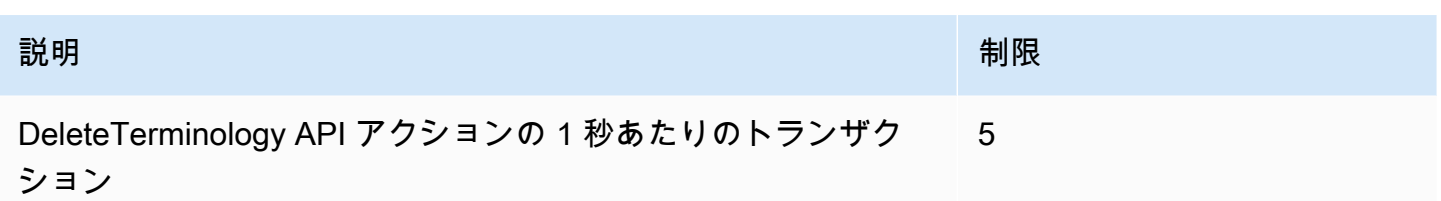

#### 並列データクォータ

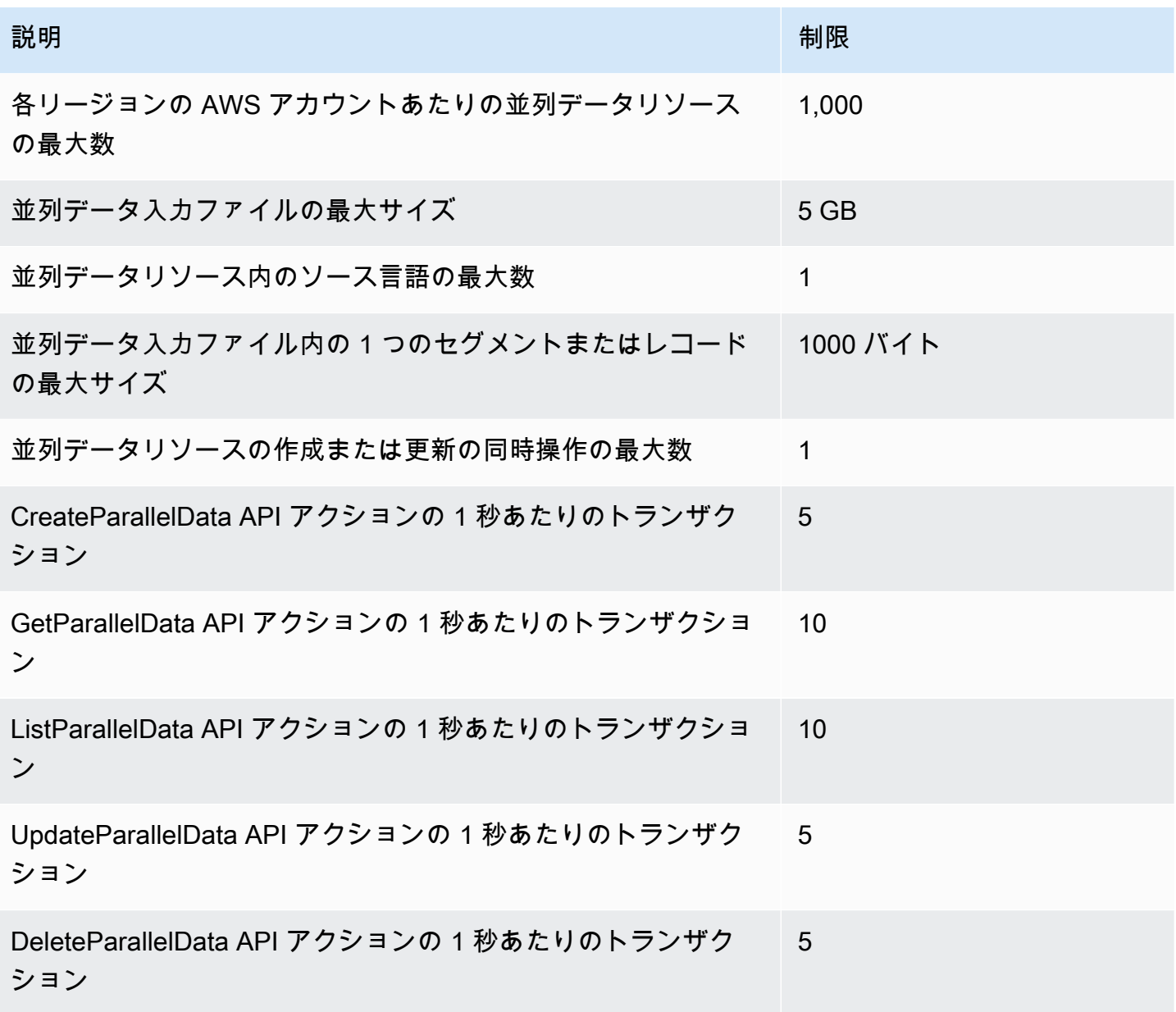

### Amazon Translate のドキュメント履歴

以下の表は、Amazon Translate の今回のリリースのドキュメント内容をまとめたものです。

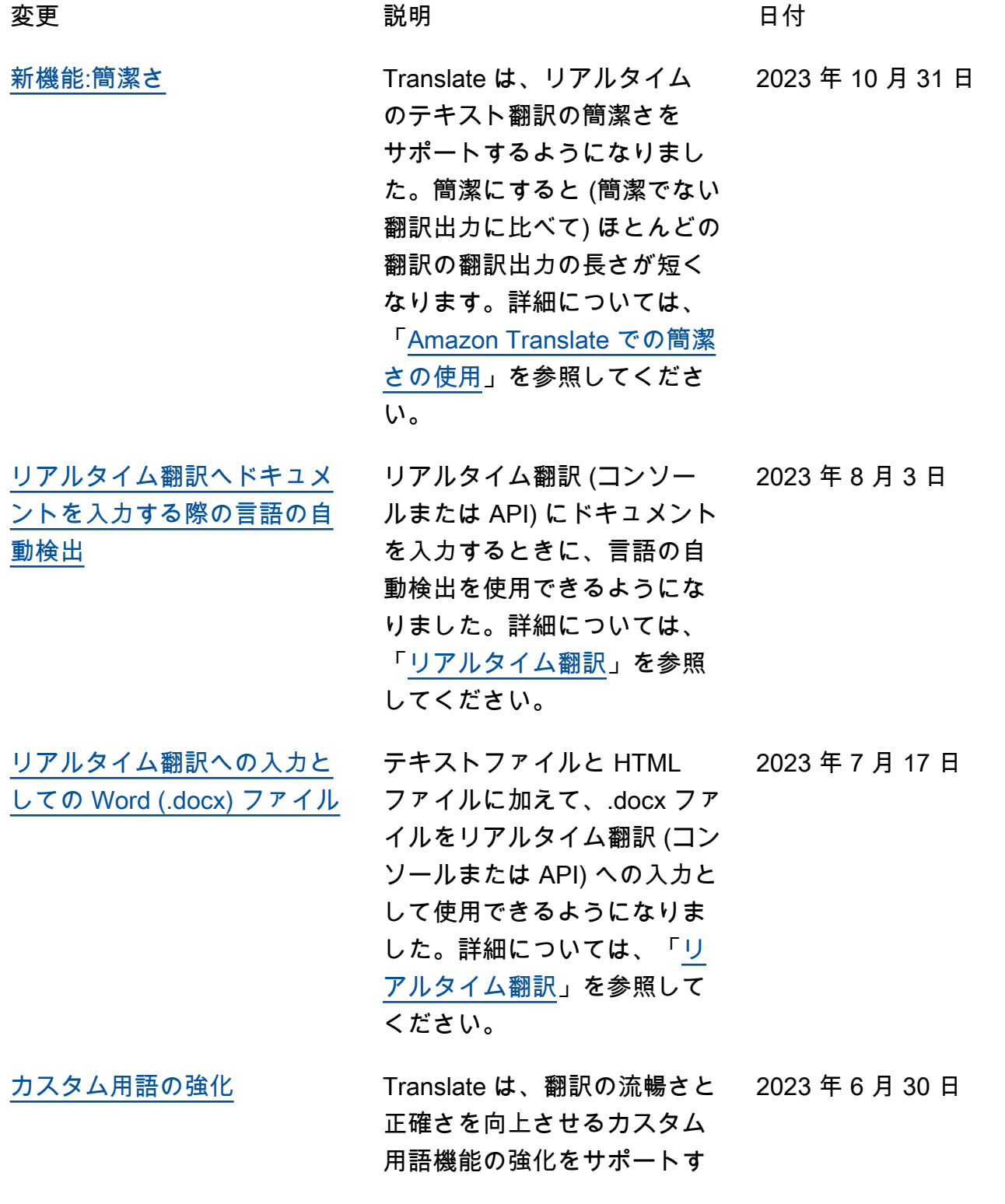

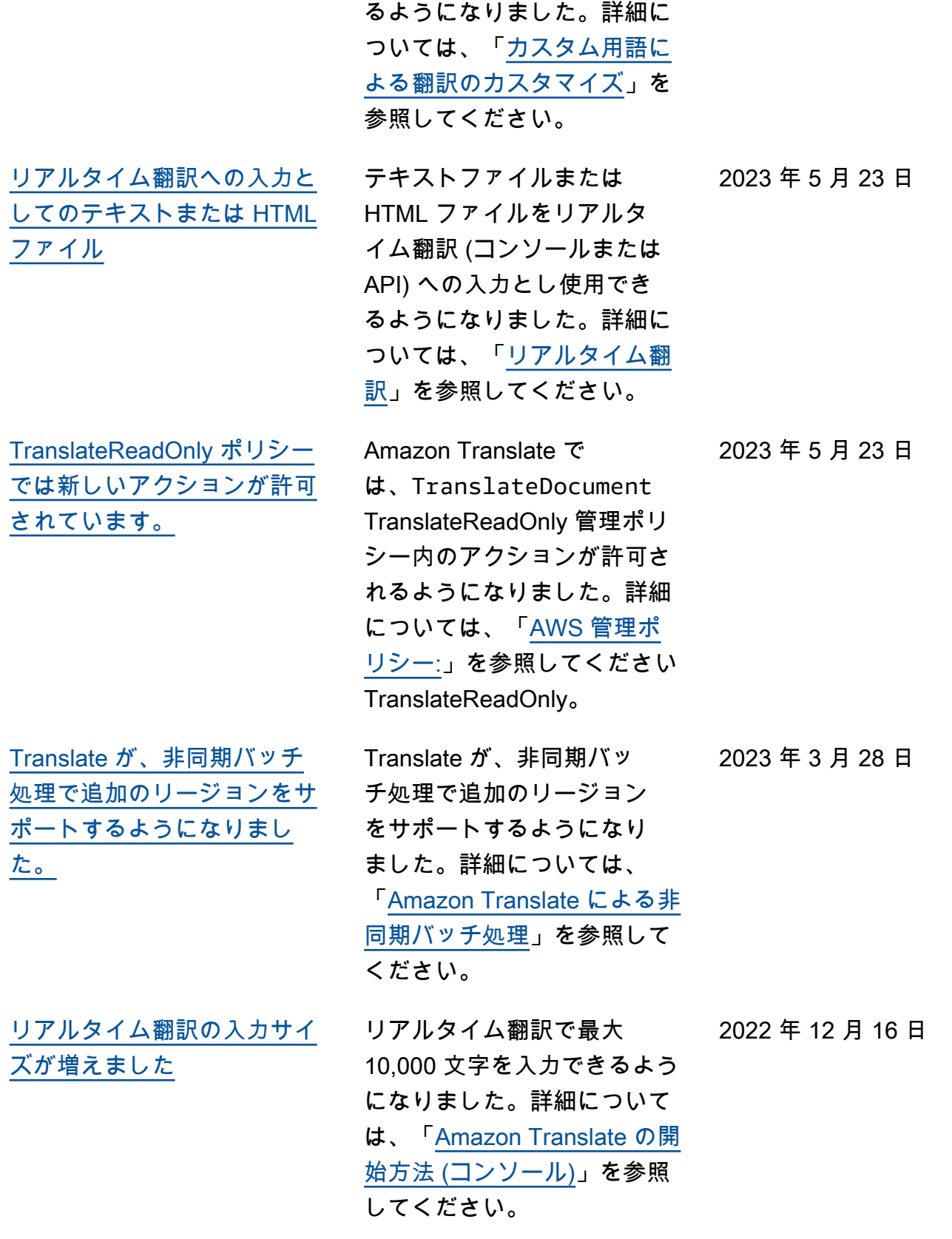

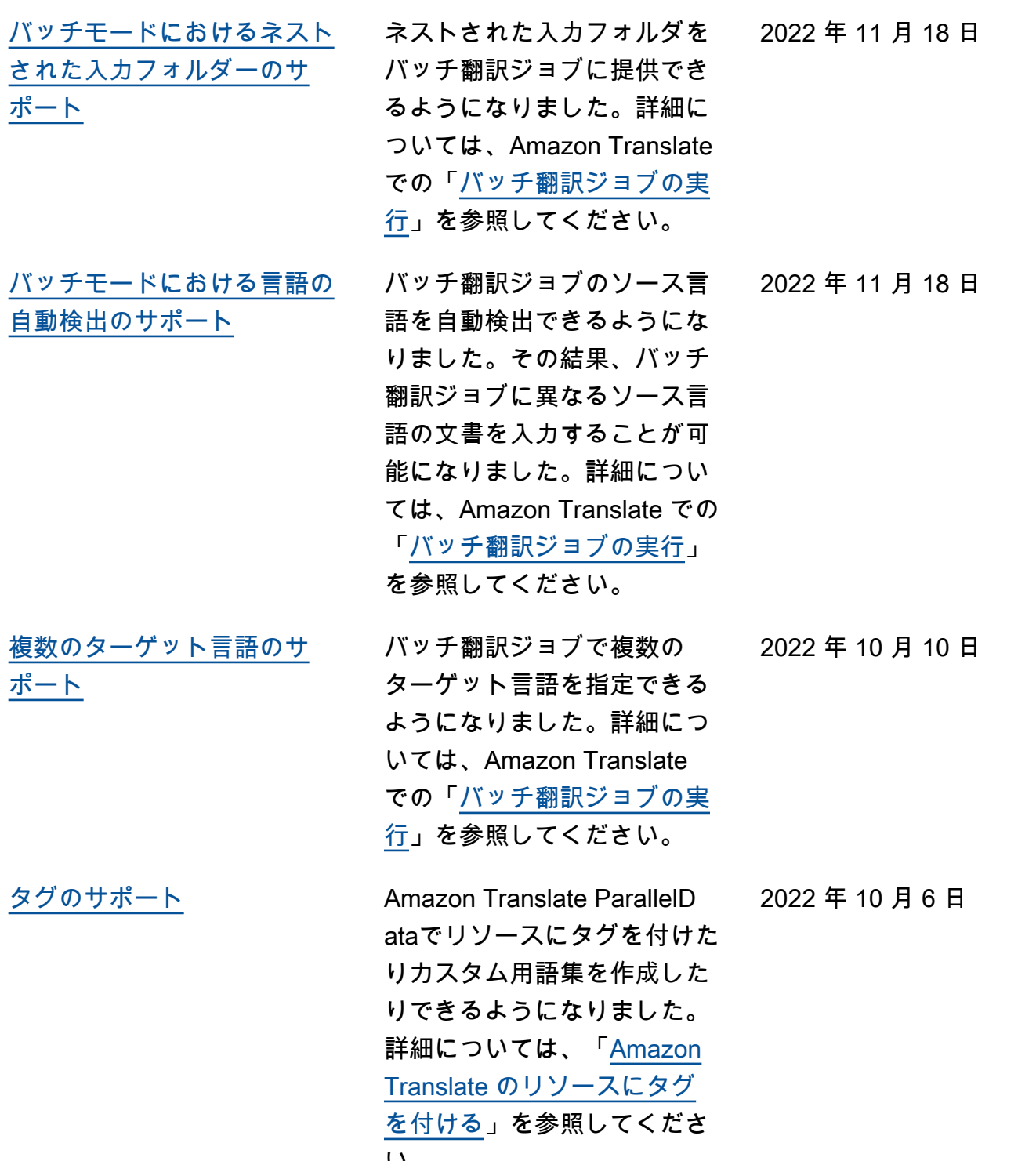

$$
\mathsf{N}^{\circ}
$$

167

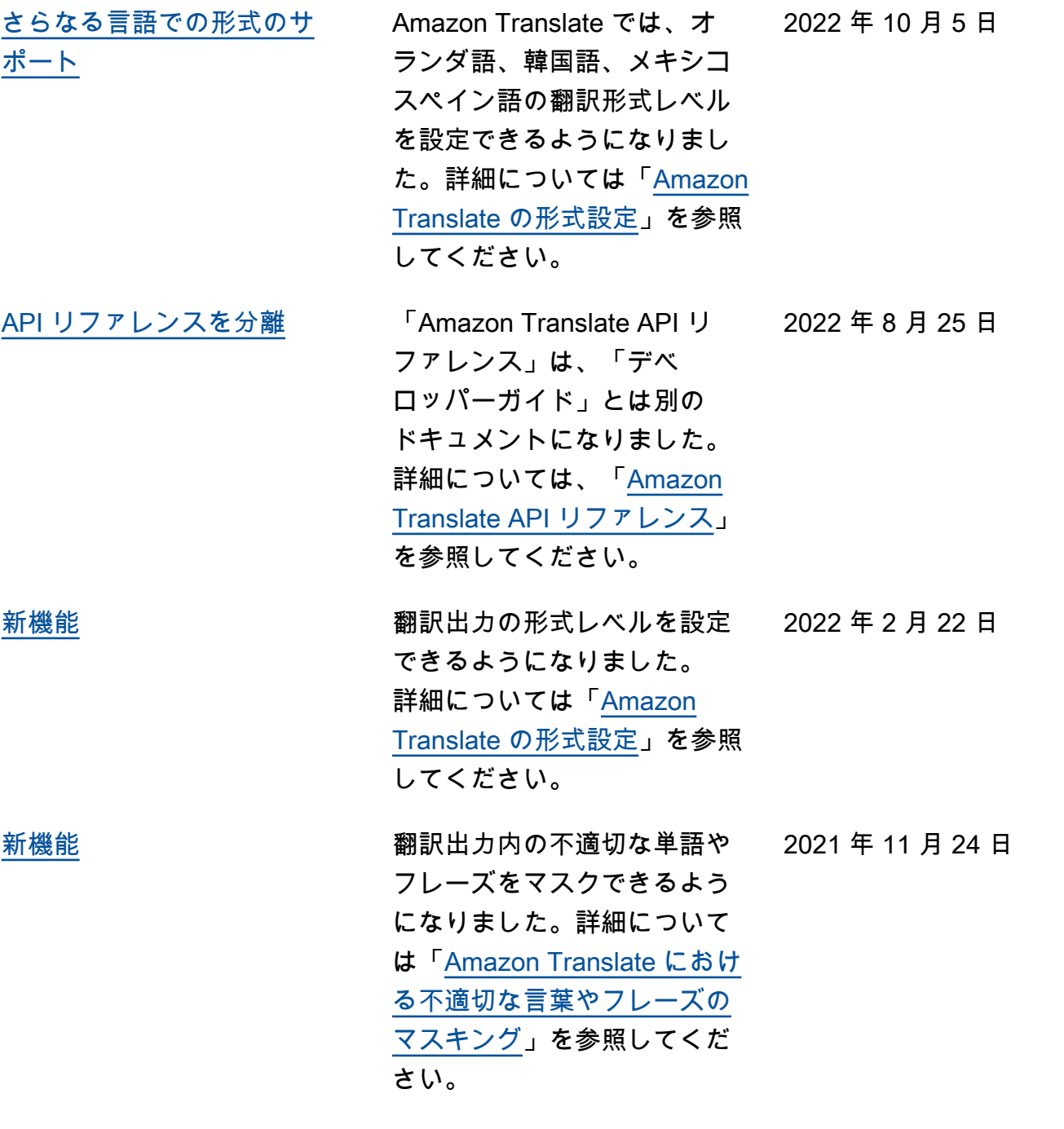

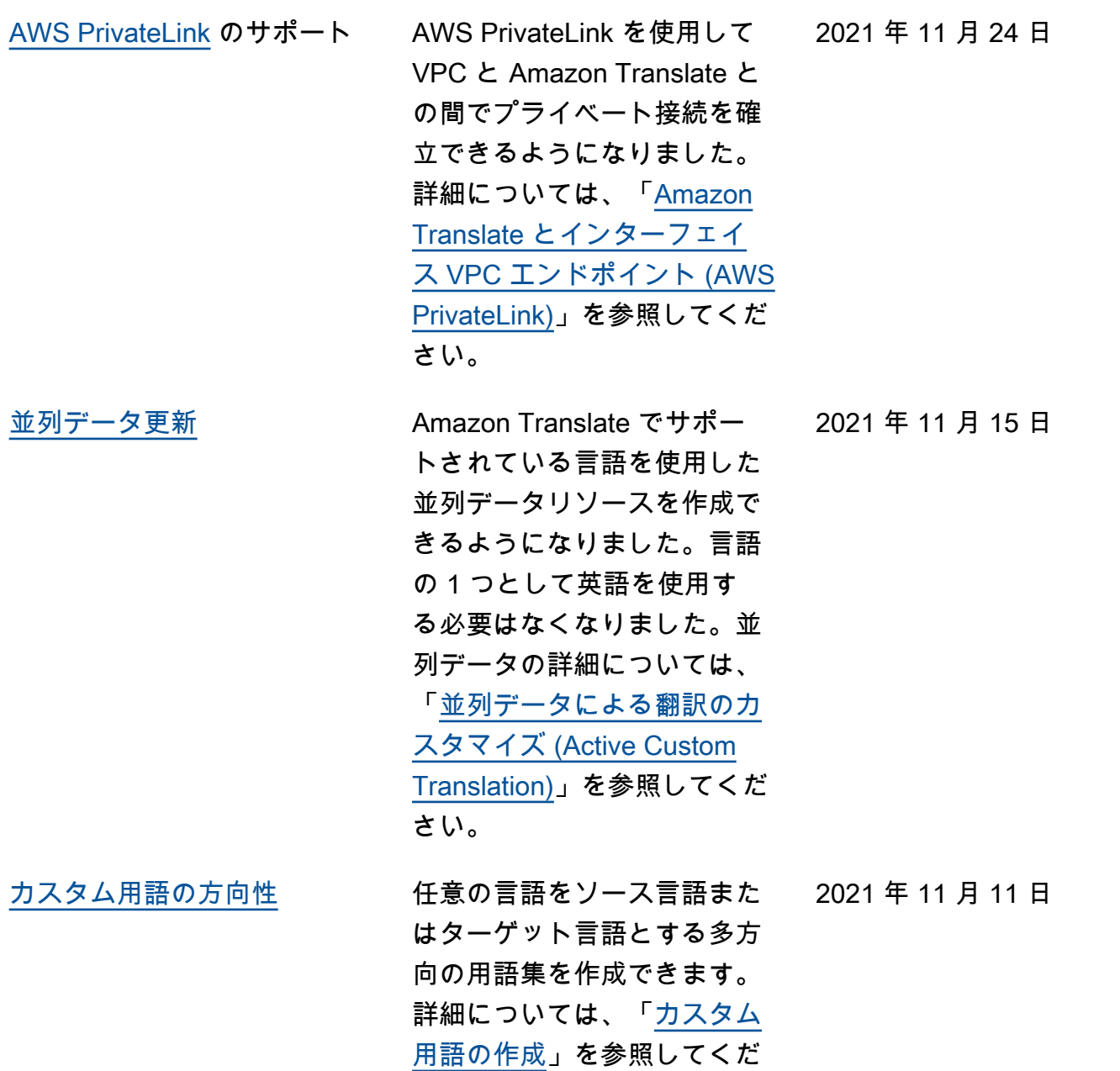

さい。

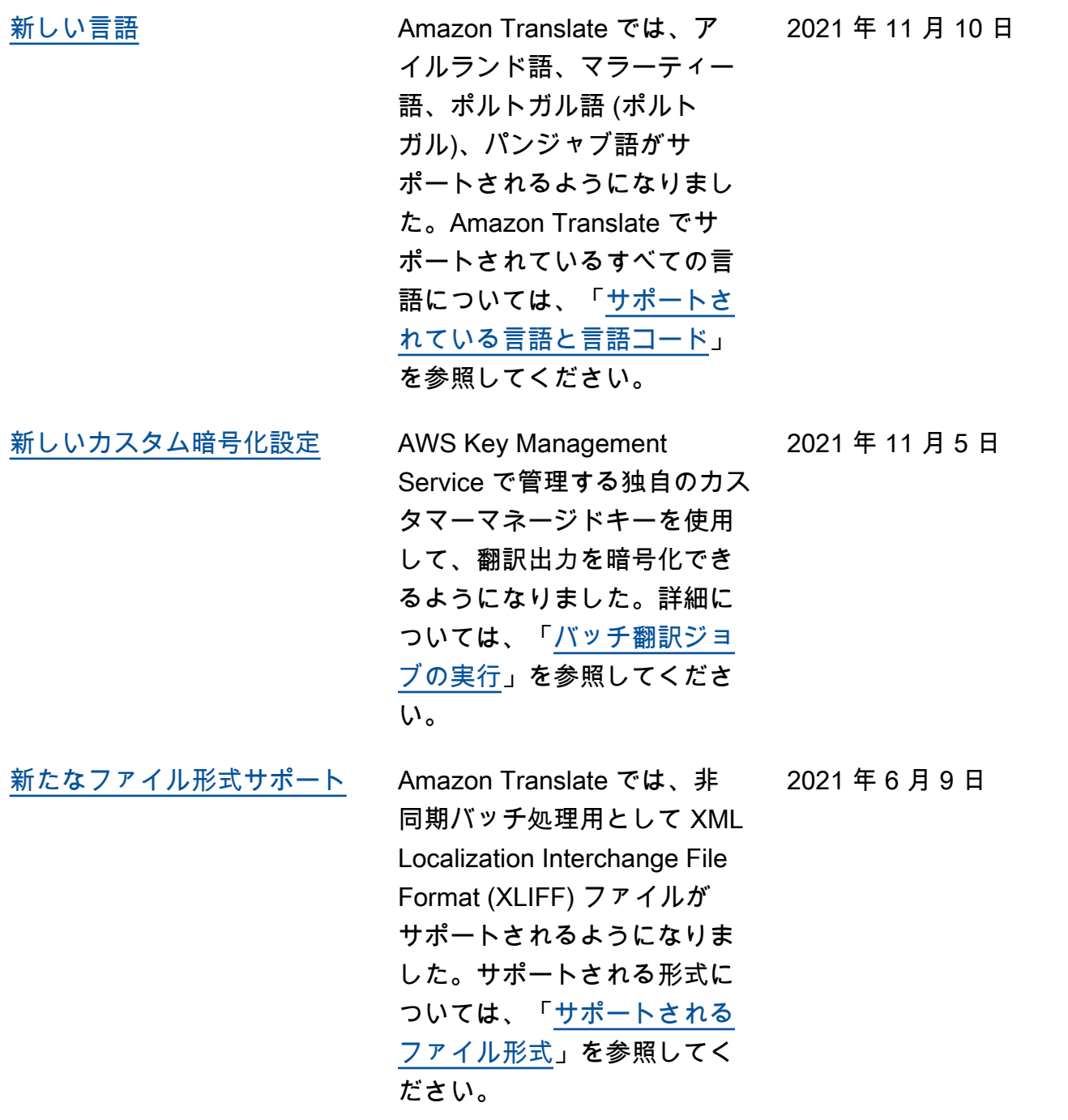

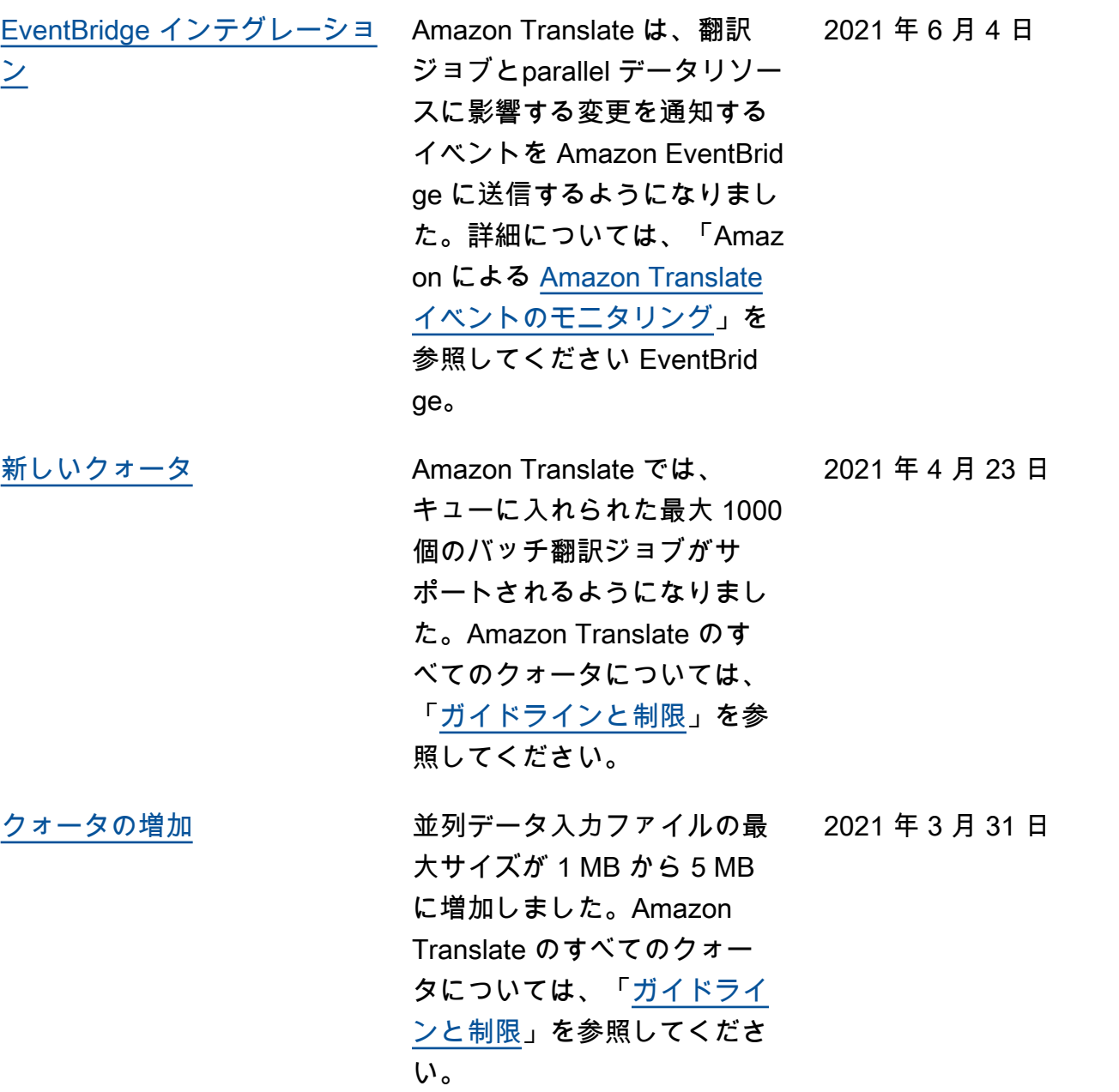

[新しい言語](https://docs.aws.amazon.com/translate/latest/dg/what-is.html) スポティング Amazon Translate では現在、 アルメニア語、カタロニア 語、ペルシア語(ペルシア 語)、フィリピン語タガログ 語、グジャラート語、ハイ チクレオール語、アイスラ ンド語、カンナダ語、カザフ 語、リトアニア語、マケドニ ア語、マラヤーラム語、マル タ語、モンゴル語、シンハラ 語、テルグ語、ウズベク語、 ウェールズ語がサポートされ ています。Amazon Translate でサポートされているすべて の言語については、「[サポー](https://docs.aws.amazon.com/translate/latest/dg/what-is.html) [トされている言語と言語コー](https://docs.aws.amazon.com/translate/latest/dg/what-is.html) [ド」](https://docs.aws.amazon.com/translate/latest/dg/what-is.html)を参照してください。

[新機能](https://docs.aws.amazon.com/translate/latest/dg/customizing-translations-parallel-data.html) オンナンス 並列データを使用してバッチ 翻訳ジョブをカスタマイズで きるようになりました。並列 データはソーステキストの例 とその翻訳例で構成されてい ます。並列データを使用す るジョブは、Active Custom Translation (アクティブカス タム翻訳) ジョブと呼ばれま す。これらのジョブの実行 中、Amazon Translate では並 列データ内の例が反映される ように翻訳出力が調整されま す。詳細については、「[並列](https://docs.aws.amazon.com/translate/latest/dg/customizing-translations-parallel-data.html) [データによる翻訳のカスタマ](https://docs.aws.amazon.com/translate/latest/dg/customizing-translations-parallel-data.html) [イズ \(Active Custom Translati](https://docs.aws.amazon.com/translate/latest/dg/customizing-translations-parallel-data.html) [on\)」](https://docs.aws.amazon.com/translate/latest/dg/customizing-translations-parallel-data.html)を参照してください。

2020 年 11 月 23 日

2020 年 11 月 23 日

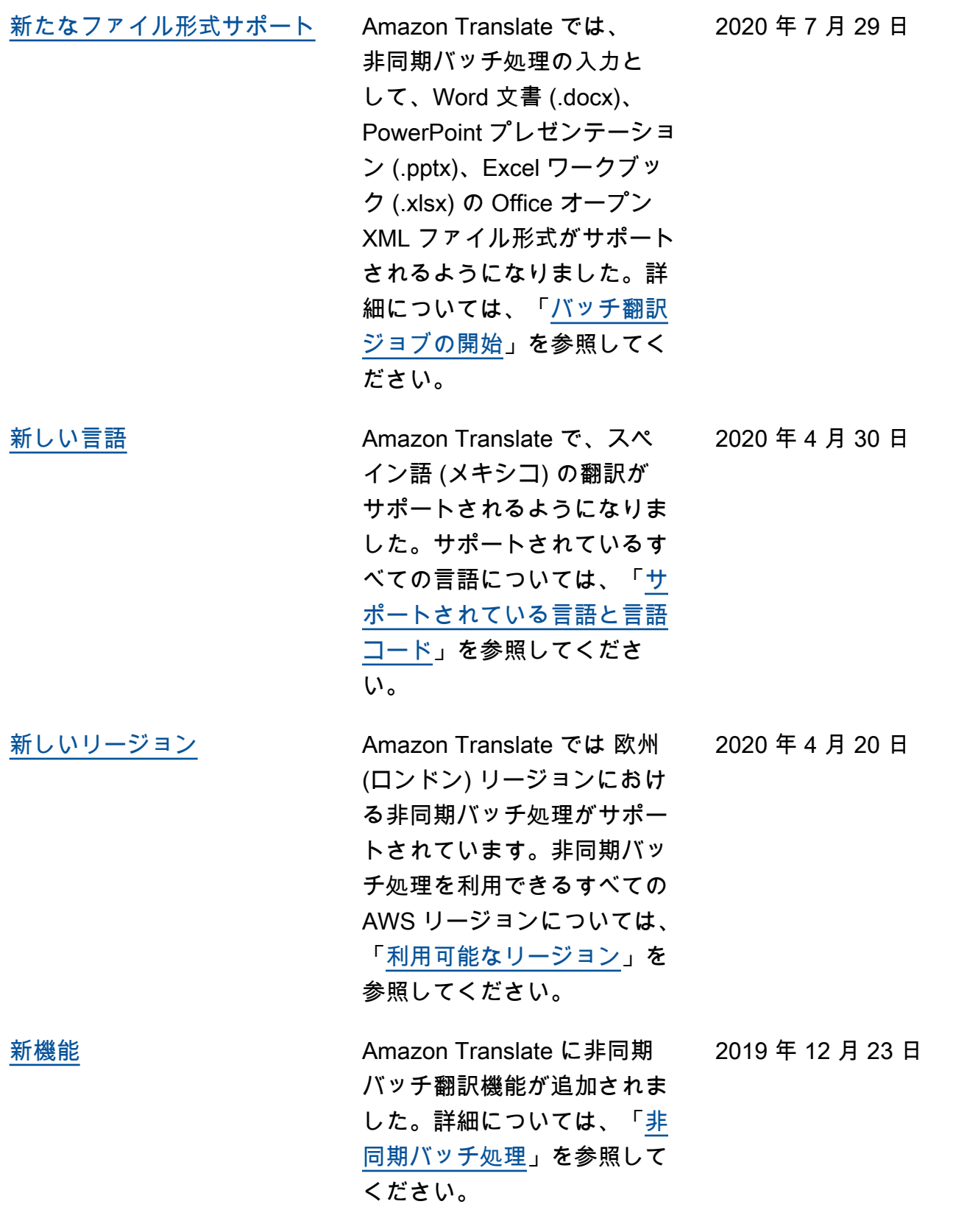

[新しいリージョン](https://docs.aws.amazon.com/translate/latest/dg/what-is.html) Amazon Translate では、アジ

アパシフィック (香港)、アジ アパシフィック (シドニー)、 欧州 (ロンドン)、欧州 (パ リ)、欧州 (ストックホルム)、 米国西部 (北カリフォルニア ) の各リージョンのサポート が追加されました。Amazon Translate でサポートされてい る AWS リージョンの完全な リストについては、Amazon Web Services 全般リファレン スの「[AWS リージョン表](https://aws.amazon.com/about-aws/global-infrastructure/regional-product-services/)」ま たは「[AWS のリージョンとエ](https://docs.aws.amazon.com/general/latest/gr/rande.html#translate_region) [ンドポイント」](https://docs.aws.amazon.com/general/latest/gr/rande.html#translate_region)を参照してく ださい。

[新しい言語](https://docs.aws.amazon.com/translate/latest/dg/what-is.html) スポティング Amazon Translate では、翻り 訳対象の新しい言語として、 アフリカーンス語、アルバニ ア語、アムハラ語、アゼルバ イジャン語、ベンガル語、ボ スニア語、ブルガリア語、カ ナダフランス語、クロアチア 語、ダリ語、エストニア語、 グルジア語、ハウサ語、ラト ビア語、パシュト語、セルビ ア語、スロバキア語、スロベ ニア語、ソマリア語、スワヒ リ語、タガログ語、タミル語 が追加されました。Amazon Translate で直接翻訳できる言 語の組み合わせの一覧につい ては、「[サポートされている](https://docs.aws.amazon.com/translate/latest/dg/what-is.html)  [言語」](https://docs.aws.amazon.com/translate/latest/dg/what-is.html)を参照してください。

2019 年 11 月 25 日

2019 年 11 月 25 日
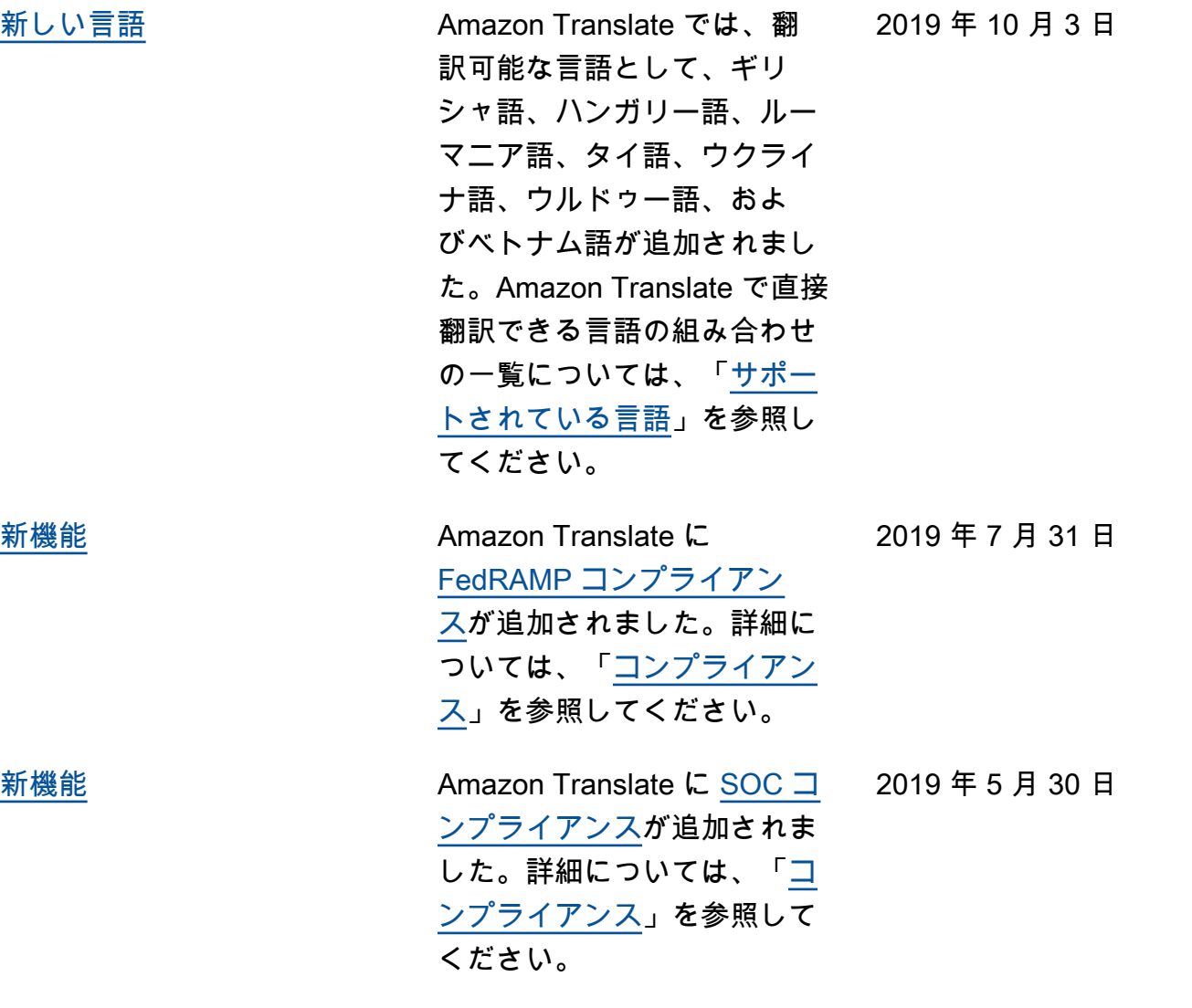

[新しいリージョン](https://docs.aws.amazon.com/translate/latest/dg/what-is.html) Amazon Translate では、アジ アパシフィック (ムンバイ)、 アジアパシフィック (シンガ ポール)、アジアパシフィッ ク (東京)、およびカナダ (中 部) の各リージョンのサポート が追加されました。Amazon Translate でサポートされてい る AWS リージョンの完全な リストについては、Amazon Web Services 全般リファレン スの「[AWS リージョン表](https://aws.amazon.com/about-aws/global-infrastructure/regional-product-services/)」ま たは「[AWS のリージョンとエ](https://docs.aws.amazon.com/general/latest/gr/rande.html#translate_region) [ンドポイント」](https://docs.aws.amazon.com/general/latest/gr/rande.html#translate_region)を参照してく ださい。 2019 年 5 月 8 日 [新しい言語](https://docs.aws.amazon.com/translate/latest/dg/what-is.html) Amazon Translate では、翻 2019 年 5 月 6 日 訳対象の新しい言語として、 ヒンディー語、マレー語、 ノルウェー語、ペルシャ語 が追加されました。Amazon Translate で直接翻訳できる言 語の組み合わせの一覧につい ては、「[サポートされている](https://docs.aws.amazon.com/translate/latest/dg/what-is.html)  [言語」](https://docs.aws.amazon.com/translate/latest/dg/what-is.html)を参照してください。

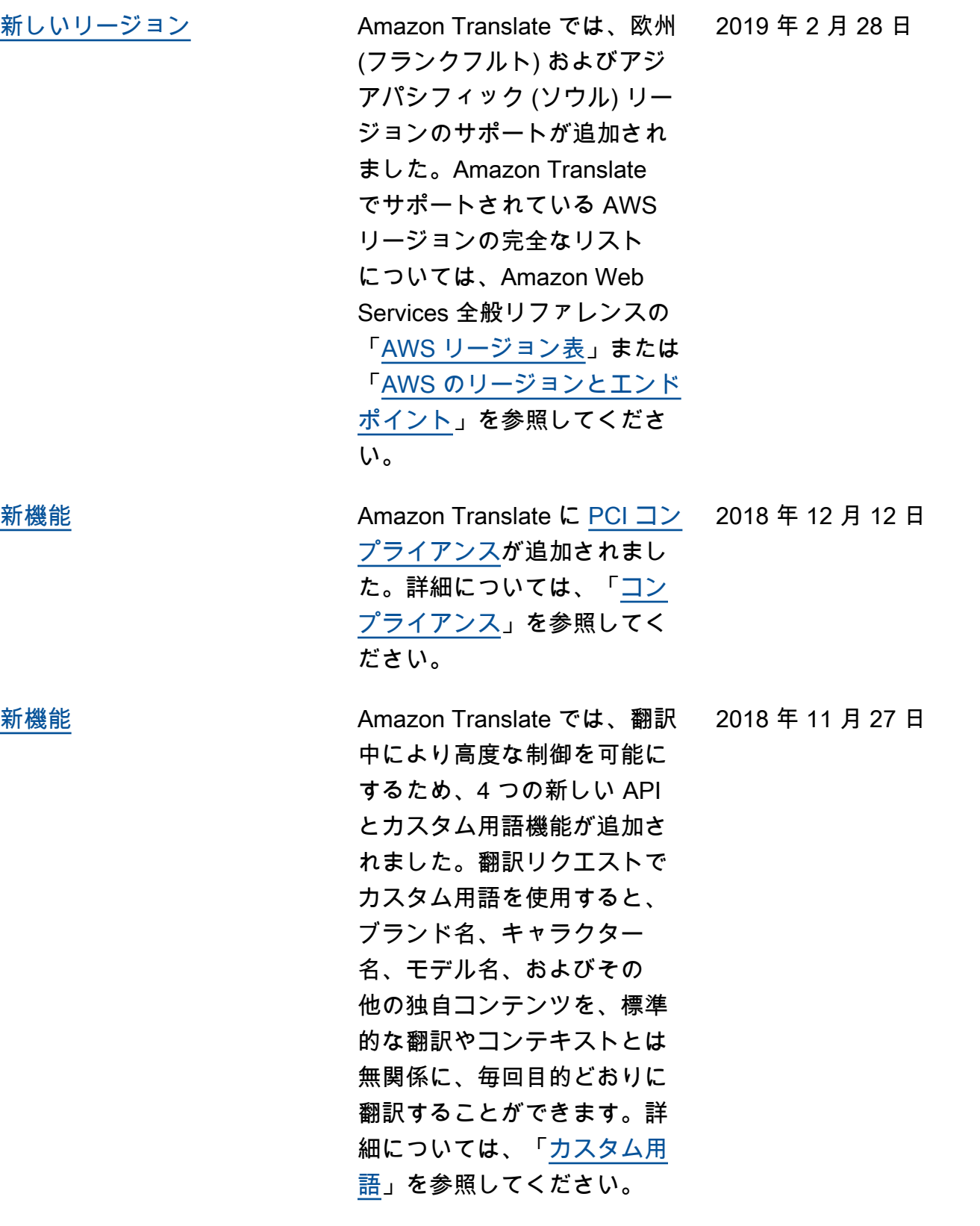

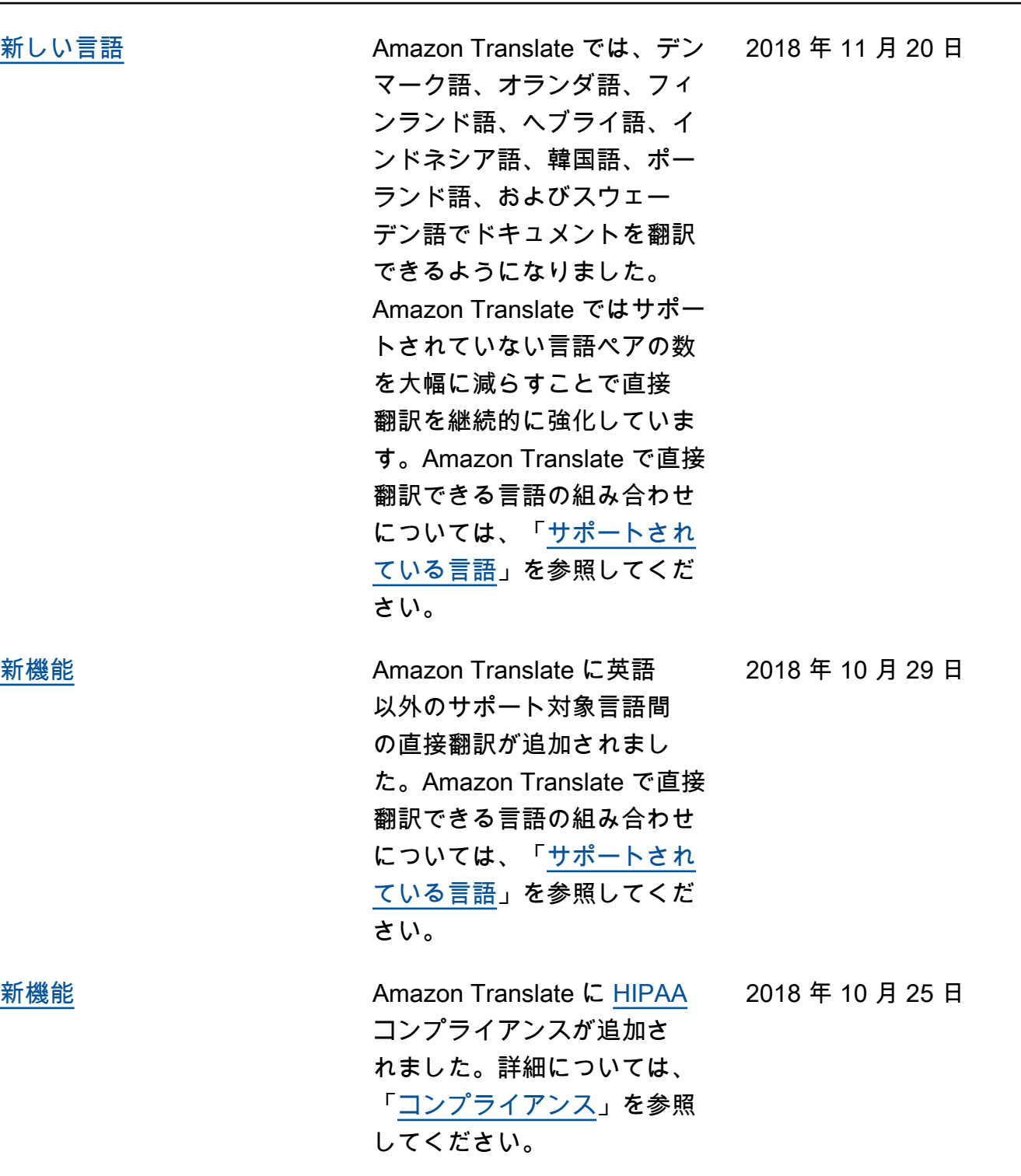

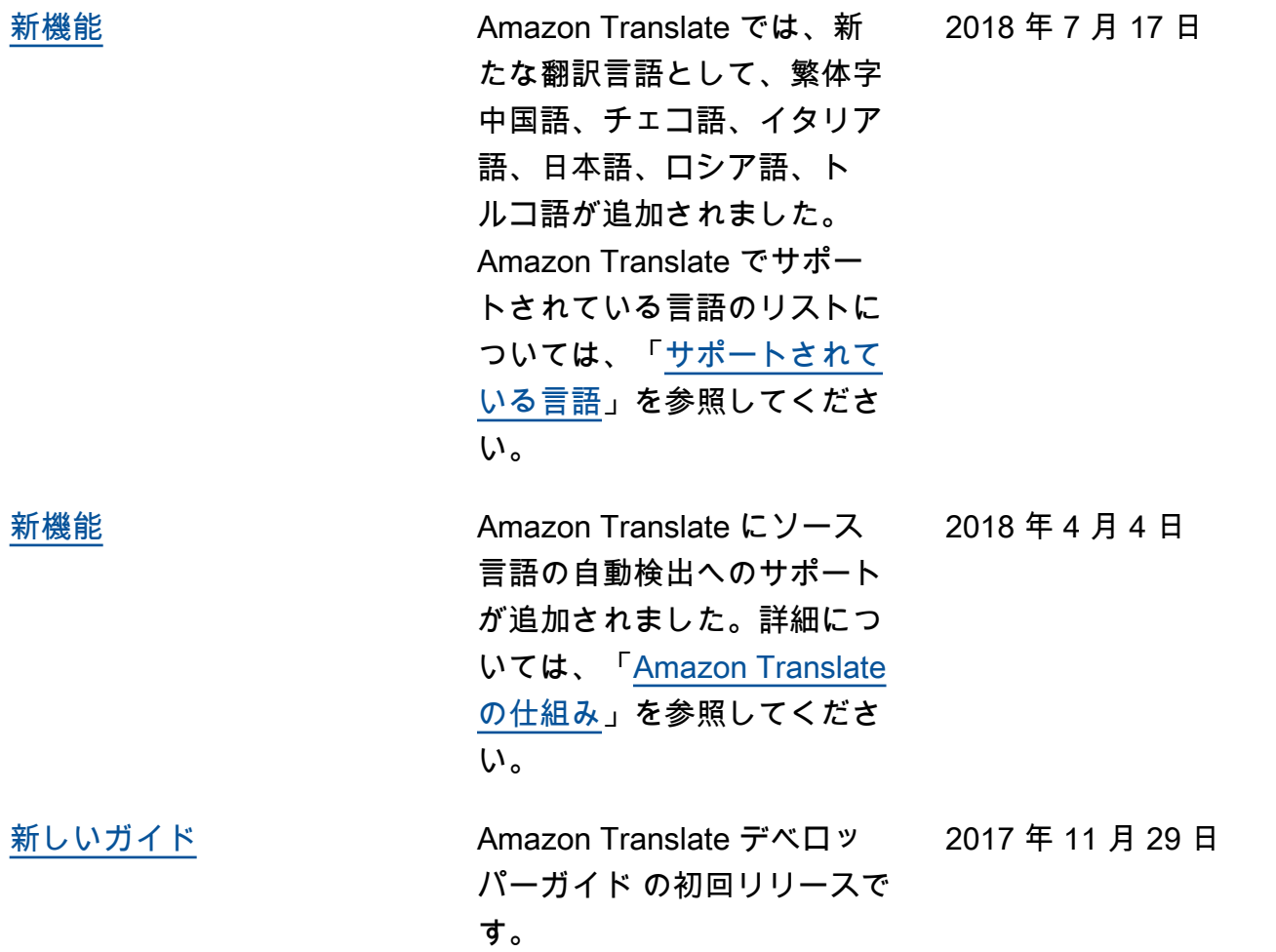

## API リファレンス

「Amazon Translate API リファレンス」は独立したドキュメントになりました。詳細については、 「[Amazon Translate API リファレンス](https://docs.aws.amazon.com/translate/latest/APIReference/Welcome.html)」を参照してください。

## AWS 用語集

AWS の最新の用語については、「AWS の用語集リファレンス」の[「AWS 用語集」](https://docs.aws.amazon.com/glossary/latest/reference/glos-chap.html)を参照してくだ さい。

翻訳は機械翻訳により提供されています。提供された翻訳内容と英語版の間で齟齬、不一致または矛 盾がある場合、英語版が優先します。